IBM Spectrum Protect for Mail Version 8.1.7

*Data Protection for Microsoft Exchange Server Installation and User's Guide*

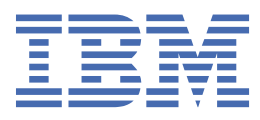

#### **Note:**

Before you use this information and the product it supports, read the information in ["Notices" on page](#page-232-0) [219](#page-232-0).

This edition applies to version 8, release 1, modification 7 of IBM Spectrum Protect for Mail (product number 5725-X02) and to all subsequent releases and modifications until otherwise indicated in new editions.

#### **© Copyright International Business Machines Corporation 1998, 2019.**

US Government Users Restricted Rights – Use, duplication or disclosure restricted by GSA ADP Schedule Contract with IBM Corp.

# **Contents**

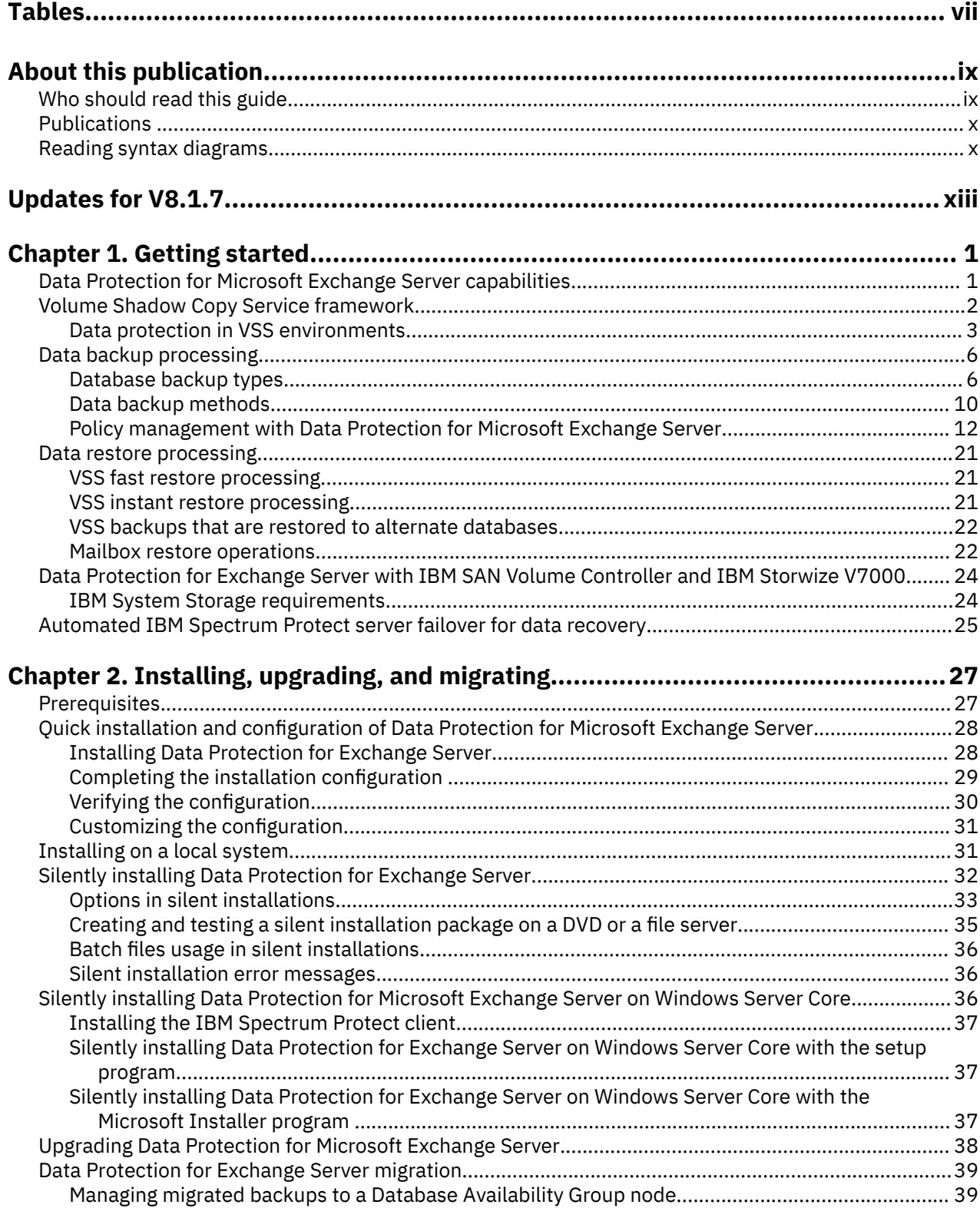

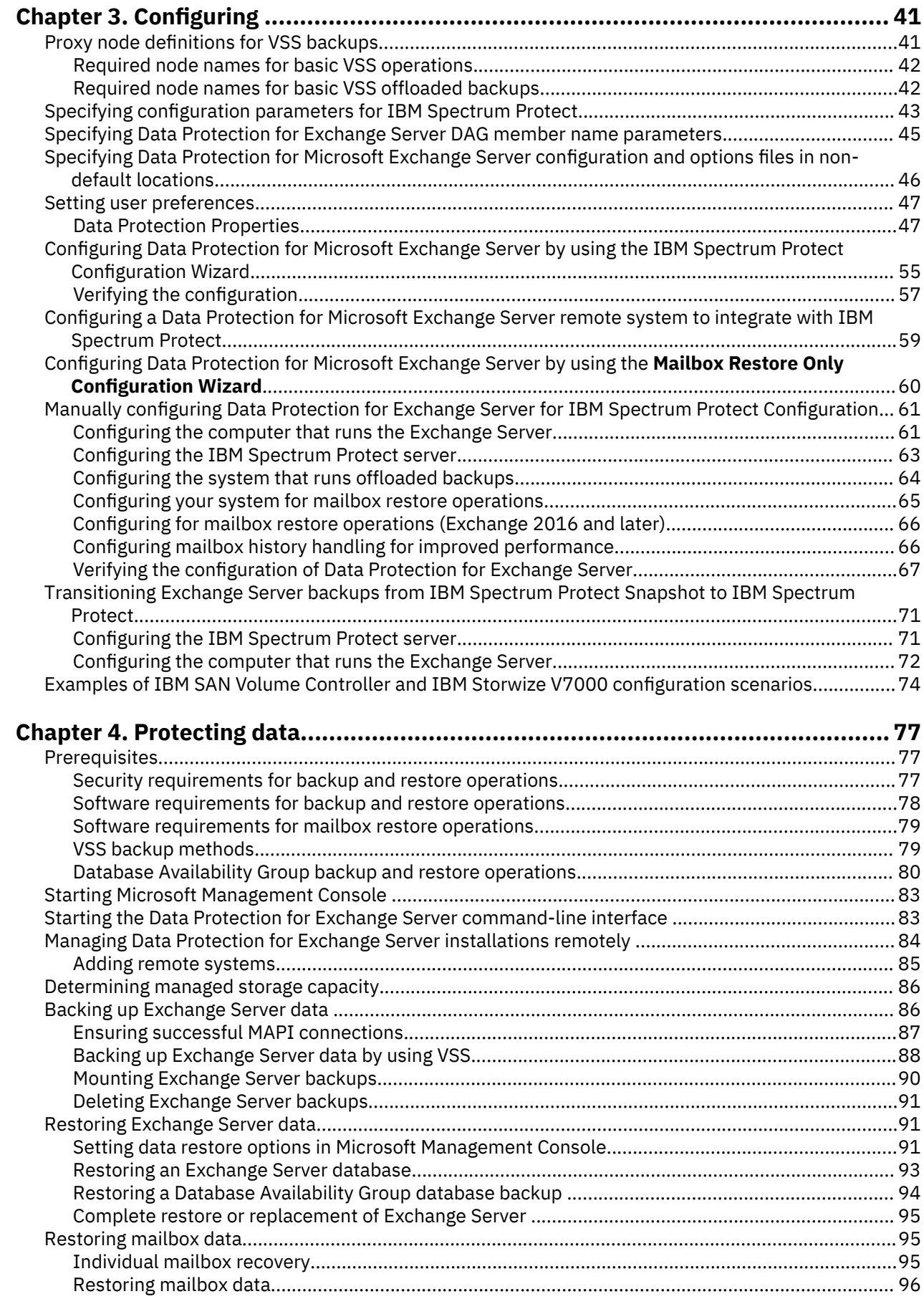

 $\mathbf{I}$ 

 $\mathbf{I}$ 

 $\mathbf{I}$ 

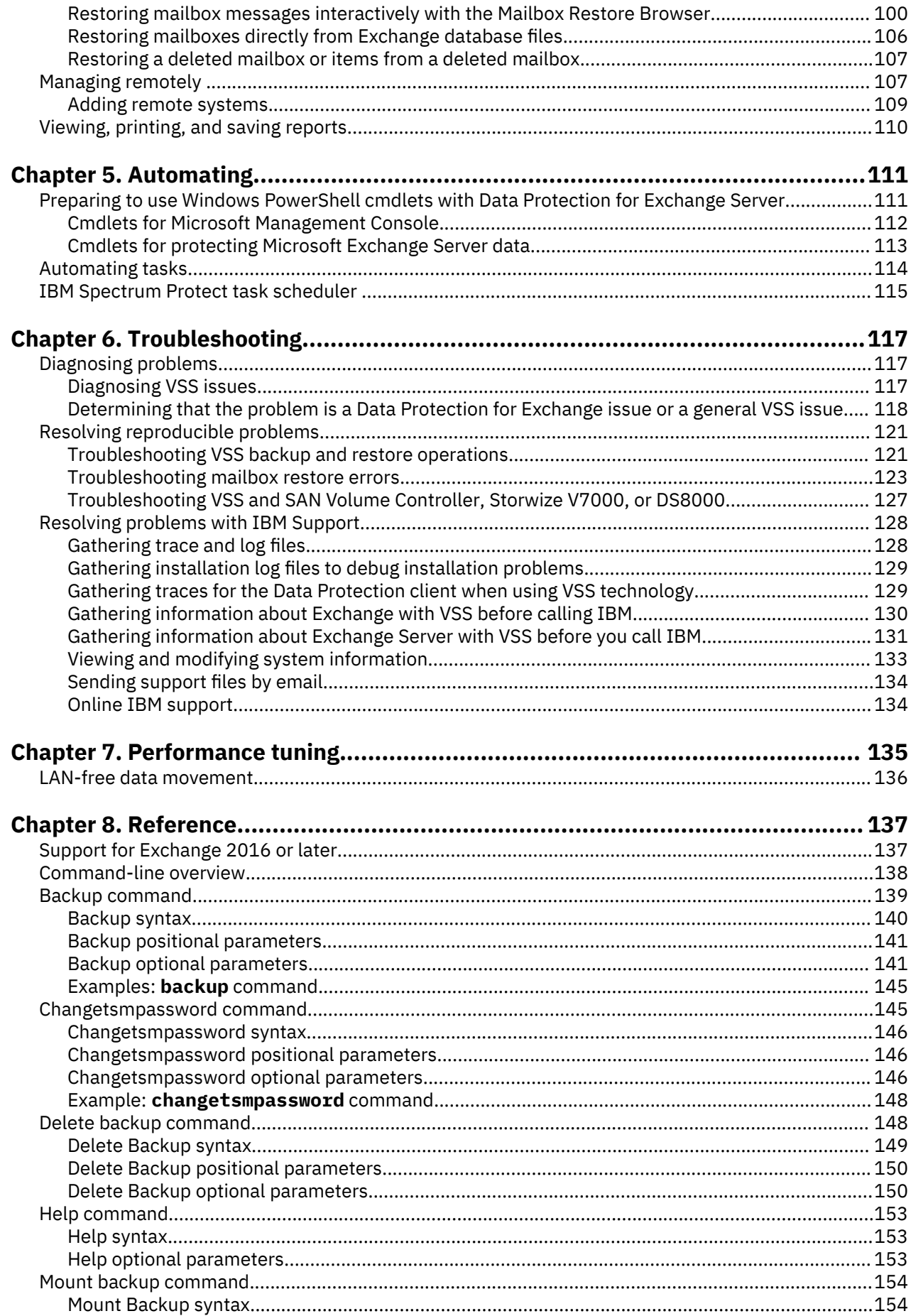

 $\mathbf{I}$ 

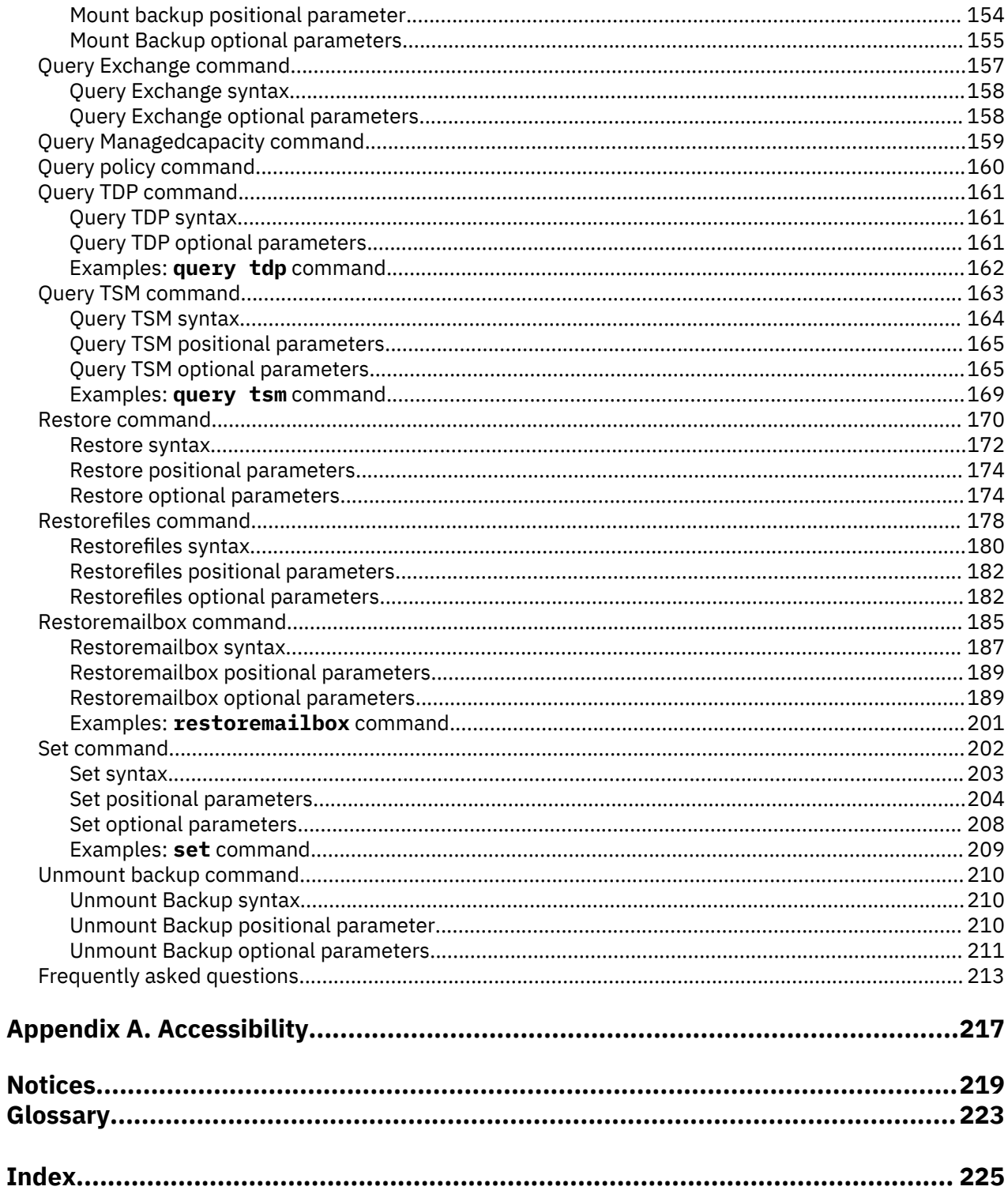

# <span id="page-6-0"></span>**Tables**

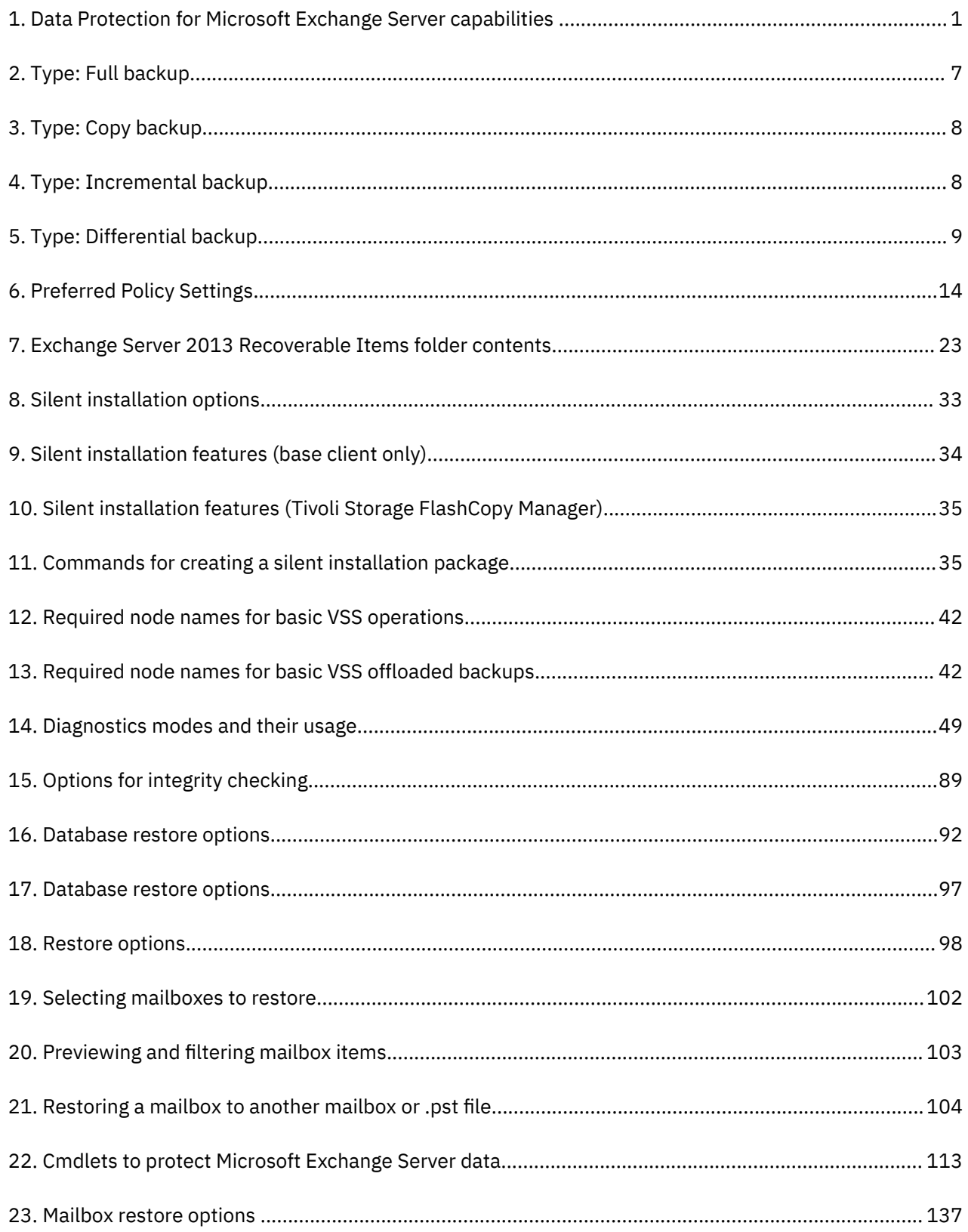

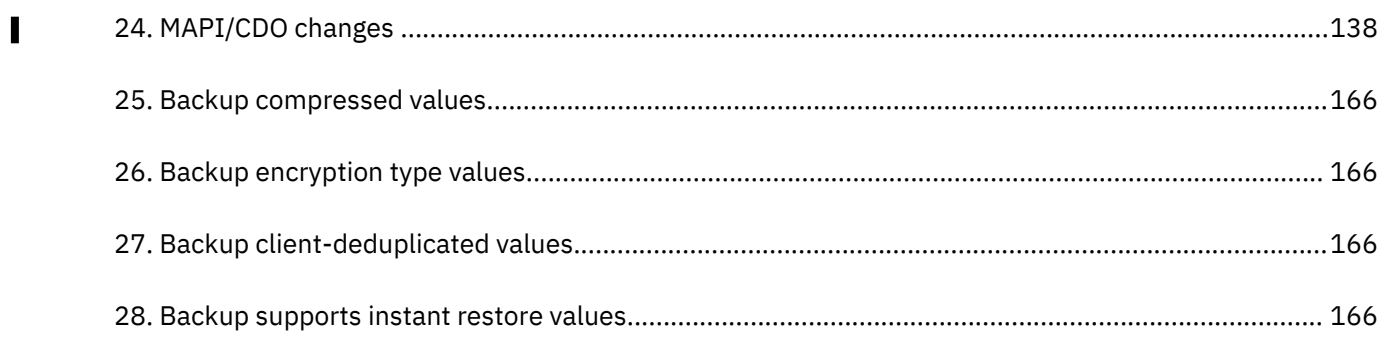

# <span id="page-8-0"></span>**About this publication**

With Data Protection for Microsoft Exchange Server software you can back up online Microsoft Exchange Server databases to IBM Spectrum Protect storage.

Data Protection for Microsoft Exchange Server provides a connection between an Exchange Server and a IBM Spectrum Protect server. This connection allows Exchange data to be protected and managed by IBM Spectrum Protect server.

IBM Spectrum Protect is a client/server licensed product that provides storage management services in a multi-platform computer environment.

This publication provides information about installing, configuring, and protecting data with Data Protection for Microsoft Exchange Server.

### **Who should read this guide**

This publication is intended for system installers, system users, IBM Spectrum Protect administrators, and system administrators.

In this publication, it is assumed that you have an understanding of the following applications:

- Microsoft Exchange Server
- IBM Spectrum Protect server
- IBM Spectrum Protect Backup-Archive Client
- IBM Spectrum Protect Application Program Interface
- Microsoft Volume Shadow Copy Service (VSS) technology (knowledge of this application is only assumed if you plan to perform VSS operations)

It is also assumed that if you are using the following operating systems or the directory service, you understand the technology:

- Windows Server 2008
- Windows Server 2008 R2
- Windows Server 2012
- Windows Server 2012 R2
- Windows Server 2016
- Windows Server 2019
- Active Directory

It is also assumed that you understand one of the following storage systems that is used for the database:

- Any storage device that implements the VSS provider interface as defined in the VSS system provider overview section of this document
- IBM® System Storage® Disk Storage Models DS3000, DS4000®, DS5000
- IBM System Storage SAN Volume Controller (SVC)
- IBM Storwize® V7000 Disk System
- IBM XIV® Storage System Model 2810 (Gen2)
- IBM System Storage DS8000™ series

# <span id="page-9-0"></span>**Publications**

The IBM Spectrum Protect product family includes IBM Spectrum Protect Plus, IBM Spectrum Protect for Virtual Environments, IBM Spectrum Protect for Databases, and several other storage management products from IBM.

To view IBM product documentation, see [IBM Knowledge Center](http://www.ibm.com/support/knowledgecenter).

# **Reading syntax diagrams**

The section describes how to read the syntax diagrams that are used in this publication. To read a syntax diagram, follow the path of the line. Read from left to right, and top to bottom.

- The ►►—— symbol indicates the beginning of a syntax diagram.
- The  $\blacktriangleright$  symbol at the end of a line indicates the syntax diagram continues on the next line.
- The ► symbol at the beginning of a line indicates a syntax diagram continues from the previous line.
- The  $\rightarrow$  symbol indicates the end of a syntax diagram.

Syntax items, such as a keyword or variable, can be:

- On the line (required element)
- Above the line (default element)
- Below the line (optional element)

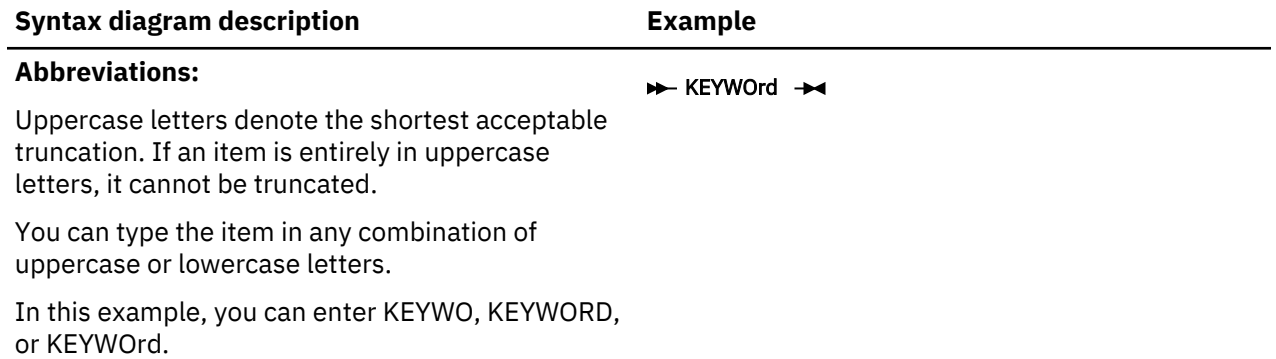

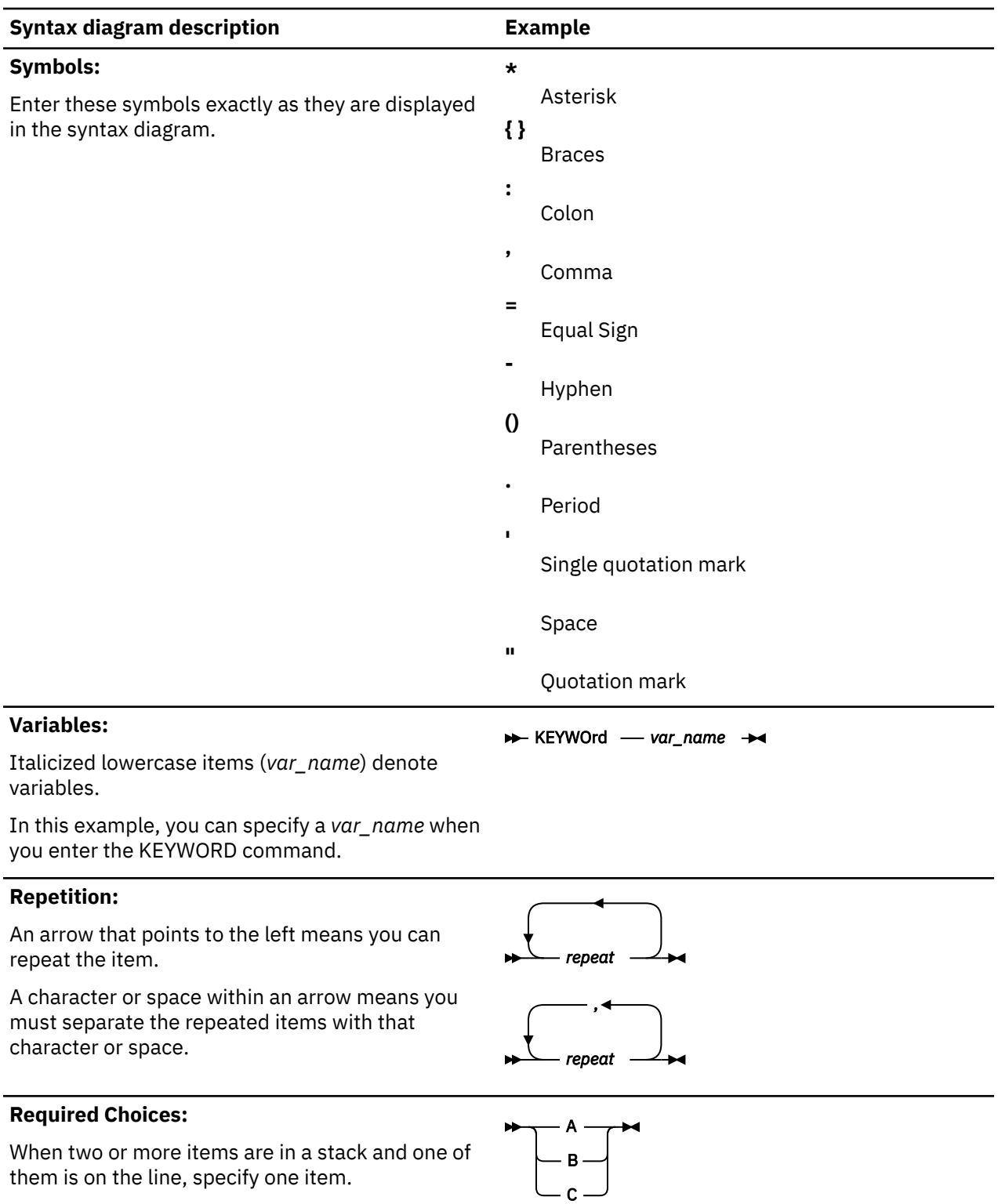

In this example, you *must* choose A, B, or C.

#### **Optional Choice:**

When an item is below the line, that item is optional. In the first example, you can choose A or nothing at all.

When two or more items are in a stack below the line, all of them are optional. In the second example, you can choose A, B, C, or nothing at all.

#### **Defaults:**

Defaults are above the line. The default is selected unless you override it. You can override the default by including an option from the stack below the line.

In this example, A is the default. You can override A by choosing B or C. You can also specify the default explicitly.

#### **Repeatable Choices:**

A stack of items followed by an arrow pointing to the left means you can select more than one item or, in some cases, repeat a single item.

In this example, you can choose any combination of A, B, or C.

#### **Syntax Fragments:**

Some diagrams because of their length, must fragment the syntax. The fragment name is displayed between vertical bars in the diagram. The expanded fragment is displayed between vertical bars in the diagram after a heading with the same fragment name.

#### **Footnote:**

A footnote in the diagram references specific details about the syntax that contains the footnote.

In this example, the footnote by the arrow references the number of times you can repeat the item.

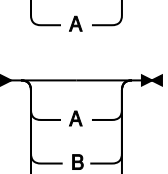

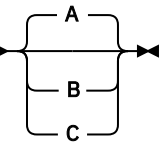

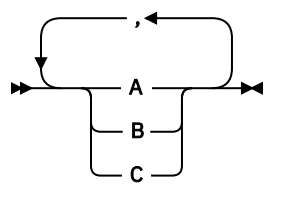

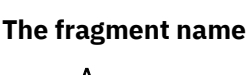

 $\blacktriangleright$  The fragment name

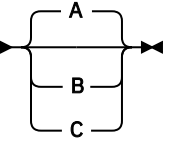

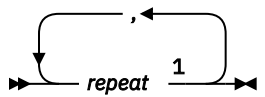

Notes:

<sup>1</sup> Specify *repeat* as many as 5 times.

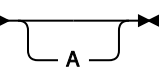

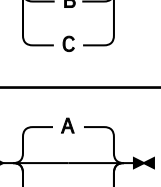

# <span id="page-12-0"></span>**Data Protection for Microsoft Exchange Server updates for V8.1.7**

This document provides information about what's new or what has changed in Data Protection for Microsoft Exchange Server version 8.1.7.

New and changed information is indicated by a vertical bar (|) to the left of the change.

#### **Microsoft Windows Server 2019**

With Data Protection for Microsoft Exchange Server Version 8.1.7, Windows Server 2019 is supported.

#### **Microsoft Exchange Server 2019**

With Data Protection for Microsoft Exchange Server Version 8.1.7, Exchange Server 2019 is supported.

#### **Mailbox Restore Browser support for Exchange 2016 and Exchange 2019**

Browse and restore individual mailbox items by using the Mailbox Restore Browser. This feature is now supported on Exchange Server 2016 and Exchange Server 2019. For more information, see ["Configuring your system for mailbox restore operations \(Exchange 2016 and later\)" on page 66](#page-79-0)

#### **Mount read/write backup on XIV device**

You can now mount a read/write backup on an XIV device without modifying the backup.

**xiv** IBM Spectrum Protect for Mail: IBM Spectrum Protect for Mail: Data Protection for Microsoft Exchange Server Installation and User's Guide

# <span id="page-14-0"></span>**Chapter 1. Getting started**

With IBM Spectrum Protect for Mail: Data Protection for Microsoft Exchange Server, you can back up and restore Microsoft Exchange Server databases to IBM Spectrum Protect storage or local shadow volumes. A *local shadow volume* contains data that is stored on shadow volumes, which are local to a disk storage system.

Data Protection for Exchange Server provides a connection between an Exchange Server and an IBM Spectrum Protect, which allows Exchange Server data to be protected and managed by IBM Spectrum Protect. Data Protection for Exchange Server protects Exchange Server data and improves the availability of Exchange Server databases.

Data Protection for Exchange Server backs up and restores Microsoft Exchange Server databases to IBM Spectrum Protect storage or local shadow volumes. You can use a command-line interface or graphical user interface (GUI) to back up and restore Exchange Server databases.

Microsoft no longer supports the Microsoft Legacy application programming interface (API) for streaming backup and restore operations. Microsoft supports the use of Volume Shadow Copy Service (VSS) technology for backup and restore operations.

Data Protection for Exchange Server uses the IBM Spectrum Protect API to communicate with the IBM Spectrum Protect, and the Exchange API to communicate with Exchange Server.

In addition to these APIs, Data Protection for Exchange Server VSS operations require the IBM Spectrum Protect backup-archive client (VSS Requestor) and Microsoft VSS to produce an online snapshot (pointin-time consistent copy) of Exchange Server data.

You must install Data Protection for Exchange Server on the same system as the Exchange Server. Data Protection for Exchange Server also supports backup and restore operations in a Database Availability Group (DAG) environment.

#### **Related concepts**

#### [Prerequisites](#page-40-0)

Before you install Data Protection for Microsoft Exchange Server, ensure that your system meets the minimum hardware, software, and operating system requirements.

### **Data Protection for Microsoft Exchange Server capabilities**

Data Protection for Microsoft Exchange Server helps you to protect and manage Exchange Server environments by facilitating the backup, restore, and recovery of Exchange Server data.

The following table lists the tasks that you can perform with Data Protection for Microsoft Exchange Server:

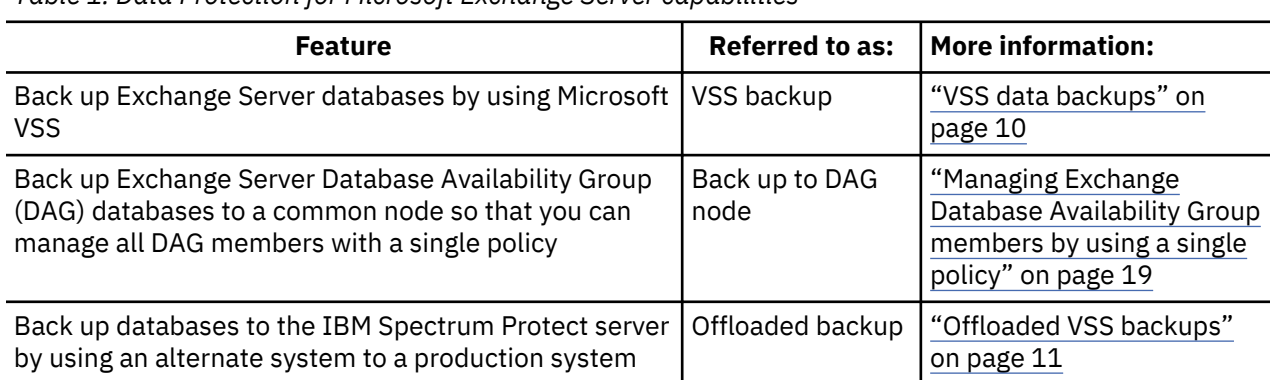

*Table 1. Data Protection for Microsoft Exchange Server capabilities*

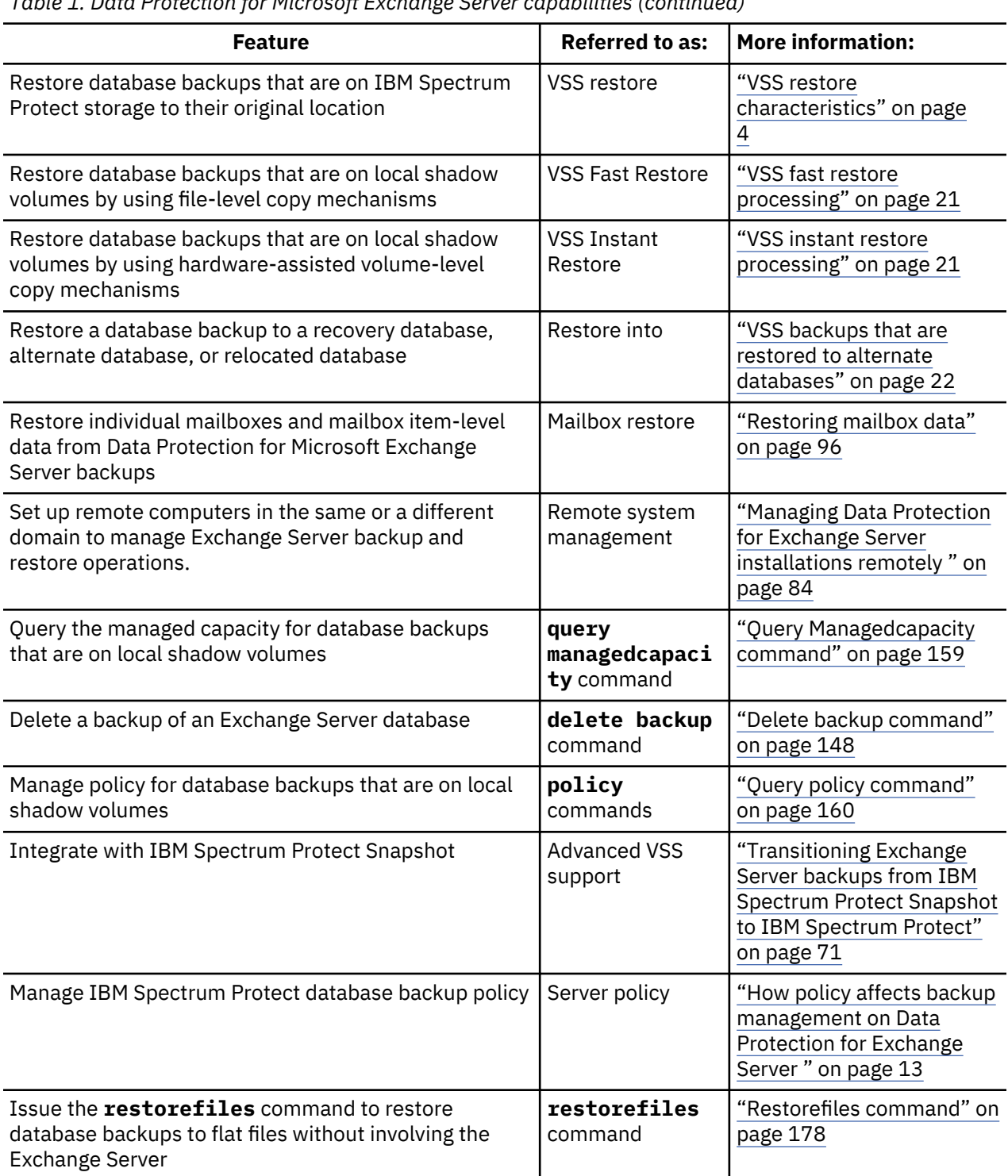

### <span id="page-15-0"></span>*Table 1. Data Protection for Microsoft Exchange Server capabilities (continued)*

# **Volume Shadow Copy Service framework**

Volume Shadow Copy Service (VSS) provides a common interface model to generate and manage online snapshots of Exchange Server data.

The Microsoft VSS service manages and directs three VSS software components that are used during VSS operations: the VSS writer, the VSS Requestor, and the VSS provider. The VSS writer is the application that stores data on the source volumes. The VSS Requestor is the backup software. The VSS provider is the combined hardware and software that generates the snapshot volume.

**2** IBM Spectrum Protect for Mail: IBM Spectrum Protect for Mail: Data Protection for Microsoft Exchange Server Installation and User's Guide

<span id="page-16-0"></span>The VSS system provider creates and maintains snapshots on local shadow volumes and refers to the default VSS provider that is available with Windows Server. If you use the Windows VSS system provider, no configuration is required. However, you can make changes by using the **VSSADMIN** commands.

With a VSS hardware and software copy provider, you can create shadow copies of running volumes on demand. A hardware provider uses a hardware storage adapter or controller to manage shadow copies at the hardware level. Data Protection for Exchange Server software does not control the VSS hardware provider. The VSS hardware provider is controlled by the hardware vendor. Install and configure the VSS hardware and software provider as required.

#### **Data protection in VSS environments**

The characteristics of VSS backups can affect your backup management tasks. As you decide your backup strategies, be aware of the following VSS backup guidelines.

As you decide your backup and restore strategies, be aware of VSS requirements and guidelines.

#### **Related tasks**

[Backing up Exchange Server data](#page-99-0)

By using Microsoft Volume Shadow Copy Service (VSS), you can back up Exchange Server data and mount the backup if required.

#### **VSS backup characteristics**

Backups can be stored on local shadow volumes, an IBM Spectrum Protect server, or at both locations. You can define different policy settings for each backup location.

You can offload backups from IBM Spectrum Protect server storage to another system as resource relief for production servers. In addition, you can restore backups to flat files.

Databases must have unique names. If a database has the same name as another database, but the capitalization differs, the software does not differentiate between case.

When you back up Exchange Server data by using Data Protection for Exchange Server, VSS backups have the following characteristics:

- Backups provide an Exchange Server database integrity check function, but do not provide a zeroing function.
- You can run full, copy, differential and incremental backups.
- You can restore a backup to a local disk only on the same system.
- You can back up Exchange Server Database Availability Group (DAG) databases under a common DAG node name, regardless of which DAG member runs the backup. You can create the backup from an active or passive copy. When you back up data to a common node, the backups are managed by a common policy, and you can restore the backup to any Exchange Server under the same DAG node.

#### **VSS backup requirements**

You can plan your VSS backup strategy to optimize the performance of your backup operations and to avoid potential problems. Follow these guidelines when you plan your VSS backups:

#### • **Planning VSS backups**

- When you perform VSS operations, ensure that at least 200 MB of free disk space is on your Windows System Drive. This space is used to store the metadata files for Data Protection for Exchange Server.
- Use basic disks, which are initialized for basic storage. A basic disk consists of basic volumes, such as primary partitions, extended partitions, and logical drives.
- If you plan to keep VSS snapshot backups only on local shadow volumes, know how to implement the configuration options of your VSS hardware provider.

For example, if your VSS hardware provider supports a full-copy snapshot versus a copy-on-write snapshot mechanism, full-copy type implementations have greater disk storage requirements. However, full-copy type implementations do not rely on the original volume to restore the data and are less risky. Copy-on-write implementations require less disk storage but rely on the original volume to restore the data.

- <span id="page-17-0"></span>– Do not place multiple volumes on the same LUN. Configure a single volume, single partition, and single LUN as one-to-one.
- Do not set the ASNODENAME option in the dsm.opt file when you use Data Protection for Exchange Server. Setting the ASNODENAME option can cause VSS data backups and VSS restore operations to fail.

#### • **Running parallel VSS backups**

If you need to run parallel VSS backups, do the following:

– Stagger the start time of the backups by at least 10 minutes. This interval ensures that the snapshot operations do not overlap.

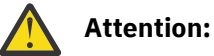

If backup operations overlap, a VSS timeout error may occur and the second backup request may fail. Therefore, it is recommended to stagger the start time of the backups.

- Configure the parallel instance backups so that snapshots of the same volumes are not created.
- Ensure that parallel backups do not create a snapshot of the same LUN.

#### **VSS restore characteristics**

In a VSS restore operation, VSS backups (Exchange database files and log files) that are on IBM Spectrum Protect server storage are restored to their original location on the Exchange Server.

The following characteristics are true of a VSS data restore operation:

- If you use a hardware provider, the disks that contain Exchange Server data are configured as basic disks.
- You can restore data by using full, copy, incremental, and differential backup methods.
- You can restore data from a VSS backup to an alternate database.
- Data is restored at the database level.
- You can restore one or more databases from a VSS snapshot backup on IBM Spectrum Protect server storage.
- You can restore a VSS backup directly from IBM Spectrum Protect server storage to an alternate system.
- You can restore data in a Database Availability Group (DAG) environment.
- You can restore data from a DAG replica on Exchange Server 2013 or later backup versions to the production server.
- You cannot run parallel VSS fast restore or instant restore operations with Microsoft Windows Server 2008 or later versions.
- VSS restore operations place data directly into the production database, unless you specify the **/ intodb** parameter.

#### **VSS restore requirements**

Unless otherwise specified, a *VSS restore* operation refers to all restore types that use VSS, including VSS restore, VSS fast restore, and VSS instant restore operations.

Install any Microsoft VSS-related urgent fixes.

As you decide your restore strategies, consider the following VSS requirements.

- Unless you issue the **/INTODB** parameter on the **restore** command, a VSS restore operation ignores the recovery database and data is stored in the production database.
- If you use a VSS hardware provider, the disks that contain Exchange Server data are configured as basic disks.
- For VSS restore operations, you must dismount the restored database.
- When a VSS restore operation from local shadow volumes is complete, zero bytes are transferred because no data (*0*) is restored from the IBM Spectrum Protect server.
- When you use Data Protection for Microsoft Exchange Server, do not set the ASNODENAME option in the dsm.opt file. If you set the ASNODENAME option, VSS backups and VSS restore operations might fail.

#### **VSS instant restore**

A VSS instant restore operation overwrites the entire contents of the source volumes.

- If you do not want to overwrite the source volumes, ensure that you set the **Instant Restore** option to **No** in Microsoft Management Console (MMC).
- VSS instant restore processing requires that the local disk is not accessed by other applications, for example, Windows Explorer.
- Before you run a VSS instant restore operation in an Exchange Server 2013 environment, stop the Exchange Search Host Controller Service on the active node.
- When you run a VSS instant restore operation, verify that there is no other data on the volumes that are being restored.
- If you perform a VSS restore of a database that was relocated (system file path, log file path, or database file path), you must use the **Restore Into** function and specify the same database name as the one you are restoring. The restore operation fails if you do not specify the same database name.
- When you run the **Restore Into** function, VSS instant restore operations are automatically disabled.
- Before you start a VSS instant restore operation, ensure that any previous background copies that contain the volumes that are being restored are completed. XIV, SAN Volume Controller, or Storwize family with space-efficient target volumes do not need to be completed.

#### **VSS fast restore**

In a VSS fast restore operation, if you do not want to overwrite all the files on the original volume, mount the snapshot. Copy only the files that you want to restore.

#### **Database Availability Group (DAG) environment**

You can perform data restore operations in a Database Availability Group (DAG) environment including restoring an Exchange Server 2013 or later backup from a DAG replica into the production server.

- Before you run a VSS instant restore operation in a DAG environment, stop the Microsoft Exchange Replication Service on the active node.
- Restore your backups to the active database copy.
- If you back up data to a local system, you can restore the snapshot only to the same system.
- However, backups to a local server can be restored only on the server where the backup is created.
- To restore a backup to a server that is hosting a passive database copy, make the copy active before you restore the backup. When the backup is restored, you can move the active database copy back to the passive state.

#### **VSS operations in IBM N-series and NetApp environments**

You must consider storage space limitations when you perform VSS operations in environments that contain IBM N-series and NetApp systems.

Snapshots that are created by using the IBM N-series and NetApp snapshot provider are stored on the same volume where the LUN are located.

Disk space that is used by a local backup consists only of the blocks that changed since the last local backup was created. You can use the following formula to determine how much space is required for each local backup:

Amount of data changed per hour \* number of hours before a local backup expires

In addition, Write Anywhere File Layout (WAFL) reserves space, that is, blocks equal to two times the specified size of the LUN to be used. This space reservation ensures that write operations are allowed for virtual disks. The following example shows how to calculate the size of the volumes:

```
Database size of an Exchange database: 100GB
Number of local backups to be kept: 3
Snapshot for TSM backup: 1
duration for TSM backup: 2hr
Backup frequency: 3hrs
The duration before a local backup is expired: 9 hrs<br>Amount of data changed/added/deleted per hr: 50MB
Amount of data changed/added/deleted per hr:
Space required for each local backup: 50*9= 450 MB
Space required for 3 local backups + 1 TSM backup: 450*3 + 50*2 = 1450 MB 
The volume size required for the database: 100*2 (space reservation) + 1.5 = \, 201.5 GB \,
```
# **Data backup processing**

Data Protection for Exchange Server can use the Microsoft Volume Shadow Copy Service (VSS) framework to produce a point-in-time, consistent, online copy of Exchange Server data.

#### **Database backup types**

With IBM Spectrum Protect for Mail: Data Protection for Microsoft Exchange Server, you can use the common interface in the Volume Shadow Copy Service (VSS) framework to create database backups.

To back up Exchange Server data, you can use the following backup types and backup expiration policies on the IBM Spectrum Protect server.

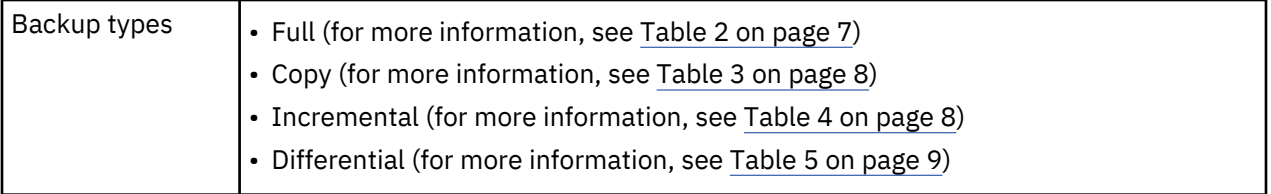

<span id="page-20-0"></span>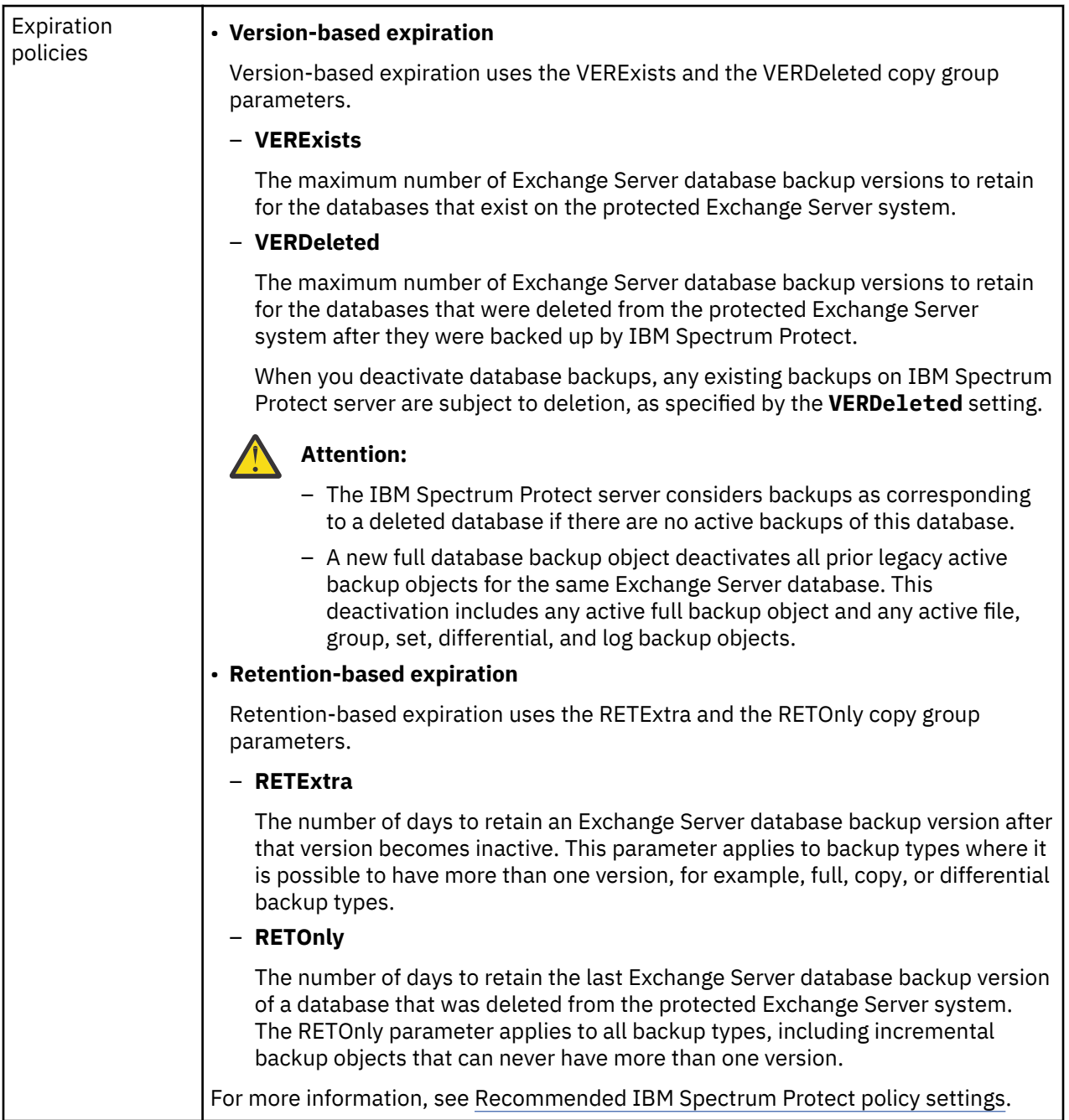

### **Policy settings on the IBM Spectrum Protect server**

The following tables summarize the policy settings for each VSS backup type.

**Tip:** When you enable circular logging, you cannot use differential or incremental backups.

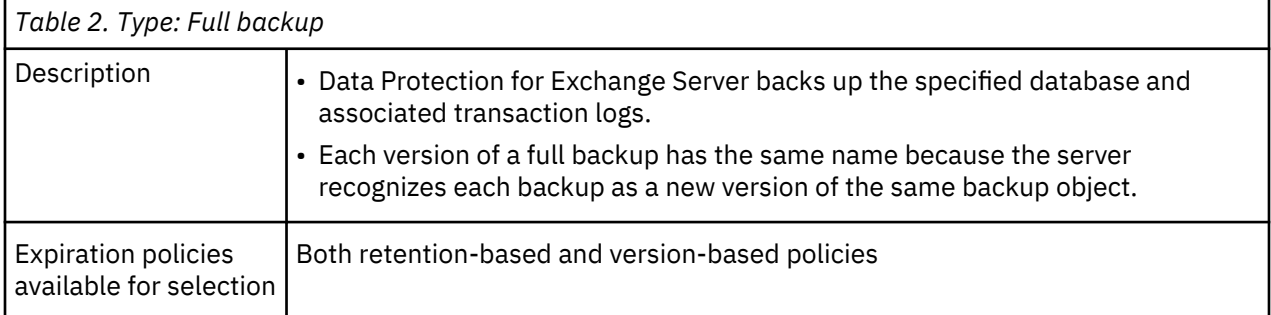

<span id="page-21-0"></span>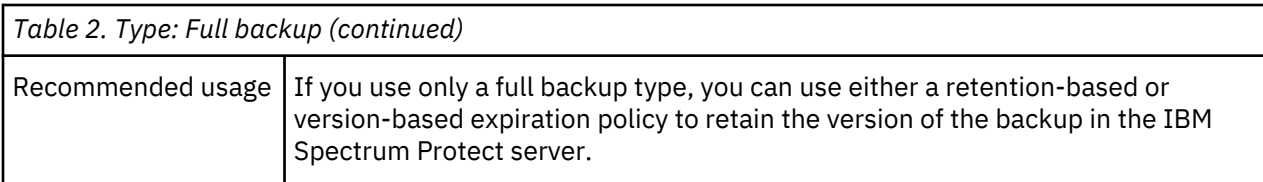

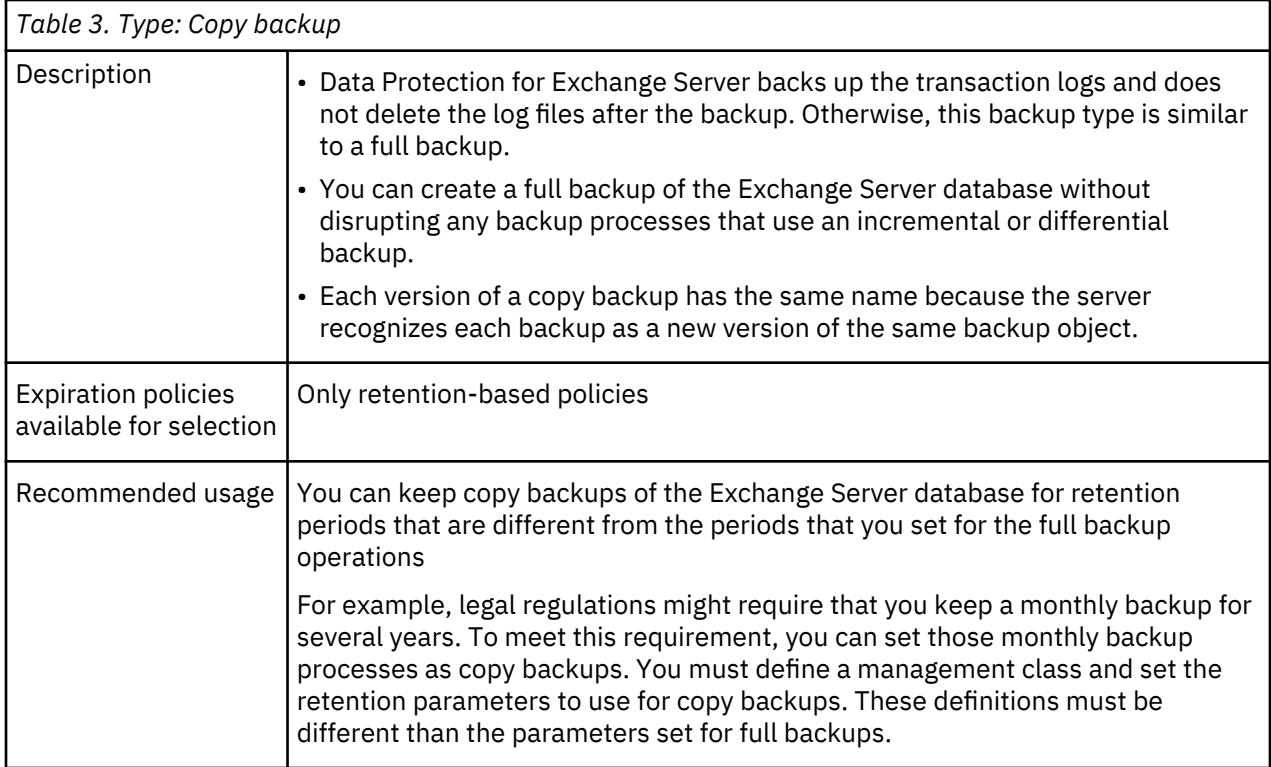

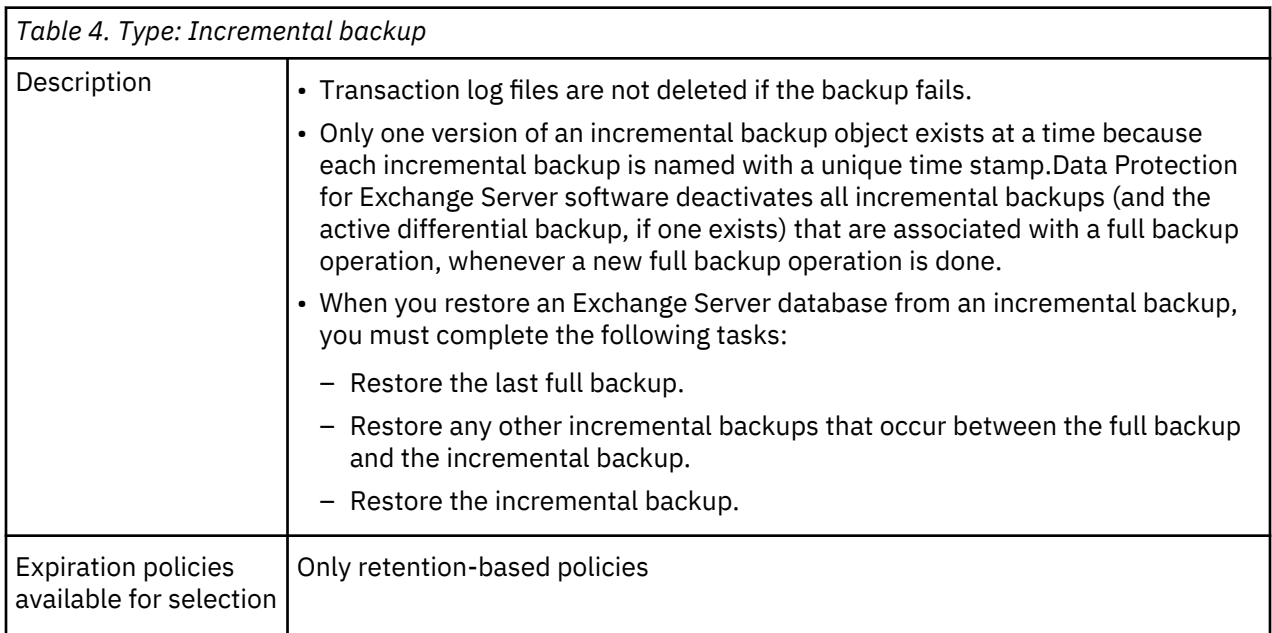

<span id="page-22-0"></span>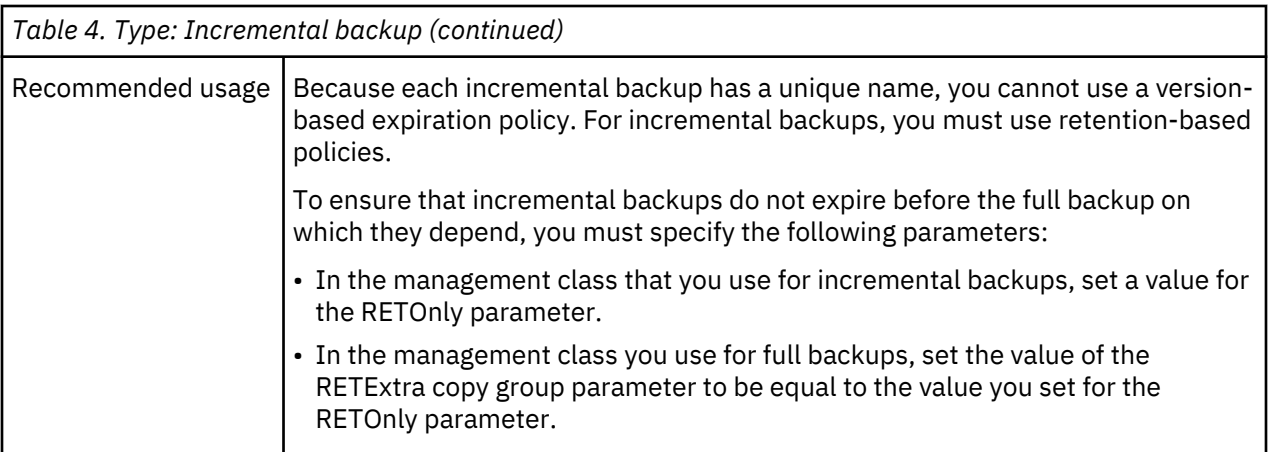

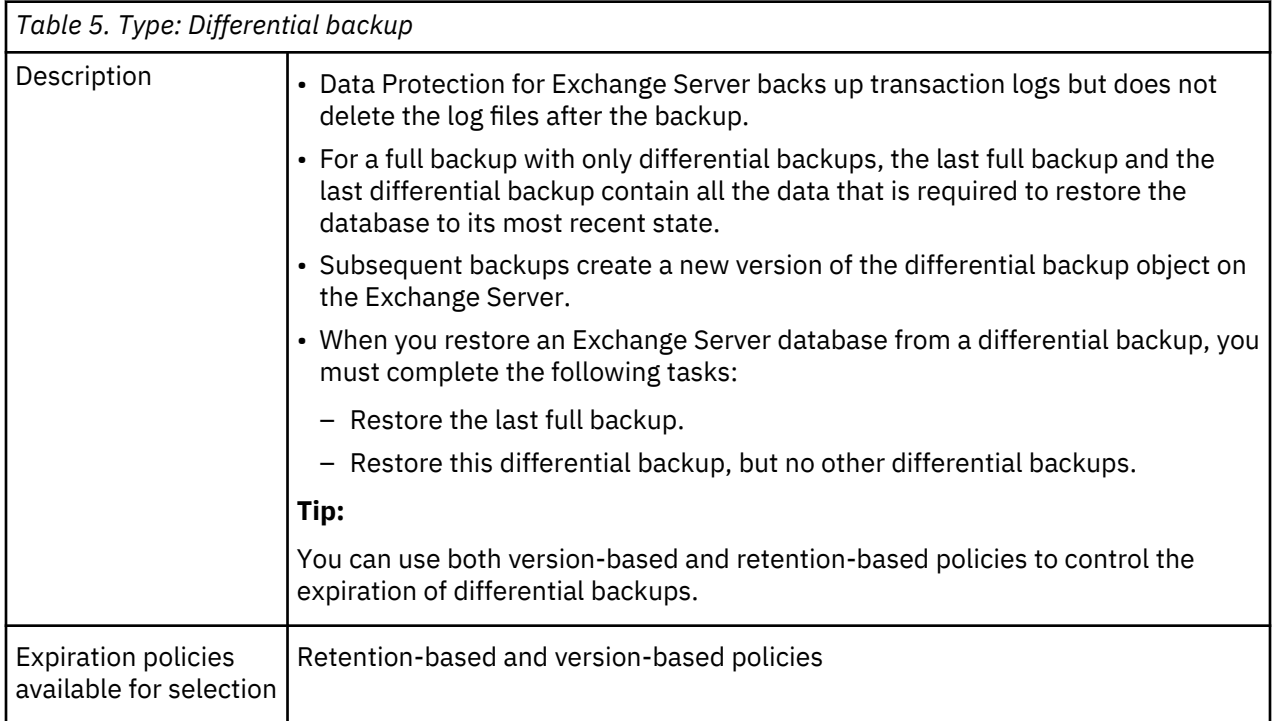

<span id="page-23-0"></span>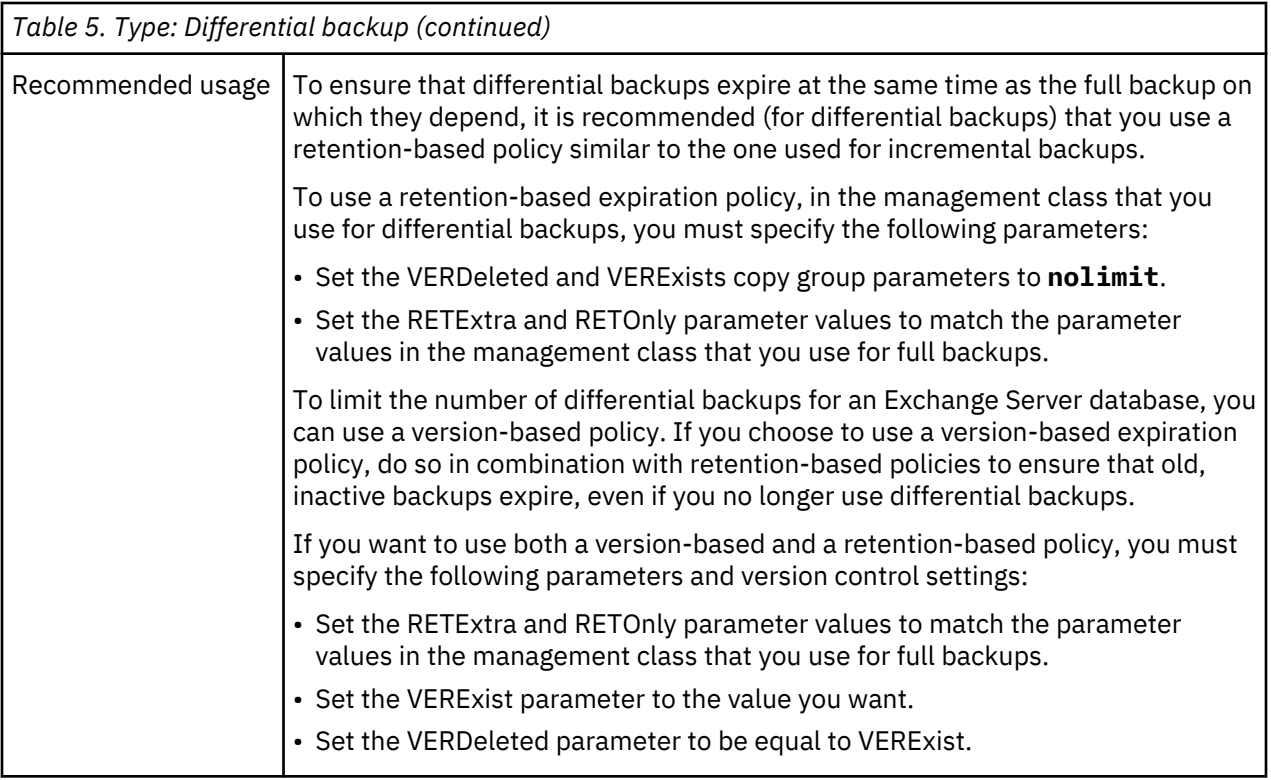

### **Data backup methods**

You can use Volume Shadow Copy Service (VSS) to back up Data Protection for Exchange Server data.

You can run Exchange Server backup operations in a Database Availability Group (DAG) environment.

#### **VSS data backups**

You can store VSS backups on local VSS shadow volumes, or, when integrated with IBM Spectrum Protect, in IBM Spectrum Protect server storage.

VSS backups eliminate the need for the server or file system to be in backup mode for an extended time. The length of time to complete the snapshot is measured in seconds, not hours. In addition, a VSS backup allows a snapshot of large amounts of data at one time because the snapshot works at the volume level.

You must ensure that sufficient space is available for the snapshot at the storage destination. Both storage destinations require space to store the snapshot until the data transfer to the IBM Spectrum Protect server is complete. After the data transfer to the server is complete, VSS backups that are stored locally on VSS shadow volumes are directly accessible by the system. The snapshot volume is released and the space can be reused.

- For data that is backed up to local VSS shadow volumes, the snapshot backup is on the shadow copy volume.
- For data that is backed up only to IBM Spectrum Protect server storage, a local snapshot backup is run and the data on the local snapshot volume is sent to the IBM Spectrum Protect server.
- For data that is backed up to VSS shadow volumes and IBM Spectrum Protect server, the local snapshot volume is retained as a local backup after the transfer to the IBM Spectrum Protect server is complete.

If you store VSS backups both locally and to IBM Spectrum Protect server, and the maximum number of local backup versions to be maintained is reached, the oldest local backup version expires to create the new snapshot for the backup to IBM Spectrum Protect server storage. The maximum number of local backup versions that are maintained is set in the IBM Spectrum Protect policy.

#### <span id="page-24-0"></span>**Offloaded VSS backups**

By running an offloaded backup, you can move the backup load from the production system to another system. You can reduce the load on network, I/O, and processor resources during backup processing.

Use the **RemoteDSMAGENTNode** parameter to run an offloaded system. Ensure that you install a VSS hardware provider, which supports transportable shadow copy volumes,on the production and secondary systems.

#### **Database Availability Group backups**

You can use the high-availability feature of Database Availability Group (DAG) backups for enhanced data and service availability, and automatic recovery from failures. You can use Exchange Server 2013 or later versions with DAG backups to improve Exchange Server data backups and data recovery.

Beginning with Exchange 2013 SP1, you can also back up Exchange Server databases in a Database Availability Group (DAG) environment without a Cluster Administrative Access Point (CAAP).

A DAG environment includes the following functions:

- A group of up to 16 mailbox servers that can host up to 100 mailbox databases
- Up to 16 online copies of a database (1 active database and up to 15 passive databases)
- Synchronous or lagged replication. With lagged replication, you can delay the replaying of logs on target databases if, for example, there are time differences between source and target databases.
- Automatic migration and failover of active database copies

The following figure illustrates a DAG environment:

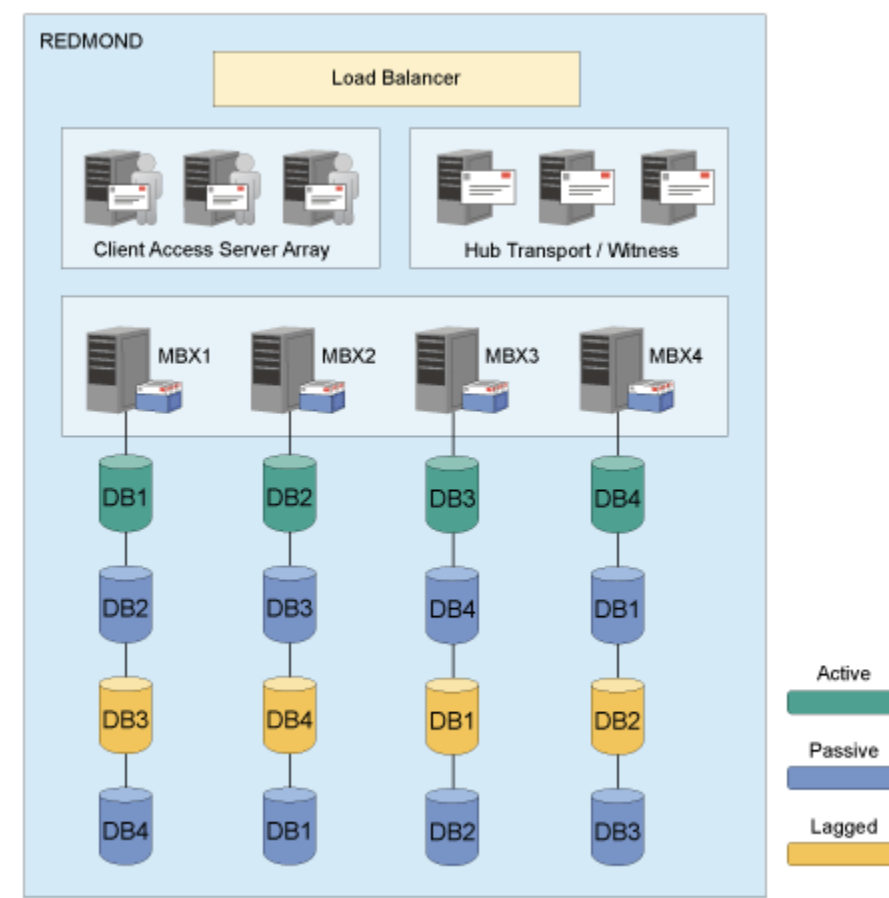

*Figure 1. Sample DAG environment*

Database copies are mirrored on any node within the DAG. You can complete the following tasks:

• Query DAG database copies, including status.

- <span id="page-25-0"></span>• Manage full, copy, incremental, and differential backups of active and passive databases within a DAG. You can create a backup from any active database copy, any passive synchronous copy, or any lagged copy within the DAG. If you back up a lagged database copy, it might take more time to restore the backup because the lagged copy can have more transaction logs to restore and replay. As a best practice, create your backup from a passive synchronous copy and not a lagged copy.
- Move an active database copy to other nodes.
- Query all DAG database copy backups.
- Restore all DAG database copy backups.
- Restore data into an active database, from either active or passive database copy backups.
- Restore data into a recovery or alternate database.
- Process Individual Mailbox Restore (IMR) operations from a DAG database copy backup.
- Delete DAG database copy backups.

#### **Policy management with Data Protection for Microsoft Exchange Server**

With Data Protection for Microsoft Exchange Server, you can manage and configure storage management policies for backups. A backup policy determines how backups on local shadow volumes are managed and retained.

Although IBM Spectrum Protect policy determines how Data Protection for Microsoft Exchange Server backups are managed on IBM Spectrum Protect storage, backup retention on local shadow volumes is determined by version and time-based policies. Ensure that sufficient local storage space is available on local shadow volumes for a VSS backup. In addition, verify that enough available storage space is assigned to the volumes to accommodate your backup operations. The shadow copy volume that is the storage destination of a snapshot must have sufficient space for the snapshot.

Environment and storage resources also affect how many backup versions are maintained on local shadow volumes. The amount of space that is required depends on the VSS provider that you use.

#### **How backups expire based on policy**

Backups expire based on Data Protection for Exchange Server policy.

*Expiration* is the process by which Exchange Server backup objects are identified for deletion when the expiration date is past or the maximum number of backup versions that must be retained is reached.

The date on which data expires depends on the business needs that are identified by the recovery point objective (RPO) and the recovery time objective (RTO) of your enterprise. For example, legal, operational, and application requirements affect how data must be protected to meet these RPO and RTO demands. With Data Protection for Exchange Server, you can specify the number of snapshot backups to retain and the length of time to retain them.

Backups can expire during a query, backup, or restore operation of a Data Protection for Exchange Server session.

For Exchange Database Availability Group (DAG) backups that use the DAG node, only the system on which the backup is created can cause a local backup to expire. If a new backup is created on a different system, and it exceeds the number of backups to be retained, the oldest backup expires from the Data Protection for Exchange Server. An expired backup can no longer be restored. However, the physical storage for that backup version is not released until the next time the original system runs a backup, query, or delete operation.

You specify the number of backup copies that are retained. When the maximum number of backup copies is reached, the oldest backup expires and is deleted. You can specify the maximum number of backup copies in a Data Protection for Exchange Server policy.

A backup copy is retained for a maximum number of days. The maximum number of days that a backup can be retained is specified in the Data Protection for Exchange Server policy.

#### <span id="page-26-0"></span>**How policy affects backup management on Data Protection for Exchange Server**

IBM Spectrum Protect policies determine how Data Protection for Exchange Server backups are managed on IBM Spectrum Protect storage and on local shadow volumes when the environment is configured for VSS operations.

The IBM Spectrum Protect server recognizes Data Protection for Exchange Server as a *node*.

Data that is backed up to IBM Spectrum Protect storage from the Data Protection for Exchange Server node is stored and managed according to settings that you specify in the IBM Spectrum Protect server policy.

IBM Spectrum Protect policies manage the VSS backups that are placed in IBM Spectrum Protect server storage pools. The server manages VSS backups.

If you use IBM Spectrum Protect for Copy Services and upgrade to Data Protection for Exchange Server, with the license for IBM Spectrum Protect for Copy Services, you can store VSS backups to local shadow volumes.

IBM Spectrum Protect requires that sufficient storage space is available to create shadow volumes for VSS backup processing. Even when the VSS backup destination is the IBM Spectrum Protect server, storage space to create a shadow volume is still required temporarily.

The number of local backup versions that are maintained by the IBM Spectrum Protect server is determined by the value that is specified by the IBM Spectrum Protect server **verexists** parameter, which is defined in the copy group of the management class to which the local backup belongs. It is not necessary to allocate target sets when you use the VSS system provider. When you do not use the VSS system provider, the number of target volume sets that are allocated for local backups must be equal to the value of the **verexists** parameter. Target volume sets are not applicable to IBM XIV Storage Systems.

For example, if verexists=3, then at least three sets of target volumes must be allocated for the backup to complete successfully. If only two sets of target volumes are allocated, the third and subsequent backup attempts fail. If more sets of target volumes exist than the number specified by the **verexists** parameter, these sets are ignored by the IBM Spectrum Protect server. A high number of local backup versions cannot be stored. If you want to have *n* number of local backup versions, set the **verexists** parameter to *n + 1*.

If you keep only one backup, the same disk is reused. The process initially removes the existing backup and attempts the new backup. If the new backup fails, no backups exist.

If you retain multiple backups, the oldest backup is removed before another backup is created. If the new backup fails, you might have one less backup than specified by the policy. For example, if you specify that you want to retain five backups, but the last backup fails, you might have only four backup versions.

Ensure that you specify a **verexists** value that meets your VSS backup goals. If you have limited storage space for VSS operations and are restricted to a verexists=1 setting, set the backup destination to BOTH. This option stores the backup on local shadow volumes and sends a copy to IBM Spectrum Protect server storage.

You can change and delete VSS backups that Data Protection for Exchange Server creates and stores on local shadow volumes. From the command-line interface, for example, issue the Microsoft **VSSADMIN DELETE SHADOWS** command to remove a VSS backup that is managed by IBM Spectrum Protect. IBM Spectrum Protect is not able to prevent the backup from being removed, and, in this instance, it detects that the backup is removed and reconciles its index of available backups with what is on local shadow volumes. Because backups can be removed, establish a strategy that protects VSS backup data that is stored on local shadow volumes from being compromised.

When you use the configuration wizard in the GUI, the **VSSPOLICY** parameter is set in the tdpexc.cfg file.

Depending on the policy management settings, you can reuse a logical unit number (LUN) for a new backup. When a backup is requested and the maximum number of versions is reached, the software deletes the oldest snapshot (backup) to make space for the snapshot. If the new request fails after the oldest snapshot is deleted, you have one less backup version than expected.

<span id="page-27-0"></span>You must manage the policy for local backups to reconcile the local backup repository with the information that is stored on the IBM Spectrum Protect server. For example, if target volume LUNs that are used for a local backup are removed from the storage system, the information that represents the backup on the IBM Spectrum Protect server must be reconciled. Similarly, if IBM Spectrum Protect server policy determines that a local backup copy is no longer needed, the local backup manager must free the target volume LUNs to the storage system. The local backup manager is released so that these LUNs can be used for future backup operations. IBM Spectrum Protect automatically detects when these situations occur and completes the reconciliation.

Consider the scenario where you use a two-member Database Availability Group (DAG), named MEMBER1 and MEMBER2. When you complete a backup to LOCAL on MEMBER1 and complete more backups on MEMBER2, the backups to LOCAL on MEMBER1 do not expire until the next time you back up, query, or delete data on MEMBER1. In this scenario, you might use more storage than specified by **verexists**.

#### **Preferred settings for IBM Spectrum Protect policies**

Within an IBM Spectrum Protect storage environment, you can define policies to help ensure that the storage environment meets your organization's requirements for data protection and retention. Before you start using Data Protection for Microsoft Exchange Server, review the preferred settings for IBM Spectrum Protect policies.

#### **Policy settings**

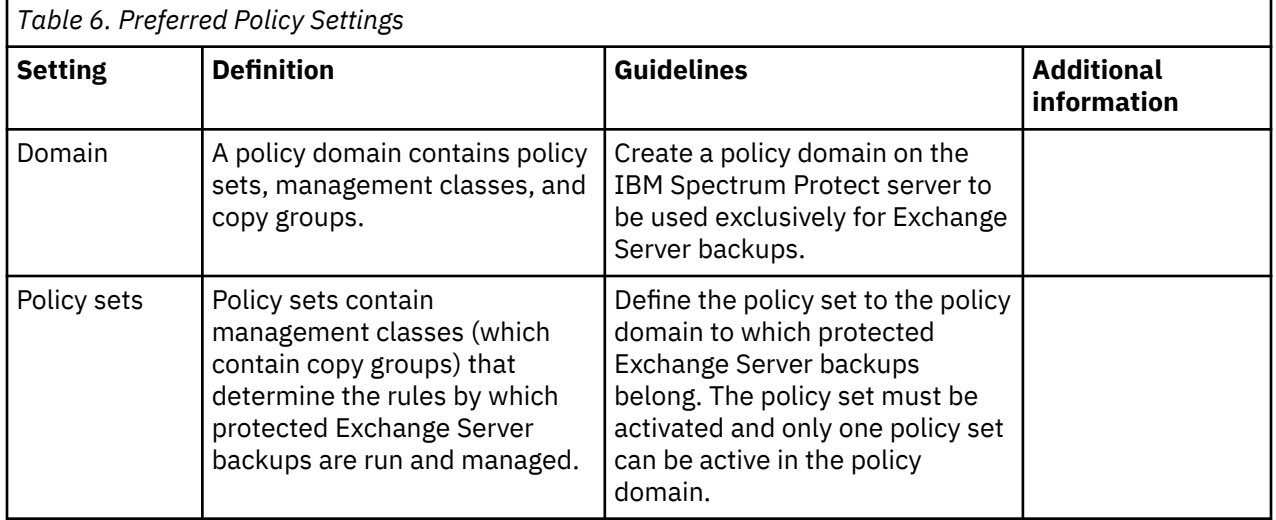

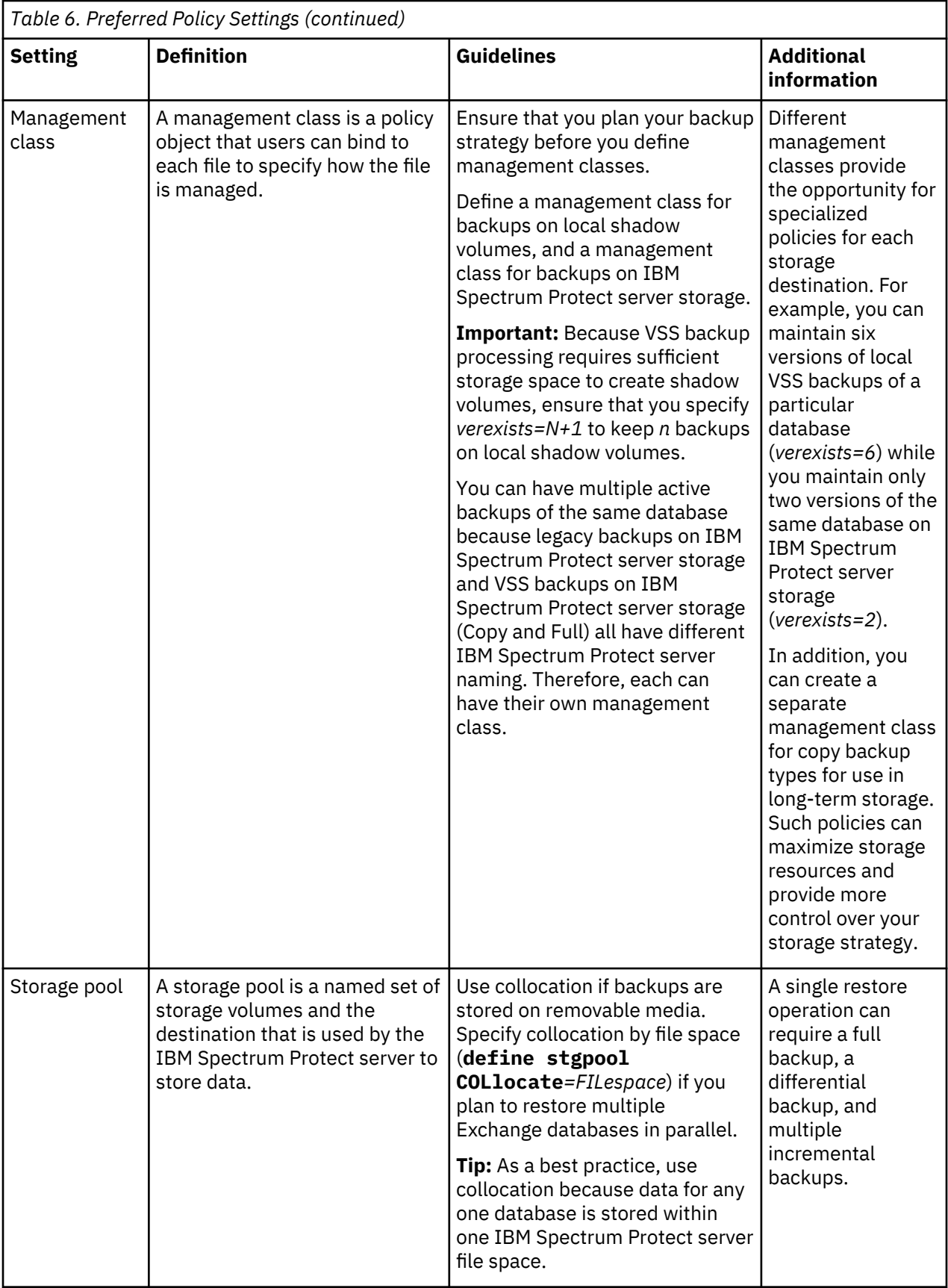

#### **Copy Group Parameters**

A copy group controls how backup versions are generated, located, and expired. Define the copy group as a backup copy group and not as an archive copy group. Because Data Protection for Exchange Server stores all objects as backup objects on IBM Spectrum Protect in backup storage pools, an archive copy group is not required, although an archive copy group can exist.

The following backup copy group parameters significantly influence your backup policy:

#### **VERExists**

Determines the maximum number of Exchange Server database backup versions to retain for the databases that exist on the protected Exchange Server system.

#### **VERDeleted**

Determines the maximum number of Exchange Server database backup versions to retain for the databases that were deleted from the protected Exchange Server system after they were backed up by IBM Spectrum Protect.

The **VERDeleted** copy group parameter can control both differential and incremental backups. In the case of differential backups, the **VERDeleted** parameter applies when a new full backup is done (which deactivates an active differential backup) until the next differential backup is done. To maintain consistent version-expiration behavior, you can set the **VERDeleted** and **VERExists** parameters to the same value in the management class used for differential backups.

**Note:** If you set the **VERDeleted** parameter to **nolimit**, the expiration of backup versions is controlled instead by the time-based retention parameters **RETExtra** and **RETOnly**.

#### **RETExtra**

Determines the number of days to retain an Exchange Server database backup version after that version becomes inactive.

#### **RETOnly**

Determines the number of days to retain the last Exchange Server database backup version of a database that was deleted from the protected Exchange Server system.

The **RETOnly** parameter applies to all backup types, including incremental backup objects that can never have more than one version because they are always uniquely named with a unique time stamp. However, all legacy backup objects for an Exchange Server database are deactivated when a new full backup of that Exchange Server database is completed. VSS backup objects remain active.

The retention period that is set in the **RETOnly** parameter controls the expiration of incremental backup objects. When you set the value of the **RETOnly** parameter for incremental backups, the value must be, at a minimum, as long as the value that is set for the full backup on which the incremental backup depends. You can use the same management class for incremental backups and the full backup objects (that are retained the longest) to ensure that an adequate value is used. However, when a new legacy full backup of that Exchange Server database is completed, all legacy backup objects for an Exchange Server database are deactivated. In this scenario, VSS backup objects remain active.

#### **MODE, SERialization, FREQuency**

These parameter settings do not apply to Data Protection for Exchange Server. Therefore, you can accept the default values.

When you plan a backup strategy, as a best practice, consult with the IBM Spectrum Protect server administrator about preferred parameter settings.

#### **Creating a local backup policy**

A local backup policy determines how different backup versions are retained on local shadow volumes.

#### **Before you begin**

Backup retention on local shadow volumes is determined by your overall backup strategy, the type and number of VSS backup version on IBM Spectrum Protect and on the local shadow volumes, and time-

**16** IBM Spectrum Protect for Mail: IBM Spectrum Protect for Mail: Data Protection for Microsoft Exchange Server Installation and User's Guide

based policies. Ensure that there is sufficient local storage space on local shadow volumes. The amount of space that is required depends on the VSS provider that you use.

#### **Procedure**

- 1. Start Microsoft Management Console (MMC).
- 2. In the navigation tree, click **IBM Spectrum Protect**.
- 3. Select an **Exchange Server**, **SQL Server**, or **File System** instance.
- 4. In the **Actions** pane, click **Properties**.
- 5. From the list of available property pages, select **Policy Management**.
- 6. Add, delete, or update local policies for data retention.

When you add a policy, specify a unique policy name. Double-click the policy to edit a policy field. To retain an unlimited number of snapshots, or to retain snapshots for an unlimited number of days, specify NL.

7. Click **Save**.

#### **What to do next**

After you add a policy, you can bind a backup to that policy. Updates to existing, bound policies do not take effect until the next backup is run.

#### **Specifying policy binding statements**

Bind policy statements to associate Microsoft Exchange Server backups to a management policy.

#### **About this task**

A default policy binds any backups that are not explicitly bound to a named policy. Policy binding is available in environments with or without an IBM Spectrum Protect server.

For Exchange Database Availability Groups (DAG), all the DAG members that share the DAG node must use the same VSS policy.

**Tip:** Use the same policy binding method for Exchange Server backups. Define a policy statement in the configuration file.

#### **Procedure**

• Specify the policy-binding statements to use to bind snapshots to a policy. Manually add the binding statements in the respective configuration file that defines the policy statements.

Policy-binding statements in the Data Protection for Exchange Server configuration files might look similar to the information in the following table.

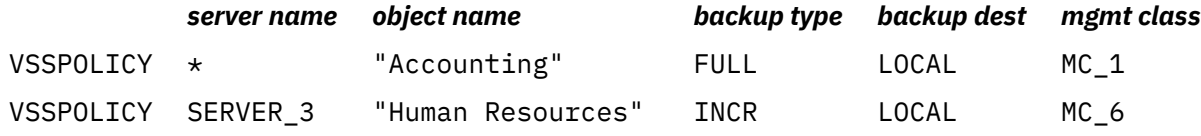

#### **Binding backups to a policy**

You can add, update, delete, or change the processing order of binding statements.

#### **About this task**

A backup policy determines how backups on local shadow volumes are managed and retained.

#### **Procedure**

- 1. Start Microsoft Management Console (MMC).
- 2. In the navigation tree, click **IBM Spectrum Protect**.
- 3. Select an **Exchange Server** instance.
- 4. In the **Actions** pane, click **Properties**.
- 5. From the list of available property pages, select **VSS Policy Binding**.
- 6. Add, update, delete, or change the processing order of existing binding statements.

**Tip:** You can use an asterisk (\*) as a wildcard character to represent all characters.

For example, in the **Server** field, enter the asterisk to bind the policy to all Exchange Servers.

7. To change the processing order, use **Move Up** and **Move Down**.

Policies are processed from the bottom to the top of the file, and processing stops at the first match.

**Tip:** To ensure that more specific statements are processed before general statements, list the more general specification before the more specific statement.

- 8. Save the binding statement.
- 9. Verify new or updated policies and bindings.
	- a) Run one or more test backup operations.
	- b) On the **Recover** tab, verify the management classes that are bound to the test backups.

#### **VSSPOLICY statements for backup types**

For VSS backups, VSSPOLICY statements are used to associate VSS backups with management classes. When you change from legacy backups to VSS backups, consider the VSSPOLICY statements that you set for the backup.

The VSSPOLICY statements are in a configuration file, for example, tdpexc.cfg. A configuration file can include multiple VSSPOLICY statements. The configuration file is read from the bottom to the top of the file. VSSPOLICY statements in the tdpexc.cfg file are similar to the INCLUDE statements that are specified in the IBM Spectrum Protect backup-archive client in the dsm.opt file.

If no VSSPOLICY statements are included in the configuration file, or if the VSSPOLICY statements do not match the type of backup that is created, the default management class for the policy domain is used. Backup expiration parameters for the default management class might differ from the settings that are used for preexisting legacy backups. For example, the backup expiration period might be set to 30 days. This setting means that after 30 days, the backup is deleted. Verify that the backups expire according to the business needs of your environment.

If you change the tdpexc.cfg file, you must restart the IBM Spectrum Protect client acceptor daemon (CAD), IBM Spectrum Protect remote client agent (DSMAgent), and the IBM Spectrum Protect Scheduler Service for Exchange Server. If the DSMAgent service state is set to **Manual (Started)**, stop the service. The DSMAgent service starts when a VSS backup is initiated, but if the service is started and you change the policy settings, the policy settings do not take effect until you restart the service.

#### **Sample VSSPOLICY statements**

The following example shows the syntax of a VSSPOLICY statement:

VSSPOLICY *srv\_name db-name backup-type backup-dest mgmtclass*

where:

- *srv\_name* defines the Exchange Server name. You can enter an asterisk (\*) as a wildcard character to match all Microsoft Exchange Server.
- *db-name* defines the database name. You can enter an asterisk (\*) as a wildcard character to match all Microsoft Exchange Server groups. Because the name can include a space, use the quotation marks to encapsulate the database name.
- *backup-type* defines the backup type for example, FULL or COPY. You can enter an asterisk (\*) as a wildcard character to match all backup types.
- *backup-dest* defines the backup destination. Use the TSM option to back up data to IBM Spectrum Protect, the LOCAL option to back up data to a local disk, enter an asterisk (\*) as a wildcard character to match both backup destinations.

**18** IBM Spectrum Protect for Mail: IBM Spectrum Protect for Mail: Data Protection for Microsoft Exchange Server Installation and User's Guide

<span id="page-32-0"></span>• *mgmtclass* defines the IBM Spectrum Protect management class that is used to bind the types of specified backups.

In the following example, the VSSPOLICY statement is commented out. Before you can use this policy statement, you must remove the asterisk character (\*) from the first column of each line.

```
--------------------------------------------------------------
* Sample VSSPOLICY Statements
* ------------------------------------------------------------
\star These statements are used to bind VSS backup to specific TSM
* Server management classes. Adjust the statements to meet your
\star needs and remove the leading asterisks to make them operational.
* Note: Matching of these policy bindings are from the bottom up.
**********************************************************************
* Server Database Name BU Type BU Dest. Mgmt Class
* ------ ------------- ---- --------- -------- ----------
 VSSPOLICY * * FULL TSM IUG_TSM
 VSSPOLICY * * COPY TSM IUG_TSM_COPY
 VSSPOLICY * * COPY LOCAL IUG_COPY
 VSSPOLICY * * FULL LOCAL IUG_LOCAL
 VSSPOLICY * "HR" FULL LOCAL MCLASS3
 VSSPOLICY SERVER1 "ACT" * LOCAL MCLASS2
 VSSPOLICY SERVER1 "SG 1" * TSM IUG1 
**********************************************************************
```
In the preceding example, the following policy rules are specified:

- Any VSS backups of the *SG 1* database on the Exchange Server *SERVER1* to IBM Spectrum Protect are bound to the management class *IUG1*.
- Any VSS backups of the *ACT* database on the Exchange Server *SERVER1* to *LOCAL* are bound to the management class *MCLASS2*.
- Full VSS backups of the *HR* database on any Exchange Server to *LOCAL* are bound to the management class *MCLASS3*.
- Full VSS backups of any other database on any other Exchange Server to *LOCAL* are bound to the management class *IUG\_LOCAL*.
- Copy VSS backups of any other database on any other Exchange Server to *LOCAL* are bound to the management class *IUG\_COPY*.
- Copy VSS backups of any other database on any other Exchange Server to IBM Spectrum Protect are bound to the management class *IUG\_TSM\_COPY*.
- Full VSS backups of any other database on any other Exchange Server to IBM Spectrum Protect are bound to the management class *IUG\_TSM*.
- Any type of backup matches a rule because of the wildcard VSSPOLICY statements at the top of the file. Use these types of statements so that you explicitly state what management class is used.

#### **Managing Exchange Database Availability Group members by using a single policy**

For Microsoft Exchange Server databases in a Database Availability Group (DAG) environment, several online copies of a database are maintained for high availability. To reduce the number of database backups that are created, set up Data Protection for Exchange Server to back up database copies from different DAG members under a single DAG node.

#### **About this task**

You can prevent Data Protection for Exchange Server from backing up each database copy separately by backing up the database copies under a single Database Availability Group (DAG) node.

All database copies can be managed as a single entity regardless of where the database copies are backed up from, and whether the backup copies are active or passive at the time of the backup. You can set up a minimum interval between database backups, which ensures that the database copies are not backed up at the same time or backed up too frequently.

#### **Procedure**

- 1. Use the IBM Spectrum Protectconfiguration wizard to configure the DAG node. Ensure that all the DAG members are configured with the same DAG node name.
	- For VSS backups to IBM Spectrum Protect, specify a node name in the **DAG Node** field on the **IBM Spectrum Protect Node Names** page in the wizard. This node is used to back up all the DAG.
- 2. Grant permission to the DAG member server to act as a proxy for the DAG node. Issue the **proxynode** command for each member server in the DAG. For example, issue the following commands:

register node *backup\_archive\_client\_node password* userID=*backup\_archive\_client\_node*

register node *data\_protection\_node password* userID=*data\_protection\_node*

grant proxynode target=*data\_protection\_node* agent=*backup\_archive\_client\_node*

grant proxynode target=*data\_protection\_node* agent=*backup\_archive\_client\_node*

register node *DAG\_node password* userID=*DAG\_node*

grant proxynode target=*DAG\_node* agent=*backup\_archive\_client\_node*

grant proxynode target=*DAG\_node* agent=*data\_protection\_node*

**Tip:** If you do not use the configuration wizard to configure the IBM Spectrum Protect server, you must define the proxies and assign proxynode authority to the backup-archive client node and the Data Protection node.

- 3. For a stand-alone configuration, ensure that the DAG node and the node are in the same policy domain.
- 4. Create a backup schedule and specify the **/MINIMUMBACKUPINTERVAL** parameter with the **backup** command.

For example, to back up one copy of a database that contains multiple copies, complete the following steps:

a) Create a command script that is named  $C:\B{BACKUP}.$  CMD by issuing this command:

TDPEXCC BACKUP DB1 FULL /MINIMUMBACKUPINTERVAL=60

- b) Copy the BACKUP.CMD file to all the DAG members.
- c) Create one schedule and associate all the nodes with this schedule.
- 5. Run the schedule by using the IBM Spectrum Protect scheduler.

When the backup schedule runs, the minimum backup interval is observed and only one backup is created.

#### **What to do next**

To decrease the load on the production Exchange Server, you can specify that the backups are taken from a valid passive database copy. If a valid passive copy is not available, the backup copy is created from the active copy of the database. To add this specification, specify the **/PREFERDAGPASSIVE** on the **backup** command, for example:

TDPEXCC BACKUP DB1 FULL /MINIMUMBACKUPINTERVAL=60 /PREFERDAGPASSIVE

# <span id="page-34-0"></span>**Data restore processing**

Data Protection for Exchange Server can use the Microsoft Volume Shadow Copy Service (VSS) framework to complete fast and instant restores of database backups. You also restore VSS backups to an alternate database and complete Exchange mailbox restore operations.

In a VSS restore operation, you restore one or more databases from a VSS backup on IBM Spectrum Protect server storage to the original location on the Exchange Server.

#### **VSS fast restore processing**

A VSS fast restore operation restores data from a local snapshot. A VSS fast restore operation overwrites any files that exist at the time of the snapshot on the original source location. The file is overwritten with the version stored on the snapshot. Data is overwritten even if a file is marked read-only.

You can use VSS fast restore operations for the following tasks:

- Restore Exchange Server VSS backups, full, copy, incremental, and differential backup types.
- Restore data at the database level.
- Restore a VSS backup to an alternate database.
- Restore a backup from a DAG replica to the production server.
- Restore a backup from a relocated database to the production server.
- Restore local database backups to only the system that created the backup.

#### **VSS instant restore processing**

A VSS instant restore operation restores data by using a hardware-assisted restore method. A FlashCopy operation is an example of a hardware-assisted restore method. Instant restore processing is done at the volume level.

Even though Exchange Server data is restored relatively quickly, the transaction logs must be replayed after a restore operation. The time of recovery for the database increases as the number of logs to be replayed increases.

VSS instant restore is typically used to restore local VSS backups of the SAN-attached volumes from IBM System Storage SAN Volume Controller, IBM System Storage DS8000® series, IBM Storwize, or XIV. The VSS instant restore process requires a VSS hardware provider. For Exchange Server data, you cannot use instant restore processing for differential and incremental backups.

The data that is to be restored must be on a storage system that is valid for VSS instant restore operations. If data is not on an XIV, SAN Volume Controller, or Storwize family systems with spaceefficient target volumes, you must ensure that background copies that use the volumes are restored.

You can manually disable VSS instant restore processing so that IBM Spectrum Protect Snapshot uses VSS fast restore. Instant restore processing is automatically disabled for these VSS restore operations:

- Restore data to an alternate location
- Restore data to an recovery database
- Restore files by issuing the **restorefiles** command

When you plan to implement VSS instant restore operations, consider the following guidelines:

- IBM System Storage DS8000 series requires IBM System Storage Support for Microsoft Volume Shadow Copy Service software.
- SAN Volume Controller requires IBM System Storage Support for Microsoft Volume Shadow Copy Service software.
- Storwize family requires IBM System Storage Support for Microsoft Volume Shadow Copy Service software.
- XIV has separate VSS Provider software.

<span id="page-35-0"></span>• Backups can be restored only to the same storage system from which they are backed up.

For instant restore operations, use the devices that are listed here: [Storage Architecture Support for](http://www.ibm.com/support/docview.wss?uid=swg21455924) Tivoli® [Storage FlashCopy Manager and IBM Spectrum Protect Snapshot \(http://www.ibm.com/support/](http://www.ibm.com/support/docview.wss?uid=swg21455924) [docview.wss?uid=swg21455924\)](http://www.ibm.com/support/docview.wss?uid=swg21455924).

#### **VSS backups that are restored to alternate databases**

Data Protection for Exchange Server can restore an Exchange Server database backup or DAG active or passive database copy backup, to a recovery database or to an alternate (or relocated) database.

This restore method is called *restore into*. If you are restoring a relocated database, use the *restore into* function. You must specify the same database name as the one you are restoring.

**Note:** If you use the *restore into* function, VSS instant restore capability is automatically disabled.

Backups to local shadow volumes can be restored only to the system where the backups are created.

#### **Mailbox restore operations**

By using Data Protection for Microsoft Exchange Server, you can restore an entire mailbox or selected mailbox items to the original mailbox, another online mailbox on the same server, or to a Unicode or non-Unicode .pst file.

#### **Restriction:**

П

For Exchange Server 2016 and later versions, non-Unicode .pst file is not supported.

The Recoverable Items folder is a storage area in a mailbox that contains operational data about the mailbox. Depending on the Exchange Server functions that you enabled for the mailbox, you can recover and restore the following types of mail items in the Recoverable Items folder:

- Deleted item retention
- Single item recovery
- In-place hold
- Litigation hold
- Mailbox audit-logging
- Calendar logging

Typically, a mailbox is set up to protect mail items from being accidentally or maliciously deleted, or to retrieve mail items during litigation or investigations.

#### **Mailbox-enabled functions**

You can verify whether a mailbox is enabled for mailbox restore operations by running the following Exchange Powershell cmdlets. In the examples, the mailbox is for George Clark:

#### **Deleted item retention**

```
Get-Mailbox "george clark" | FL RetentionHoldEnabled,
 RetainDeletedItemsFor, RetainDeletedItemsUntilBackup
```
#### **Single item recovery**

Get-Mailbox "george clark" | FL SingleItemRecoveryEnabled

#### **In-place hold**

Get-Mailbox "george clark" | FL InPlaceHolds

#### **Litigation hold**

Get-Mailbox "george clark" | FL LitigationHoldEnabled

**22** IBM Spectrum Protect for Mail: IBM Spectrum Protect for Mail: Data Protection for Microsoft Exchange Server Installation and User's Guide
#### **Mailbox audit-logging**

```
Get-Mailbox "george clark" | FL AuditEnabled,
 AuditLogAgeLimit
```
#### **Calendar logging**

```
Get-Mailbox "george clark" | FL CalendarVersionStoreDisabled
```
#### **Mail items in the Recoverable Items folder**

In the mailbox restore views in Microsoft Management Console (MMC), you can recover and restore mail items from the subfolders within the Recoverable Items folder. You can also complete this task by issuing the **restoremailbox** command. The following table lists the subfolders that are included in the Recoverable Items folder.

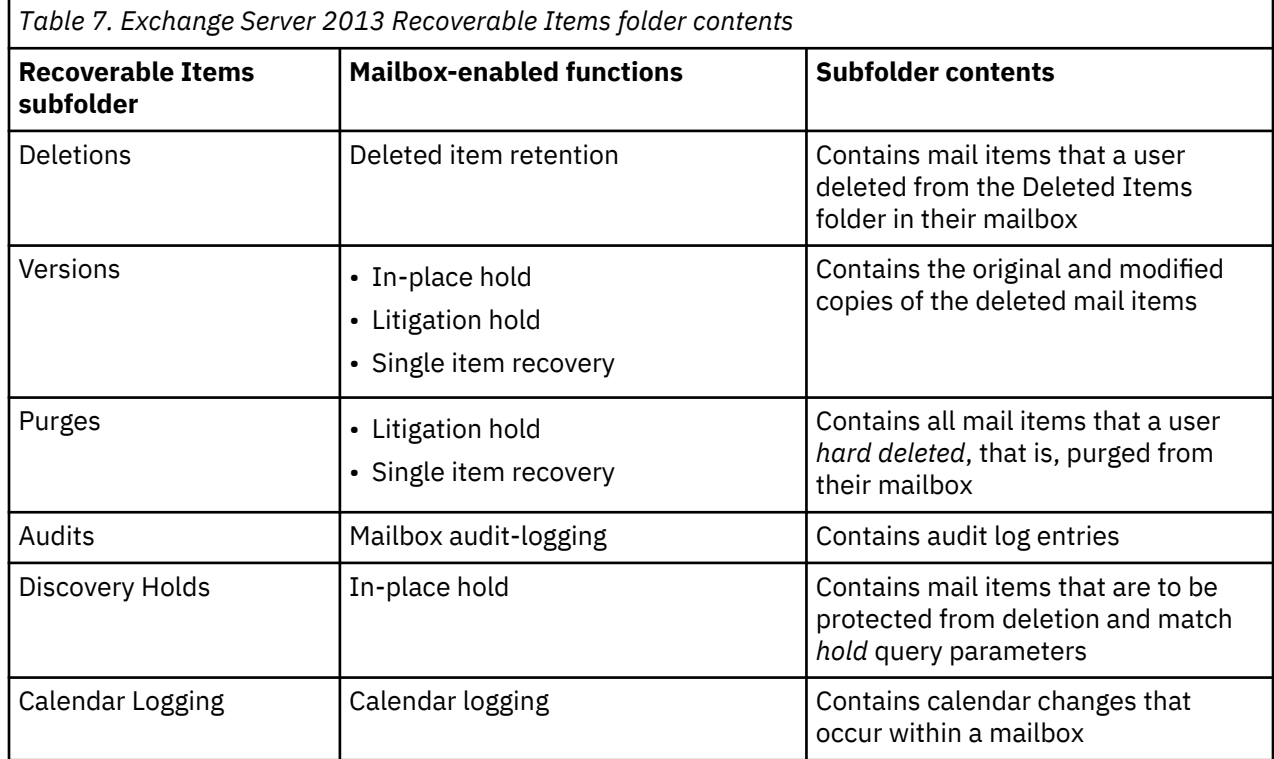

#### **Restriction:**

- You cannot restore the Recoverable Items folder and subfolder hierarchy to a mailbox restore destination. You can restore only the contents of the email folders.
- You cannot create a subfolder in the Recoverable Items folder in a mailbox.
- You can restore the Recoverable Items content for a public folder mailbox but not for each public folder in the public folder mailbox.

#### **Related reference**

#### [Restorefiles command](#page-191-0)

To restore the flat files from a specified Data Protection for Exchange Server backup into a specified directory, use the **restorefiles** command.

#### **Related information**

# **Data Protection for Exchange Server with IBM SAN Volume Controller and IBM Storwize V7000**

The way in which you configure the VSS provider for IBM SAN Volume Controller and IBM Storwize V7000 controls the type of FlashCopy operation that runs when you create a VSS snapshot.

The VSS provider that you use with IBM SAN Volume Controller and IBM Storwize V7000 must have the following characteristics:

• If the VSS provider is configured to use incremental FlashCopy, you can take only one backup version. Each VSS snapshot request for a source volume causes an incremental refresh of the same target volume.

When you delete the VSS snapshot, it is removed from the VSS inventory. If you create another VSS snapshot of the same source volume, the process results in an incremental refresh of the target volume.

The following guidelines apply when you use Data Protection for Exchange Server with SAN Volume Controller- based storage:

- Do not use a combination of space-efficient and fully allocated target volumes. Choose to use either space-efficient or fully allocated volumes for FlashCopy targets. Provision enough target volumes in the SAN Volume Controller VSS\_FREE volume group for the backup versions you require. If you use fully allocated target volumes, the capacity size of those volumes must match the size of the source volumes.
- If space-efficient virtual disks (VDisks) are used for backup targets, set the IBM VSS provider background copy value to zero by entering the ibmvcfg set backgroundCopy 0 command. To activate the changes, restart the IBM VSS system service after you enter the command.

You can transition your data from fully allocated targets to space-efficient targets by using fully allocated targets as if those targets are space-efficient when the background copy rate is set to 0.

- To determine how much storage space is required for each local backup, the backup LUNs require the same amount of storage space as the original LUNs. For example, if you have a 100 GB database on a 200 GB LUN, you need a 200 GB LUN for each backup version.
- Do not use a combination of persistent and nonpersistent VSS snapshots.
- Do not mix COPY and NOCOPY FlashCopy relationships from the same source volume or volumes.
- Enable the autoexpand option for the space-efficient target volumes to avoid out-of-space conditions.
- Allocate enough space for space-efficient target volumes to hold 120 % of the data that is expected to change on the source volume in the time between snapshots. For example, if a database changes at a rate of 20 % per day, VSS backups complete every six hours, and a steady rate of change throughout the day is assumed. The expected change rate between snapshots is 5 % of the source volume (20/4). Therefore, the allocated space for the space-efficient target volumes is to be 1.2 times 5 % equal to 6 % of the source volume size. If the rate of change is not consistent throughout the day, allocate enough space to the target volumes to accommodate the highest expected change rate for the period between snapshots.

You can use VSS instant restore operations with Data Protection for Exchange Server when multiple backup versions exist on IBM SAN Volume Controller and IBM Storwize V7000 space-efficient target volumes.

• Do not delete snapshots manually. Allow Data Protection for Exchange Server when multiple backup versions exist on IBM SAN Volume Controller and IBM Storwize V7000 space-efficient target volume to delete backup versions that are based on the defined policy to ensure that deletion occurs in the correct order.

### **IBM System Storage requirements**

If you use IBM System Storage DS8000 series, SAN Volume Controller, or Storwize family storage systems, be aware of database, log, file, and LUN settings.

Follow these guidelines when you plan for IBM System Storage:

**24** IBM Spectrum Protect for Mail: IBM Spectrum Protect for Mail: Data Protection for Microsoft Exchange Server Installation and User's Guide

- Place database files on a separate and dedicated logical volume.
- Place logs on a separate logical volume.
- Do not place non-Exchange data on storage volumes that are dedicated to Exchange.
- When you use hardware snapshot providers, ensure that the database LUNs are dedicated to only one database or application.
- If you delete a local snapshot that is stored on an IBM SAN Volume Controller or IBM Storwize V7000 space-efficient volume (SEV) that has multiple dependent targets, delete the snapshots in the same order in which you created the snapshots. You must delete the oldest one first, followed by the second oldest.
- In an IBM SAN Volume Controller or IBM Storwize V7000 environment, if you use multiple target FlashCopy mappings, a mapping might stay in the copying state after all the source data is copied to the target. This situation can occur if mappings that started earlier and use the same source disk are not yet fully copied. In this instance, schedule local backups for IBM SAN Volume Controller and IBM Storwize V7000 storage systems at intervals that are greater than the time required for the background copy process to complete.

# **Automated IBM Spectrum Protect server failover for data recovery**

If you use Data Protection for Exchange Server with the IBM Spectrum Protect configuration, Data Protection for Exchange Server can automatically fail over to the secondary server for data recovery when there is an outage on the IBM Spectrum Protect server.

The IBM Spectrum Protect server that Data Protection for Exchange Server connects to for backup services is called the *primary server*. If the primary server is set up for node replication, the client node data on the primary server can be replicated to another IBM Spectrum Protect server, which is the *secondary server*.

Depending on your configuration, the following nodes must be set up for replication on the primary server:

- Data Protection node
- VSS requestor node (also called the DSM agent node)
- Remote DSM agent node (for offloaded backups to the primary server)
- Exchange Server Database Availability Group (DAG) node for backups of databases in a DAG

During normal operations, connection information for the secondary server is automatically sent to Data Protection for Exchange Server from the primary server. The secondary server information is saved to the client options file (dsm.opt). No manual intervention is required by you to add the information for the secondary server.

Each time the backup-archive client logs on to the server for backup services, it attempts to contact the primary server. If the primary server is unavailable, the backup-archive client automatically fails over to the secondary server. In failover mode, you can restore data that is replicated to the secondary server. When the primary server is online again, the backup-archive client automatically fails back to the primary server the next time the backup-archive client connects to the server.

**Requirements:** To ensure that automated client failover can occur, Data Protection for Exchange Server must meet the following requirements:

- Data Protection for Exchange Server must be at least at V7.1 level or later.
- The primary server, secondary server, and backup-archive client must be at least at V7.1 level or later.
- The primary and secondary servers must be set up for node replication.
- The following nodes must be configured for replication with the replstate=enabled option in each node definition on the server:
	- Data Protection node
	- VSS requestor node
- Remote DSM agent node for offloaded backups
- DAG node, if applicable
- Before the connection information for the secondary server can be sent to Data Protection for Exchange Server, the following processes must occur:
	- You must back up data at least one time to the primary server.
	- The following nodes must be replicated at least one time to the secondary server:
		- Data Protection node
		- DAG node, if applicable

**Restriction:** The following restrictions apply to Data Protection for Exchange Server during failover:

- Any operation that requires data to be stored on the IBM Spectrum Protect server, such as backup operations, are not available. You can use only data recovery functions, such as restore or query operations.
- Schedules are not replicated to the secondary server. Therefore, schedules are not run while the primary server is unavailable.
- If the primary server goes down before or during node replication, the most recent backup data is not successfully replicated to the secondary server. The replication status of the file space is not current. If you restore data in failover mode and the replication status is not current, the recovered data might not be usable. You must wait until the primary server comes back online before you can restore the data.

# <span id="page-40-0"></span>**Chapter 2. Installing, upgrading, and migrating**

Before you start the installation process, review the appropriate prerequisite information, including hardware and software requirements.

# **Prerequisites**

Before you install Data Protection for Microsoft Exchange Server, ensure that your system meets the minimum hardware, software, and operating system requirements.

Hardware and software requirements change over time due to maintenance updates and the addition of operating system, application, and other software currency support.

For the latest requirements, review the Hardware and Software Requirements technote that is associated with the level of your Data Protection for Exchange Server program. This technote is available at this web page: [All Requirements\(http://www.ibm.com/support/docview.wss?uid=swg21219345\)](http://www.ibm.com/support/docview.wss?uid=swg21219345)

Follow the link to the requirements technote for your specific release or update level.

#### **Installation process might require a reboot**

If you do not install all of the prerequisites before starting the installation process, the installation process might require a reboot. As part of the installation process, one or more Microsoft C++ redistributable packages are installed, if they are not already installed on the Windows workstation. These packages can also be automatically updated by the Windows Update service. If the packages are updated, the update can cause the system to reboot when you start the installation program.

Additionally, because the Microsoft Visual Studio C++ redistributable package is a shared Windows component, other applications that have dependencies on the package might be stopped or restarted by Windows as part of the installation or upgrade of the C++ redistributable package. Schedule installations and upgrades during a maintenance window when other applications are not be adversely affected if they are stopped or restarted when the C++ redistributable package is installed. Monitor other applications after the installation is complete. If applications stopped and did not restart, restart the applications.

#### **Minimum hardware requirements**

The following hardware is required to install Data Protection for Exchange Server:

#### **Hardware for an x64 system**

Compatible hardware that is supported by the Windows operating system and Exchange Server.

### **Virtualization environment resources**

If you operate in a virtualization environment with Data Protection for Exchange Server, review these resources.

For more information about virtualization environments that can be used with Data Protection for Exchange Server, see this web page: [IBM Tivoli Storage Manager \(TSM\) and IBM Spectrum Protect](http://www.ibm.com/support/docview.wss?uid=swg21239546)™ guest [support for Virtual Machines and Virtualization \(http://www.ibm.com/support/docview.wss?](http://www.ibm.com/support/docview.wss?uid=swg21239546) [uid=swg21239546\)](http://www.ibm.com/support/docview.wss?uid=swg21239546)

# **Installing and configuring Data Protection for Microsoft Exchange Server**

You can quickly install and configure Data Protection for Exchange Server to start protecting your Exchange Server data.

#### **Before you begin**

Before you install and configure Data Protection for Exchange Server, verify that you satisfy the hardware and software requirements.

You can obtain the installation package from an IBM download site, where you must extract the installation files.

#### **About this task**

Data Protection for Exchange Server is available in both licensed and maintenance packages. The installation process differs based on the package type.

#### **Licensed package**

Includes a license enablement file that is only available from your software distribution channel, such as Passport Advantage®, and includes the initial General Availability release of a product or component.

#### **Maintenance update (fix pack or interim fix package)**

Available from the maintenance delivery channel, and can sometimes be used to refresh the software distribution channel. Maintenance packages do not contain license enablement files and must be installed after a licensed package.

For information about how to install a fix pack or interim fix package, see the README.FTP file. The README.FTP file is available in the same directory where the maintenance package is downloaded.

#### **Related concepts**

[Security requirements for backup and restore operations](#page-90-0)

For Data Protection for Exchange Server security, users who are logged on to the Exchange Server must have role-based access control (RBAC) permissions to access mailboxes and to complete mailbox restore tasks.

### **Installing Data Protection for Exchange Server**

#### **Procedure**

- 1. Log on to the system as an administrator.
- 2. Download the appropriate package file from one of the following websites.
	- For a first time installation or a new release go to Passport Advantage at [IBM Passport Advantage.](http://www.ibm.com/software/howtobuy/passportadvantage/pao_customers.htm) Passport Advantage is the only website from which you can download a licensed package file.
	- For a maintenance fix, go to this FTP site and to the directory that contains the maintenance fix version that you require, [Index of Data Protection for Microsoft Exchange Server patch files \(ftp://](ftp://public.dhe.ibm.com/storage/tivoli-storage-management/patches/tivoli-data-protection/ntexch/) [public.dhe.ibm.com/storage/tivoli-storage-management/patches/tivoli-data-protection/ntexch/\).](ftp://public.dhe.ibm.com/storage/tivoli-storage-management/patches/tivoli-data-protection/ntexch/)
- 3. If you download the package from one of the download sites, complete the following steps:
	- a) Verify that you have enough space to store the installation files when they are extracted from the product package.
	- b) Change to the directory where you placed the executable file.

**Tip:** In the next step, the files are extracted to the current directory. The path must contain no more than 128 characters. Extract the installation files to an empty directory. Do not extract the files to a directory that contains previously extracted files, or any other files.

c) Either double-click the executable file, or enter the following command on the command line to extract the installation files. The files are extracted to the current directory.

**28** IBM Spectrum Protect for Mail: IBM Spectrum Protect for Mail: Data Protection for Microsoft Exchange Server Installation and User's Guide

```
package_name.exe
```
where package name is like this example:

<VERSION>-TIV-TSMEXC-Win.exe

- 4. Follow the installation instructions that are displayed.
- 5. Click **Finish**.
- 6. If you plan to use VSS operations, you must install the most recent version of the IBM Spectrum Protect backup-archive client.

The backup-archive client is also the VSS Requestor and is available separately.

# **Completing the installation configuration**

### **Procedure**

1. To start the MMC, click **Start** > **All Programs** > **IBM Spectrum Protect** > **Data Protection for Microsoft Exchange Server** > **DP for Exchange Management Console**.

If you did not previously configure Data Protection for Exchange Server, the IBM Spectrum Protect configuration wizard starts automatically.

- 2. If the IBM Spectrum Protect configuration wizard does not start automatically, click **Manage** > **Configuration** > **Wizards** in the navigation tree, select the wizard, and click **Start** in the **Actions** pane.
- 3. Complete the following pages of the wizard:

### **Data Protection Selection**

Select **Exchange Server** as the application to protect.

### **Requirements Check**

Click any **Failed** or **Warnings** links to resolve errors.

If you do not have all the user roles that are required for individual mailbox restore operations, click the **Warnings** link and follow the wizard prompts to add the missing Exchange Server roles. If you are a member of the Exchange Organization Management group and have sufficient role-based access control (RBAC) permissions, you can automatically add the missing roles. If you are not a member of the Exchange Organization Management group and have insufficient RBAC permissions, you must manually add the missing roles.

#### **TSM Node Names**

Specify the IBM Spectrum Protect node names to use for the applications that you want to protect.

- In the **VSS Requestor** field, enter the node name that communicates with the VSS Service to access the Exchange data. This node name is the IBM Spectrum Protect client node name, also known as the DSM agent node name.
- In the **Data Protection for Exchange** field, enter the node name where the Data Protection for Exchange Server application is installed. This node stores the Data Protection for Exchange Server backups. If you configure the **DAG Node**, the DAG database backups are not stored under the Data Protection node. The backups are stored under the DAG node. Regardless, the Data Protection node must be defined.
- In the **DAG Node** field, enter the node name that you want to use to back up databases in an Exchange Server Database Availability Group. With this setting, all active and passive copies of the databases are backed up to the same file space on the IBM Spectrum Protect server. The database copies are managed as a single entity, regardless of which Database Availability Group member they were backed up from. This setting can prevent Data Protection for Exchange Server from making too many backups of the same database.

**Important:** On the IBM Spectrum Protect server, ensure that you register the DAG node. All DAG members need proxy authority to run backups on behalf of the DAG node.

#### **TSM Server Settings**

Specify the IBM Spectrum Protect server address, and choose whether to have the wizard configure the IBM Spectrum Protect server. Alternatively, you can view and change the commands that the configuration wizard uses to configure the IBM Spectrum Protect server, or run manually run the commands.

#### **Custom Configuration**

Click **Default** in most situations, or click **Custom** to enter all service-related information.

#### **TSM Configuration**

Wait for all components to be provisioned and configured. Click **Re-run** if there are any problems. Click the **Failed** or **Warnings** link for more information if any problems remain.

#### **Completion**

The configuration status is displayed. Select the **VSS Diagnostics** check box to begin VSS verification.

If you do not use the wizard to configure the IBM Spectrum Protect server, the IBM Spectrum Protect administrator must configure the server before verification can be completed. If the wizard does not configure the server, it provides a link to a macro that can be provided to the IBM Spectrum Protect administrator as an example of one way to configure the server.

# **Verifying the configuration**

#### **Procedure**

1. Verify that VSS is working correctly.

If the **VSS Diagnostics** check box is selected at the completion of the configuration wizard, the **VSS Diagnostics** wizard is displayed. You can also start this wizard by clicking **Manage** > **Diagnostics**, and clicking **VSS Diagnostics** in the **Actions** pane.

Do not run these tests if you are already using SAN Volume Controller or Storwize V7000 spaceefficient snapshots on your computer. Doing so can result in the removal of previously existing snapshots.

2. Complete the following pages in the **VSS Diagnostics** wizard:

#### **Snapshot Volume Selection**

Select the volumes that you want to test and review the VSS provider and writer information.

#### **VSS Snapshot Tests**

Review event log entries that are logged as the persistent and non-persistent snapshots are taken, and resolve any errors.

#### **Completion**

Review the test status and click **Finish**.

- 3. Verify that Data Protection for Exchange Server is configured properly:
	- a) Click the **Automate** tab. An integrated command line is available in the task window. You can use the interface to enter PowerShell cmdlets or command-line interface commands. The output is displayed in the main window.
	- b) Change **PowerShell** to **Command Line**.
	- c) Click the folder icon, and select the verify\_exc.txt file. Then, click **Open**.

These commands are displayed in the command-line pane:

```
query tdp
query tsm
query exchange
```
- d) With the cursor in the command-line pane, press **Enter** to run the commands to verify your configuration. The configuration is verified when these commands run without warnings or errors.
- e) When verification is complete, you can use Data Protection for Exchange Server to back up and restore Exchange Server data.

**30** IBM Spectrum Protect for Mail: IBM Spectrum Protect for Mail: Data Protection for Microsoft Exchange Server Installation and User's Guide

f) Back up and restore a set of test data.

# **Customizing the configuration**

#### **Procedure**

• After you successfully configure Data Protection for Exchange Server, define your policy settings and scheduled operations to meet your business requirements.

### **Related concepts**

["Security requirements for backup and restore operations" on page 77](#page-90-0)

For Data Protection for Exchange Server security, users who are logged on to the Exchange Server must have role-based access control (RBAC) permissions to access mailboxes and to complete mailbox restore tasks.

# **Installing Data Protection for Exchange Server on a local system**

You can install Data Protection for Exchange Server from an installation package on an IBM download site. The setup wizard guides you through the process of installing Data Protection for Exchange Server.

#### **Before you begin**

Before you install and configure Data Protection for Exchange Server , verify that you satisfy the hardware and software requirements.

You can obtain the installation package from an IBM download site, and extract the installation files.

### **About this task**

Data Protection for Exchange Server is available in both licensed and maintenance packages. The installation process differs between these two package types.

#### **Licensed package**

Includes a license enablement file that is only available from your software distribution channel, such as Passport Advantage, and includes the initial General Availability release of a product or component.

### **Maintenance update (fix pack or interim fix package)**

Available from the maintenance delivery channel, and can sometimes be used to refresh the software distribution channel. Maintenance packages do not contain license enablement files and must be installed after a licensed package.

For information about how to install a fix pack or interim fix package, see the README.FTP file. The README.FTP file is available in the same directory where the maintenance package is downloaded.

#### **Procedure**

Install Data Protection for Exchange Server by using the setup wizard.

The wizard installs the product and any prerequisites such as the .NET Framework and Report Viewer.

- a) Log on as an administrator.
- b) Download the appropriate package file from one of the following websites:
	- For a first time installation or a new release go to Passport Advantage at [IBM Passport Advantage.](http://www.ibm.com/software/howtobuy/passportadvantage/pao_customers.htm) Passport Advantage is the only website from which you can download a licensed package file.
	- For a maintenance fix, go to this FTP site and to the directory that contains the maintenance fix version that you require, [Index of Data Protection for Microsoft Exchange Server patch files \(ftp://](ftp://public.dhe.ibm.com/storage/tivoli-storage-management/patches/tivoli-data-protection/ntexch/) [public.dhe.ibm.com/storage/tivoli-storage-management/patches/tivoli-data-protection/ntexch/\).](ftp://public.dhe.ibm.com/storage/tivoli-storage-management/patches/tivoli-data-protection/ntexch/)

c) If you download the package from one of the download sites, complete the following steps:

- <span id="page-45-0"></span>• Verify that you have enough space to store the installation files when they are extracted from the product package.
- Change to the directory where you placed the executable file.

**Tip:** In the next step, the files are extracted to the current directory. The path must contain no more than 128 characters. Extract the installation files to an empty directory. Do not extract the files to a directory that contains previously extracted files, or any other files.

• Either double-click the executable file, or enter the following command on the command line to extract the installation files. The files are extracted to the current directory.

```
package_name.exe
```
where package\_name is like this example:

<version>-TIV-TSMEXC-Win.exe

d) Follow the installation instructions that are displayed.

- e) If prompted, restart your system before the installation is completed.
- f) Click **Finish**.

Microsoft Management Console (MMC) is shared among Data Protection for Exchange Server, Data Protection for SQL Server, and IBM Spectrum Protect Snapshot. If one of these products is installed in a location other than the default location, the setup wizard defaults to the existing installation directory. Use the same directory when you install any of these products on the same computer. The default base directory is c:\program files\tivoli.

#### **Related concepts**

#### **[Prerequisites](#page-40-0)**

Before you install Data Protection for Microsoft Exchange Server, ensure that your system meets the minimum hardware, software, and operating system requirements.

# **Silently installing Data Protection for Microsoft Exchange Server**

You can use the setup program to implement a silent (unattended) installation of Data Protection for Microsoft Exchange Server.

#### **Before you begin**

Before you install and configure Data Protection for Microsoft Exchange Server, verify that you satisfy the hardware and software requirements. Data Protection for Exchange Server installation packages are delivered electronically through an IBM® download site.

**Tip:** For a first-time installation or a new release, go to Passport Advantage at [IBM Passport Advantage](http://www.ibm.com/software/howtobuy/passportadvantage/pao_customers.htm). Passport Advantage is the only website from which you can download a licensed package file.

The setup program for installing Data Protection for Exchange Server is provided in the installation package.

#### **Data Protection for Exchange Server Management Console setup program**

(64-bit) \fcm\x64\mmc\<version>\enu\spinstall.exe

#### **About this task**

To ensure a consistent configuration and to avoid having 25 different people enter Data Protection for Exchange Server parameters, an administrator can choose to produce an unattended installation package and make it available to the 25 sites. The installation package can be placed in a shared directory on a file server for distribution across the different sites.

### **Procedure**

1. Enter the following command to silently install the component to the default installation directory. The setup program is on the directory where you extracted your installation files.

```
\fcm\x64\mmc\<version>\enu\spinstall.exe /s /v/qn
```
where *version* is the version of Data Protection for Exchange Server you want to install.

2. Run the spinstall.exe file with the following options. Specify each command on a single line from a **Run as Administrator** command line.

The following examples are commands that specify the target directory, the features, start suppression, and logging.

```
\fcm\x64\mmc\<version>\enu\spinstall.exe /s /v"INSTALLDIR=\"C:\Program Files
\Xivoli\overline{\Xi}ADDLOCAL=\"Client\" TRANSFORM=1033.mst REBOOT=ReallySuppress /qn /l*v 
\"C:\Temp\DpExcMmcspinstallLog.txt\""
```
- 3. Review these guidelines as you complete the installation process:
	- You must place a backslash (\) before each quotation mark that is within an outer set of quotation marks (").
	- For a single-line command, press **Enter** only when all the parameters are entered.
	- You must place quotation marks (") around the following text:
		- A directory path that contains spaces.
		- An argument that specifies multiple features. Although you must use quotation marks around the complete argument, you must still place a backslash before each internal quotation mark.
	- All features that are listed in a custom installation must be listed after the **addlocal** option.
	- Setting the **rebootyesno** option to *No* applies only to the installation of the Data Protection for Exchange Server software. The installation package includes a number of prerequisites that are installed by Data Protection for Exchange Server. Ensure that all the prerequisites are installed before you start the silent installation, and then set the **rebootyesno** option to *No* to avoid a restart after the silent installation process finishes.

# **Options in silent installations**

*Table 8. Silent installation options*

The following options can be applied to both silent installation methods, the setup program and the Microsoft Installer (MSI) program.

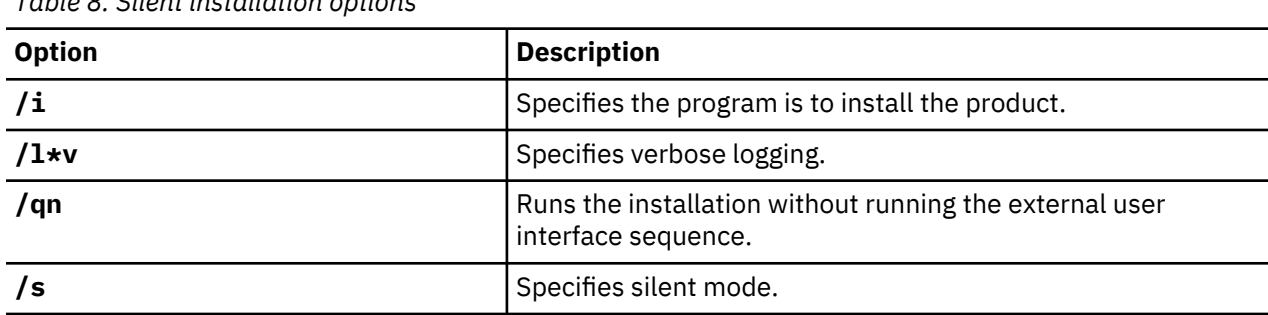

Review the list of silent installation options in the following tables:

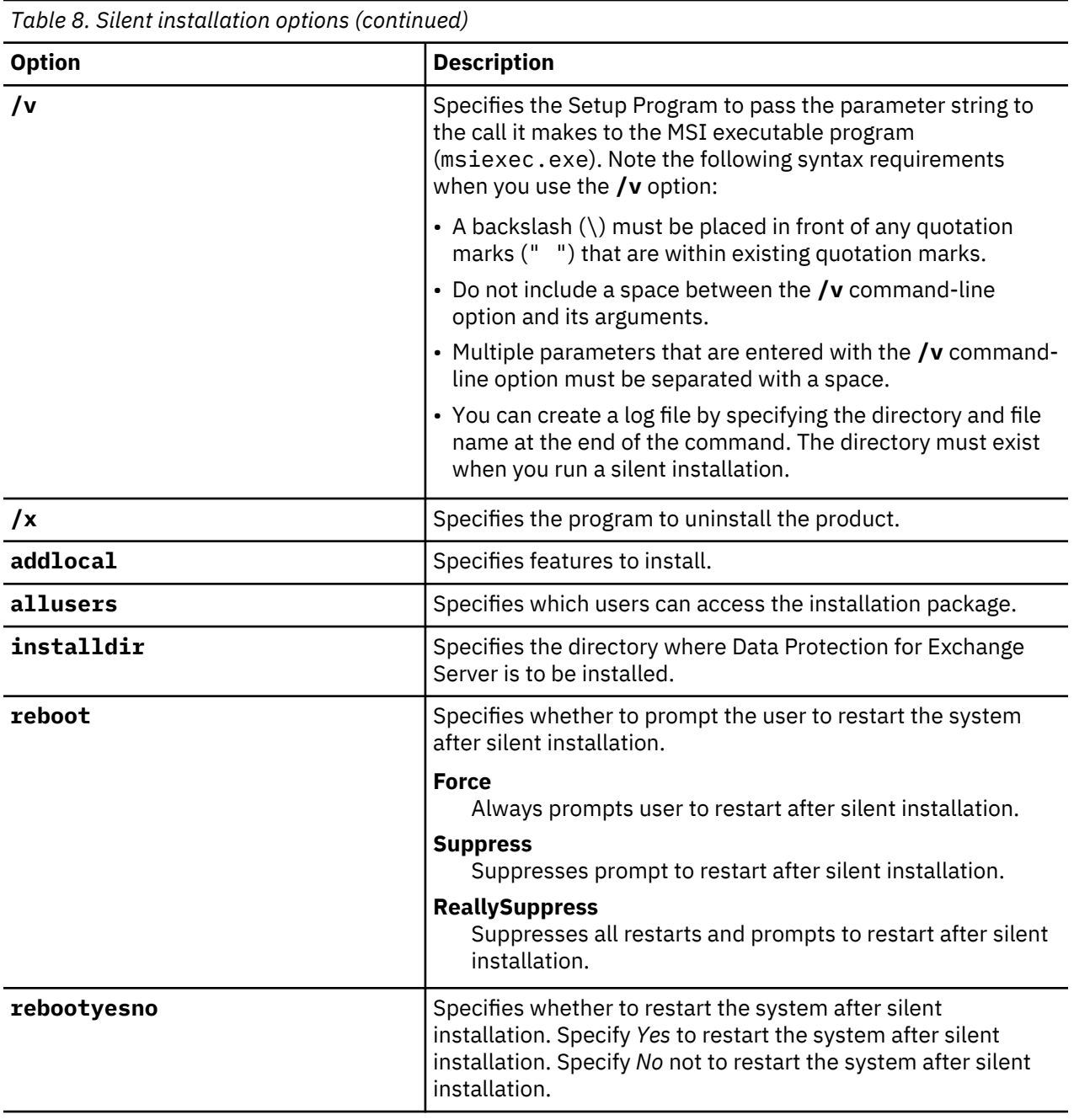

Setting the **rebootyesno** option to *No* applies only to the installation of theData Protection for Exchange Server software. The installation package includes a number of prerequisites for Data Protection for Exchange Server to install if those prerequisite components are not already installed on the system. Ensure that all the prerequisites are installed before you start the silent installation, then set the **rebootyesno** option to *No* so that no system restart is required after the silent installation process finishes.

The following tables list the silent installation features (case-sensitive) that apply to the base client only.

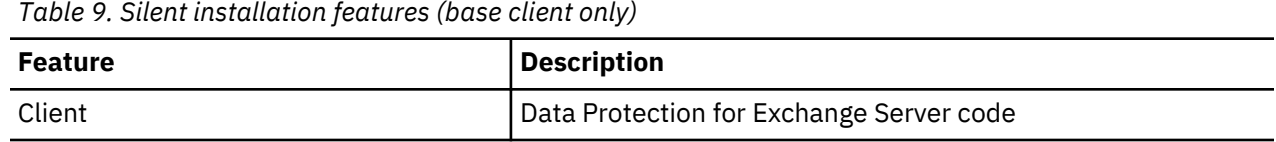

**34** IBM Spectrum Protect for Mail: IBM Spectrum Protect for Mail: Data Protection for Microsoft Exchange Server Installation and User's Guide

*Table 10. Silent installation features (Tivoli Storage FlashCopy Manager)*

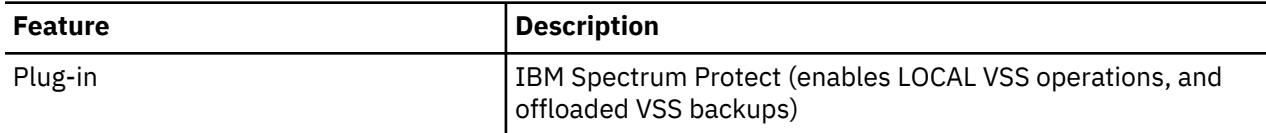

# **Creating and testing a silent installation package on a DVD or a file server**

The administrator can choose to make an installation package available by burning a DVD or placing the package in a shared directory on a file server.

### **Before you begin**

Before you begin, you must choose a location for the package. If you are burning a DVD, it is convenient to use a staging directory. If you are placing the package on a file server, you can use a staging directory or build the package directly on the file server.

### **About this task**

Typically, the installation package contains the Data Protection for Exchange Server code distribution files and a batch file for a silent installation.

### **Procedure**

1. Issue the following commands to create the package:

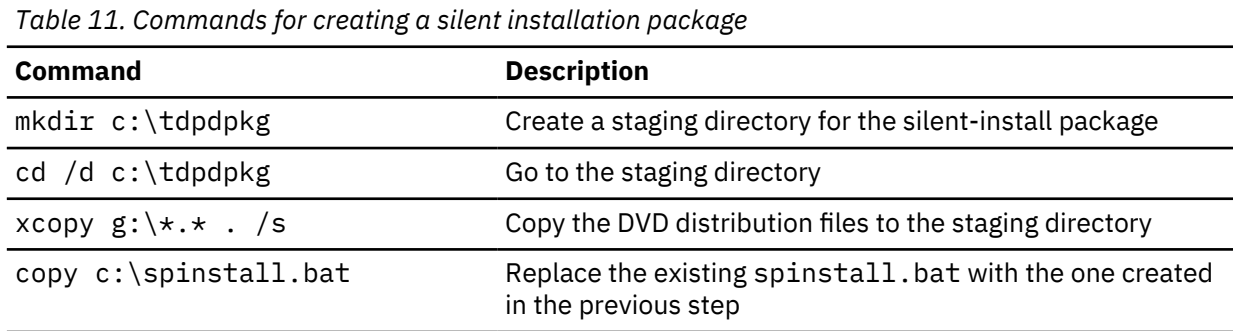

This example uses c:\tdpdpkg as a staging directory. For more information on creating a silent installation batch file, and for a sample spinstall.bat script, see ["Batch files usage in silent](#page-49-0) [installations" on page 36](#page-49-0).

- 2. After you create the installation package, test the silent installation.
- 3. After you complete the test, place the package on a DVD or make it available from a shared directory.
- 4. After you make the package available on a DVD or from a shared directory, complete these steps to run the silent installation package on another computer.

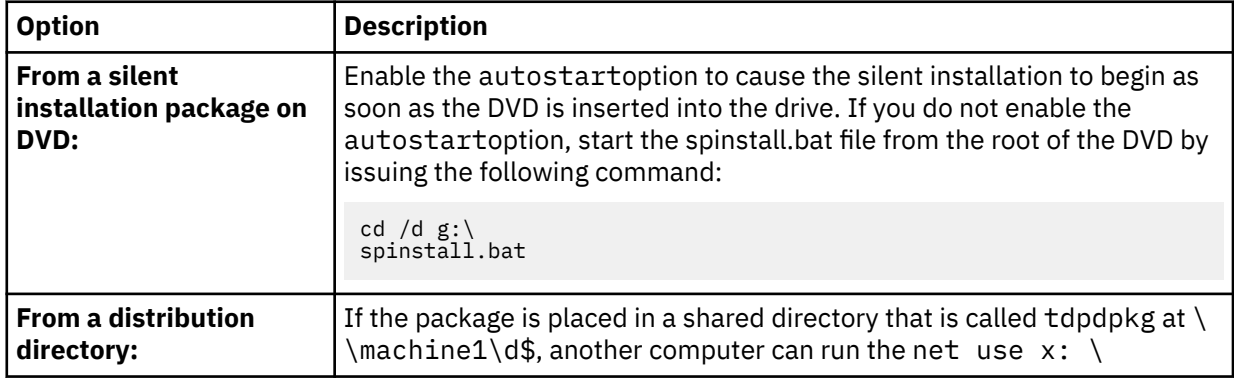

<span id="page-49-0"></span>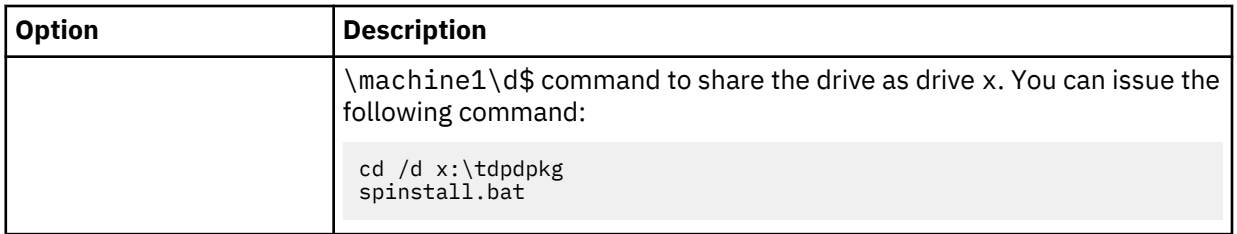

In either case, the silent installation begins. Allow enough time for the unattended installation to complete. No visual cues exist to inform you when the installation is finished, although you can add visual cues to the batch file.

# **Batch files usage in silent installations**

You can create a batch file to begin the silent installation with the parameters that you want to use.

The following script is a sample script  $(c:\s)$  install.bat) of an unattended installation:

```
@echo off
rem ===================================
 rem sample silent install script
 rem
 call x:\fcm\x64\mmc\8170\enu\spinstall.exe /s 
/v"INSTALLDIR=\"C:\Program Files\Tivoli\" 
 ADDLOCAL=\"Client\" TRANSFORM=1033.mst
 REBOOT=ReallySuppress /qn /l*v \"C:\Temp\DpExcMmcspinstallLog.txt\""
 rem
 call x:\fcm\x64\exc\8170\enu\spinstall.exe /s 
 /v"INSTALLDIR=\"C:\Program Files\Tivoli\tsm\" 
ADDLOCAL=\"Client\" TRANSFORM=1033.mst 
REBOOT=ReallySuppress /qn /l*v \"C:\Temp\DpExcspinstallLog.txt\""
rem =======
 rem code could be added after the
 rem installation completes to
 rem customize the dsm.opt files 
 rem if desired
 rem ====================================
```
# **Silent installation error messages**

The **spinstall.exe** program can produce error messages if it cannot start properly.

In most cases, administrators encounter these messages when a severe error occurs. Users rarely see these messages. When you get an error message, it displays in a message box. Every error message has a number. These messages are system error messages and there is no way to suppress them in your script.

# **Silently installing Data Protection for Microsoft Exchange Server on Windows Server Core**

To implement a silent installation of Data Protection for Exchange Server in a Windows Server Core environment, you can use the setup program or the Microsoft Installer program for an unattended installation. The installation package can be made available in a shared directory on a file server.

#### **About this task**

A silent installation is useful when Data Protection for Exchange Server must be installed on a number of different computers with identical hardware. For example, a company might distribute 25 Exchange Server installations across 25 different sites.

To ensure a consistent configuration and to avoid having 25 different people enter Data Protection for Exchange Server parameters, an administrator can choose to produce an unattended installation package and make it available to the 25 sites. The installation package can be placed on a DVD and sent to each of the remote sites, or the package can be placed in a shared directory on a file server for distribution across the different sites.

**36** IBM Spectrum Protect for Mail: IBM Spectrum Protect for Mail: Data Protection for Microsoft Exchange Server Installation and User's Guide

To implement a silent installation of Data Protection for Exchange Server on Windows Server Core, you can use the setup program or the Microsoft Installer program.

# **Silently installing the IBM Spectrum Protect client**

Before you can install Data Protection for Exchange Server on Windows Server Core, you must first install the IBM Spectrum Protect client on the same computer as Data Protection for Exchange Server.

#### **About this task**

You use the Windows Installer program (**msiexec.exe**) to install the IBM Spectrum Protect client. For more information, see [Silently installing IBM Spectrum Protect client](https://www.ibm.com/support/knowledgecenter/SSEQVQ_8.1.7/client/c_inst_winsilent.html).

# **Silently installing Data Protection for Exchange Server on Windows Server Core with the setup program**

You can use the setup program to silently install Data Protection for Exchange Server on Windows Server Core.

#### **Before you begin**

You must install two components: Data Protection for Exchange Server Management Console and Data Protection for Exchange Server. The setup programs for these components are in the installation package:

#### **Data Protection for Exchange Server Management Console setup program** (64-bit) \fcm\x64\mmc\<version>\enu\spinstall.exe

#### **Data Protection for Exchange Server setup program**

(64-bit) \fcm\x64\exc\<version>\enu\spinstall.exe

The Data Protection for Exchange Server Management Console and Data Protection for Exchange Server must be installed from an account that is a member of the local Administrators group for the system on which the Exchange Server is running.

#### **Procedure**

For more information, see ["Silently installing Data Protection for Microsoft Exchange Server" on page 32](#page-45-0).

# **Silently installing Data Protection for Exchange Server on Windows Server Core with the Microsoft Installer program**

You can use the Microsoft Installer (MSI) program, msiexec.exe, to implement a silent installation of Data Protection for Exchange Server on Windows Server Core.

#### **Before you begin**

Data Protection for Exchange Server must be installed from an account that is a member of the local Administrators group for the system on which the Exchange Server is running.

Important: Unlike the spinstall.exe and setupfcm.exe programs, the msiexec.exe program does not include a number of prerequisites that are required by Data Protection for Exchange Server. When you use msiexec.exe, you must install all prerequisites manually.

Before you install and configure Data Protection for Exchange Server, verify that you satisfy the hardware and software requirements.

### **About this task**

The following examples show how to use the **msiexec** command to install the Data Protection for Exchange Server Management Console and Data Protection for Exchange Server.

#### **Procedure**

1. To install the Data Protection for Exchange Server Management Console, issue each of these **msiexec** commands on a single line.

```
msiexec /i"x:\fcm\x64\mmc\<version>\enu\IBM Spectrum Protect for Mail
- MS Exchange - Management Console.msi" RebootYesNo="No"
Reboot="Suppress" ALLUSERS=1 INSTALLDIR="c:\program files\tivoli"
ADDLOCAL="Client" TRANSFORM=1033.mst /qn /l*v "c:\temp\DpExcMmcLog.txt"
```
Where *x:* is your DVD drive.

2. To install Data Protection for Exchange Server, issue each of these **msiexec** commands on a single line:

```
msiexec /i"x:\fcm\x64\exc\<version>\enu\IBM Spectrum Protect for Mail
- MS Exchange.msi" RebootYesNo="No" Reboot="Suppress" ALLUSERS=1
INSTALLDIR="c:\program files\tivoli\tsm" ADDLOCAL="Client"
TRANSFORM=1033.mst /qn /l*v "c:\temp\DpExcLog.txt"
```
Where *x:* is your DVD drive.

#### **What to do next**

#### **Important:**

- You must place quotation marks around the following items:
	- A directory path that contains spaces.
	- An argument that specifies multiple features. Although you must use quotation marks around the complete argument, you must still place a backslash before each internal quotation mark.
- All features that are listed in a custom installation must be specified after the **addlocal** option.

#### **Related concepts**

#### [Prerequisites](#page-40-0)

Before you install Data Protection for Microsoft Exchange Server, ensure that your system meets the minimum hardware, software, and operating system requirements.

# **Upgrading Data Protection for Microsoft Exchange Server**

You can upgrade Data Protection for Exchange Server from an earlier version of the software.

#### **Procedure**

- 1. Download the updates.
- 2. To install the updates, run setupfcm.exe.
- 3. To start Microsoft Management Console (MMC), click **Start** > **All Programs** > **IBM Spectrum Protect** > **Data Protection for Microsoft Exchange Server** > **DP for Exchange Management Console**.

When you start MMC after you install the updates, the configuration wizard automatically starts. The configuration wizard guides you through the process of provisioning and installing the remaining files.

Depending on the software licenses that are found on the system, the configuration process varies. The wizard provides instructions to guide you through the process.

4. If the configuration wizard does not start automatically, click **IBM Spectrum Protect** in the navigation tree, and click **Configuration**. Then, double-click **Wizards**.

# **Data Protection for Exchange Server migration**

You can migrate data from earlier versions of Data Protection for Exchange Server.

After you upgrade from an older version of Data Protection for Exchange Server to a newer version, you can use VSS data restore operations to restore VSS backups that were originally created with the older version of the software.

# **Managing migrated backups to a Database Availability Group node**

When you configure Data Protection for Exchange Server to back up databases in a DAG to a common DAG node, all DAG databases are backed up with the new DAG node name.

#### **Before you begin**

If you are migrating from a version that is earlier than Data Protection for Exchange Server V6.4, manage the backups from the previous versions by following these guidelines:

- Do not mix backups that are created with previous versions of Data Protection for Exchange Server with new backups that are created by using the DAG node. To separate the backups, keep the previous backups under the previous Data Protection node name that is defined in the dsm.opt file in the C:\Program Files\Tivoli\tsm\TDPExchange directory, and use a new DAG node name to store the new backups.
- To view or restore a backup that is stored under the previous node name, you must change the Data Protection for Exchange Server configuration.
- You must manually delete backups over time assuming that the old backups are no longer useful.

#### **Procedure**

- 1. After you complete your migration, ensure that the first backup you do is a full backup.
- 2. To view and restore backups that are stored under the previous Data Protection node name, complete these steps:
	- a) Remove the **DAG Node** by using the **General** properties page, configuration wizard, or the **set** command on the command-line interface.
	- b) Restart or refresh Microsoft Management Console (MMC) or command-line interface.
	- c) Click the **Recover** tab in MMC, or run a tdpexcc query tsm  $*$  command.

Because the **DAG Node** parameter is not set, Data Protection for Exchange Server lists the backups that are stored under the Data Protection for Exchange Server node.

- d) Proceed to restore one or more of the listed backups.
- 3. If required, delete the backups that are expired.

#### **Related concepts**

[Policy management with Data Protection for Microsoft Exchange Server](#page-25-0)

With Data Protection for Microsoft Exchange Server, you can manage and configure storage management policies for backups. A backup policy determines how backups on local shadow volumes are managed and retained.

**40** IBM Spectrum Protect for Mail: IBM Spectrum Protect for Mail: Data Protection for Microsoft Exchange Server Installation and User's Guide

# **Chapter 3. Configuring**

You can use configuration wizards to configure Data Protection for Microsoft Exchange Server, or you can complete the steps manually. For best results, be guided by the step-by-step instructions in the configuration wizards.

#### **About this task**

The following list identifies the ways to configure Data Protection for Microsoft Exchange Server software by using the configuration wizard.

#### **TSM Configuration**

When you select the **TSM Configuration** configuration option, you configure Data Protection for Microsoft Exchange Server to work with IBM Spectrum Protect server.

Data Protection for Microsoft Exchange Server must be installed on your system. An IBM Spectrum Protect server must be available to communicate with Data Protection for Microsoft Exchange Server.

#### **Mailbox Restore Only**

When you select the **Mailbox Restore Only** configuration option, you configure Data Protection for Microsoft Exchange Server to restore mailboxes from Exchange database .EDB files. Additional data protection features are not available. This option is ideal when you only want to restore mailboxes from .EDB files and do not want the additional Data Protection for Microsoft Exchange Server software functionality. The functionality offered with this configuration option is included in the other configuration options.

# **Proxy node definitions for VSS backups**

Data Protection for Exchange Server uses the IBM Spectrum Protect backup-archive client to implement VSS backup operations. As such, you must use two node names for VSS operations; one for the backuparchive client and the other for Data Protection for Exchange Server.

As part of the configuration procedure, a proxy relationship is defined for these node names. By default, this proxy relationship is defined when you run the configuration wizard. Follow the guidelines in this topic to manually complete the configuration.

The proxy relationship allows node names to process operations on behalf of another node name. When you register these nodes to the IBM Spectrum Protect server for VSS operations, specify the IBM Spectrum Protect USerid=<node name> parameter.

Two types of node names are defined in proxy node relationships:

- *Target node*: A node name that controls data backup and restore operations and also owns the data on the IBM Spectrum Protect server. This node name is specified in the Data Protection for Exchange Server dsm.opt file.
- *Agent node*: A node name that processes operations on behalf of a target node. This node name is specified in the backup-archive client dsm.opt file.

To establish the proxy relationship, on the IBM Spectrum Protect server, issue the **grant proxynode** command. For example:

GRANT PROXYNODE TARGET=dpexc\_node\_name AGENT=dsmagent\_node\_name

If you are running backups of availability databases in a Database Availability Group (DAG) on Exchange Server 2012 and later versions, a cluster node name is also required.

• *Cluster node*: A node name that stores data in a failover cluster or DAG configuration.

To establish the proxy relationship, on the IBM Spectrum Protect server, issue the **grant proxynode** command. For example:

GRANT PROXYNODE TARGET=dag-node agent=dpexc-node

GRANT PROXYNODE TARGET=dag-node agent=dsmagentnode

GRANT PROXYNODE TARGET=dpexc-node agent=dsmagentnode

### **Required node names for basic VSS operations**

VSS operations require specific node name settings.

To process basic VSS operations, you must have one target node and one agent node.

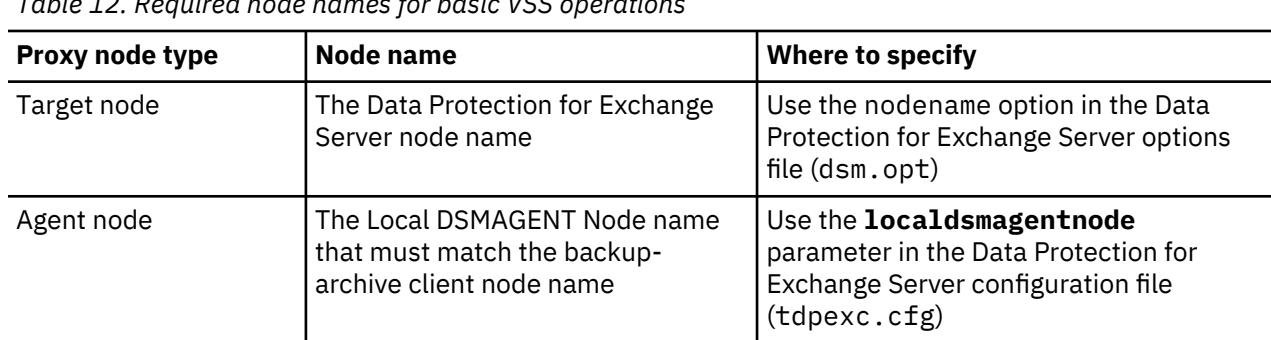

*Table 12. Required node names for basic VSS operations*

**Note:** For basic VSS operations, the agent node and target node are on the same system.

### **Required node names for basic VSS offloaded backups**

VSS offloaded backups require specific node name settings.

To complete VSS offloaded backups, you must have one target node and two agent nodes:

*Table 13. Required node names for basic VSS offloaded backups*

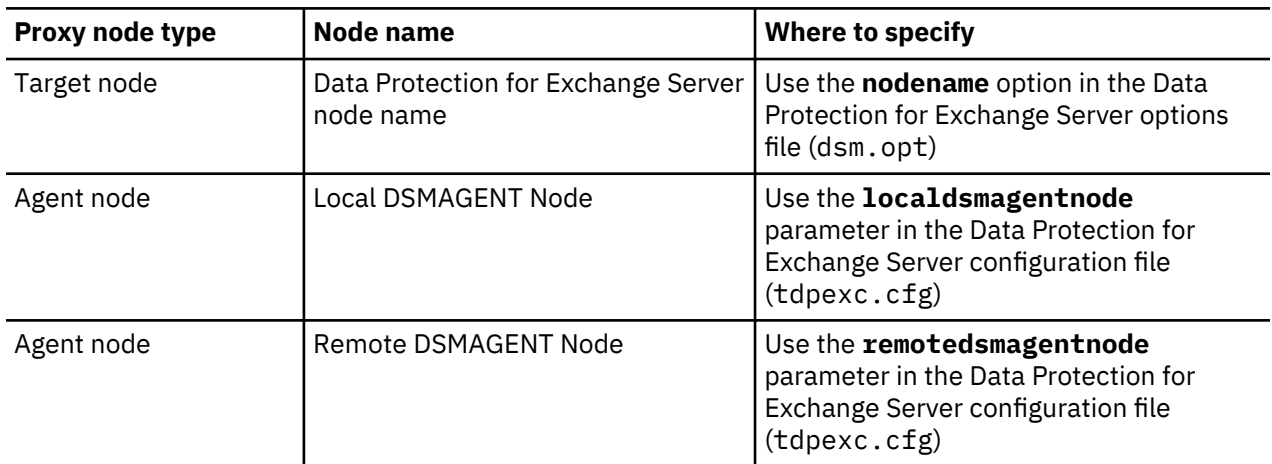

#### **Target node**

This node name is where Data Protection for Exchange Server is installed. This node name (specified with the **nodename** option in the dsm.opt file) is referred to as the Data Protection for Exchange Server node name.

#### **Agent node - Local DSMAGENT Node**

This node name is where the backup-archive client and VSS provider are installed.

This node processes the VSS operations because Data Protection for Exchange Server do not process VSS operations.

**42** IBM Spectrum Protect for Mail: IBM Spectrum Protect for Mail: Data Protection for Microsoft Exchange Server Installation and User's Guide

This node name is referred to as the Local DSMAGENT Node and is specified with the **localdsmagentnode** parameter in the Data Protection for Exchange Server configuration file (tdpexc.cfg by default). To specify this parameter with the **Properties** window of Microsoft Management Console (MMC), select VSS backup. From the **Properties** window, you can update the Local DSMAGENT Node name. Otherwise, use the **tdpexcc set** command to specify this parameter.

#### **Agent node - Remote DSMAGENT Node**

This node name is a separate system that must also have the backup-archive client, VSS provider, and the Exchange System Management Tools installed (make sure you install the same level of the Exchange System Management Tools that is installed on your Exchange production server).

This node moves VSS snapshot data from local shadow volumes to the IBM Spectrum Protect server. It is also responsible for doing the Exchange Integrity Check.

This node name is referred to as the Remote DSMAGENT Node and is specified with the **remotedsmagentnode** parameter in the Data Protection for Exchange Server configuration file (tdpexc.cfg by default). To specify this parameter with the **Properties** window of MMC, select VSS backup. From here, you can update the Remote DSMAGENT Node name. Otherwise, use the **tdpexcc set** command to specify this parameter.

The choice of available systems depends on whether the systems have access to the local shadow volumes that contain the VSS snapshot backups. This node name is only valid for VSS environments that support shadow copies that can be transported. You cannot specify the node name if you are using the default VSS system provider.

Ensure that the **localdsmagentnode** and **remotedsmagentnode** are registered to the same IBM Spectrum Protect server that is specified in the Data Protection for Exchange Server options file (dsm.opt) and the backup-archive client options file (also dsm.opt).

# **Specifying configuration parameters for IBM Spectrum Protect**

After Data Protection for Exchange Server is registered to IBM Spectrum Protect, you must configure the node name, password, the communications method, and the appropriate parameters to connect to the IBM Spectrum Protect server.

#### **About this task**

Parameter values are stored in an options file that is located by default in the Data Protection for Exchange Server installation directory.

#### **Procedure**

1. Use a text editor to edit the dsm.optoptions file.

The dsm.opt options file includes the following parameters, which are necessary for initial configuration:

#### **COMMMethod**

Specify the communication protocol to use between the Data Protection for Exchange Server node and the IBM Spectrum Protect server. Depending on the commmethod option that you choose, specify one of the following connectivity parameters for the commmethod values.

- For VSS backups, specify the **COMMMethod** option in the Data Protection for Exchange Server options file.
- For VSS backups, specify the **COMMMethod** option in the backup-archive client options file that is used as the local DSMAGENT node. If the environment is configured for VSS offloaded backups, also specify the **COMMMethod** option in the backup-archive client options file that is used as the remote DSMAGENT node.

#### **NODename**

Specify the IBM Spectrum Protect node name that IBM Spectrum Protect uses to identify the system that runs Data Protection for Exchange Server.

### **PASSWORDAccess**

Specify either the default generate value to generate a password automatically, or specify the prompt password to respond to a request for a password.

2. Optional: modify the default values for the following parameters:

#### **CLUSTERnode**

Leave this option blank. The default value is used.

#### **COMPRESSIon**

Specify the compression yes option if any of the following conditions exist:

- The network adapter has a data overload
- Communications between Data Protection for Exchange Server and IBM Spectrum Protect server are over a low-bandwidth connection
- Heavy network traffic exists
- You can also use the compressalways yes option (with the compression yes setting) to specify that file compression must continue even if the file grows as a result of data compression.

Specify the compression no option if any of the following conditions exist:

- The computer that runs Data Protection for Exchange Server has a processor overload; the added processor usage might cause issues for other applications that include the server. You can monitor processor and network resource usage with the **Performance Monitor** program that is included with Windows.
- You are not constrained by network bandwidth; you can achieve the best performance by leaving the compression no option unchanged and enabling hardware compaction on the tape drive, which also reduces storage requirements.

For VSS backups, specify the **COMPRESSIon** option in the backup-archive client options file that is used as the local DSMAGENT node. If the environment is configured for VSS offloaded backups, specify the **COMPRESSIon** option in the backup-archive client options file that is used as the remote DSMAGENT node.

### **DEDUPLication**

Specify whether the IBM Spectrum Protect API deduplicates data before the data is sent to the IBM Spectrum Protect server. Specify Yes or No. The value applies only if IBM Spectrum Protect allows client-side data deduplication.

When you specify both deduplication and **ENABLELANFree** options, the deduplication option is ignored.

You can enable client-side data deduplication by specifying DEDUPLICATION YES in the dsm.opt file.

#### **ENABLECLIENTENCRYPTKEY**

Specify this option to encrypt databases during backup and restore processing by generating one random encryption key per session.

**Restriction:** You can back up encrypted VSS databases only to the IBM Spectrum Protect server. You cannot back up encrypted data to a Data Protection for Exchange Server.

You can specify DES56 (56 bit), AES128 (128 bit), or AES256 (256 bit). The most secure data encryption method is AES256.

In the options file, you must also specify the databases that you want to encrypt by adding an include statement with the include.encrypt option.

For VSS backups, specify the encryption options in the backup-archive client options file that is used as the local DSMAGENT node. If the environment is configured for VSS offloaded backups, specify the encryption options in the backup-archive client options file that is used as the remote DSMAGENT node.

If you make changes in the backup-archive client options file, ensure that you restart the IBM Spectrum Protect Client Acceptor Daemon (CAD) service for the Exchange or SQL Server.

#### **ENABLELANFree**

If you run data backup and restore operations in a LAN-free environment, specify **ENABLELANFree** *yes* in the DSMAGENT (VSS Requestor) options file.

#### **INCLUDE and EXCLUDE**

To set policy for VSS backups, specify the VSSPOLICY statement in the Data Protection for Exchange Server configuration file.

The general **include** and **exclude** syntax is similar to the following syntax:

```
include "objectNameSpecification" [ManagementClassName]
exclude "objectNameSpecification"
```
where objectNameSpecification is as follows:

ExchangeServerName\ExchangeDatabaseName\...\backupType

and where backupType is one of the following types:

full, copy, incr, diff

This example binds mailbox history objects to management class CLASS4:

```
INCLUDE "\...\MAILBOXINFO\...\*" CLASS4
```
#### **What to do next**

You can create more Data Protection for Exchange Serveroptions files to point to another IBM Spectrum Protect server. You can create more than one options file, where each file contains different parameters to use with a single IBM Spectrum Protect server.

# **Specifying Data Protection for Exchange Server DAG member name parameters**

You must register the system where Data Protection for Exchange Server is installed to the IBM Spectrum Protect server with a Database Availability Group (DAG) member name.

#### **About this task**

When you configure Data Protection for Exchange Server, the IBM Spectrum Protect configuration wizard manages the creation of the IBM Spectrum Protect nodes and node attributes. You can customize the configuration template script to add additional node attributes, for example, backup compression. Alternatively, to customize IBM Spectrum Protect nodes, you can use the Administrative client options with the **DSMADMC** command.

The DAG member name owns and manages all Data Protection for Exchange Server data that is backed up to the IBM Spectrum Protect server.

#### **Procedure**

- 1. Specify the DAG member name with the **nodename** option in the dsm.opt options file. By default, the dsm.opt options file is in the Data Protection for Exchange Server installation directory.
- 2. To run VSS operations, register DAG member names for more systems if required.
- 3. Configure the following IBM Spectrum Protect parameters when you register your Data Protection for Exchange Server DAG member name to the IBM Spectrum Protect server:
	- **MAXNUMMP** Specify the maximum number of mount points that a client node is allowed to use on the IBM Spectrum Protect server during a backup operation.
	- **TXNGroupmax** Specify the number of files that are transferred as a group between Data Protection for Exchange Server and the IBM Spectrum Protect server, between transaction commit points. This parameter must have a value of 12 or greater.
	- **COMPRESSIon** Specify whether the backup-archive client node compresses data before it sends the data to the IBM Spectrum Protect server during a backup operation. For VSS operations, specify COMPression=Yes in the backup-archive client options file (dsm.opt) in the backup-archive client directory.

# **Specifying configuration and options files in non-default locations**

The Data Protection for Microsoft Exchange Server software uses default configuration and options files. If you want to use non-default configuration and options files, use command-line parameters to specify alternative configuration and option files when you start Data Protection for Microsoft Exchange Server.

#### **Before you begin**

The information in this procedure does not apply to managing remote Data Protection for Microsoft Exchange Server installations.

#### **About this task**

MMC that is used for Data Protection for Microsoft Exchange Server software is started with the flashcopymanager.exe file. The flashcopymanager.exe file accepts the following parameters:

/mscFilename=*filename* # Name of the MMC snap-in control file<br>/author # Opens the MMC console in author mode. # Opens the MMC console in author mode.

For example:

```
flashcopymanager.exe parameter1=filename
parameter2=filename ...
```
The flashcopymanager.exe file accepts the following parameters to set the configuration files:

```
/EXCCONFigfile=filename # Exchange configuration file
/EXCOPTFfile=filename # Exchange OPT file
```
#### **Procedure**

• Start MMC with the parameters by using flashcopymanager.exe.

You can also start and run multiple instances of MMC concurrently. With the command-line parameters, each instance operates by using a different configuration that is based on the specified configuration and option files.

# **Setting user preferences**

Use the property pages in the **Data Protection Properties** window to customize Data Protection for Exchange Server configuration preferences.

#### **Before you begin**

The property pages customize preferences such as logging of activity, how languages and information are displayed, and tune performance. The information about the **General** property page is required to back up data, but the properties are set when you complete the configuration wizard.

When configuring preferences, consider the backup strategy, resource needs, policy settings, and hardware environment of your system.

#### **Procedure**

To configure user preferences, complete the following steps:

- 1. In the navigation tree of Microsoft Management Console (MMC), select the **Exchange** instance for which you want to edit preferences.
- 2. Click **Properties** in the **Actions** pane.
- 3. Edit the property page and click **OK** to save your changes and close the window.

#### **What to do next**

**Tip:** You can also view or edit properties for the dashboard and the **Management Console**. To open the properties window, click **Dashboard** in the navigation tree, and click **Properties** in the **Actions** pane.

### **Data Protection properties**

Use property pages to customize your configuration preferences.

The available property pages for a workload vary depending on whether it is configured for the standalone environment or the IBM Spectrum Protect environment.

You can view or edit property pages by selecting a workload from the **Protect and Recover Data** node in the navigation tree of the **Management Console**, and clicking **Properties** in the **Actions** pane.

#### **Server Information**

Use the **Server Information** property page to obtain information about the server that provides backup services.

The fields that display depends on whether the product is configured for a stand-alone snapshot environment or for an IBM Spectrum Protect environment.

**Note:** References to the stand-alone snapshot environment are specific to IBM Spectrum Protect Snapshot.

#### **Node name**

Specifies the name that is used to identify the client node for stand-alone backup operations or backup operations to IBM Spectrum Protect server.

#### **TSM API version**

Specifies the version of the IBM Spectrum Protect application programming interface (API).

#### **Server name**

For backups to IBM Spectrum Protect, specifies the name of the IBM Spectrum Protect server that you are connected to.

For a stand-alone configuration, Virtual Server is displayed.

#### **Server Network Host name**

Specifies the network host name for the IBM Spectrum Protect server.

For a stand-alone configuration, **FLASHCOPYMANAGER** is displayed.

#### **Server type**

For backups to IBM Spectrum Protect, specifies the type of operating system of the IBM Spectrum Protect server.

For a stand-alone configuration, Virtual Platform is displayed.

#### **Server version**

Specifies the version of the IBM Spectrum Protect server.

#### **Compression mode**

Specifies whether compression is used during backup operations to the IBM Spectrum Protect server. The possible values are Yes, No, and Client Determined.

#### **Domain name**

Specifies the policy domain that the node belongs to. A policy domain contains one or more policy sets.

For Exchange systems, the domain name, policy set, and management class are listed for the Data Protection node. To get these parameters for the DAG node, log on to the IBM Spectrum Protect server or contact your IBM Spectrum Protect server administrator.

#### **Active Policy Set**

Specifies the policy set that is active for the policy domain. A policy set contains one or more management class definitions.

#### **Default Management Class**

The default policy or management class that contains attributes. These attributes determine how long backup versions are stored, where backup versions are stored, and how many backup versions are retained.

#### **Server Password**

Use the **Server Password** property page to change the password for the Data Protection node that you use to access the IBM Spectrum Protect server. This property page applies only to IBM Spectrum Protect configurations.

The following fields are displayed in the property page:

#### **Old password**

Type the IBM Spectrum Protect password that you want to change.

#### **New password**

Type a new password. Follow the IBM Spectrum Protect server password policy rules.

#### **Confirm new password**

Type the new password again. Click **OK** to save your changes.

#### **Policy Management**

Use the **Policy Management** property page to add or update a backup policy, which controls how different backup versions are retained on local shadow volumes on stand-alone snapshot configurations.

Backup retention on local shadow volumes is determined by version and time-based policies. Ensure that sufficient local storage space is available on local shadow volumes for your VSS backup. The amount of storage space that is required depends on the VSS Provider that you use.

The following fields are displayed in the property page:

#### **Policy**

Specify the unique name of a backup policy for the stand-alone configuration.

#### **Number of Snapshots to keep**

Specify the number of backup versions to retain on local shadow volumes. Enter a value from 1 to 9999. Type NL to retain as many backup versions as permitted by available storage space. The default value is 2.

This parameter does not apply to incremental backup versions of Exchange Server data. Incremental backups do not participate in expirations because of version limit because there is never more than one version of an incremental backup object. There is only one version of an incremental backup object because incremental backups are always uniquely named.

### **Days to keep a Snapshot**

Specify the number of days to retain backup versions on local shadow volumes. Enter a value from 0 to 9999. Type NL to retain as many backup versions as permitted by available storage space. When the value is set to 0, snapshots are kept for the current day. The default value is 30.

#### **VSS Policy Binding**

Use the **VSS Policy Binding** property page to bind storage snapshots to back up policies or management classes. VSS policies determine how backups are managed and retained.

VSS policy statements are processed from the end to the beginning and processing stops when the first matching statement is reached. To ensure that more specific statements are processed, specify the more general specification before the more specific ones.

The policy statements do not take effect on existing or new backups until the next backup is issued.

### **Managed Capacity**

Use the **Managed Capacity** property page to track the capacity of managed storage.

The information that is provided can assist you with storage capacity planning during activities such as license renewal.

#### **Diagnostics**

Use the **Diagnostics** property page to select the type of tracing to run on various components of Data Protection for Microsoft Exchange Server.

When you encounter a problem, open the **Diagnostics** property page. Select the diagnostic mode that you want to use by clicking **Normal**, **Complete**, or **Custom**. Then, click **Begin** to start the trace. Close the property page. Re-create the problem, open the **Diagnostics** property page, and click **End** to stop the tracing and collect the data.

If you are using this property page from the **Dashboard** property sheet, you can run trace only for Microsoft Management Console (MMC).

### **Diagnostic modes**

The following diagnostic mode is available in the **Diagnostics** property page from the **Dashboard** property sheet:

**MMC** - use this mode to set tracing for only MMC.

The following diagnostic modes are available in the **Diagnostics** property page in the workload property sheets. The type of tracing that is enabled for each mode is listed in the table. Specific trace flags, and guidance on when to use each mode is also listed.

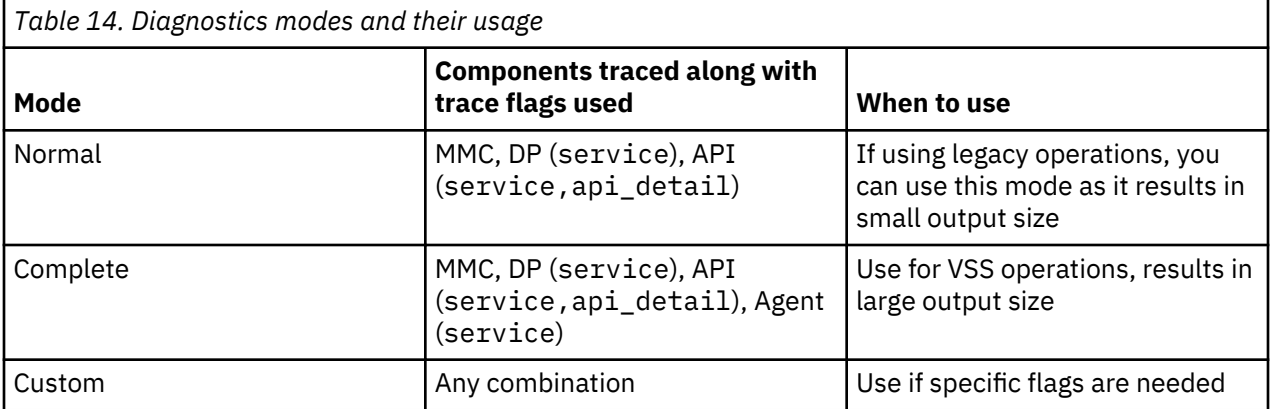

#### **Normal**

Click **Normal** to collect trace and log files for legacy operations. Not applicable for Data Protection for Microsoft Exchange Server.

#### **Complete**

Click **Complete** to collect trace and log files for VSS operations.

#### **Custom**

Click **Custom**, then click the check mark icon to select the trace and log files that you want to collect. Use this mode only if specific trace flags are required.

#### **Enable snapin tracing**

Select this box to enable tracing of MMC. Click **Review** to view the trace file.

#### **Set Default Trace Flags**

Click**Set Default Trace Flags** to set the most commonly requested trace flags.

#### **Enable Data Protection tracing**

Select this box to enable tracing of Data Protection for Microsoft Exchange Server operations. Click **Review** to view the trace file. Add or update trace flags in the field.

#### **Enable DSM Agent tracing**

Select this box to enable tracing for the IBM Spectrum Protect client node. You must restart the client acceptor service before you start the trace. Click **Review** to view the trace file. Add or update trace flags in the field.

#### **Enable API tracing**

Select this box to enable tracing for the IBM Spectrum Protect API. Click **Review** to view the trace file. Add or update trace flags in the field.

#### **Email**

Select diagnostic files and click **Email** to send a diagnostic email to an IBM service representative with the selected files attached. You must configure your email information before you can send the data to an IBM service representative. To configure your email information, go to the **Dashboard** and click **Properties**. Then, click **EMail** to open the email property page.

#### **Screenshot**

This function is enabled after you click **Begin**. Click **Screenshot** to open the **Diagnostic Screenshot Tool**. This tool is a modeless dialog that remains open until you close it or click **End** or **Cancel**.

Click **Add New Screenshot** to add a screen capture to the FlashCopyManager \ProblemDetermination folder. The screen capture can be selected with other diagnostic data.

#### **Tracing details for each component**

All trace files are stored in the flashcopymanager folder, which is C:\Program Files\Tivoli \flashcopymanager by default. When you click **End**, these files are automatically copied, compressed, and stored in the C:\Program Files\Tivoli\flashcopymanager\problemdetermination folder along with other information.

#### **MMC**

Options are stored in MMC user settings file. The following files are created as a result of the diagnostic functions:

TraceFm.trc TraceUx.trc

### **Data Protection**

Tracing options are stored in MMC user settings file and passed to the Data Protection component as part of the command. The following file is generated:

TraceFileExc.trc

#### **Agent**

Tracing options are stored in the VSS requestor dsm.opt file. The following file is generated:

TraceFileAgent.trc

#### **API**

Tracing options are stored in the respective Data Protection dsm.opt file. The following file is generated:

TraceFileExcAPI.trc

#### **General (Exchange)**

Use the **General (Exchange)** property page to specify general preferences for the **Exchange Server** workload. This property page applies only if your workload is configured to back up data to IBM Spectrum Protect.

#### **Temporary log restore path**

Specify the default temporary path to use when you restore logs and patch files. For best performance, specify a path that is on a different physical device than the current active logger. If you do not enter a path, the default is the value of the TEMP environment variable. When you run a full restore, copy restore, or database copy restore, all log files that are in the specified path are erased.

#### **Back up DAG databases to common node**

Specify the node name that you want to use to back up databases from a Database Availability Group (DAG) on Exchange Server. With this setting, all active and passive copies of the databases are backed up to the same file space on the IBM Spectrum Protect server. The database copies are managed as a single entity, regardless of which Database Availability Group member they were backed up from.

When you use this setting, IBM Spectrum Protect applies the same policy across all DAG members, regardless of which DAG member ran the backup.

#### **Temporary database restore path**

Specify the directory where the database files that are being restored are temporarily located. Ensure that the directory provides enough space to store the entire mailbox database file. If you do not specify a directory, the database files are restored into a directory that is specified by the TEMP environment variable. This option is only available for mailbox restore operations.

#### **Alias of temporary mailbox**

Specifies the alias of a mailbox to use as a temporary storage location during mailbox restore operations. By default, the mailbox restore operation uses the administrator user's mailbox as a temporary storage location.

#### **Exchange client access server**

Specify the name of the Client Access Server (CAS) that you want to use.

By default, IBM Spectrum Protect Snapshot uses the local server as the CAS if the local server has the CAS role installed. The CAS that is defined by the logon user mailbox database is used if the local server does not have the CAS role installed.

You can find the name of the current CAS, which is defined by the current logon user mailbox database, by running this Exchange Management Shell command:

```
Get-MailboxDatabase -Identity <logon user mailbox database> | 
select RpcClientAccessServer
```
To use a different CAS, you can define the CAS to be used here.

#### **Restore mail messages as unread**

Select this check box to specify that restored mail messages are marked as unread.

#### **Backup mailbox history**

Select this check box if you are using mailbox restore operations and you want the mailbox history to be backed up.

**Tip:** If you do not intend to run mailbox restore operations, clear this check box. This action can improve backup performance.

#### **Logging**

Use the **Logging** property page to specify activity log preferences.

#### **Log File Name**

Specifies the name of the file in which activities are logged.

#### **Enable pruning**

Specifies that older entries from the log are to automatically be deleted. By default, log pruning is activated and performed daily.

#### **Number of days to keep old entries**

Specifies the number of days to keep old entries in the log before they are pruned. By default, 60 days of log entries are saved in the pruning process.

### **Prune now**

Click this option to delete older entries from the Data Protection for Exchange Server activity log when a command runs.

#### **Regional**

Use the **Regional** property page to set preferences that affect how languages and information are displayed and logged.

#### **Regional and Language options**

Select this option to set preferences for Microsoft Management Console (MMC). MMC uses the same regional settings as the Windows system.

#### **Language**

Select the language to use for log files and the command-line interface.

#### **Date Format**

Select a date format to use for log files and the command-line interface. The available choices represent several ways to place the month (*mm*), day (*dd*), year (*yyyy*), and period of day (*a.m.* or *p.m.*). The default date format is *mm/dd/yyyy*.

#### **Time Format**

Select a time format to use for log files and the command-line interface. The available choices represent several ways to place the hour (*hh*), minutes (*mm*), and seconds (*ss*). The default time format is *hh:mm:ss*.

#### **Number Format**

Select a number format to use for log files and the command-line interface. The available choices represent several ways to place the decimal, comma, and spaces. The default number format is *xxx,xxx.dd*.

#### **Match MMC Language**

Select this option to change MMC regional settings to match the system's regional and language options. By selecting this option, the number, date, and time formats are matched to the default formats of the selected language.

#### **VSS Options**

Use the **VSS Options** property page to configure preferences that are used during VSS backup and restore operations.

#### **Default Backup Destination**

Select the default storage location for your backups.

**Tip:** You must have the IBM Spectrum Protect Snapshot license to use the IBM Spectrum Protect software. If you have only the Data Protection license, only the IBM Spectrum Protect option is enabled.

You can select from the following storage locations:

#### **TSM**

The backup is only stored on IBM Spectrum Protect server storage. For Exchange Server, IBM Spectrum Protect server is the default backup destination.

### **Local**

The backup is only stored on local disk.

#### **Both**

The backup is stored on both IBM Spectrum Protect server storage and local disk.

For IBM Spectrum Protect configurations, the backups can be stored on a local disk, but managed on the IBM Spectrum Protect server. The IBM Spectrum Protect server maintains the metadata or information about where the local snapshot is stored.

#### **Local DSMAGENT Node name**

Specify the node name for the DSM Agent node of the local client system that creates the VSS backups.

#### **Remote DSMAGENT Node name**

Specify the node name of the system that moves the VSS data to IBM Spectrum Protect server storage during offloaded backups. If you do not use offloaded backups, you can leave this field blank.

#### **Import VSS snapshots only when needed**

Select the check box to have Data Protection for Exchange Server import VSS snapshots to the Windows system where the snapshots are created. The check box is selected by default. During backup processing, transportable snapshots are automatically created and imported to storage systems when the snapshots are required.

Ensure that the check box is selected if you want to take the following actions:

- Import the VSS snapshots to a local server
- Keep more than 100 backup versions
- Extend the number of LUNs that the server can use, for example, in a VMWare environment

**Tip:** If you work in a VMware environment and want to use VMware vMotion, ensure that the LUNs are correctly zoned to the ESX hosts. The import process maps the VSS snapshot to the ESX host where the Windows virtual machine is running.

Clear the check box if you do not want to create transportable VSS snapshots during backup processing and automatically import the snapshot to storage systems after the backup is completed.

#### **During Instant Restore, automatically stop and restart necessary Microsoft Exchange services**

When this option is selected, during instant restore operations, the following Microsoft Exchange services are, as necessary, automatically stopped and restarted:

- (DAG environments only) Exchange Replication Service
- (Exchange 2013 only) Exchange Search Host Controller Service

#### **Mount read only**

Select the check box to specify that backups are to be mounted as read-only VSS snapshots by default. However, at mount time, you can override this value and do a read/write mount. If you change the default, the corresponding update is made in your configuration file automatically.

#### **Mount read/write (modifies backup, applies to COPY backups only)**

Select the check box to specify that backups are to be mounted as read/write VSS snapshots by default. You can mount only COPY backups as read/write. After mounting, the original backup is marked as modified and while you can mount it again in the future, it can no longer be used as a restore point in future database restore operations. However, at mount time, you can override this value and do a read-only mount.

#### **Mount read/write (without modifying backup)**

Select this check box to specify that backups are to be mounted as read/write copies of the backup by default. With this option, you can mount both FULL and COPY backup types as read/write. After mounting, the original backup is not modified and you can use it again in future database restore operations. However, at mount time you can override this value and do a read-only mount.

#### **Important:**

This mount option is only available for the following devices:

- SAN Volume Controller (SVC) devices, which requires IBM System Storage Support for Microsoft Virtual Disk and Volume Shadow Copy Services version 4.12 or later. Dynamic target allocation is not supported.
- XIV system devices, which requires IBM Spectrum Accelerate Family Provider for Microsoft Windows Volume Shadow Copy Service version 2.9 or later.

You must allocate extra target volumes on your SVC storage device to accommodate the number of concurrent read/write mounts you want to do. An extra target volume that matches the size of the volume to be mounted is needed for each concurrent read/write mount of that volume.

### **Custom Settings**

Use the **Custom Settings** property page to set your filtering options and control the amount of information that is returned from the server.

Select **Show Refresh Options** in the toolbar in the **Recover** view.

In environments where thousands or millions of backup objects are stored on the IBM Spectrum Protect server, it can be helpful to disable the automatic refresh mode. You can click **Refresh Options** and use the toolbar to switch between manual and automatic refresh mode.

Automatic and manual refresh modes differ in the following ways:

- In automatic refresh mode, a view automatically refreshes the first time that you select it. If there are thousands or millions of objects on the server, the refresh can take a long time to complete.
- In manual refresh mode, the view is not automatically refreshed. A name filter is available on the **Refresh Options** toolbar that you can use to narrow down the number of objects selected. After you enter a name pattern, you can click **Refresh**. By using manual refresh mode and limiting your query by using filters, you can reduce the amount of information that is returned from the server. Reducing the amount of information that is returned from the server can improve query and restore performance.

You can also specify a wildcard character (\*) in the name pattern to assist your filtering effort.

#### **MAPI Settings**

If you use Exchange Server 2013, use the **MAPI Settings** property page to verify that the user mailbox is online. You can also view and update the MAPI registry key that enables Data Protection for Exchange Server to connect to the Exchange Server.

Data Protection for Exchange Server automatically generates a default value for the registry key. Edit the registry key only if the default value is incorrect.

The values that you enter override the registry key that is in the HKEY\_CURRENT\_USER\Software \Microsoft\Windows NT\Current Version\Windows Messaging Subsystem directory. If you modify the registry incorrectly, the connection to the Exchange Server might fail.

You can use this property page only if you use Exchange Server 2013.

#### **RpcHttpProxyMap\_TSM**

Change the registry key values to reflect the correct domain, endpoint, and Remote Procedure Call (RPC) authentication methods for your environment. By default, the format is:

```
Domain=Proxy Server,RpcHttpAuthenticationMethod,
RpcAuthenticationMethod,IgnoreSslCert
```
For example:

companyname.local=https://exchange.companyname.com,ntlm,ntlm,false

where:

- *Domain* value is the domain suffix of the personalized server ID, for example, companyname.local. Specify any domain or a substring of a domain, or the asterisk (\*) and question mark (?) wildcard characters, for example, \*.companyname.local.
- *Proxy Server* value is the RPC proxy server that has the Client Access Server (CAS) role. Specify the fully qualified domain name (FQDN) of the RPC proxy server. Precede the FQDN by http:// for an HTTP connection, or https:// for an HTTPS connection. For example, https:// exchange.companyname.com
- *RpcHttpAuthenticationMethod* value is the method that is used to authenticate RPC-over-HTTP connections. Specify NTLM, Basic, Negotiate, or WinNT.
- *RpcAuthenticationMethod* value is the method that is used to authenticate RPC-over-TCP connections. Specify NTLM, Negotiate, WinNT, Anonymous, or None.
- *IgnoreSslCert* value indicates whether the Exchange Server validates SSL certificates. For the Exchange Server to ignore invalid certificates, specify False.

#### **Domain**

Change the domain name to reflect the correct domain if for example, you have multiple domains, or the default domain value is incorrect. To match all domains, enter the asterisk (\*) wildcard character. When you change this domain value, the *Domain* value of the registry key automatically updates in the RpcHttpProxyMap\_TSM field.

#### **Use HTTPS authentication**

Select this check box if RPC-over-HTTPS is enabled for the Exchange Server that is hosting the MAPI profile. Otherwise, clear this check box to ensure that HTTP authentication is used for RPC-over-HTTP connections. When you change this authentication value, the *RpcAuthenticationMethod* value of the registry key automatically updates in the RpcHttpProxyMap\_TSM field.

#### **Related tasks**

#### [Ensuring successful MAPI connections](#page-100-0)

If you use Exchange Server 2013, use the **MAPI Settings** property page to verify that the user mailbox is online. You can also view and update the MAPI registry key that enables Data Protection for Exchange Server to connect to the Exchange Server.

# **Configuring Data Protection for Microsoft Exchange Server by using the IBM Spectrum Protect Configuration Wizard**

Configuration requirements for Data Protection for Exchange Server, IBM Spectrum Protect, and other applications vary. The requirements depend on which Data Protection for Exchange Server features you want to use. For example, if you plan to use VSS operations, the IBM Spectrum Protect backup-archive client, serving as the VSS Requestor, must also be installed and configured.

#### **Before you begin**

When you are remotely configuring Data Protection for Exchange Server, you must first install IBM Spectrum Protect Snapshot for Windows on the Data Protection node server, as shown in the example that is used in the procedure. You must then run the IBM Spectrum Protect Configuration Wizard, on at least one occasion, on the Data Protection node server.

### **Procedure**

- 1. Start Microsoft Management Console (MMC) by clicking **Start** > **All Programs** > **IBM Spectrum Protect** > **Data Protection for Microsoft Exchange Server** > **DP for Exchange Management Console**.
- 2. From the start page, click **Configuration**.

Alternatively, from the navigation tree, go to the **Configuration** node. Then, double-click **Wizards**.

- 3. In the results pane, double-click **TSM Configuration** to open the IBM Spectrum Protect Configuration Wizard.
- 4. Follow the instructions on the pages of the wizard and click **Next** to move to the next page.

#### a) In the **Data Protection Selection** page, select **Exchange Server**. Click **Next**.

b) Review the results of the requirements check and ensure that you address any errors or warnings.

Click **Show Details** to view a list of individual requirement results.

- If you do not have a license for the application that you are configuring, the license requirement check fails. You must either go back to the **Data Protection Selection** page and clear the selected application to proceed with the configuration, or obtain the necessary license
- If you do not have all the user roles that are required for individual mailbox restore operations, click the **Warnings** link and follow the wizard prompts to add the missing Exchange Server roles. If you are a member of the Exchange Organization Management group and have sufficient rolebased access control (RBAC) permissions, you can automatically add the missing roles. If you are not a member of the Exchange Organization Management group and have insufficient RBAC permissions, you must manually add the missing roles.
- c) In the **TSM Node Names** page, specify the IBM Spectrum Protect node names, which exist on the same system, to use for the applications that you want to protect.
	- In the **VSS Requestor** field, enter the node name that communicates with the VSS service to access the Exchange Server data.
	- In the **Data Protection for Exchange Server** field, enter the node name where the Data Protection application is installed. This node name is used to store the Data Protection for Exchange Server backups. If you configure the **DAG Node** on this wizard page, Exchange Server DAG database backups are not stored under the Data Protection for Exchange Server node. The backups are stored under the DAG node.
	- In the **DAG Node** field, enter the node name that you want to use to back up databases in an Exchange Server DAG. With this setting, backups from all DAG members that are configured to use the DAG node are backed up to a common file space on the IBM Spectrum Protect server. The database copies are managed as a single entity, regardless of which DAG member they are backed up from. This setting can prevent Data Protection for Exchange Server from making too many backups of the same database.

Ensure that you configure all of your DAG members that have copies of the same database so that all use the same DAG node. On the IBM Spectrum Protect server, ensure that you register the DAG node name. All of the DAG member nodes (the Data Protection nodes) must be granted *proxynode* authority to run backups on behalf of the DAG node. All of the DSM Agent nodes (the backup-archive client nodes) must also be granted *proxynode* authority. If you do not want to manually update these properties, you can use the configuration wizard to set the properties on the IBM Spectrum Protect server.

Create a node name that can help you to distinguish the type of backup that runs. For example, if your host name is *MALTA*, you can name the VSS Requestor node name MALTA, and you can create a Data Protection node name that is called MALTA\_EXC. For an Exchange configuration, the DAG node name does not need to relate to the VSS Requestor or the Data Protection for Exchange Server node name. For example, you can name it TSMDAG.

- d) Enter information for the IBM Spectrum Protect server that you are connecting to and click **Next** to continue.
	- In the **IBM Spectrum Protect Server Address** field, enter the TCP/IP domain name or a numeric IP address for the IBM Spectrum Protect server that contains the backups. Obtain this information from your IBM Spectrum Protect server administrator.
	- In the **IBM Spectrum Protect Server Port** field, enter the port number for the IBM Spectrum Protect server that contains the backups. Obtain this information from your IBM Spectrum Protect administrator.
	- Specify whether to have the wizard to configure the IBM Spectrum Protect server for you by generating a configuration macro file.

If you click **No**, the macro file is available at the final page of the wizard and can be provided to the IBM Spectrum Protect administrator as an example of one way to configure the IBM Spectrum Protect server to support application data protection.

If you click **Yes**, the wizard starts the macro during the **Configuration** step in the wizard. Review the macro file and update it if needed.

After you click **Yes**, enter the following information in the appropriate fields and perform the following actions:

- The name of the IBM Spectrum Protect administrator account.
- The password for the IBM Spectrum Protect administrator.
- Click **Test Communications** if you want to test your connection with the IBM Spectrum Protect server. This option is not available until the VSS Requestor is installed.
- Click **Review/Edit** to review or update the IBM Spectrum Protect macro file. Alternatively, you can review the macro file and directly run the commands on the IBM Spectrum Protect server.
- e) Select the **Default** configuration setting.

When you select the **Default** configuration setting, the VSS Requestor is configured in addition to the applications that you selected. The client and agent services are also registered and configured, and a schedule to support historical managed capacity is defined.

- f) Review the results of the configuration process. Click **Show Details** to view a list of individual configuration results.
- 5. Click **Finish** in the **Completion** page.
- 6. Optional: For a VSS configuration, verify that the **Run VSS diagnostics when this wizard exits** option is selected. When this option is selected, a diagnostic process tests the VSS snapshots on your system after you complete the wizard.

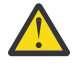

**Attention:** If the configuration is for space-efficient target volumes for SAN Volume Controller or Storwize V7000, testing VSS snapshots deletes previous backups that are created for the volumes that are selected in the test wizard.

#### **Related concepts**

[Security requirements for backup and restore operations](#page-90-0)

For Data Protection for Exchange Server security, users who are logged on to the Exchange Server must have role-based access control (RBAC) permissions to access mailboxes and to complete mailbox restore tasks.

# **Verifying the configuration**

After you configure Data Protection for Exchange Server, verify that the configuration wizard automatically installs the IBM Spectrum Protect backup-archive client.

#### **Procedure**

- 1. In MMC, click the **Automate** tab to access the integrated command-line interface.
- 2. Click the **Open folder** icon, and select the verify\_exc.txt file.
- 3. Click **Open**.

These commands are displayed in the command-line pane:

query tdp query tsm query exchange

4. With the cursor in the command-line panel, press Enter to run the commands and verify your configuration.

The following examples show the command output that each command generates.

• Command: **query tdp**

C:\Program Files\Tivoli\tsm\TDPExchange>tdpexcc query tdp

IBM Spectrum Protect for Mail: Data Protection for Microsoft Exchange Server Version 8, Release 1, Level 0 (C) Copyright IBM Corporation 1998, 2016. All rights reserved.

Data Protection for Exchange Preferences ----------------------------------------

BACKUPDESTination...................... LOCAL CLIENTAccessserver.................. DAGNODe............................. FCMDAG2 DATEformat ......................... 1 LANGuage ............................ ENU LOCALDSMAgentnode................... PEGUVM1 LOGFile ............................ tdpexc.log LOGPrune ........................... 60 MOUNTWait .......................... Yes NUMberformat ........................ 1 REMOTEDSMAgentnode.................. PEGUVM2 STOPservicesonir ................... Yes STOREMAILBOXInfo ................... Yes TEMPDBRestorepath...................... C:\temp\DB TEMPLOGRestorepath.................. C:\temp\LOG TIMEformat ......................... 1 IMPORTVSSSNAPSHOTSONLYWhenneeded.... Yes

The operation completed successfully.  $(rc = 0)$ 

#### • Command: **query tsm**

C:\Program Files\Tivoli\tsm\TDPExchange>tdpexcc query tsm

IBM Tivoli Storage Manager for Mail: Data Protection for Microsoft Exchange Server Version 7, Release 1, Level 2.0 (C) Copyright IBM Corporation 1998, 2015. All rights reserved. Tivoli Storage Manager Server Connection Information ---------------------------------------------------- Nodename ............................... PEGUVM1\_EXC Network Host Name of Server ............ fvtseries11esx6 TSM API Version ........................ Version 7, Release 1, Level 1.42 Server Name ............................ FVTSERIES11ESX6\_SERVER1 Server Type ............................ Windows Server Version ............................ Version 7, Release 1, Level 0.0 Compression Mode ....................... Client Determined Domain Name ............................ FCM\_PDEXC Active Policy Set ...................... STANDARD Default Management Class ............... STANDARD

The operation completed successfully.  $(rc = 0)$ 

• Command: **query exchange**
C:\Program Files\Tivoli\tsm\TDPExchange>tdpexcc query exchange IBM Spectrum Protect for Mail: Data Protection for Microsoft Exchange Server Version 8, Release 1, Level 0 (C) Copyright IBM Corporation 1998, 2016. All rights reserved. Querying Exchange Server to gather database information, please wait... Microsoft Exchange Server Information ------------------------------------- Server Name: PEGUVM1 Domain Name: cvtdomain1.local Exchange Server Version: 14.3.181.6 (Exchange Server 2013) Databases and Status ---------------------------------------- Mailbox Database 1474758353 Circular Logging - Disabled DAG Status - None Recovery - False Mailbox Database 1474758353 Online PEGUVM1\_DB5G\_local Circular Logging - Disabled DAG Status - None Recovery - False PEGUVM1\_DB5G\_local Online PEGUVM1\_DB7L\_sevsvc Circular Logging - Disabled DAG Status - Passive (Healthy) Recovery - False PEGUVM1\_DB7L\_sevsvc Online PEGUVM1\_DB8K\_stdsvc Circular Logging - Disabled DAG Status - Active Recovery - False PEGUVM1\_DB8K\_stdsvc Online Volume Shadow Copy Service (VSS) Information -------------------------------------------- Writer Name : Microsoft Exchange Writer Local DSMAgent Node : PEGUVM1 Remote DSMAgent Node : PEGUVM2 Writer Status : Online Selectable Components : 4 The operation completed successfully. ( $rc = 0$ )

# **Configuring a Data Protection for Microsoft Exchange Server remote system to integrate with IBM Spectrum Protect**

By using the **TSM Configuration Wizard**, you can configure a remote system to communicate with an IBM Spectrum Protect server.

### **Before you begin**

On the local system, verify the following system requirements:

- Windows 7, Windows 8, Windows 2008, Windows 2008 R2, Windows 2012, Windows 2012 R2, or a later version is installed
- PowerShell version 3.0 or later is installed, if you are running Windows 7, Windows 8, Windows 2008, or Windows 2008 R2. On Windows 2012 and later versions, PowerShell version 4.0 is installed by default.

On the remote system, verify the following system requirements:

- Windows 2008, Windows 2008 R2, Windows 2012, Windows 2012 R2, or a later version is installed
- Windows PowerShell version 3.0 or later is installed, if you are running Windows 2008, or Windows 2008 R2. On Windows 2012 and later versions, PowerShell version 4.0 is installed by default.
- The required workload is configured.

### **Procedure**

- 1. On the local system, start Microsoft Management Console (MMC).
- 2. From MMC, use **Manage Computers** to add the remote system.
- 3. In the navigation tree, verify that the remote system is displayed.
- 4. Click **Manage** > **Configuration** > **Wizards**.
- 5. Select **TSM Configuration**.
- 6. On the **Data Protection Selection** page, verify that the following information is entered correctly:
	- The remote computer name in the window title.
	- The correct system information.
- 7. Select the application to be configured and click **Next**.
- 8. For Exchange or SQL Server, the license check might fail. If the test fails, provide the file path and name for the location on the remote server.
- 9. On the **TSM Node Names** page, verify that the following information is entered correctly:
	- VSS Requestor
	- The Data Protection or file system name, depending on the application that is configured

For systems with a Database Availability Group (DAG) or an AlwaysOn Availability Group, the corresponding DAG node or AlwaysOn node is detected.

- 10. On the **TSM Server Settings** page, type the server name and port number.
- 11. For the **Would you like this wizard to configure your TSM server?** question, select **Yes**.
- 12. Click **Review / Edit**. If the domain is not entered correctly, update the information. Click **OK**.
- 13. On the **Custom Configuration** page, select **Default**.
- 14. On the **Configuration** page, click **Show Details**.

Verify the progress and status of the configuration.

15. Click **Finish** to complete the wizard.

### **What to do next**

To verify that the configuration is set up correctly, complete the following steps:

- 1. In the navigation tree, for the remote system, expand **Protect and Recover** and click the application that is configured.
- 2. Open the **Properties** and click **Server Information**. Verify that the correct information is displayed.
- 3. Query the components and verify that a successful backup can be completed.

# **Configuring Data Protection for Microsoft Exchange Server by using the Mailbox Restore Only Configuration Wizard**

Configuration requirements for Data Protection for Exchange Server, IBM Spectrum Protect, and other applications vary. The requirements depend on which Data Protection for Exchange Server features you want to use. For example, if you plan on using VSS operations, the IBM Spectrum Protect backup-archive client (serving as the VSS Requestor), must also be installed and configured.

### **Procedure**

- 1. Start Microsoft Management Console (MMC) by clicking **Start** > **All Programs** > **IBM Spectrum Protect** > **Data Protection for Microsoft Exchange Server** > **DP for Exchange Management Console**.
- 2. From the start page, click **Configuration**.

Alternatively, from the tree view, go to the **Configuration** node. Then, double-click **Wizards**.

- 3. In the results pane, double-click **Mailbox Restore Only** to open the **Mailbox Restore Only Configuration Wizard**.
- 4. Follow the instructions on the pages of the wizard. Review the results of the requirements check. Correct any errors or warnings in the requirements check.
	- a) Click **Show Details** to view a list of individual requirement results.

If you do not have all the user roles that are required for individual mailbox restore operations, click the **Warnings** link and follow the wizard prompts to add the missing Exchange Server roles. If you are a member of the Exchange Organization Management group and have sufficient role-based access control (RBAC) permissions, you can automatically add the missing roles. If you are not a member of the Exchange Organization Management group and have insufficient RBAC permissions, you must manually add the missing roles.

- b) Click **Next** to move to the next page of the wizard.
- 5. Click **Finish** in the **Completion** page.

### **Related concepts**

[Security requirements for backup and restore operations](#page-90-0)

For Data Protection for Exchange Server security, users who are logged on to the Exchange Server must have role-based access control (RBAC) permissions to access mailboxes and to complete mailbox restore tasks.

# **Manually configuring Data Protection for Exchange Server for IBM Spectrum Protect Configuration**

For best results, use the configuration wizards to configure Data Protection for Exchange Server. The wizards provide you with a step-by-step guide of the configuration requirements. However, if you prefer to do these steps manually, follow these configuration instructions.

### **Configuring the computer that runs the Exchange Server**

Perform these steps on the computer where the Exchange Server is installed and running.

### **Before you begin**

Before you begin, ensure that the Exchange Server is running.

If you configure the DSM Agent node (the backup-archive client node) manually, ensure that you set the **PASSWORDAccess** option togenerate in the dsm.opt file for the IBM Spectrum Protect backuparchive client. Also ensure that the stored password for the DSMAGENT Node is valid.

### **Procedure**

- 1. Specify your Data Protection for Exchange Server node name and communication method in the dsm.opt file that is located by default in the Data Protection for Exchange Server installation directory.
- 2. Using the **set** command, specify your Data Protection for Exchange Server preferences (date format, log file) in the tdpexc.cfg file in the Data Protection for Exchange Server installation directory.
- 3. (VSS only) If you are configuring Data Protection for Exchange Server in an Exchange Server Database Availability Group (DAG) environment, issue the **set** command to create a common node name for backing up DAG servers. For example:

tdpexcc set DAGNODe=TSMDAG1

Where TSMDAG1 is the DAG node name that is used to back up all databases in a DAG, regardless of which DAG member the database is backed up from.

**Important:** On the IBM Spectrum Protect server, ensure that you register the DAG node. All DAG members need proxy authority to run backups on behalf of the DAG node.

4. If you schedule more than one DAG member to back up a database, and you must prevent DAG databases from being backed up too frequently, set the minimum amount of time, in minutes, that passes before a database can be backed up again by using the **/MINimumbackupinterval**. This parameter must be specified as part of a **backup** command script that is run by the IBM Spectrum Protect scheduler.

For example, include the following statement in the C:\BACKUP.CMD script:

tdpexcc backup DB1 full /minimumbackupinterval=60

5. Optional: To reduce the load on a production Exchange Server in a DAG, you can specify the **/ PREFERDAGPASsive** parameter. If a healthy passive database copy is not available, this parameter backs up a passive database copy. The backup is created from the active database copy. This parameter must be specified as part of a **backup** command script that is run by the IBM Spectrum Protect scheduler.

For example, include the following statement in a C:\BACKUP.CMD script:

tdpexcc backup DB1 full /minimumbackupinterval=60 /preferdagpassive

6. (VSS only) Specify your **VSSPOLICY** statement in your Data Protection for Exchange Server configuration file.

Exchange servers that use the same DAG node name must share the VSS Policy.

7. (VSS only) Configure the IBM Spectrum Protect backup-archive client if it is not already configured. If the backup-archive client is already configured, you can use existing client services. The backuparchive client Setup Wizard can guide you through the configuration process. In the backup-archive client GUI menu, select **Utilities** > **Setup Wizard** > **Help me configure the TSM Backup Archive Client**. The node name for this system is referred to as the **Local DSMAGENT Node** and is specified with the **localdsmagentnode** parameter in the Data Protection for Exchange Server configuration file (tdpexc.cfg).

For more information about installing the IBM Spectrum Protect backup-archive client for Windows, see [Install the UNIX and Linux backup-archive clients \(http://www.ibm.com/support/](http://www.ibm.com/support/knowledgecenter/SSEQVQ_8.1.4/client/c_inst_baunix.html) [knowledgecenter/SSEQVQ\\_8.1.4/client/c\\_inst\\_baunix.html\)](http://www.ibm.com/support/knowledgecenter/SSEQVQ_8.1.4/client/c_inst_baunix.html).

- 8. (VSS only) Install and configure the IBM Spectrum Protect Client Acceptor Service (CAD) if it is not already installed and configured. In the backup-archive client GUI menu, select **Utilities** > **Setup Wizard** > **Help me configure the TSM Web Client**. Make sure that the CAD service is running before you proceed to the next step.
- 9. (VSS only) Install and configure the IBM Spectrum Protect Remote Client Agent Service (DSMAGENT) if it is not already installed and configured. In the backup-archive client GUI menu, select **Utilities** > **Setup Wizard** > **Help me configure the TSM Web Client**. If a DSMAGENT is already installed and configured, you can use the existing one.
- 10. (VSS only) Install IBM Spectrum Protect Snapshot if you want to manage local persistent VSS snapshots, which are created for VSS backups to LOCAL, VSS Instant Restores, and you want to run offloaded backups.
- 11. (VSS only) Add the Microsoft Exchange Server binary path to the PATH statement in the system environment variables. For example:

"C:\Program Files\Microsoft\Exchange Server\V15\Bin"

Verify that **ESEUTIL.EXE** tool exists in this directory. This tool is used by Data Protection for Exchange Server to run automatic integrity checks on the VSS backup.

**62** IBM Spectrum Protect for Mail: IBM Spectrum Protect for Mail: Data Protection for Microsoft Exchange Server Installation and User's Guide

- 12. (VSS only) Install and configure a VSS provider. Consult the VSS provider documentation for information about configuration of that software. You do not need to install and configure any components if you use the default Windows VSS System Provider.
- 13. (VSS only) Define storage space to hold VSS backups that is on local shadow volumes. Define enough space to store all copies of the VSS backups as designated by your policies. Provisioning storage space to manage VSS snapshots depends on the VSS provider that you use. Consult the VSS Provider documentation for more details.

### **Related concepts**

### [Proxy node definitions for VSS backups](#page-54-0)

Data Protection for Exchange Server uses the IBM Spectrum Protect backup-archive client to implement VSS backup operations. As such, you must use two node names for VSS operations; one for the backuparchive client and the other for Data Protection for Exchange Server.

### **Configuring the IBM Spectrum Protect server**

Complete these steps on the IBM Spectrum Protect server.

### **Before you begin**

Ensure that the IBM Spectrum Protect server is available.

### **Procedure**

- 1. Define the policy domains, policy sets, management classes, copy groups, and storage pools. Choose what is necessary to meet your Data Protection for Exchange Server backup and restore requirements. For VSS operations, IBM Spectrum Protect server authentication must be on.
- 2. Register your Data Protection for Exchange Server node name and password by issuing the IBM Spectrum Protect **register node** command. For example, for VSS operations, this node is the target node. When you register nodes to the IBM Spectrum Protect server specifically for VSS operations, specify the IBM Spectrum Protect **USerid**=<node name> parameter.
- 3. If not already defined, register your IBM Spectrum Protect backup-archive client node name and password for the system where the Exchange Server is installed. For example, this agent node is the Local DSMAGENT Node for VSS operations.
- 4. (VSS only) If you plan to run offloaded backups from a particular system, first register the IBM Spectrum Protect backup-archive client node name and password for the system. For example, the agent node is the Remote DSMAGENT Node. *BAOFF* is used here (and in Step 5) to differentiate between this Remote DSMAGENT Node and the Local DSMAGENT Node (Step 3). You can replace *BAOFF* with the node name of your backup-archive client, and remove the *BAOFF* from the **grant proxynode** command.
- 5. (VSS only) Define the proxy node relationship (for the target node and agent nodes) by issuing the IBM Spectrum Protect **grant proxynode** command. For example:

grant proxynode target=*DAG node name* agent=*BAnodename*

- 6. If you created a node name for backing up databases in an Exchange Server Database Availability Group (DAG), ensure that the following tasks are complete.
	- a) Register the IBM Spectrum Protect backup-archive client and DAG node names and passwords with the IBM Spectrum Protect **register node** command.
	- b) Ensure that the IBM Spectrum Protect administrator issues the **grant proxynode** command for each member server in the DAG to grant permission to the DAG member server to act as a proxy for the DAG node. If the configuration wizard is not used to configure the IBM Spectrum Protect server, the proxies must be defined.

In addition, the backup archive client node and the Data Protection node require proxynode authority. The backup archive client node also requires proxynode authority to act on behalf of the Data Protection node. For example, the IBM Spectrum Protect administrator can issue the following commands on the IBM Spectrum Protect server:

register node *backup\_archive\_client\_node password* userID=*backup\_archive\_client\_node*

register node *data\_protection\_node password* userID=*data\_protection\_node*

grant proxynode target=*data\_protection\_node* agent=*backup\_archive\_client\_node*

register node *DAG\_node password* userID=*DAG\_node*

grant proxynode target=*DAG\_node* agent=*backup\_archive\_client\_node*

grant proxynode target=*DAG\_node* agent=*data\_protection\_node*

### **What to do next**

If any warning messages are displayed during the configuration process, resolve the issue noted in the warning. Some warnings include a link to a macro that you can use to configure IBM Spectrum Protect. Other warnings have links to web sites where you can download the packages that you require to successfully complete the configuration process.

### **Configuring the system that runs offloaded backups**

Perform the following steps on the computer that is running the offloaded backups: This task is for VSS operations only.

### **Procedure**

- 1. Configure the IBM Spectrum Protect backup-archive client if it is not already configured. If the backuparchive client is already configured, you can use existing client services. In the backup-archive client GUI menu, select **Utilities** > **Setup Wizard** > **Help me configure the TSM Backup Archive Client**. The node name for this system is called the Remote DSMAGENT Node and is specified with the **remotedsmagentnode** parameter in the Data Protection for Exchange Server configuration file (tdpexc.cfg) on the local, not offload, system.
- 2. Install and configure the IBM Spectrum Protect Client Acceptor (CAD) Service and the Remote Client Agent Service (DSMAGENT) if these services are not already installed. If a client CAD Service is already installed and configured, you can use an existing one. Use the backup-archive client Setup Wizard to guide you through the CAD installation process by selecting **Utilities** > **Setup Wizard** > **Help me configure the TSM Web Client**.
- 3. Install the Microsoft Exchange Server management tools from the Microsoft Exchange Server installation media. Take note of the Microsoft Exchange Server Management tools binary directory (for example: C:\Program Files\Microsoft\Exchange Server\V15\Bin). Verify that the ESEUTIL.EXE tool is stored in this directory. Data Protection for Exchange Server uses this tool to run automatic integrity checking of the VSS backup.

Also, the Exchange Server does not need to be installed or running on this system. Only the Microsoft Exchange Server management tools must be installed on this system. For more information about the necessary license requirements, see the Microsoft Exchange Server documentation.

4. Add the Microsoft Exchange Server binary path to the **PATH** statement in the system environment variables. For example:

"C:\Program Files\Microsoft\Exchange Server\V15\Bin"

5. Install and configure a VSS provider if you do not use the default system VSS provider. Consult the VSS provider documentation for information about the configuration of that software.

## **Configuring your system for mailbox restore operations**

To use the Data Protection for Microsoft Exchange Server mailbox restore feature, you must complete more configuration in the configuration wizard.

### **About this task**

Because of an Exchange Server requirement, the Data Protection for Microsoft Exchange Server configuration wizard checks that user permissions and software versions are correct.

- Ensure that you have the role-based access control (RBAC) permissions to complete individual mailbox restore operations.
- **Exchange Server 2013**: Install the correct version of Microsoft Exchange Server MAPI Client and Collaboration Data Objects on the Exchange server from which you are running the mailbox restore operations.

**Tip:** Do not install Microsoft Outlook 2010 or 2013 on the same server that Data Protection for Microsoft Exchange Server uses for mailbox restore operations. Conflicts might occur in the MAPI configurations.

• **Exchange Server 2016 or later**: The mailbox restore operation in Mailbox Restore Browser view uses Microsoft 32-bit Outlook 2016 or later versions as the MAPI client. Microsoft does not support installations of Outlook on the same machine as Exchange Server. It is recommended that Outlook is installed on a separate machine. Data Protection for Microsoft Exchange Server must be installed on both the Outlook machine and the Exchange Server machine. With Data Protection for Microsoft Exchange Server installed on the Outlook machine, you can open the **Mailbox Restore Browser** view of the remote Exchange server using Remote Management. The mailbox restore operation in **Mailbox Restore** view does not require Outlook or other MAPI client. These operations can be performed in Data Protection for Microsoft Exchange Server on the Exchange server directly.

**Tip:** Ensure that the logon user's mailbox is in a database on Exchange Server 2016 or later version.

### **Procedure**

- 1. If you are using an incorrect Microsoft MAPI Client version, click the **Warnings** link and install the correct version.
- 2. If you do not have all the management roles for individual mailbox restore operations, click the **Warnings** link and follow the wizard prompts to add the missing Exchange roles.

If you are a member of the Exchange Organization Management group, you can automatically add the missing roles. If you are not a member of the Exchange Organization Management group, you must manually add the missing roles.

3. For Exchange Server 2013, configure the Client Access Server (CAS) role to run Mailbox Restore operations. For more information about specifying the CAS with the **set** command, see the **Set syntax** command.

### **Related concepts**

[Security requirements for backup and restore operations](#page-90-0)

For Data Protection for Exchange Server security, users who are logged on to the Exchange Server must have role-based access control (RBAC) permissions to access mailboxes and to complete mailbox restore tasks.

### **Related reference**

[Set syntax](#page-216-0)

Use the **set** command syntax diagrams as a reference to view available options and truncation requirements.

### **Configuring your system for mailbox restore operations (Exchange 2016 and later)**

To use the Data Protection for Microsoft Exchange Server to restore mailboxes and mailbox items with Exchange Server 2016 and later versions, you must configure the system for mailbox restore operations.

### **About this task**

The Data Protection for Microsoft Exchange Server configuration wizard verifies that user permissions and software versions are correct.

- Ensure that you have the role-based access control (RBAC) permissions to complete individual mailbox restore operations.
- The mailbox restore operation in **Mailbox Restore Browser** view uses Microsoft 32-bit Outlook 2016 or later versions as the MAPI client. Microsoft does not support installations of Outlook on the same machine as Exchange server. It is recommended that Outlook is installed on a separate machine.
- Data Protection for Microsoft Exchange Server must be installed on both the Outlook machine and the Exchange Server machine.
- With Data Protection for Microsoft Exchange Server installed on the Outlook machine, you can open the **Mailbox Restore Browser** view of the remote Exchange server using Remote Management.
- The mailbox restore operation in **Mailbox Restore** view does not require Outlook or other MAPI client. These operations can be performed in Data Protection for Microsoft Exchange Server on the Exchange server directly.

**Tip:** Ensure that the logon user's mailbox is in a database on Exchange Server 2016 or later version.

### **Procedure**

- 1. Install Microsoft 32-bit Outlook 2016 or later version on a separate machine without Exchange server. The Outlook machine should be in the same domain as Exchange Server.
- 2. Install Data Protection for Microsoft Exchange Server on both the Outlook machine and the Exchange server.
- 3. Use the **Mailbox Restore Only** wizard to configure Data Protection for Microsoft Exchange Server on the Outlook machine. Make sure all requirements are met in the wizard.
- 4. Configure remote management to use Data Protection for Microsoft Exchange Server on the Outlook machine to manage the Exchange server remotely. For more information, see ["Managing remotely " on](#page-120-0) [page 107](#page-120-0).
- 5. In Data Protection for Microsoft Exchange Server on the Outlook machine, open the **Mailbox Restore Browser** view of the remote Exchange Server node to perform mailbox restore operations.

### **Configuring mailbox history handling for improved performance**

Mailbox history includes only the mailboxes from databases that are backed up. If you back up mailbox history with a version of Data Protection for Exchange Server earlier than version 7.1, you can manually delete the old mailbox history.

### **About this task**

Data Protection for Exchange Server backs up a new set of mailbox history data. With the new mailbox history data, you can experience better performance when you back up mailbox history. It is also easier to find the mailbox when you restore a mailbox. Additionally, when you retrieve mailbox history, the mailbox names can be displayed in multiple languages.

Deleting the old mailbox history is not required. If you delete the old mailbox history data, you lose the location history information for the deleted and moved mailboxes in the backup copies that earlier versions of Data Protection for Exchange Server created.

### **Procedure**

1. Issue the following command to save the mailbox history to a file:

tdpexcc q tsm /showmailboxinfo > E:\*MyMailboxHistory*.txt

Keep this file for reference. You can use the backup copy when you need location information for the deleted and moved mailboxes

- 2. If you must restore a mailbox from the old backup copies, and the mailbox location changes before you delete the mailbox history, use the **/MAILBOXORIGLOCATION** parameter to restore the mailbox. After the old backup copies expire, mailbox history works without you having to specify the **/ MAILBOXORIGLOCATION** parameter.
- 3. Complete the following steps to delete the old mailbox history from the IBM Spectrum Protect server.
	- a) Start the IBM Spectrum Protect command-line administrative interface, dsmadmc.exe.
	- b) Log on to the IBM Spectrum Protect server.
	- c) Issue the following command to query the filespace name:

Query FIlespace *node\_name file\_space\_name*

The format of the filespace name for mailbox history is *DomainName*\*MAILBOXINFO*. For example, the following command queries the filespace for the mailbox history for the *CXCLAB\_EXC* node. The node\_name is the **DAGNODE** name, or the Exchange Server node name when the **DAGNODE** is not being used.

tsm: FCM>QUERY FILESPACE CXCLAB\_EXC \*MAILBOXINFO

The following results are displayed:

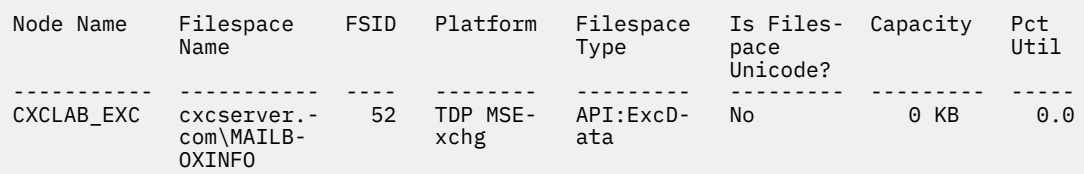

4. Issue the following command to delete the filespace for the old mailbox history while bearing in mind that all previous backups, including backups of Exchange Server data, might be deleted if you do not enter the command correctly.

DELete FIlespace *node\_name file\_space\_name*\MAILBOXINFO

For example, the following command deletes the filespace for the mailbox history for the *CXCLAB\_EXC* node:

tsm: FCM>DELETE FILESPACE CXCLAB\_EXC cxcserver.com\MAILBOXINFO

### **Verifying the configuration of Data Protection for Exchange Server**

Common errors might occur when a VSS operation runs. If commands complete without errors or warnings, you have verification that the Data Protection for Exchange Server configuration is correct. You can also verify that your Exchange Server is ready to run VSS operations.

### **Verifying the server configuration from the integrated command line**

The configuration is verified as correct when these commands complete without errors or warnings.

### **Procedure**

- 1. Click the **Automate** tab to access the integrated command-line interface.
- 2. On the lower half of the screen, click the **Open** folder icon, and select the verify\_exc.txt file.

#### 3. Click **Open**.

These commands are displayed in the command-line panel:

query tdp query tsm query exchange

4. With the cursor in the command-line panel, press Enter to run the commands and verify your configuration.

The following examples show the command output that each command generates.

#### **Command: query tdp**

C:\Program Files\Tivoli\tsm\TDPExchange>tdpexcc query tdp

IBM Tivoli Storage Manager for Mail: Data Protection for Microsoft Exchange Server Version 7, Release 1, Level 2.0 (C) Copyright IBM Corporation 1998, 2015. All rights reserved. Data Protection for Exchange Preferences ----------------------------------------

BACKUPDESTination.................... LOCAL CLIENTAccessserver.................. DAGNODe............................... FCMDAG2 DATEformat ........................... 1 LANGuage ............................ ENU LOCALDSMAgentnode................... PEGUVM1 LOGFile ............................ tdpexc.log LOGPrune ........................... 60 MOUNTWait .......................... Yes NUMberformat ....................... 1 REMOTEDSMAgentnode.................. PEGUVM2 STOPservicesonir ................... Yes STOREMAILBOXInfo ................... Yes TEMPDBRestorepath..................... C:\temp\DB TEMPLOGRestorepath.................. C:\temp\LOG TIMEformat ......................... 1 IMPORTVSSSNAPSHOTSONLYWhenneeded.... Yes

The operation completed successfully. ( $rc = 0$ )

#### **Command: query tsm**

C:\Program Files\Tivoli\tsm\TDPExchange>tdpexcc query tsm IBM Tivoli Storage Manager for Mail: Data Protection for Microsoft Exchange Server Version 7, Release 1, Level 2.0 (C) Copyright IBM Corporation 1998, 2015. All rights reserved. Tivoli Storage Manager Server Connection Information ---------------------------------------------------- Nodename ............................... PEGUVM1\_EXC Network Host Name of Server ............ fvtseries11esx6 TSM API Version ........................ Version 7, Release 1, Level 1.42 Server Name .............................. FVTSERIES11ESX6\_SERVER1 Server Type ................................. Windows Server Version ......................... Version 7, Release 1, Level 0.0 Compression Mode ....................... Client Determined Domain Name ............................ FCM\_PDEXC Active Policy Set ...................... STANDARD Default Management Class ............... STANDARD The operation completed successfully.  $(rc = 0)$ 

#### **Command: query exchange**

C:\Program Files\Tivoli\tsm\TDPExchange>tdpexcc query exchange IBM Tivoli Storage Manager for Mail: Data Protection for Microsoft Exchange Server Version 7, Release 1, Level 2.0 (C) Copyright IBM Corporation 1998, 2015. All rights reserved. Querying Exchange Server to gather database information, please wait... Microsoft Exchange Server Information ------------------------------------- Server Name: PEGUVM1 Domain Name: cvtdomain1.local Exchange Server Version: 14.3.181.6 (Exchange Server 2013) Databases and Status ---------------------------------------- Mailbox Database 1474758353 Circular Logging - Disabled DAG Status - None Recovery - False Mailbox Database 1474758353 Online PEGUVM1\_DB5G\_local Circular Logging - Disabled DAG Status - None Recovery - False PEGUVM1\_DB5G\_local Online PEGUVM1\_DB7L\_sevsvc Circular Logging - Disabled DAG Status - Passive (Healthy) Recovery - False PEGUVM1\_DB7L\_sevsvc Online PEGUVM1\_DB8K\_stdsvc Circular Logging - Disabled DAG Status - Active Recovery - False PEGUVM1\_DB8K\_stdsvc Online Volume Shadow Copy Service (VSS) Information -------------------------------------------- Writer Name : Microsoft Exchange Writer Local DSMAgent Node : PEGUVM1 Remote DSMAgent Node : PEGUVM2 Writer Status : Online Selectable Components : 4 The operation completed successfully. ( $rc = 0$ )

#### **Verifying the Exchange Server is ready to start VSS operations**

Complete the following tests to verify that your Exchange Server is ready to run VSS operations.

#### **Before you begin**

- For best results, complete these tests before you install IBM Spectrum Protect.
- Test the core VSS function first. VSS function can be validated with the Windows Server-embedded **DISKSHADOW** command. The **DISKSHADOW** command is available for Windows Server 2008, Windows Server 2008 R2, or later operating systems.

### **About this task**

The following list identifies the DISKSHADOW tests to complete before any IBM Spectrum Protect components are installed.

### **Procedure**

1. Test non-persistent shadow copy creation and deletion as follows:

- Run DISKSHADOW in a command window
- DISKSHADOW>begin backup
- DISKSHADOW>add volume f: (Database volume)
- DISKSHADOW>add volume g: (Log volume)
- DISKSHADOW>create
- DISKSHADOW>end backup
- DISKSHADOW>list shadows all (this process might take a few minutes)
- DISKSHADOW>delete shadows all

**Note:** Volumes on drive F and drive G represent the Exchange Database and log volumes. Repeat this test four times, and verify that the Windows Event Log contains no errors.

- 2. Test persistent shadow copy creation and deletion as follows:
	- Run DISKSHADOW in a command window
	- DISKSHADOW>set context persistent
	- DISKSHADOW>begin backup
	- DISKSHADOW>add volume f: (Database volume)
	- DISKSHADOW>add volume g: (Log volume)
	- DISKSHADOW>create
	- DISKSHADOW>end backup
	- DISKSHADOW>list shadows all (This process might take a few minutes)
	- DISKSHADOW>delete shadows all

**Note:** Volumes on drive F and drive G represent the Exchange Server database and log volumes. Repeat this test four times, verify that the Windows Event Log contains no errors.

- 3. Test non-persistent transportable shadow copy creation and deletion as follows:
	- Run DISKSHADOW on a command window
	- DISKSHADOW>set context persistent
	- DISKSHADOW>set option transportable
	- DISKSHADOW>begin backup
	- DISKSHADOW> add volume f: (Database volume)
	- DISKSHADOW> add volume g: (Log volume)
	- DISKSHADOW>set metadata c:\metadata\exchangemeta.cab (specify the path where you want the metadata to be stored)
	- DISKSHADOW> create
	- DISKSHADOW>end backup
	- Manually copy the exchangemeta.cab file from the source server to the offload server and run these two commands:
		- DISKSHADOW>LOAD METADATA *path to exchangemeta.cab*
		- DISKSHADOW>IMPORT
		- DISKSHADOW>list shadows all (This process might take a few minutes)
		- DISKSHADOW>delete shadows all

**Note:** Volumes f: and g: represent the Exchange Server database and log volumes. Repeat this test four times, and verify that the Windows Event Log contains no errors.

### **What to do next**

When these tests complete without errors, you can install IBM Spectrum Protect. Use the DiskShadow tool for verification. The DiskShadow tool is preinstalled on the Windows Server operating system.

**Note:** On the last step of the configuration wizard, a VSS diagnostic check is run to verify the VSS setup. Any warnings must be fixed before you finish the configuration and start a Data Protection for Exchange Server operation.

### **Common errors returned from VSS operations**

You can diagnose the cause of common errors that might occur when a VSS operation runs.

The following two errors are commonly returned:

### **ANS1017E (RC-50) Session rejected: TCP/IP connection failure**

This message is displayed when the IBM Spectrum Protect backup-archive client CAD is either not running or is not configured properly.

#### **ANS1532E (RC5722) Proxy Rejected: Proxy authority is not granted to this node.**

This message is displayed when the IBM Spectrum Protect server is not configured correctly for the proxy nodes.

# **Transitioning Exchange Server backups from IBM Spectrum Protect Snapshot to IBM Spectrum Protect**

Configure IBM Spectrum Protect Snapshot so that you can access both a local and IBM Spectrum Protect server. Use this approach if you move to the IBM Spectrum Protect environment and want to continue interacting with locally managed snapshots until policy marks them for expiration.

### **Before you begin**

If you use the **Standalone** and IBM Spectrum Protect server configuration wizards to configure IBM Spectrum Protect Snapshot, you do not need to manually implement the following procedures. To interact with IBM Spectrum Protect, run the **TSM** configuration wizard. To interact with the IBM Spectrum Protect Snapshot server, run the **Standalone** configuration wizard. You can move from one type of server to another by running the corresponding configuration wizard at any time.

#### **About this task**

If you do not use the configuration wizards, coordinate efforts with your IBM Spectrum Protect server administrator to complete the following manual tasks. Some of the following command examples are formatted on multiple lines. Issue each command on a single line.

### **Configuring the IBM Spectrum Protect server**

### **Procedure**

- 1. Select or create the policy definitions that are used for each type of backup you plan to use. You can provide the administrator with the existing local-defined policy settings in your IBM Spectrum Protect Snapshot stand-alone environment. Use the GUI or the command-line interface of Data Protection for Microsoft Exchange Server to retrieve this information.
- 2. Register your Data Protection for Microsoft Exchange Server node name and password with theIBM Spectrum Protect **register node** command. The userid option must also be specified with the **register node** server command. For example:

register node *DPnodename DPpassword* userID=*DPnodename*

3. If not already defined in IBM Spectrum Protect, register the IBM Spectrum Protect backup-archive client node name and password for the workstation where the Exchange server is installed. For example:

register node *BAnodename BApassword* userID=*BAnodename*

4. Define the proxy node relationship for the Target Node and agent nodes with the IBM Spectrum Protect **grant proxynode** command. For example:

grant proxynode target=DPnodename agent=BAnodename

### **Configuring the computer that runs the Exchange Server**

### **Procedure**

1. In the directory where the Data Protection for Microsoft Exchange Server is installed, make a copy of the options file named dsm.opt. After you begin by using the IBM Spectrum Protect server, the copy is used for access to the IBM Spectrum Protect Snapshot stand-alone environment. One method of making the copy is to start the Exchange command-line prompt from the IBM Spectrum Protect Snapshot Snapin:

In the IBM Spectrum Protect Snapshot Snapin Tree view, an Exchange server node is displayed for each Exchange server instance on the computer.

- a) Select an Exchange server instance in the tree view. The integrated command line and an Actions pane are displayed.
- b) Start the Data Protection for Microsoft Exchange Server command line from the Actions pane. Select:

Launch Command Line

c) To make a copy of the options file, enter:

copy dsm.opt dsm\_local.opt

2. In the same directory, make a copy of the Data Protection for Microsoft Exchange Server configuration file. For example:

copy tdpexc.cfg tdpexc\_local.cfg

Preserve the contents of the local configuration file under these conditions:

- You specified policy bindings during the use of IBM Spectrum Protect Snapshot.
- You are updating the policy bindings to reflect changes in your policy specifications for your IBM Spectrum Protect server usage.
- 3. In the IBM Spectrum Protect backup-archive client installation directory, make a copy of the VSS requestor options file named dsm.opt. Use the Windows **copy** command. For example:

C:\Program Files\Tivoli\TSM\baclient>copy dsm.opt dsm\_local.opt

4. In all of the files named dsm.opt, modify the TCPSERVERADDRESS line. Replace FLASHCOPYMANAGER with the IP address of the IBM Spectrum Protect server. For example:

TCPServeraddress 9.52.170.67

To accomplish this task, use a text editor like Notepad or Wordpad.

5. To access the IBM Spectrum Protect Snapshot stand-alone environment during the transition period, open a Windows command prompt and change the directory to the IBM Spectrum Protect backuparchive client installation directory. This path is the default:

C:\Program Files\Tivoli\TSM\baclient

Create an alternative Windows service for the IBM Spectrum Protect Client Acceptor service by using the **dsmcutil** command. For example:

dsmcutil install cad /name:tsmcad4local /node:my\_backup-archive\_client\_node /password:my\_TSM\_server\_password /optfile:"C:\Program Files\Tivoli\TSM\baclient\dsm\_local.opt" /httpport:1583

For more information about using the **dsmcutil** command, see [dsmcutil command \(http://](http://www.ibm.com/support/knowledgecenter/SSEQVQ_8.1.4/client/c_cfg_dsmcutil_usewin.html) [www.ibm.com/support/knowledgecenter/SSEQVQ\\_8.1.4/client/c\\_cfg\\_dsmcutil\\_usewin.html\)](http://www.ibm.com/support/knowledgecenter/SSEQVQ_8.1.4/client/c_cfg_dsmcutil_usewin.html).

6. Create an alternate Windows service for the IBM Spectrum Protect remote agent service. For example:

```
dsmcutil install cad /name:tsmcad4remote
/node:my_backup-archive_client_node
/password:my_TSM_server_password
/optfile:"C:\Program Files\Tivoli\TSM\baclient\dsm_remote.opt"
/httpport:1583
```
7. Edit the dsm\_local.opt file in the Data Protection for Microsoft Exchange Server installation directory. Add this line:

HTTPPORT 1583

8. Start the alternate IBM Spectrum Protect Client Acceptor service:

dsmcutil start /name:tsmcad4local

9. Stop and restart the original IBM Spectrum Protect Client Acceptor service so that the new values in the dsm.opt file are activated. You can do this action through the Windows Services GUI or by using the **dsmcutil** command:

dsmcutil stop /name:"TSM Remote Client Agent" dsmcutil stop /name:"TSM Client Acceptor" dsmcutil start /name:"TSM Client Acceptor"

- 10. As backups start occurring and are managed in the IBM Spectrum Protect server environment, phase out the remaining backups that are created in the IBM Spectrum Protect Snapshot stand-alone environment. You can choose between two ways of achieving the phase-out:
	- a) In the IBM Spectrum Protect Snapshot stand-alone environment, define a time-based policy that automatically causes the old backups to expire and delete. For example, if you want to expire each backup after it is 30 days old, update the time-based policy by using the command:

```
tdpexcc update policy mypolicy /daysretain=30
/tsmoptfile=dsm_local.opt
/configfile=tdpexc_local.cfg
```
You can also change these parameters by using the Local Policy Management dialog that is accessed from the **Utilities** menu of the Data Protection for Microsoft Exchange Server Backup/ Restore GUI. For information about how to start the GUI, see the section that describes how to access the IBM Spectrum Protect Snapshot stand-alone environment.

The process of expiring backups when their age exceeds the **daysretain** limit depends upon a basic function that is run in the stand-alone environment. The function must include an operation that queries the backups.

If you do not regularly use the stand-alone environment client, you can use a scheduler to periodically start a command such as:

```
tdpexcc query tsm \star /all
/tsmoptfile=dsm_local.opt
/configfile=tdpexc_local.cfg
```
For example, if your backups are created each week, then you can schedule the **query** command to run weekly to cause the expiration of out-of-date backups.

The last backup that is created while you run the stand-alone environment, is not automatically deleted by the process of expiring the backups. For that result, use the explicit delete operation, as described next.

- b) Alternatively, you can explicitly delete each backup when you determine that it is no longer needed. Use the Data Protection for Microsoft Exchange Server **delete backup** command, or the **Delete Backup** (right mouse-click menu option) in the GUI **Restore** tab.
- 11. To access the IBM Spectrum Protect Snapshot stand-alone environment:
	- a) Open the Automate tab to access the integrated command-line prompt.
	- b) Start IBM Spectrum Protect Snapshot stand-alone commands by appending the /tsmoptfile option, for example:

```
tdpexcc query tsm \star /all
/tsmoptfile=dsm_local.opt
/configfile=tdpexc_local.cfg
```
c) Start the IBM Spectrum Protect Snapshot GUI by issuing this command at the command prompt.

flashcopymanager.exe /tsmoptfile=dsm\_local.opt /configfile=tdpexc\_local.cfg

- 12. If necessary, start the IBM Spectrum Protect Snapshot stand-alone environment to restore from a backup that was created in that environment.
- 13. When the transition is complete and you no longer need access to the IBM Spectrum Protect Snapshot stand-alone environment, you can remove the alternate services. To remove the services, use the Windows Services GUI or the **dsmcutil** command:

```
dsmcutil remove /name:tsmagent4local
dsmcutil remove /name:tsmcad4local
```
# **Examples of IBM SAN Volume Controller and IBM Storwize V7000 configuration scenarios**

Configuration examples are scenarios that you can use to help you plan your data backup and recovery solutions.

**Production application data is on standard volumes. Keep 14 snapshot backup versions. Use minimum storage space for snapshot backup versions. A full physical copy is not required. Complete two VSS backups per day.**

#### **SAN Volume Controller and Storwize V7000 settings**

Create 14 space-efficient target volumes for each source volume to be protected. Enable the autoexpand option for the space-efficient target volumes. Add the space-efficient target volumes to the VSS\_FREE pool.

### **VSS Provider settings**

Set the background copy rate to 0.

#### **settings**

Set the policy to retain 14 local backup versions. Schedule snapshot backups as required by setting the backup destination option to LOCAL.

After 14 VSS backups are completed, the 15th VSS backup causes the oldest backup to be deleted and reuses that target set.

**Production application data is on standard volumes. Keep one snapshot backup version. Use minimum storage space for snapshot backup versions. A full physical copy is not required. Perform one VSS backup per day and send the backup to IBM Spectrum Protect.**

### **SAN Volume Controller and Storwize V7000 settings**

Create two space-efficient target volumes for each source volume to be protected. Enable the autoexpand option for the space-efficient target volumes. Add the space-efficient target volumes to the VSS\_FREE pool .

### **VSS Provider settings**

Set the background copy rate to 0.

#### **settings**

Set the policy to retain two local backup versions. Schedule snapshot backups as required by setting the backup destination to BOTH

Set the policy for local snapshot backups to retain n+1 backup versions so that n snapshot backups are available for restore. Otherwise, a local backup version might not be available if a VSS backup fails after the prior backup was deleted.

**Production application data is on standard volumes. Keep one snapshot backup version. A full physical copy is required. Minimize space usage of background copies. Perform one VSS backup per day and send the backup to IBM Spectrum Protect.**

### **SAN Volume Controller and Storwize V7000 settings**

Create one standard target volume for each source volume to be protected. Add standard target volumes to the VSS\_FREE pool.

### **VSS Provider settings**

Use the default background copy rate of 50. Configure a custom value to use incremental FlashCopy.

### **settings**

Set the policy to retain one local backup version. Schedule snapshot backups as required by setting the backup destination to BOTH.

When you use incremental FlashCopy backup processing, the VSS provider does not delete the single snapshot target set even though FlashCopy Manager software deletes the prior VSS snapshot before it creates a new snapshot.

**Production application data is on standard volumes. Keep two snapshot backup versions. Full physical copies are required for local backup versions. Begin VSS backups every 12 hours with one backup sent to IBM Spectrum Protect daily.**

#### **SAN Volume Controller and Storwize V7000 settings**

Create three standard target volumes for each source volume to be protected. Add standard target volumes to the VSS\_FREE pool .

### **VSS Provider settings**

Use the default background copy rate of 50.

#### **settings**

Set the policy to retain three local backup versions. Schedule VSS backups as follows: set the backup destination to LOCAL at 11:00, set the backup destination to BOTH at 23:00.

Set the policy for local snapshot backups to retain n+1 backup versions so that you can restore n snapshot backups.

**Production application data is on standard volumes. Keep four snapshot backup versions. Use minimum storage space for snapshot backup versions. A full physical copy is not required. Perform VSS backups every six hours with one backup daily sent to IBM Spectrum Protect.**

### **SAN Volume Controller and Storwize V7000 settings**

Create five space-efficient target volumes for each source volume to be protected. Enable the autoexpand option for the space-efficient target volumes. Add space-efficient target volumes to the VSS FREE pool.

### **VSS Provider settings**

Use the default background copy rate of 0.

### **settings**

Set the policy for local snapshot backups to retain five local backup versions. Schedule VSS backups as follows: set the backup destination to LOCAL at 06:00, 12:00, and 18:00, set the backup destination to BOTH at 00:00.

- Set policy to retain n+1 backup versions so that n snapshot backups are available for restore

### **Production application data is on space-efficient volumes. Keep two snapshot backup versions. A full physical copy is required for local backup versions. Perform VSS backups every six hours with one backup daily sent to IBM Spectrum Protect.**

### **SAN Volume Controller and Storwize V7000 settings**

Create three space-efficient target volumes for each source volume to be protected. Allocate the same percentage of real storage as for source volumes. Add space-efficient target volumes to the VSS\_FREE pool .

### **VSS Provider settings**

Use the default background copy rate of 50.

### **settings**

Set the policy to retain three local backup versions. Schedule VSS backups as follows: set the backup destination to LOCAL at 06:00, 12:00, and 18:00, set the backup destination to BOTH at 00:00.

Set the policy for local snapshot backups to retain n+1 backup versions so that n snapshot backups are available for restore operations. This setting allows thin provisioning for both source and target volumes, and allows them to grow together.

# <span id="page-90-0"></span>**Chapter 4. Protecting data**

You can back up and restore your Microsoft Exchange Server data by using Microsoft Management Console (MMC) or the command-line interface.

#### **About this task**

If required, you can manage your installations remotely.

**Note:** For information about protecting Microsoft Exchange Server data in VMware environments, see chapter *Protection for in-guest applications* in the *IBM Spectrum Protect for Virtual Environments: Data Protection for VMware User's Guide*.

### **Prerequisites**

With Data Protection for Microsoft Exchange Server, you can back up and restore Exchange Server data and protect your Exchange Server environment.

You can use Data Protection for Exchange Server to run backup and restore operations in a Database Availability Group (DAG) environment. A DAG consists of mailbox servers that provide recovery from database, server, or network failures. DAGs provide continuous replication and continuous mailbox availability.

### **Security requirements for backup and restore operations**

For Data Protection for Exchange Server security, users who are logged on to the Exchange Server must have role-based access control (RBAC) permissions to access mailboxes and to complete mailbox restore tasks.

If your user name is authorized by the security policy in your organization, you can add user names in the Exchange Organization Management role group or subgroups. Users whose name is in the Exchange Organization Management role group or subgroups can complete mailbox restore operations. Users whose name is not in the Exchange Organization Management role group or subgroups might experience slower performance when completing restore operations.

You must define a minimum set of management roles and role scope for the Exchange user.

• Set the role and scope:

#### **Management roles**

"Active Directory Permissions", "Databases", " Disaster Recovery", "Mailbox Import Export", "ApplicationImpersonation", "View-Only Configuration", and "View-Only Recipients".

To restore an Exchange 2013 public folder mailbox, the Exchange user must also have the Public Folders management role. To restore mail to a Unicode PST file, the Exchange user must have the Mailbox Import Export management role.

The following Exchange Powershell cmdlet sets RBAC permissions:

```
New-RoleGroup -Name "My Admins" -Roles "Active Directory Permissions",
```

```
"Databases", "Disaster Recovery", "Mailbox Import Export",
```

```
"Public Folders", "ApplicationImpersonation"
```

```
"View-Only Configuration", "View-Only Recipients" -Members operator1
```
The preceding example creates a new group, My Admins, with minimum roles to run Data Protection for Exchange Server, and assigns user operator1 to this group. The operator1 user can run Data

Protection for Exchange Server but with limited Exchange privileges, for example, the user cannot create or remove a user mailbox.

#### **Management role scope**

Ensure that the following Exchange objects are in the management role scope for the user name who is logged on to the Exchange Server:

- The Exchange Server that contains the required data
- The recovery database that Data Protection for Exchange Server creates
- The database that contains the active mailbox
- The database that contains the active mailbox of the user who completes the restore operation
- Verify that the Exchange user name is a member of a local Administrator group, and has an active Exchange mailbox in the domain.

By default, Windows adds the Exchange Organization Administrators group to other security groups, including the local Administrators group. For Exchange users who are not members of the Exchange Organization Management group, you must manually add the user account to the local Administrators group. By using the Local Users and Groups tool on the computer of the domain member, select **Administrative tools** > **Computer Management** > **Local Users and Groups tool**. On a domain controller computer that does not have a local Administrators group or Local Users and Groups tool, manually add the user account to the Administrators group in the domain by selecting **Administrative tools** > **Active Directory Users and Computers tool**.

• Ensure that the current Exchange certificates are installed and configured correctly in your environment.

Exchange digital certificates must be installed and configured for the mailbox browser to function.

**Note:** With Exchange 2016 and Exchange 2019, by default the Exchange Server is configured to use Transport Layer Security (TLS). This TLS security encrypts communication between internal Exchange servers, and between Exchange services on the local server.

### **Software requirements for backup and restore operations**

To protect Microsoft Exchange Server data, verify that your environment is set up correctly.

Ensure that your environment is set up to meet the following requirements.

### **Microsoft Exchange Server requirements**

Data Protection for Exchange Server requires that you have local Administrator privileges.

Membership in the Organization Management group is not required because you might not want to grant Organization Management group permissions to all Exchange Server backup and restore operators. Instead, you can define customized role-based access control (RBAC) roles and management role scope so that Exchange Server users can run only limited operations within a limited scope.

### **Microsoft Exchange Server 2013 requirements**

In Exchange Server 2013 mailbox restore operations, the MAPI clients must use the Remote Procedure Call over HTTP protocol (RPC over HTTPS, also known as Outlook Anywhere). You cannot use the RPC over TCP because Microsoft does not use that protocol.

Use Exchange Server 2013 CU2 or later versions, and download the correct MAPI. These software requirements are documented in the Hardware and Software Requirements technote at this location: [All Requirements\(http://www.ibm.com/support/docview.wss?uid=swg21219345\)](http://www.ibm.com/support/docview.wss?uid=swg21219345). Follow the link to the requirements technote for your specific release or update level.

### <span id="page-92-0"></span>**Software requirements for mailbox restore operations**

When you restore mailboxes and mailbox data, you can choose where to restore the mail and how to restore the mail. You can restore mailbox data from the GUI or command-line interface.

From these interfaces, you can restore data interactively by using the Mailbox Restore Browser or directly from Exchange Server database files. When you restore mailboxes and mailbox data on Exchange Server 2013 or later, ensure that your environment is set up to meet the following requirements:

- Ensure that the administrator account that is used to perform the mailbox restore operation has an active Exchange mailbox in the domain.
- Ensure that the user name who is logged in has role-based access control (RBAC) permissions to complete individual mailbox restore operations.
- Ensure that the directory where you restore a mailbox has enough temporary disk space to store the entire mailbox database and log files. To specify the restore directory path, use the following settings on the **General property** page for the Exchange Server workload:

### – **Temporary Log Restore Path**

### – **Temporary Database Restore Path**

If you do not specify a directory, the database files are restored into a directory that is specified by the TEMP environment variable.

• **Exchange Server 2013**: Ensure that the correct version of Microsoft Exchange Server MAPI Client and Collaboration Data Objects is installed on the Exchange Server that you use to run the mailbox restore operations. The correct version is identified in the Hardware and Software Requirements technote that is associated with the level of your software. This technote is available at this web page: [All](http://www-01.ibm.com/support/docview.wss?uid=swg21219345) [Requirements](http://www-01.ibm.com/support/docview.wss?uid=swg21219345)

Follow the link to the requirements technote for your specific release or update level.

• **Exchange Server 2016 or later**: Install Microsoft 32-bit Outlook 2016 or later version as the MAPI client on the same server that Data Protection for Exchange Server uses for mailbox restore operations.

The amount of time that is needed to complete the restore process depends on the size of the mailbox databases, the network speed, and the number of mailboxes to process.

### **VSS backup methods**

Depending on your Exchange Server environment, you can run only full backups, full plus incremental backups, or full plus differential backups. Your backup strategy might also include backing up data to IBM Spectrum Protect or local shadow volumes.

As you consider Exchange Server backup methods, understand all aspects of Exchange Server disaster recovery and the backup recommendations that Microsoft provides.

Follow these guidelines:

- Do not implement incremental and differential backups together.
- If you choose a strategy that involves incremental or differential backups, you must disable circular logging on the databases of the Exchange Server.

### **Full backup method**

Use the full backup method during low usage times because a full backup can take a long time to run. However, the restore process is the most efficient because only the most recent full backup is restored.

### **Full backup plus incremental backup method**

Use the full backup plus incremental backup method when the normal backup schedule or network capacity cannot support a full backup.

To minimize the effect on the backup schedule and network traffic during peak times, you can run a periodic full backup, followed by a series of incremental backups. For example, you can schedule full backups on the weekend and incremental backups during the week. You can run full backups during low usage times and when increased network traffic can be tolerated.

If you use this backup strategy, modify the IBM Spectrum Protect storage management policies to ensure that all incremental backups are collocated on the IBM Spectrum Protect server. In this way, you can improve data restore performance by reducing the number of media mounts that are necessary to restore a series of incremental backups.

### **Full backup plus differential backup method**

Use the full backup plus differential backup method if your backup schedule and network capacity can facilitate backing up all transaction logs that accumulate between full backup operations. This strategy requires that only one differential backup plus the last full backup be transferred to complete a restore operation. However, the same amount of data must be transferred in the differential image, as in the series of incremental backup operations.

Therefore, a full backup plus differential backup policy increases network traffic and IBM Spectrum Protect storage usage. This policy assumes that the differential backups are processed as often as the incremental backups.

Consider the potential advantages and whether you can justify the additional resources that are necessary to resend all prior transaction logs with each subsequent differential backup.

### **IBM Spectrum Protect backups versus local shadow volumes backups**

When you create a policy for your backups, you must choose whether to back up data to IBM Spectrum Protect storage versus VSS disks. Data backups to IBM Spectrum Protect typically takes longer to process than backups to local shadow volumes.

Backing up Exchange Server data to IBM Spectrum Protect is necessary when long-term storage is required. For example, saving Exchange Server data on tape for archival purposes requires long-term storage. IBM Spectrum Protect backups are also necessary for disaster recovery situations when the disks that are used for local backups are unavailable.

By maintaining multiple backup copies on IBM Spectrum Protect server storage, a point-in-time copy is available if backups on the local shadow volumes become corrupted or deleted.

### **Local shadow volumes**

When you back up data to local shadow volumes, ensure that sufficient local storage space is assigned to the local shadow volumes. Create different sets of policies for backups to both local shadow volumes and to IBM Spectrum Protect server storage. If you use a VSS provider other than the Windows VSS System Provider, follow the backup recommendations of the VSS provider.

You can run backups to local shadow volumes by time and backup versions. It is more effective to base policy for local backups on version limits because local snapshots are created more frequently and VSS storage provisioning and space limitations apply. In Database Availability Group (DAG) environments, all of the DAG members must use the same local VSS policy.

Environment and storage resources also impact how many backup versions you can maintain on local shadow volumes for VSS fast restore and VSS instant restore operations, and on IBM Spectrum Protect server for VSS restore operations.

### **Database Availability Group backup and restore operations**

To optimize use of available server resources, Database Availability Group (DAG) members often store a subset of the Exchange Server databases in a combination of active and passive copies.

### **Typical DAG configuration**

In the following example, three copies of five databases span five servers in a DAG. This configuration ensures that two servers in the DAG never have the same set of database copies. The configuration also

**80** IBM Spectrum Protect for Mail: IBM Spectrum Protect for Mail: Data Protection for Microsoft Exchange Server Installation and User's Guide

provides greater resilience to failures. Specifically, three servers must fail before the servers lose access to a database.

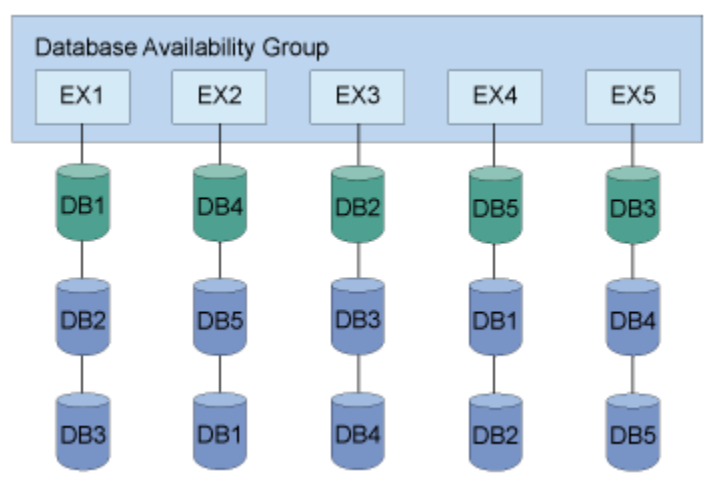

*Figure 2. Typical DAG configuration*

### **Typical data protection deployments in DAG environments**

You can back up data from any DAG member and restore the data to any DAG member. You can also back up data from either the active or passive copy. Full and incremental database backups do not have to be completed from the same DAG member. All databases included in a VSS type backup are integrated.

The following figure illustrates a deployment of a backup task that is distributed across DAG members.

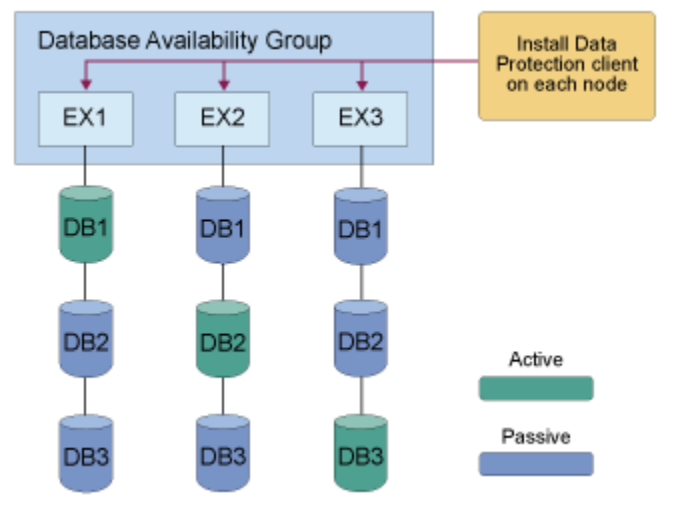

*Figure 3. Example of backups that are distributed across DAG members*

To specify a backup of all DAG nodes, issue the same backup command on each node. The command file contains separate backup commands per database. For example:

tdpexcc backup DB1 full /minimumbackupinterval=60 /preferdagpassive tdpexcc backup DB2 full /minimumbackupinterval=60 /preferdagpassive tdpexcc backup DB3 full /minimumbackupinterval=60 /preferdagpassive

In this deployment, one schedule applies to all nodes. The same backup command file is used for each node.

The following figure illustrates another possible backup task distribution across DAG members.

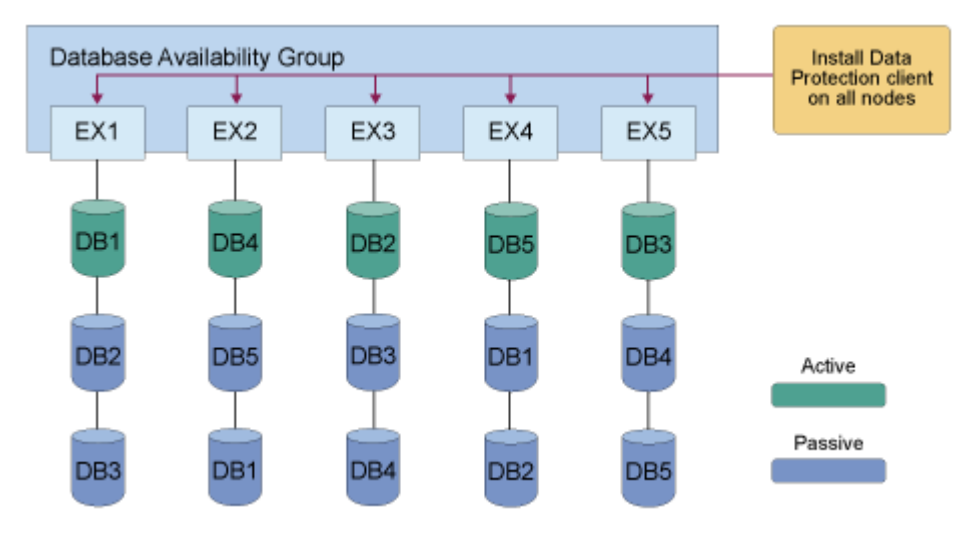

*Figure 4. Another example of backups distributed across DAG members*

In this deployment, one schedule applies to all nodes. The same backup command file is used for for all nodes. The command file contains separate backup commands per database on that node. For example:

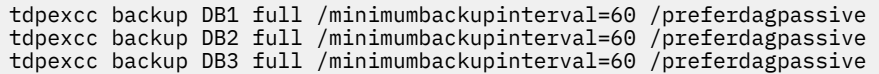

### **Best practices for backing up a Database Availability Group**

When you back up data, distribute the backup workload for scalability and isolate backup activity to a dedicated backup node. When you isolate backup activity, it minimizes the impact to production databases.

As a best practice, identify all replica copies of the same database and eliminate redundant backups of the same databases. You can apply retention policies to databases. Back up databases from any node in the availability group and run restore operations from any node in the availability group.

Complete backups for replicated database copies from the same Exchange Server. Additionally, complete backups on the passive database copies. When you backup passive database copies, you do not increase the load on the production Exchange Server.

When you back up databases, follow these guidelines:

- Use a DAG member to store DAG database backups.
- Ensure that the same VSS policy applies to all DAG members.
- Ensure that the first backup is a FULL backup when you move backups to DAG member backups.
- Ensure that previous backups are manually deleted after you move backups to DAG member backups, assuming that those backups are no longer needed.
- Run backups from a passive database copy to avoid increasing the load on the active databases.
- Schedule all DAG members that have a copy of the database to back up the database at the same time. To set the minimum amount of time before a backup of another DAG copy of the same database is allowed, specify the **MINIMUMBACKUPINTERVAL** parameter. When you specify this parameter, only one backup is taken per backup cycle.
- If the Exchange Server database belongs to a DAG and is an active database copy, specify the **/ EXCLUDEAGACTIVE** parameter to exclude the databases from the backup.
- If the Exchange Server database belongs to a DAG and is a passive database copy, specify the **/ EXCLUDEDAGPASSIVE** parameter to exclude the databases from the backup.
- If the Exchange Server database does not belong to a DAG, specify the **/EXCLUDENONDAGDBS** parameter to exclude the databases from the backup.

**82** IBM Spectrum Protect for Mail: IBM Spectrum Protect for Mail: Data Protection for Microsoft Exchange Server Installation and User's Guide

- To a backup is to be taken from a passive copy unless no valid passive copy is available, specify the **/ PREFERDAGPASSIVE** parameter.
- To bypass an integrity check if two or more valid database copies exist in a DAG, specify the **/ SKIPINTEGRITYCHECK** parameter.

#### **Best practices for restoring a Database Availability Group**

In a DAG environment, you must restore databases on an active database copy. To restore to a passive database copy, you must first move the copy to the active state. After the restore operation is complete, you can move the active database copy to the passive state.

If you back up data to a local system, you can complete data restore operations only on the Exchange Server where the backup is taken.

# **Starting Microsoft Management Console**

After you complete the configuration process, start Microsoft Management Console (MMC) to protect your Exchange Server data.

### **Before you begin**

If you try to use Data Protection for Exchange Server before you complete the configuration process, the software does not function correctly.

#### **About this task**

Data Protection for Exchange Server software is displayed in MMC as a plug-in. MMC uses a navigation tree to organize the computer data that is registered. Each computer icon that is followed by the word *Dashboard* represents a physical computer.

When you register a computer, information about the computer is collected and stored. Password information is encrypted and stored separately. The computers that are registered are tracked with a globally unique identifier (GUID). The GUID is used when you back up and restore data.

You can create groups of computers. These groups consolidate information when you view the dashboard, prepare reports, and run group commands. By default, the computers in a group are selected when you complete tasks for the group, but you can select more computers in the tree to include in an operation.

### **Procedure**

• To start MMC, click **Start** > **All Programs** > **Data Protection for Microsoft Exchange Server** > **DP for Exchange Management Console**.

# **Starting the Data Protection for Exchange Server command-line interface**

You can start the Data Protection for Exchange Server command-line interface by using a Windows command prompt with administrative privileges. Alternatively, you can start the command-line interface from Microsoft Management Console (MMC).

### **Procedure**

- 1. Start MMC.
- 2. In the navigation tree, select the computer node where you want to run the commands.
- 3. Expand the **Protect and Recover Data** node.
- 4. In the navigation tree, select an Exchange Server node.
- 5. Click the **Automate** tab. An integrated command line is available in the task window. You can use the interface to enter PowerShell cmdlets or command-line interface commands. The output is displayed in the main window.
- 6. From the drop-down list, change **PowerShell** to **Command Line**.

#### **Related information**

### [Command-line overview](#page-151-0)

The name of the Data Protection for Exchange Server command-line interface is **tdpexcc.exe**. This program is in the directory where Data Protection for Exchange Server is installed.

# **Managing Data Protection for Exchange Server installations remotely**

From a single Data Protection for Exchange Server installation you can manage all of the Data Protection for Exchange Server installations in your enterprise.

### **Before you begin**

Your system must run Microsoft Windows 2012 or later versions, PowerShell 3.0 or later, and Data Protection for Exchange Server. On Windows 2012 and later versions, PowerShell version 4.0 is installed by default. For information about downloading, installing, and enabling Windows PowerShell, see this web page: [Microsoft Windows Management Framework 3.0 Downloads \(http://www.microsoft.com/en-us/](http://www.microsoft.com/en-us/download/details.aspx?id=34595) [download/details.aspx?id=34595\)](http://www.microsoft.com/en-us/download/details.aspx?id=34595)

#### **Procedure**

Enable remote management for Data Protection for Exchange Server installations by issuing the following Windows PowerShell command.

Enable-PSRemoting -force

This command enables remote management in most environments. If you use Microsoft Exchange, complete the following steps:

a) On the primary system, issue the following command:

enable-wsmancredssp -role client -delegatecomputer *remote\_computername*

b) On each remote system that runs Microsoft Exchange, issue the following command:

enable-wsmancredssp -role server

c) Add the Data Protection for Exchange Server servers to the trusted hosts list by issuing the following command on each remote system:

Set-Item WSMan:\localhost\Client\TrustedHosts -Value *remote\_server\_name* -Force -Concatenate

d) Verify that Windows PowerShell Remoting is configured correctly by issuing the following cmdlet.

```
invoke-command -computername remote_computername 
-scriptblock {pwd} -Credential administrator -Authentication Credssp
```
e) After you make configuration changes, restart the winrm service by entering the following command:

Restart-Service winrm

### **Adding remote systems**

You can add remote systems in MMC.

### **Procedure**

- 1. From Microsoft Management Console (MMC), in the **Actions** pane, click **Manage Computers**.
- 2. Verify that the local system is listed in both the **Tree Nodes and Computers** panes.
- 3. From the **Tree Nodes** pane, click the add icon.

The icon is green and resembles the symbol for addition.

- 4. Type the name and description for the new tree node.
- 5. From the **Computers** pane, click the add icon.

The computers that you add are associated with the tree node that you are creating. If you add only one computer, the tree node type can be either **Dashboard** or **Group**. If you add more than one computer, the tree node type is **Group**. If you add only one computer, from the **Tree Nodes** pane, you can toggle between the **Dashboard** and **Group** types.

6. Type the system name and a description. For systems that are not in the domain, provide the fully qualified address.

Alternatively, to select a system that is based on another system in the domain or to read a list of computers from a file, on the Computers pane, click **Import.** Clicking **Import.** displays a dialog called **Add Computers**. From the **Add Computers** dialog, there are two tabs: Active Directory and Import. To complete the **Add Computers** dialog window entries, complete the following steps:

a) For the **Active Directory** tab, complete these fields

### **Domain**

The current domain is displayed. The domain cannot be changed.

### **Location**

The organizational unit that is used to search for computers. The default value is displayed.

### **Name**

By default, the wildcard character (\*) is displayed. You can leave the default value or enter a specific name.

### **Account**

The current account is displayed. If you want to use a different account, click **Search** to search the domain for other computers. The Search capability is enabled only when the **Location** and **Name** fields have values.

b) For the **Import** tab, browse to find a comma-separated values (.CSV) file that contains computer entries. After you find a .CSV file and click **Import**, the contents of the .CSV file are read as entries and are added to the list.

The following .CSV file is an example of a valid .CSV file for the import activity:

```
NewNode1,Group1,CurrentUser,Test node 1 
NewNode2 
NewNode3,,Description of NewNode3 
NewNode4, Group2, CurrentUser, Test node 4
```
The first column (the node name) is required. The other data columns are optional. The list is processed by position. For the group, if a group does not exist, the group is created.

### 7. From the **Computers** pane, click **Test Connection**.

The test status is reported in the Message column of the **Computers** table.

- 8. Click **OK** to close the **Manage Computers** window.
- 9. Verify that the tree node is listed in the navigation tree.

The remote node does not have all of the functionality available for local systems. For example, entries for learning, online support, and favorite links are not displayed.

For tree node type **Dashboard**, the main window displays the **Protect**, **Recover**, and **Automate** tabs. For tree node type **Group**, the main window displays the **Group Dashboard**, **Group Reports**, and **Group Commands** tabs.

10. After you add systems, you can remove (delete) the systems. You can also select the system to edit the properties, including tree node type, that you entered when you added the system. If you want to change the order of the systems that are displayed in the navigation tree, use the GUI controls from the **Manage Computers** window.

# **Determining managed storage capacity**

You can track the capacity of managed storage assets. This information can be useful when you are calculating storage requirements for license renewal.

### **About this task**

Typically, the capacity that is used by server data differs from the capacity of the volume that contains that data. For example, a set of databases might require a capacity of 1 GB and be on a 10 GB volume. When a snapshot of the volume is created, the Data Protection for Exchange Server managed capacity measurement is 10 GB.

### **Procedure**

- 1. From Microsoft Management Console (MMC), select an Exchange Server instance.
- 2. On the **Protect** tab, click **Properties** in the Action pane.
- 3. Select **Managed Capacity** from the list of available property pages. The managed capacity is calculated and displayed.
- 4. To view a list of the volumes that contain backups and their respective managed capacities, click **Show Details**.

# **Backing up Exchange Server data**

By using Microsoft Volume Shadow Copy Service (VSS), you can back up Exchange Server data and mount the backup if required.

### **About this task**

Data Protection for Exchange Server tracks and stores mailbox location history, which is used to automate mailbox restore operations. This action causes a delay to occur before each backup. In small or centralized Active Directory environment, the delay might be a few seconds or minutes. In large or geographically dispersed environments, the delay might take more time.

If you do not plan to use mailbox restore, you can safely disable mailbox history.

### **Related concepts**

### [Data protection in VSS environments](#page-16-0)

The characteristics of VSS backups can affect your backup management tasks. As you decide your backup strategies, be aware of the following VSS backup guidelines.

### [Data backup processing](#page-19-0)

Data Protection for Exchange Server can use the Microsoft Volume Shadow Copy Service (VSS) framework to produce a point-in-time, consistent, online copy of Exchange Server data.

### **Ensuring successful MAPI connections**

If you use Exchange Server 2013, use the **MAPI Settings** property page to verify that the user mailbox is online. You can also view and update the MAPI registry key that enables Data Protection for Exchange Server to connect to the Exchange Server.

### **Before you begin**

Ensure that the correct version of Microsoft Exchange Server MAPI Client and Collaboration Data Objects is installed on the Exchange Server. The correct version is identified in the Hardware and Software Requirements technote that is associated with the level of your software.

### **About this task**

For mailbox restore operations to succeed in Exchange Server 2013 environments, the MAPI client must use Remote Procedure Call over HTTPS (RPC over HTTPS), also known as Outlook Anywhere. You cannot use RPC over TCP.

### **Procedure**

1. From Microsoft Management Console (MMC), select an Exchange Server instance.

- 2. On the **Protect** tab, click **Properties** in the Action pane.
- 3. Select **MAPI Settings** from the list of property pages.
- 4. Verify that the following information is correct in the Exchange Server environment:
	- The**mailbox alias** field shows the mailbox that you are logged in to. Verify that you can open the mailbox in Microsoft Outlook or Outlook Web Access (OWA).
	- The **Exchange Profile Server** field shows the correct mailbox endpoint on the Exchange Server that has the Client Access Server (CAS) role. Verify that you can open the target mailbox in Outlook or OWA.

5. Edit the registry key only if the default value is incorrect. Use one of the following methods.

- Enter the registry key value in the RpcHttpProxyMap\_TSM field.
- Enter the Domain field value and select or clear the **Use HTTPS authentication** check box. When you change either of these values, the values of the registry key automatically updates in the RpcHttpProxyMap\_TSM field.

Consider that the values that you enter override the registry key that is in the HKEY\_CURRENT\_USER \Software\Microsoft\Windows NT\Current Version\Windows Messaging Subsystem directory. If you modify the registry incorrectly, the connection to the Exchange Server might fail.

### **RpcHttpProxyMap\_TSM**

Change the registry key values to reflect the correct domain, endpoint, and Remote Procedure Call (RPC) authentication methods for your environment. By default, the following format is used.

```
Domain=Proxy Server,RpcHttpAuthenticationMethod,
RpcAuthenticationMethod,IgnoreSslCert
```
For example:

companyname.local=https://exchange.companyname.com,ntlm,ntlm,false

where:

• *Domain* value is the domain suffix of the personalized server ID, for example, companyname.local. Specify any domain or a substring of a domain, or the asterisk (\*) and question mark (?) wildcard characters, for example, \*.companyname.local.

- *Proxy Server* value is the RPC proxy server that has the Client Access Server (CAS) role. Specify the fully qualified domain name (FQDN) of the RPC proxy server. Precede the FQDN by http:// for an HTTP connection, or https:// for an HTTPS connection. For example, https:// exchange.companyname.com
- *RpcHttpAuthenticationMethod* value is the method that is used to authenticate RPC-over-HTTP connections. Specify NTLM, Basic, Negotiate, or WinNT.
- *RpcAuthenticationMethod* value is the method that is used to authenticate RPC-over-TCP connections. Specify NTLM, Negotiate, WinNT, Anonymous, or None.
- *IgnoreSslCert* value indicates whether the Exchange Server validates SSL certificates. For the Exchange Server to ignore invalid certificates, specify False.

### **Domain**

Change the domain name to reflect the correct domain if for example, you have multiple domains, or the default domain value is incorrect. To match all domains, enter the asterisk (\*) wildcard character. When you change this domain value, the *Domain* value of the registry key automatically updates in the RpcHttpProxyMap\_TSM field.

### **Use HTTPS authentication**

Select this check box if RPC-over-HTTPS is enabled for the Exchange Server that is hosting the MAPI profile. Otherwise, clear this check box to ensure that HTTP authentication is used for RPCover-HTTP connections. When you change this authentication value, the *RpcAuthenticationMethod* value of the registry key automatically updates in the RpcHttpProxyMap\_TSM field.

### **Related tasks**

### [Specifying configuration parameters for IBM Spectrum Protect](#page-56-0)

After Data Protection for Exchange Server is registered to IBM Spectrum Protect, you must configure the node name, password, the communications method, and the appropriate parameters to connect to the IBM Spectrum Protect server.

### [Troubleshooting MAPI connection issues](#page-137-0)

### **Related reference**

#### [MAPI Settings](#page-67-0)

If you use Exchange Server 2013, use the **MAPI Settings** property page to verify that the user mailbox is online. You can also view and update the MAPI registry key that enables Data Protection for Exchange Server to connect to the Exchange Server.

### **Backing up Exchange Server data by using VSS**

By using Microsoft Volume Shadow Copy Service (VSS), you can back up Exchange Server data and mount the backup if required.

### **Before you begin**

- You must have a VSS provider that is configured for your environment.
- If you back up Exchange Server databases in a Database Availability Group (DAG) environment, and you want to back up your databases to a common node, ensure that you set up a DAG node name (DAGNODE).

**Tip:** Backing up DAG databases to a common node is helpful when you want to manage backups with a single policy, regardless of which DAG server completes the backup.

You can set up the DAG node name in the **DAG Node** field in the **TSM Node Names** page of the IBM Spectrum Protect configuration wizard, or in the **Back up DAG databases to common node** field in the **General** properties page for your Exchange Server workload.

### **Procedure**

- 1. Start Microsoft Management Console (MMC) and click **Exchange Server** in the navigation tree.
- 2. On the **Protect** tab, select one or more databases to back up. Alternatively, click the **Protect Data** shortcut in the start page of MMC.

**88** IBM Spectrum Protect for Mail: IBM Spectrum Protect for Mail: Data Protection for Microsoft Exchange Server Installation and User's Guide

- a) Filter the list of available databases in the results pane by entering a keyword in the **Search** field.
- b) If you are running backup operations in an Exchange Server DAG environment, you can back up an active database copy or passive database copy. View the copy status in the **DAG Status** column on the **Protect** tab.
- 3. Specify the backup options. If the backup options are not displayed, click **Show Backup Options**.
	- To use offloaded backups, set the **Offload** option to **True**.

If you use offloaded backups, specify the remote client node,**RemoteDSMAGENTNode**, that runs the VSS offloaded backups on a remote computer. This option applies only to VSS backups.

• Select **Skip Integrity Check** and choose one of the following options.

*Table 15. Options for integrity checking*

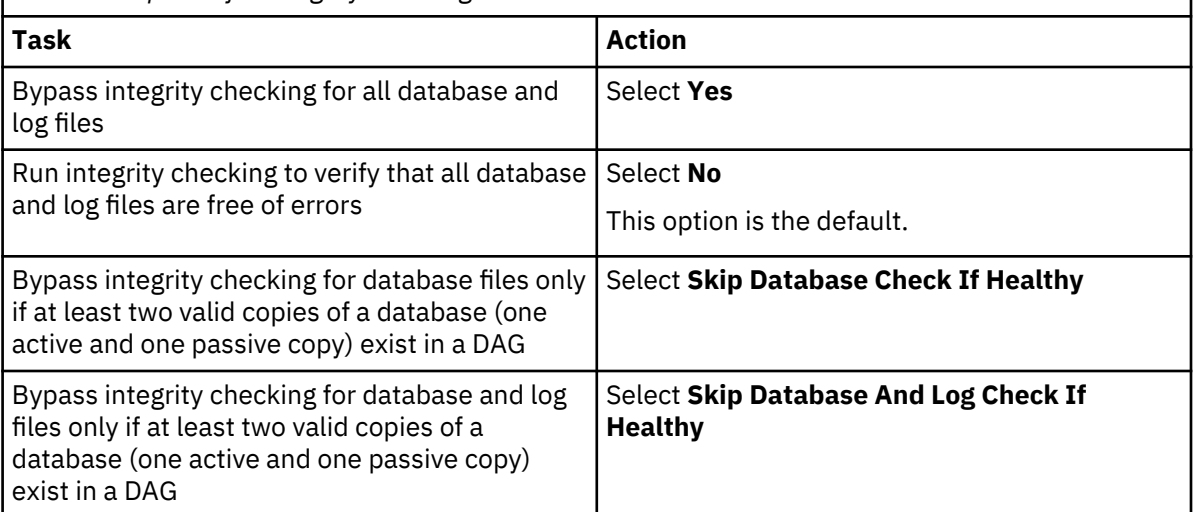

• If you are scheduling the backup of databases in an Exchange Server DAG, set the **Minimum Backup Interval** value to the minimum amount of time, in minutes, before a backup of another copy of the same DAG database can begin. The default value is *0*, which means that you can back up the database again immediately after a backup operation of that database is complete. The time of the last database backup is determined from the Exchange Server and not the IBM Spectrum Protect server.

This option specifies that only one database copy can be backed up within a time frame. This option prevents all members in a DAG from backing up the database. Specify this setting for tasks that are scheduled to run when you click **Run Scheduled**.

• If you are scheduling the backup of databases in an Exchange Server DAG, set **PreferDAGPassive** option to **True** to skip the backup for an active database copy unless no valid passive copy is available. If no valid passive copy is available, the backup is created from the valid active database copy.

Specify this setting for tasks that are scheduled to run when you click **Run Scheduled**.

- 4. In the **Actions** pane, click **Backup Destination** to specify whether you want the data to be backed up to your local server, an IBM Spectrum Protect server, or both.
- 5. Optional: Choose a mode for the current task:
	- **Run Interactively**: Click this item to run the current task interactively. This selection is the default.
	- **Run Scheduled**: Click this item to convert the current action into a scheduled task. When you select this item, the schedule wizard runs the command that is required to complete the task.
- 6. To create the backup, select the backup action in the **Actions** pane.

You can run a full, copy, incremental, or differential backup with the VSS backup method.

### **Related concepts**

[VSS backup requirements](#page-16-0)

You can plan your VSS backup strategy to optimize the performance of your backup operations and to avoid potential problems. Follow these guidelines when you plan your VSS backups:

### [Offloaded VSS backups](#page-24-0)

By running an offloaded backup, you can move the backup load from the production system to another system. You can reduce the load on network, I/O, and processor resources during backup processing.

### **Related tasks**

["Restoring a Database Availability Group database backup " on page 94](#page-107-0) You can restore a replicated database copy in a Database Availability Group (DAG).

### **Related reference**

[Backup command](#page-152-0)

Use the **backup** command to run Exchange Server database backups from the Exchange Server to IBM Spectrum Protect server storage.

### **Mounting Exchange Server backups**

To see a copy of Exchange Server data from a specific point in time, mount a snapshot backup.

### **About this task**

A copy of data from a specific time is also known as a point-in-time consistent copy or online snapshot.

**Restriction:** You cannot use Microsoft Management Console (MMC) to mount a backup to a different server. To mount a VSS snapshot to a remote server, enter the **mount backup** command at the command line, or use the **Mount-DpExcBackup** cmdlet.

When you submit a mount request, all of the volumes that are contained in the original snapshot set are imported. If the number of volumes that are imported exceed the maximum number of allowable mapped volumes for the environment, the mount operation can fail.

You can mount VSS snapshot backups either as read-only or read/write. When a snapshot backup is mounted as read/write, you can do individual mailbox or mail item restores without needing to copy the Exchange database file from the snapshot backup into the recovery database (RDB); which greatly reduces the restore time. There are two variations of the mount read/write option:

### • **Mount read/write (modifies backup, applies to COPY backups only)**

For VSS providers that support transportable shadow copies, you can mount a COPY type backup as read/write. After mounting, your COPY backup is marked as modified and while you can mount it again in the future, this backup can no longer be used as a restore point in future full database restore operations. It can be used for mailbox restore operations only. All databases on the snapshot volume that are mounted as read/write are marked as modified.

### • **Mount read/write (without modifying backup)**

This mount option is only available for SAN Volume Controller (SVC) devices and requires IBM System Storage Support for Microsoft Virtual Disk and Volume Shadow Copy Services version 4.12 or later. With this option, you can mount writable VSS snapshots of FULL or COPY backups.

**Note:** You can override your default mount options as specified in the configuration file by using either the **/MOUNTRW** parameter on the **mount backup** command, or the **Mount-DpExcBackup** cmdlet.

### **Procedure**

- 1. Start MMC.
- 2. Click **Recover Data** in the welcome page of MMC.
- 3. In the **Actions** pane on the **Recover** tab, click **Mount Backup**.
- 4. Either type the path to the empty NTFS or ReFS folder where you want to mount the backup or browse to find the path. Click **OK**.

On the **Recover** tab, the backup that you mounted is displayed.

5. Optional: If required, select the **Mount the snapshots in read/write mode** option.

**90** IBM Spectrum Protect for Mail: IBM Spectrum Protect for Mail: Data Protection for Microsoft Exchange Server Installation and User's Guide

6. In the **Actions** pane, select the **Explore** and **Unmount Backup** tasks for the backup that you mounted.

### **Deleting Exchange Server backups**

You can remove an Exchange Server backup that you created with the VSS backup method. Use this procedure only for deletions that are outside the scope of your standard policy management deletions.

### **Before you begin**

Typically, backups are deleted automatically based on user-defined policy management settings. This procedure is necessary only if you must delete backups that are outside the scope of IBM Spectrum Protect Snapshot policy definitions.

If you back up Exchange Server Database Availability Group (DAG) databases to IBM Spectrum Protect, you can delete the database backup from the DAG member to a local shadow volume only from the Exchange Server on which the backup is created.

If you delete a remotely-mounted backup, the snapshots and the relationship between the source and target volumes on the storage device are also deleted. However, the target volume that is imported and mounted might continue to exist. In addition, the target volume might not be available to the server where the remote mount occurred. The operations to the target volume depend on the VSS hardware provider and the storage device implementation.

After the maximum number of remotely-mounted backup versions or the maximum number of days to retain a backup is exceeded, the associated backup is expired and deleted.

### **Procedure**

- 1. Start Microsoft Management Console (MMC).
- 2. Click **Recover Data** in the welcome page of MMC.
- 3. On the **Recover** tab for the Exchange Server instance, select **View: Database Restore**. In the **Results** pane, browse to and select one or more database backups to delete.
- 4. In the **Actions** pane, click **Delete Backup**.

While a backup is being deleted, two tasks are displayed in the task window to show that the deletion is in progress, and that the view is being refreshed.

# **Restoring Exchange Server data**

You can restore an Exchange Server database backup to a recovery database or to an alternate (or relocated) database. You can also restore a replicated database copy in a Database Availability Group (DAG).

### **Related concepts**

### [Data backup processing](#page-19-0)

Data Protection for Exchange Server can use the Microsoft Volume Shadow Copy Service (VSS) framework to produce a point-in-time, consistent, online copy of Exchange Server data.

### **Setting data restore options in Microsoft Management Console**

To optimize the data restore process for your environment, modify the default options that are available in Microsoft Management Console (MMC).

### **Procedure**

- 1. On the **Recover** tab, select **Database Restore**.
- 2. Click **Show Restore Options** to modify the default restore options as follows:

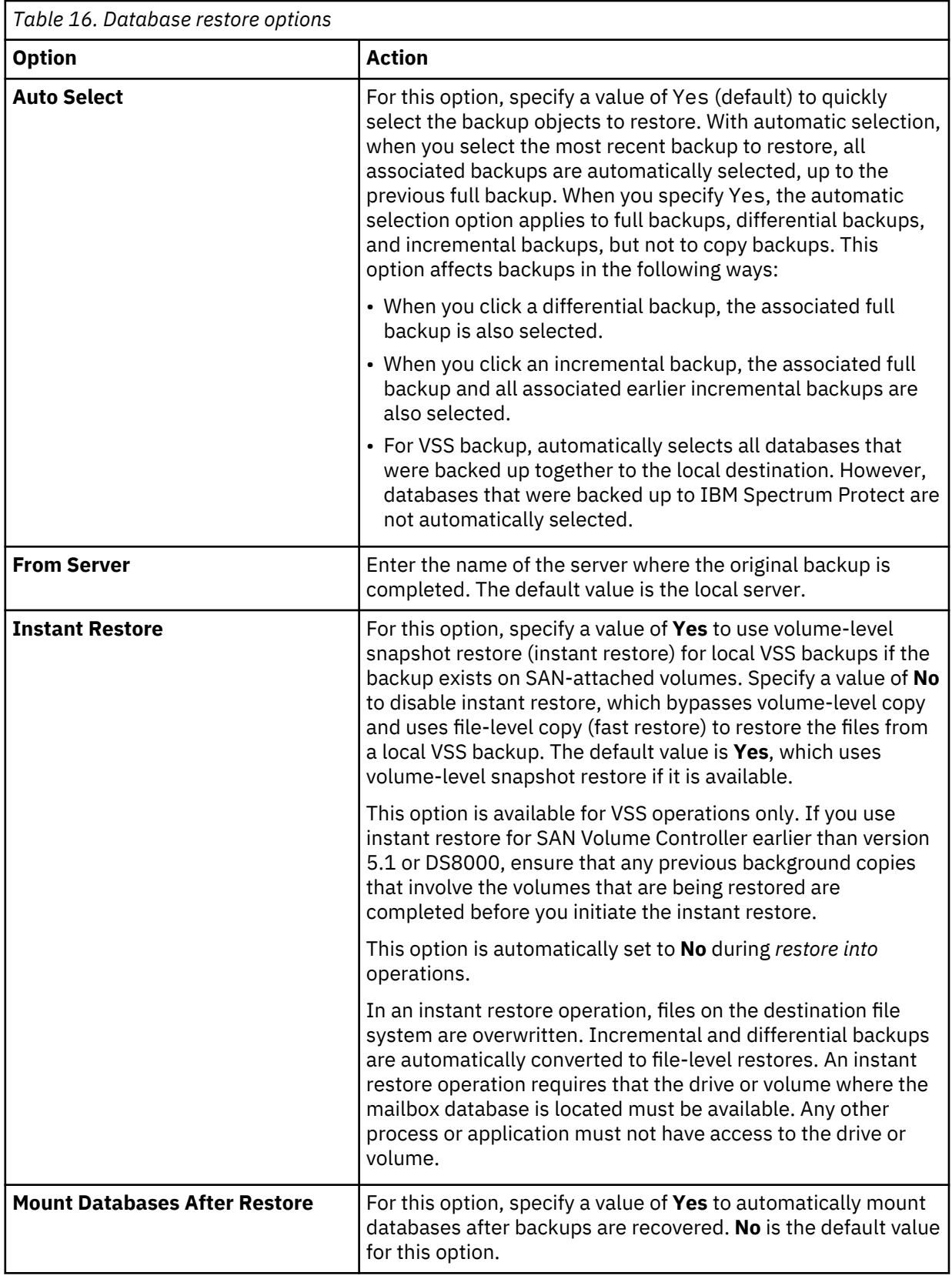

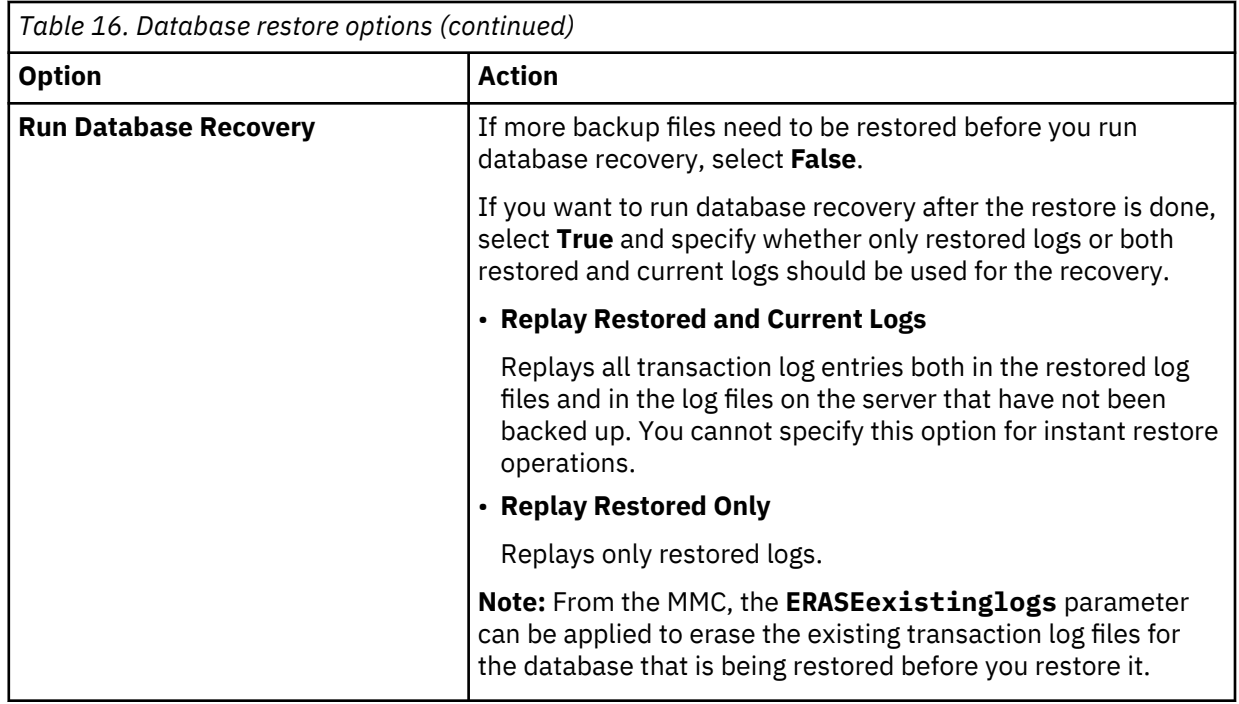

### **Restoring an Exchange Server database**

You can use the *restore into* function to restore an Exchange Server database backup to a recovery database or alternate database. You can also restore a DAG active or passive database copy to a recovery database or alternate database.

### **Before you begin**

- Ensure that your system is set up to use the DAG node name (DAGNODE). You can specify the DAG node name in the **DAG Node** field in the **TSM Node Names** page of the IBM Spectrum Protect configuration wizard or in the **Back up DAG databases to common node** field in the **General** properties page for your Exchange Server workload.
- You can restore mailboxes with the Mailbox Restore Browser or Mailbox Restore functions. In some rare cases, however, you might want to restore data into a recovery database or alternate database. Ensure that a recovery database or alternate database exists before you attempt the restore operation.

### **About this task**

- For database backups in the Exchange Server Database Availability Group (DAG) environment, you can restore a database regardless of which DAG member the database was backed up from because all database copies are backed up by using a single DAG node. Local backups must be restored on the node where the backup was completed.
- Running any type of *restore into* function automatically disables VSS instant restore capability.

When you restore a database by using instant restore processing, data that exists in the destination database is overwritten, and is no longer available after restore processing is complete. When you restore a database by using the *restore into* function, you restore data to an alternate target destination. The data is not restored to the original source destination. For the restore operation to be successful, the alternate target destination must be of equal or greater size as the original source volume.

- To complete restore operations, backups must be taken on the same version of Exchange Server.
- You cannot use multiple instances of Data Protection for Microsoft Exchange Server to restore databases into the recovery database simultaneously.

### <span id="page-107-0"></span>**Procedure**

- 1. From Microsoft Management Console (MMC), create the recovery database if one does not exist. You can also use PowerShell commands (cmdlets) to do this step.
- 2. Use Data Protection for Exchange Server to restore the mailbox database.
- 3. From MMC, right-click the backup that you want to restore, and click **Restore Into**, or select the backup and click **Restore Into** in the **Actions** pane.

For example, if Maildb1 is the name of the relocated database that you are restoring, the commandline entry is as follows:

TDPEXCC RESTore Maildb1 FULL /INTODB=Maildb1

4. When you restore data to a recovery database, specify the option to replay restored logs only; otherwise the restore can fail.

a) Issue **/recover**=*applyrestoredlogs* at the command prompt.

### b) On the **Restore** tab, select **Replay Restored Logs ONLY**.

Only transaction logs that are contained in the backup are applied to the mailbox database when a recovery database restore operation is processing.

### **Related concepts**

### [VSS restore requirements](#page-17-0)

Unless otherwise specified, a *VSS restore* operation refers to all restore types that use VSS, including VSS restore, VSS fast restore, and VSS instant restore operations.

[Software requirements for mailbox restore operations](#page-92-0)

When you restore mailboxes and mailbox data, you can choose where to restore the mail and how to restore the mail. You can restore mailbox data from the GUI or command-line interface.

### **Related reference**

### [Restore command](#page-183-0)

To restore a backup from IBM Spectrum Protect storage to an Exchange server, use the **restore** command.

### **Restoring a Database Availability Group database backup**

You can restore a replicated database copy in a Database Availability Group (DAG).

### **About this task**

You can use Exchange Management Shell commands, which are provided in parentheses.

### **Procedure**

Π

- 1. Make the database that you want to restore active (**Move-ActiveMailboxDatabase**).
- 2. Suspend replication of all passive copies of the database (**Suspend-MailboxDatabaseCopy**).
- 3. Unmount the active mailbox database (**Dismount-Database**).
- 4. If you are using VSS instant restore, and the **During Instant Restore, automatically stop and restart necessary Microsoft Exchange services** option is not selected in Microsoft Management Console (MMC), or the **STOPSERVICESONIR** parameter is set to NO at the command line, stop the following replication services on all copies of the database.
	- (DAG environments only) Exchange Replication Service
	- (Exchange Server 2013 or later only) Exchange Search Host Controller Service
- 5. Restore the database and logs by using the command line or MMC.

**Restriction:** The database must not be mounted automatically after the restore. If you use MMC, ensure that the **Mount Databases After Restore** option is set to **No** in the **Restore** pane. If you use the command line, set the **/mountdatabases** parameter to NO.
However, if the **During Instant Restore, automatically stop and restart necessary Microsoft Exchange services** option is selected, or the **STOPSERVICESONIR** parameter is set to YES, you can set the **Mount Databases After Restore** option to YES.

- 6. If the service is stopped, start the replication service before you mount the active mailbox database. Otherwise, the database mount fails (**Mount-Database**).
- 7. Verify the health of the database before you update or reseed to replicated database copies. (**Get-MailboxDatabaseCopyStatus**)
- 8. Update or reseed all replicas (**Update-MailboxDatabaseCopy**). By completing this step, you can help to avoid potential transaction log synchronization problems that might arise if replication is resumed directly.
- 9. Move the active database to the server that you want (**Move-ActiveMailboxDatabase**).

#### **Related reference**

#### [Restore command](#page-183-0)

To restore a backup from IBM Spectrum Protect storage to an Exchange server, use the **restore** command.

# **Complete restore or replacement of Exchange Server**

You can completely recover Exchange Server 2013 or later versions.

For more information, see this article: [Backup, Restore, and Disaster Recovery \(http://](http://technet.microsoft.com/en-us/library/dd876874.aspx) [technet.microsoft.com/en-us/library/dd876874.aspx\)](http://technet.microsoft.com/en-us/library/dd876874.aspx)

# **Restoring mailbox data**

In environments that run Microsoft Exchange Server 2013 or later versions, you can use the Data Protection for Exchange Server mailbox restore feature to run individual mailbox and item-level recovery operations. For information about features delivered to support Microsoft Exchange 2016 and later versions, see related reference below.

#### **Related reference**

["Support for Microsoft Exchange 2016 and later versions" on page 137](#page-150-0)

With IBM Spectrum Protect for Mail: Data Protection for Microsoft Exchange Server version 7.1.4.2, features that support Microsoft Exchange 2016 were added and you can now protect and manage your Microsoft Exchange 2016 and later version environments.

# **Individual mailbox recovery**

Data Protection for Exchange Server backs up at the database level, and also restores individual items from the database backup.

Backing up Exchange servers at the mailbox item-level can cause the following issues:

- Insufficient scalability as item-level backups that are run hourly on each day of the week still prove to be an inadequate solution.
- More resource strain is added to the production servers.
- Since database backups are still done, the Exchange data is duplicated as item-level backups. The same data is backed up a second time.

To address these issues, Microsoft provides these features in Exchange:

- "Deleted Item Restore" can be configured to keep items within the Exchange Server databases, even after they are deleted. This option enables the items to be restored later.
- "Deleted Mailbox Restore" can be configured to keep mailboxes within the Exchange Server databases, even after they are deleted. This option enables the items to be restored or reconnected later.
- The recovery database enables a database to be restored to a special database. Wizards and tools are provided by Exchange to extract data from this database. This process can be done without disrupting the production servers.

# **Restoring mailbox data**

Data Protection for Exchange Server backs up mailbox data at the database level, and also restores individual mailbox items from the database backup.

# **Before you begin**

You must have role-based access control (RBAC) permissions to complete individual mailbox restore operations.

If you plan to restore mail or folders by using a Simple Mail Transfer Protocol (SMTP) server, ensure that you configure the SMTP server before you start a restore operation. To set the configuration in the Management Console, right-click **Dashboard** in the tree view and select **Properties**. From the **E-mail** property page, enter the SMTP server and port.

# **About this task**

- You can restore an entire mailbox or selected mailbox items to the original mailbox, another online mailbox on the same server, or to a . pst file. When you restore a mailbox to the mailbox restore destination, Data Protection for Exchange Server automatically restores the mail items in the Recoverable Items folder.
	- You cannot restore the Recoverable Items folder and subfolder hierarchy to a mailbox restore destination. You can restore only the mail items in the folders.
	- The mail items that you can restore depends on whether the mailbox is enabled for mailbox restore operations.
	- You can restore the Recoverable Items content for a public folder mailbox but not for each public folder in the public folder mailbox.
	- You can exclude the mail items in the Recoverable Items folder in mailbox restore operations.
	- You cannot create a subfolder in the Recoverable Items folder in a mailbox.
- In Exchange Server 2013 or later, you can restore a public folder mailbox database, a public folder mailbox, or only a part of the mailbox, for example, a specific public folder.
	- To restore an Exchange 2013 or later public folder mailbox, the Exchange user must have the Public Folders management role.
	- You can restore a public folder mailbox only to an existing public folder mailbox that is on the Exchange Server.
	- You can restore a public folder only to an existing public folder. The public folder on the Exchange Server must have the same folder path as the public folder to be restored. If the public folder is deleted from the public folder mailbox on the Exchange Server, you must re-create the public folder with the same folder path as the public folder to be restored, before you start the restore operation.
	- As a best practice, restore public folder mailboxes separately from user mailboxes. Select only one public folder mailbox to restore at a time if you want to restore a specific public folder in the mailbox, or if you want to restore to a different public folder mailbox than the original mailbox.

If you restore multiple mailboxes in a single restore operation, and at least one of the mailboxes is a public folder mailbox, the mailboxes are restored only to their original mailbox locations. You cannot specify a filter or an alternate mailbox destination.

- You might restore to a different public folder mailbox than the original mailbox if, for example, the public folder is relocated after the time of the backup. Before you complete the public folder restore operation, ensure that the public folder exists with the same folder path in the alternate mailbox location.
- In Exchange Server 2013 or later, you can restore an archive mailbox or a part of the mailbox, for example, a specific folder. You can restore archive mailbox messages to a mailbox that is on the Exchange Server, to an archive mailbox, or to an Exchange Server .pst file.

If you enable a user mailbox to be archived, ensure that the user is logged on to that mailbox at least once before you complete a backup and restore operation on the mailbox.

- If you restore multiple mailboxes, and you want to retain the recovery database after the restore operation is complete, ensure that all the mailboxes are in the same recovery database.
- By default, Data Protection for Exchange Server restores the latest backup that is available for the specified mailbox.

The amount of time that it takes to complete the restore process depends on the size of the mailbox databases, the network speed, and the number of mailboxes to process.

#### **Procedure**

- 1. Start Microsoft Management Console (MMC) and select **Exchange Server** in the navigation tree.
- 2. On the **Recover** tab for the Exchange Server instance, select the **Mailbox Restore** view.
- 3. Select one or more mailboxes to restore.

#### **Restriction:**

A list of all available user mailboxes in the domain is displayed, including those mailboxes that were not backed up. Mailboxes that are not backed up cannot be selected for a restore operation. Only mailboxes that were backed up can be restored.

If you restore mail to a personal folder (.pst) file, or you restore a mailbox that is deleted or recreated after the time of the backup, Data Protection for Exchange Server requires a temporary mailbox to store the mailbox messages. Create a temporary mailbox by setting the Alias of temporary mailbox option on the **Properties** page, under the **General** tab.

**Tip:** Ensure that the temporary mailbox that you create is on a database with enough disk storage capacity to accommodate all of the mailbox items that you are restoring.

- 4. Optional: By default, the entire mailbox is restored. You can use the **Item-Level Mailbox Filters** to identify individual messages to restore:
	- a) Click **Show Filter Options** and **Add Row**.
	- b) In the **Column Name** field, click the down arrow and select an item to filter.
		- You can filter public mailbox folders only by the **Folder Name** column.
		- You can filter .pst files only by **Backup Date**, **Folder Name**, and **All Content** filters.
		- You can filter by backup date, and click the default date and time to edit the table cell. To change the date, click the arrow at the end of the cell. The calendar date selection tool is displayed. After you select a date, to display the date in the field, press **Enter**. To edit the time, enter the time by using the 12-hour clock time convention such as 2 p.m.

When you specify a backup date, Data Protection for Exchange Server searches for a backup that corresponds to that exact date. If a backup with that exact date is not found, Data Protection for Exchange Server selects the first backup after that date.

- c) In the **Operator** field, select an operator.
- d) In the **Value** field, specify a filter value.

e) If you want to filter on more items, click **Add Row**.

5. Specify the restore options by clicking **Show Restore Options**.

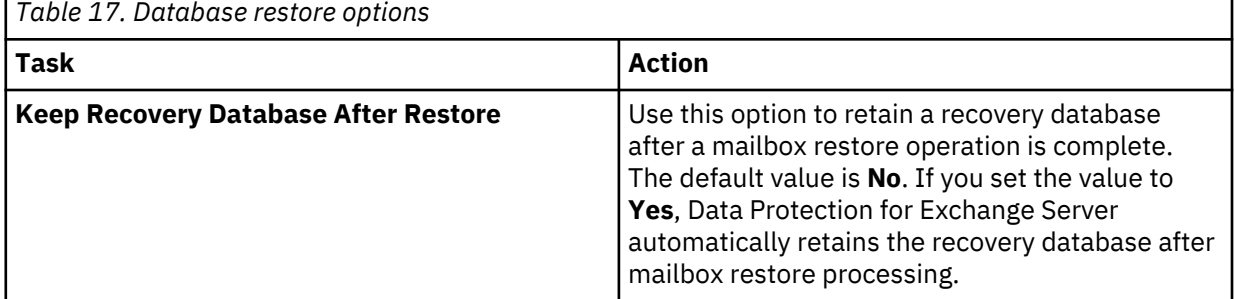

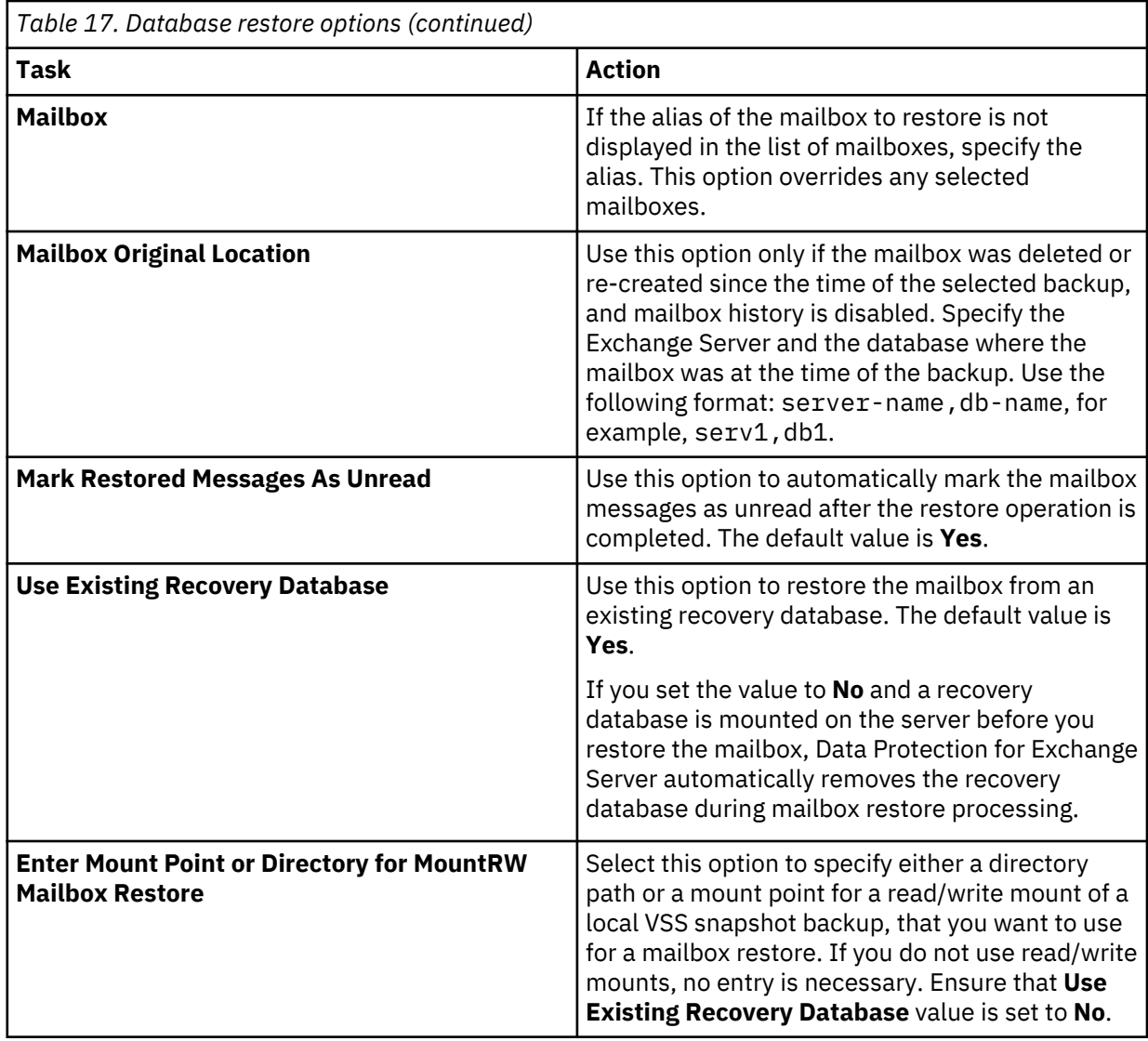

6. To complete the restore operation, click one of the following **Restore** options.

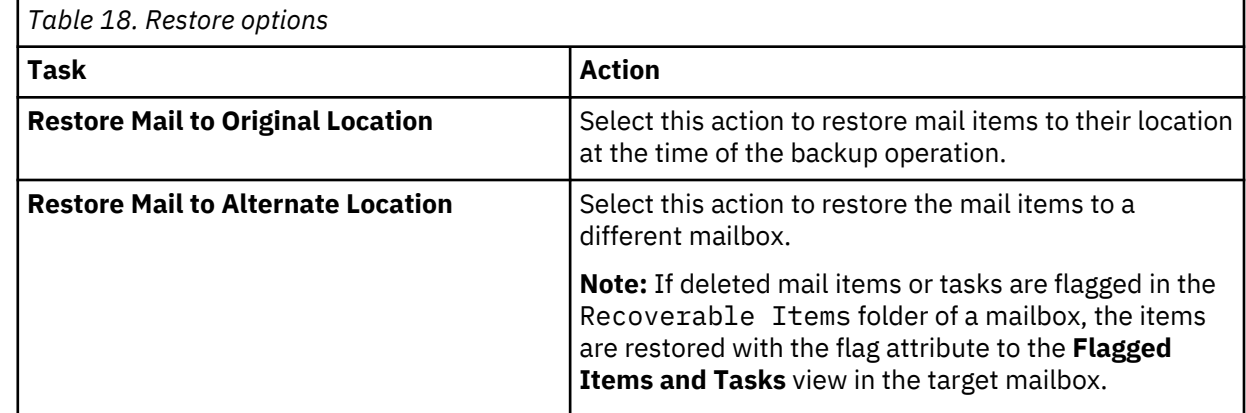

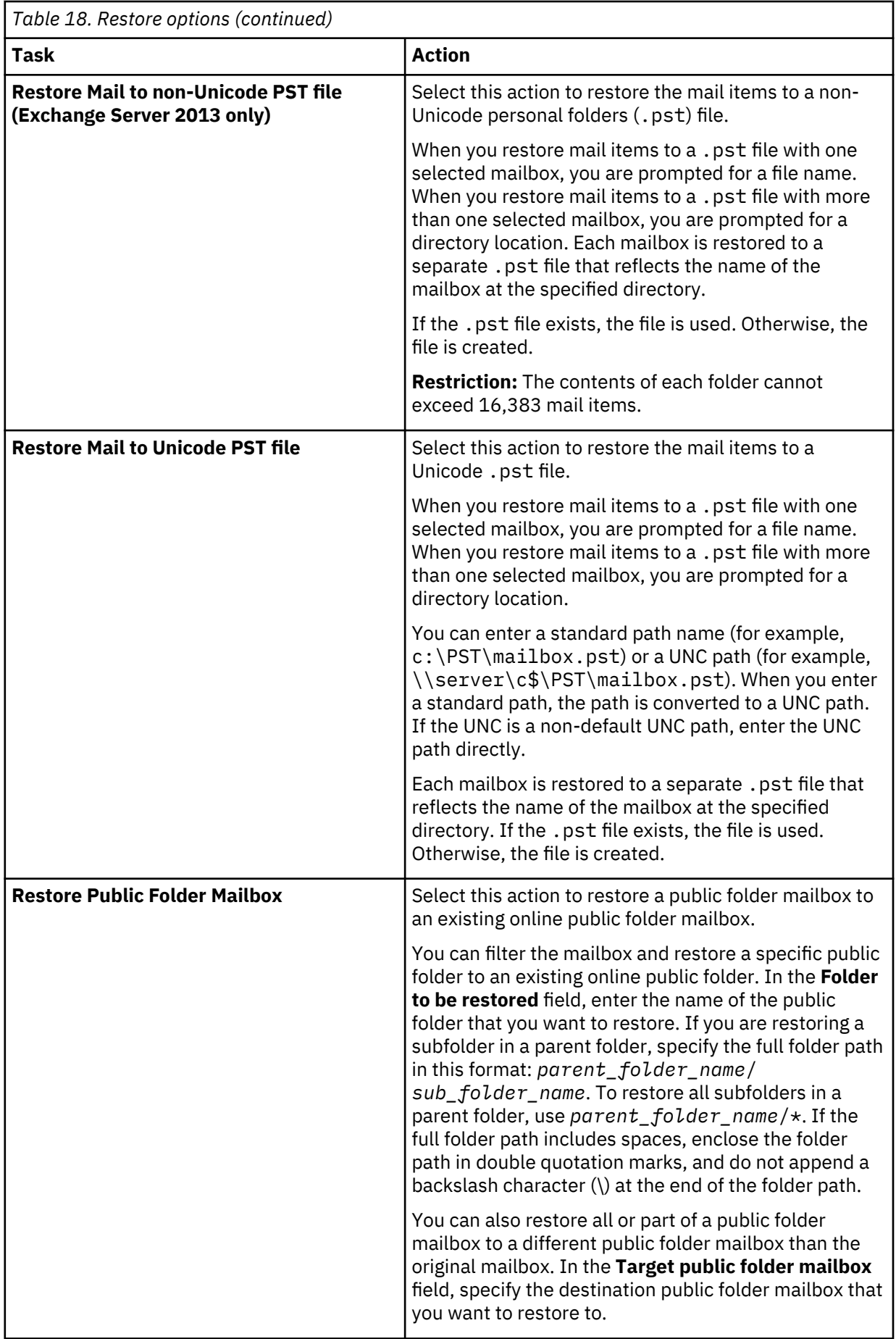

 $\overline{\mathsf{I}}$ 

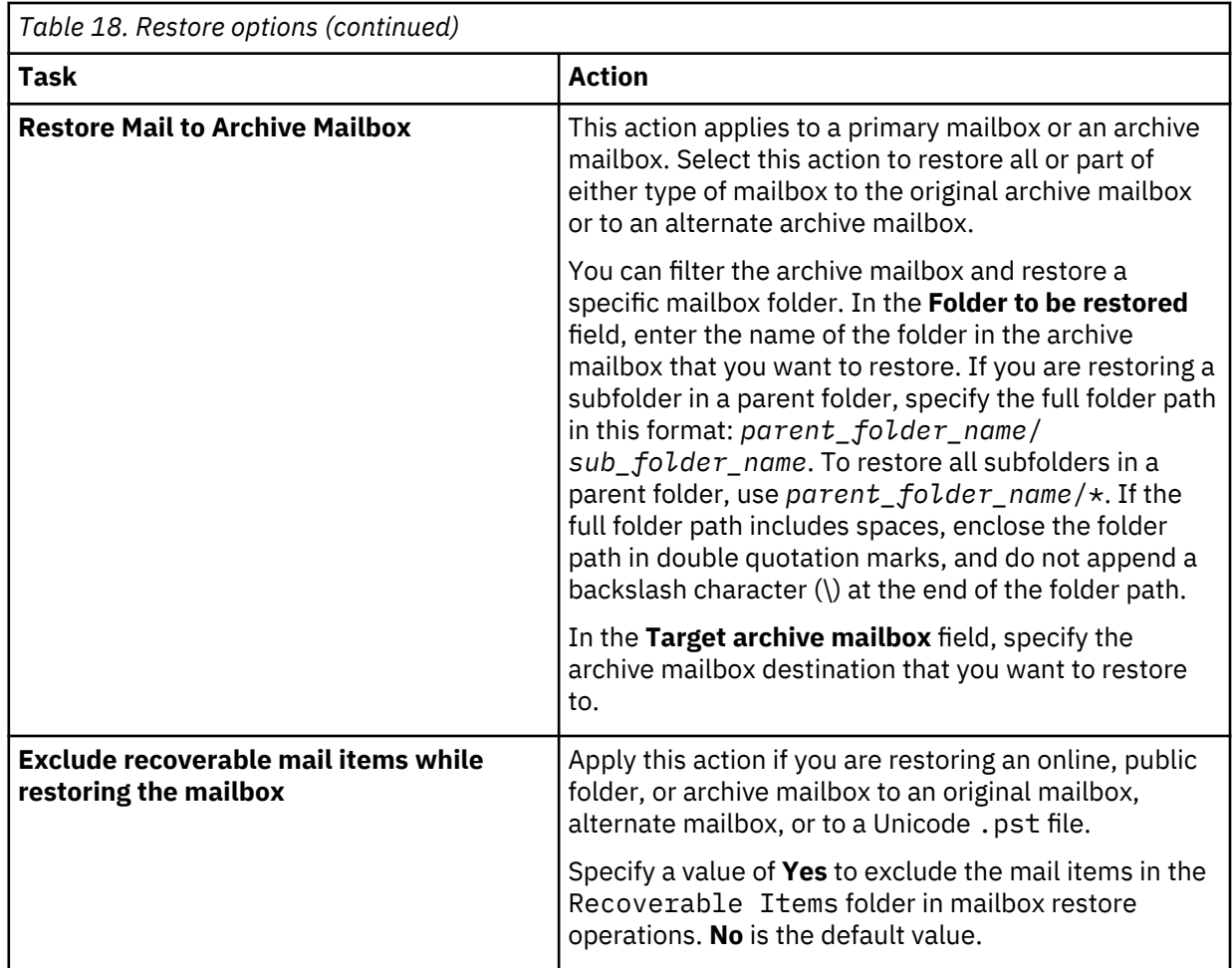

# **Related concepts**

[Security requirements for backup and restore operations](#page-90-0)

For Data Protection for Exchange Server security, users who are logged on to the Exchange Server must have role-based access control (RBAC) permissions to access mailboxes and to complete mailbox restore tasks.

# **Related tasks**

[Troubleshooting a MAPI error that prevents multiple mailboxes restoring in a Microsoft Exchange 2013](#page-138-0) [environment](#page-138-0)

When you restore multiple mailboxes on a server that is running Exchange Server 2013, the mailbox restore operation might partially fail and report a MAPI error.

#### **Related reference**

#### [Restoremailbox command](#page-198-0)

To restore mailbox-level data or mailbox-item-level data from Data Protection for Exchange Server backups, use the **restoremailbox** command.

# **Restoring mailbox messages interactively with the Mailbox Restore Browser**

You can use the **Mailbox Restore Browser** to interactively restore a mailbox or items from a mailbox on an Exchange Server.

#### **Before you begin**

You must have role-based access control (RBAC) permissions to complete individual mailbox restore operations.

If you plan to restore mail or folders by using a Simple Mail Transfer Protocol (SMTP) Server, ensure that you configure the SMTP Server before you start a restore operation. Set the configuration in Microsoft

Management Console (MMC) by right-clicking **Dashboard** in the navigation tree and selecting **Properties**. Then, in the **E-mail** property page, enter the SMTP server and port.

• **Exchange Server 2013**: Install the correct version of Microsoft Exchange Server MAPI Client and Collaboration Data Objects on the Exchange server from which you are running the mailbox restore operations.

Download and install the Exchange MAPI and Microsoft Outlook MAPI on different servers. Do not install Microsoft Outlook 2010 or 2013 on the same server that Data Protection for Microsoft Exchange Server uses for mailbox restore operations. Conflicts might occur in the MAPI configurations.

• **Exchange Server 2016 or later**: Install Microsoft 32-bit Outlook 2016 or later versions as the MAPI client on the same server that Data Protection for Microsoft Exchange Server uses for mailbox restore operations.

#### **About this task**

- You can restore an entire mailbox or selected mailbox items to the original mailbox, another online mailbox on the same server, or to a . pst file. When you restore a mailbox to the mailbox restore destination, Data Protection for Exchange Server automatically restores the mail items in the Recoverable Items folder.
	- You cannot restore the Recoverable Items folder and subfolder hierarchy to a mailbox restore destination. You can restore only the mail items in the folders.
	- The mail items that you can restore depends on whether the mailbox is enabled for mailbox restore operations.
	- You can restore the Recoverable Items content for a public folder mailbox but not for each public folder in the public folder mailbox.
	- You can exclude the mail items in the Recoverable Items folder in mailbox restore operations.
	- You cannot create a subfolder in the Recoverable Items folder in a mailbox.
	- The **Mailbox Restore Browser** displays folders that are normally hidden from view, for example, in the Recoverable Items folder. Folder names in the Recoverable Items folder are internal to Microsoft Exchange and are not translated by Microsoft. Therefore, if you use a language other than English, the folder names still display in English.
- In Exchange Server 2016 or later, when opening a mailbox in **Mailbox Restore Browser** view, the mailbox needs to be restored to a temporary mailbox first. The amount of time that it takes to complete the restore process depends on the size of the mailbox databases, and the network speed. Do not open multiple mailboxes at the same time to avoid long delays.
- In Exchange Server 2013, you can restore a public folder mailbox database, a public folder mailbox, or only a part of the mailbox, for example, a specific public folder. However, you cannot restore individual messages in a public folder by using the Mailbox Restore Browser interface.
	- To restore a public folder mailbox, the Exchange user must have the Public Folders management role.
	- You can restore a public folder mailbox only to an existing public folder mailbox that is on the Exchange Server.
	- You can restore a public folder only to an existing public folder. The public folder on the Exchange Server must have the same folder path as the public folder to be restored. If the public folder is deleted from the public folder mailbox on the Exchange Server, you must re-create the public folder with the same folder path as the public folder to be restored, before you start the restore operation.
	- As a best practice, restore public folder mailboxes separately from user mailboxes. Select only one public folder mailbox to restore at a time if you want to restore a specific public folder in the mailbox, or if you want to restore to a different public folder mailbox than the original mailbox.

If you restore multiple mailboxes in a single restore operation, and at least one of the mailboxes is a public folder mailbox, the mailboxes are restored only to their original mailbox locations. You cannot specify a filter or an alternate mailbox destination.

- You might restore to a different public folder mailbox than the original mailbox if, for example, the public folder is relocated after the time of the backup. Before you complete the public folder restore operation, ensure that the public folder exists with the same folder path in the alternate mailbox location.
- If you restore multiple mailboxes, and you want to retain the recovery database after the restore operation is complete, ensure that all the mailboxes are in the same recovery database.
- By default, Data Protection for Exchange Server restores the latest backup that is available for the specified mailbox.

**Restriction:** Only mailboxes within the same database can be restored in a single mailbox restore action.

#### **Procedure**

Ē

- 1. Start MMC.
- 2. Under the **Protect and Recover Data** node in the navigation tree, select **Exchange Server**.
- 3. On the **Recover** panel, click **View** > **Mailbox Restore Browser**.
- 4. In the **Select Source** window, specify the mailbox that you want to restore.

#### **Restriction:**

A list of all available user mailboxes in the domain is displayed, including those mailboxes that were not backed up. Mailboxes that are not backed up cannot be selected for a restore operation. Only mailboxes that are backed up can be restored.

Choose from the actions in the following table:

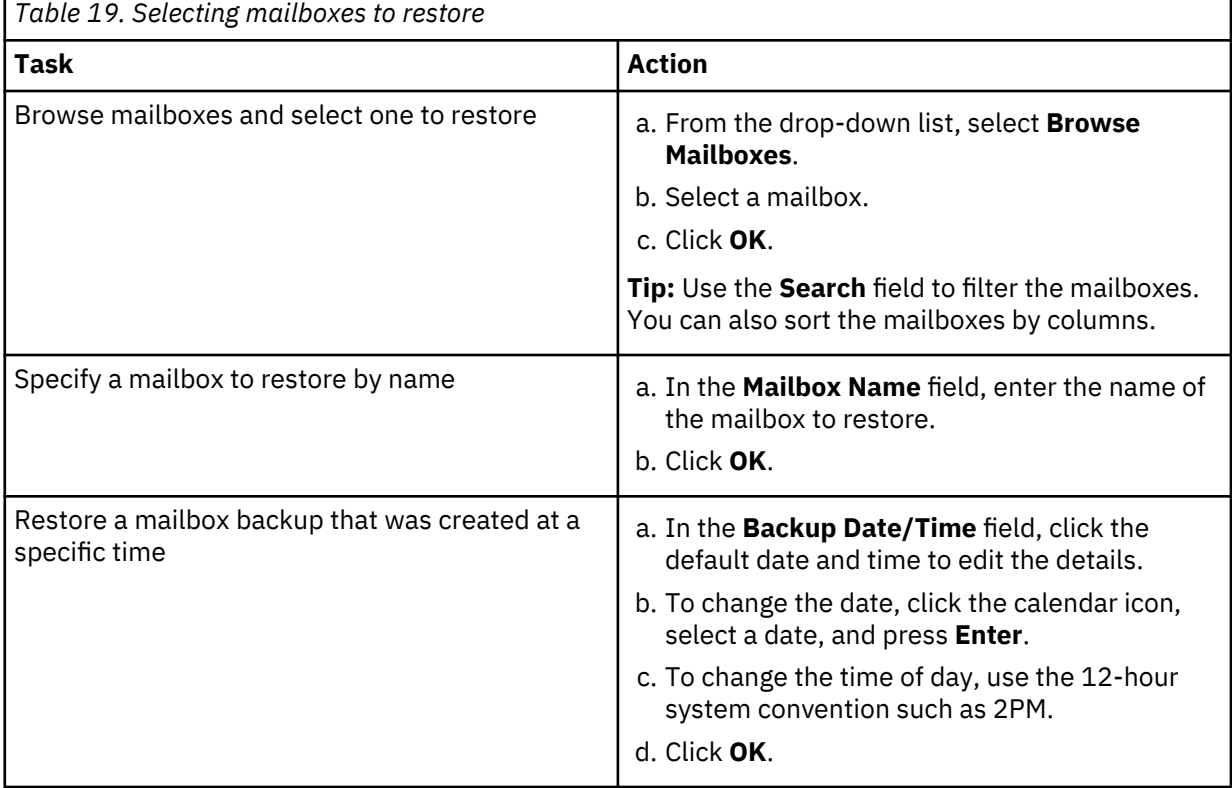

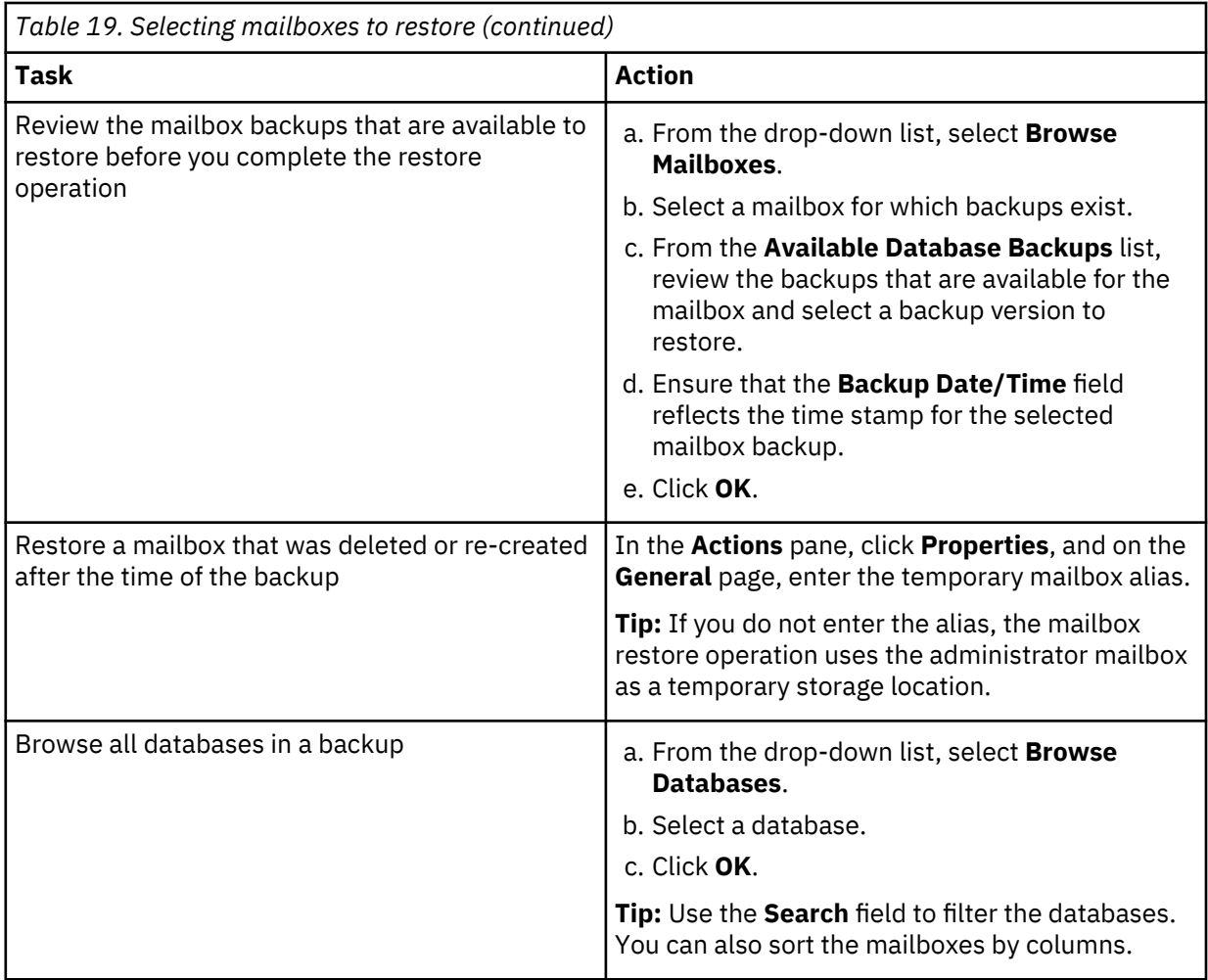

After the selected mailbox is restored to the recovery database, the restored mailbox and folders are displayed in the results pane.

5. In the results pane, browse the folders and messages that are contained within the selected mailbox. Choose from the following actions to select the mailbox, folder, or message to restore:

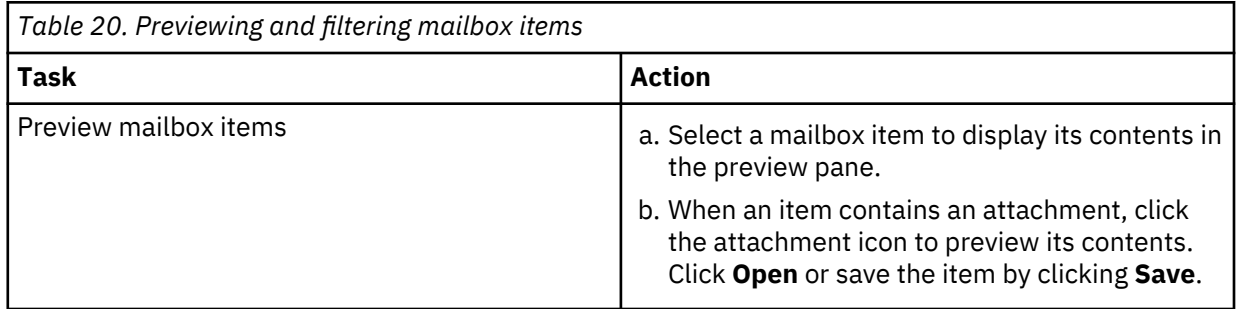

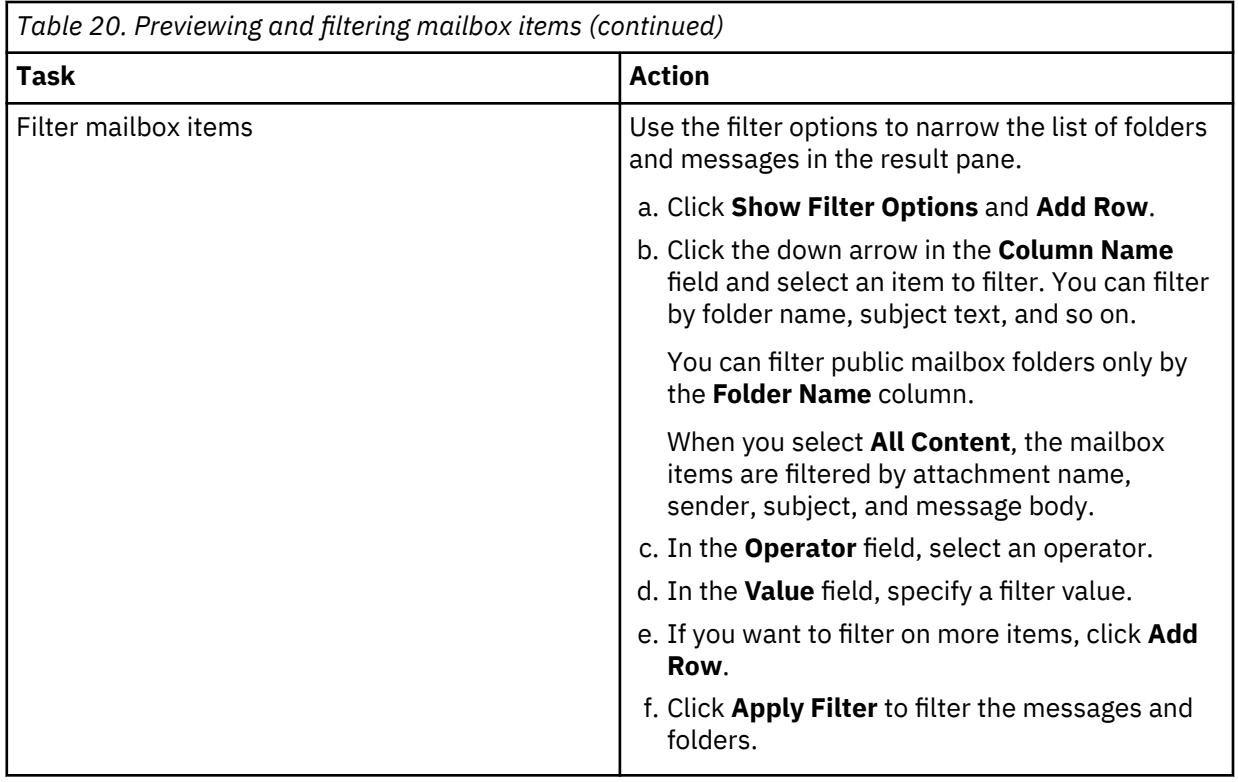

6. In the **Actions** pane, click the folder or messages restore task that you want to run.

If you click **Save Mail Message Content**, which becomes available only when a message is selected in the preview pane, a Windows Save File window is displayed. Specify the location and message name and click **Save**.

The **Restore Progress** window opens and shows the progress of the restore operation. Data Protection for Exchange Server restores the mailbox backup to its original mailbox location.

7. To restore a mailbox or mailbox item to either of the following locations, complete the following steps. Choose from the actions in the following table:

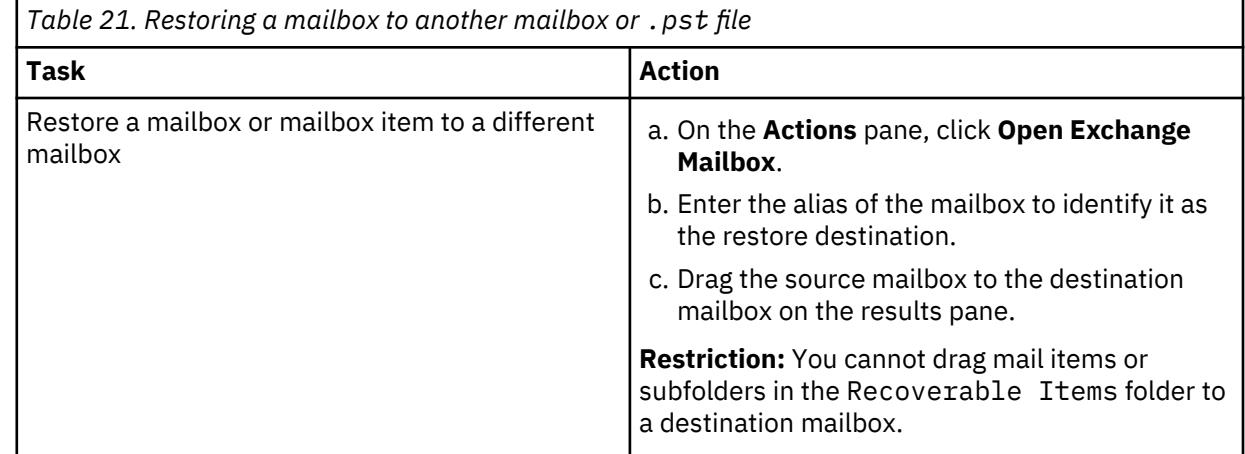

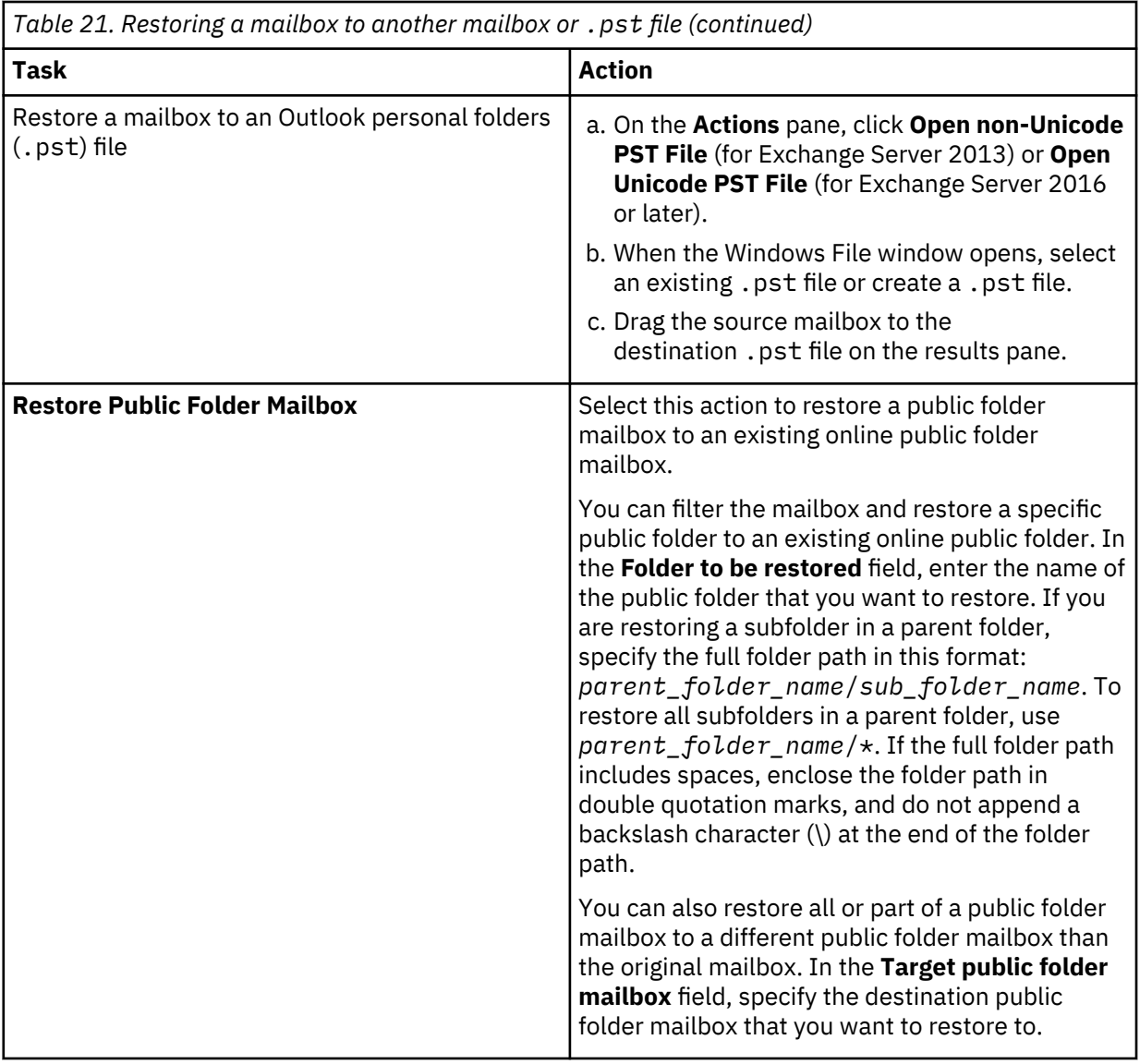

In the Actions pane, the **Close Exchange Mailbox** and **Close PST File** tasks are displayed only when a destination mailbox or .pst file is opened.

8. Optional: Remove the recovery database by clicking **Close Mailbox to Restore**.

This option is displayed only after a recovery database is created. Data Protection for Exchange Server removes the recovery database and cleans up the restored files. If you do not select **Close Mailbox to Restore**, the recovery database is not removed even if you exit MMC.

If MMC also detects a recovery database that is created outside of Data Protection for Exchange Server, it automatically connects to it. When you complete your mailbox restore tasks, you must manually remove the recovery database. You cannot use the **Close Mailbox to Restore** option.

#### **Related concepts**

#### [Mailbox restore operations](#page-35-0)

By using Data Protection for Microsoft Exchange Server, you can restore an entire mailbox or selected mailbox items to the original mailbox, another online mailbox on the same server, or to a Unicode or non-Unicode .pst file.

# **Related tasks**

["Troubleshooting mailbox restore errors" on page 123](#page-136-0)

If you encounter a mailbox restore error, determine whether the problem is reproducible on other Exchange servers.

# **Restoring mailboxes directly from Exchange database files**

If the backup database (EDB) file and log files are available on the disk of a supported Microsoft Exchange Server, you can restore an individual mailbox directly from the EDB file.

#### **Before you begin**

If you useSpectrum Protect for Virtual Environments software, review the following guidelines before you restore the mailbox:

- You can use Spectrum Protect for Virtual Environments to back up an Exchange Server in a virtual machine. For more information about the **backup** command, see [Backup command \(http://](http://www.ibm.com/support/knowledgecenter/SSERB6_8.1.4/ve.user/r_ve_vmcli_backup.html) [www.ibm.com/support/knowledgecenter/SSERB6\\_8.1.4/ve.user/r\\_ve\\_vmcli\\_backup.html\)](http://www.ibm.com/support/knowledgecenter/SSERB6_8.1.4/ve.user/r_ve_vmcli_backup.html).
- To restore mailboxes from the backups that are created by Spectrum Protect for Virtual Environments, mount the virtual volumes that contain the EDB file and log files with read/write access. You can obtain read/write access by clearing the **Mount virtual volume as read only** check box.
- If the log files are on a different volume than the EDB file, mount the volume that contains the log files on an unused drive letter. In this way, you can apply the transaction logs to the EDB file.

If you use Data Protection for Exchange Server to back up the Exchange Server, you can enter the following command to restore the database files to a local disk:

#### tdpexcc RESTOREFILES

Verify that read/write access to the EDB file is available.

Verify that the Exchange Server transaction log files are available.

### **Procedure**

- 1. From the Exchange server, start Data Protection for Exchange Server.
- 2. After you log on to Data Protection for Exchange Server, in the navigation area, select the **Exchange Server** node and the **Recover** tab.

The **Mailbox Restore Browser** view opens.

- 3. In the **Actions** pane, click **Open EDB File on Disk**.
- 4. In the window, enter or browse to the location of the EDB file.
- 5. In the window, enter or browse to the location of the log file directory.

Specifying a path to the log file directory is not required. However, the amount of time that is necessary to complete the restore operation is reduced when you provide the log file directory path.

6. Click **OK**.

The EDB file is opened and the mailboxes are displayed.

- 7. Select the mailbox that you want to restore and the type of restore that you want to complete. For example, you can restore a mailbox to a PST file.
- 8. When the restore operation is complete, click **Close Mailbox to Restore**.

You are prompted to save or delete the recovery database folder.

#### **Related reference**

[Restoremailbox command](#page-198-0)

To restore mailbox-level data or mailbox-item-level data from Data Protection for Exchange Server backups, use the **restoremailbox** command.

# **Restoring a deleted mailbox or items from a deleted mailbox**

You can use the Data Protection for Exchange Server mailbox restore operation to restore a mailbox (or items from a mailbox) that was deleted from an Exchange Server.

#### **Before you begin**

If you are restoring a mailbox that was deleted or re-created since the time of the backup, you must specify a temporary mailbox with enough storage capacity to accommodate all the mailbox items that you are restoring. Specify a temporary mailbox by setting the **/TEMPMAILBOXAlias** parameter. If the **/ TEMPMAILBOXAlias** parameter is not set, the default mailbox is the logon user mailbox.

### **Procedure**

Decide where the mailbox data from the deleted mailbox is to be restored.

With the mailbox restore operation, you have three options as follows:

- a. Restore the deleted mailbox data to the original location. Before you run the mailbox restore operation, re-create the mailbox that is using Exchange.
- b. Restore the deleted mailbox data into an active alternative mailbox in an online Exchange Server.
- c. Restore the deleted mailbox data into an Exchange Server personal folders (.pst) file.

#### **Related reference**

#### [Restoremailbox optional parameters](#page-202-0)

Optional parameters follow the **restoremailbox** command and positional parameters.

#### [Restoremailbox command](#page-198-0)

To restore mailbox-level data or mailbox-item-level data from Data Protection for Exchange Server backups, use the **restoremailbox** command.

# **Managing remotely**

From a single Data Protection for Exchange Server installation you can manage all of the Data Protection for Exchange Server installations in your enterprise.

#### **Before you begin**

To use the remote management features, you must have the minimum required Windows Powershell and Windows management framework installed. For more information, see the Data Protection for Exchange Server V8.1.7 hardware and software requirements: [https://www-01.ibm.com/support/docview.wss?](https://www-01.ibm.com/support/docview.wss?uid=ibm10792507) [uid=ibm10792507](https://www-01.ibm.com/support/docview.wss?uid=ibm10792507).

#### **Procedure**

Enabling Windows PowerShell Remoting is a task outside the scope of this documentation. For reference, the following PowerShell cmdlets are provided.

1. Enable remote management for Data Protection for Exchange Server installations or the Remote Mounting feature by entering the following Windows PowerShell cmdlets.

Enable-PSRemoting -force

a) Add the Data Protection for Exchange Server servers to the trusted hosts list by entering the following command on each remote system:

```
Set-Item WSMan:\localhost\Client\TrustedHosts -Value 
remote_server_name -Force -Concatenate
```
where *remote\_server\_name* specifies the remote server.

b) Restart the winrm service by entering the following command:

Restart-Service winrm

- 2. Optional: If you use the Data Protection for Exchange Server software, enable the Windows PowerShell Remoting feature with Credential Security Support Provider (CredSSP) authentication. Complete the following steps:
	- a) On the primary system, enter the following command to enable the Windows PowerShell Remoting feature with CredSSP:

enable-wsmancredssp -role client -delegatecomputer *remote\_computer\_name*

where *remote* computer name specifies the remote computer.

b) On each remote system that runs the Data Protection for Exchange Server software, enter the following command to enable the Windows PowerShell Remoting feature with CredSSP:

enable-wsmancredssp -role server

- 3. Verify that the Windows PowerShell Remoting feature is configured by using one of the following methods:
	- Use the "Test-WSMan" cmdlet to test whether the WinRM service is running on the remote computer.

a. On the primary system, enter the following cmdlet to verify that the Windows PowerShell Remoting feature is configured correctly:

Test-WSMan *remote\_server\_name*

where *remote\_server\_name* specifies the remote server.

b. On the remote system, enter the following cmdlet to verify that the Windows PowerShell Remoting feature is configured correctly:

Test-WSMan *primary\_server\_name*

where *primary* server name specifies the primary server.

**Restriction:** For the remote mount feature, you must use the same computer name that you use with the /RemoteComputer CLI option.

• To verify that the Windows PowerShell Remoting feature is configured, enter the following cmdlets:

a. On the primary system and the remote system, enter the following cmdlet:

invoke-command *-computername remote\_server\_name*

-scriptblock {pwd} -Credential \$creds

where *remote* server name specifies the remote server.

b. On the primary system and the remote system when Credential Security Support Provider (CredSSP) authentication is enabled, enter the following cmdlet:

invoke-command *-computername remote\_server\_name*

-scriptblock {pwd} -Credential \$creds -Authentication Credssp

where *remote\_server\_name* specifies the remote server.

**Restriction:** For the remote mount feature, you must use the same computer name that you use with the /RemoteComputer CLI option. In addition, when you use the CLI command for the remote mount feature, use the same user name and password that you use with the / RemoteComputerUser and /RemoteComputerPassword CLI options.

# **Adding remote systems**

To remotely manage installations, complete the following steps to add remote systems.

#### **Procedure**

- 1. From **Microsoft Management Console (MMC)** > **Data Protection for Exchange Server,** in the **Actions** pane, click **Manage Computers**.
- 2. Verify that the local system is listed in both the **Tree Nodes** and **Computers** panes.
- 3. From the **Tree Nodes** pane, click the add icon.

The icon is green and resembles the symbol for addition.

- 4. Type the name and description for the new tree node.
- 5. From the **Computers** pane, click the add icon.

The computers that you add are associated with the tree node that you are creating. If you add only one computer, the tree node type can be either **Dashboard** or **Group**. If you add more than one computer, the tree node type is **Group**. If you add only one computer, from the **Tree Nodes** pane, you can toggle between the **Dashboard** and **Group** types.

6. Type the system name and a description. For systems that are not in the domain, provide the fully qualified address.

Alternatively, to select a system that is based on another system in the domain or to read a list of computers from a file, on the **Computers** pane, click **Import.** Clicking **Import.** displays a dialog called **Add Computers**. From the **Add Computers** dialog, there are two tabs: Active Directory and Import. To complete the **Add Computers** dialog window entries, complete the following steps:

a) For the **Active Directory** tab, complete these fields

#### **Domain**

The current domain is displayed. The domain cannot be changed.

#### **Location**

The organizational unit that is used to search for computers. The default value is displayed.

#### **Name**

By default, the wildcard character (\*) is displayed. You can leave the default value or enter a specific name.

#### **Account**

The current account is displayed. If you want to use a different account, click **Search** to search the domain for other computers. The Search capability is enabled only when the **Location** and **Name** fields have values.

b) For the **Import** tab, browse to find a comma-separated values (.CSV) file that contains computer entries. After you find a .CSV file and click **Import**, the contents of the .CSV file are read as entries and are added to the list.

The following .CSV file is an example of a valid .CSV file for the import activity:

```
NewNode1,Group1,CurrentUser,Test node 1 
NewNode2 
NewNode3,,Description of NewNode3 
NewNode4,Group2,CurrentUser,Test node 4
```
The first column (the node name) is required. The other data columns are optional. The list is processed by position. For the group, if a group does not exist, the group is created.

# 7. From the **Computers** pane, click **Test Connection**.

- The test status is reported in the Message column of the **Computers** table.
- 8. Click **OK** to close the **Manage Computers** window.
- 9. Verify that the tree node is listed in the navigation tree.

The remote node does not have all of the functionality available for local systems. For example, entries for learning, online support, and favorite links are not displayed.

For tree node type **Dashboard**, the main window displays the **Protect**, **Recover**, and **Automate** tabs. For tree node type **Group**, the main window displays the **Group Dashboard**, **Group Reports**, and **Group Commands** tabs.

10. After you add systems, you can remove (delete) the systems. You can also select the system to edit the properties, including tree node type, that you entered when you added the system. If you want to change the order of the systems that are displayed in the navigation tree, from the **Manage Computers** window there are GUI controls that you can use to change the order.

# **Viewing, printing, and saving reports**

You can access reports on recent activity and historical managed capacity. You can determine which licenses and software are installed.

# **Procedure**

1. Select **Reporting** in the **Manage** section.

A list of available reports is displayed. Each report provides a summary of the report contents.

2. Select a report from the list.

The selected report displays.

3. To print or save the current report, click the appropriate icon at the top of the report.

# **Chapter 5. Automating**

With Data Protection for Exchange Server *automation* capability, you can run commands from the command line, create scripts, schedule tasks, and use Microsoft Management Console (MMC) to start tasks. The tasks that you can automate are based on the scripts and schedules that you create.

#### **About this task**

Data Protection for Exchange Server supports you automating tasks from the command-line interface or Microsoft Windows PowerShell command prompt (Version 3.0 or later). You can also use the **Automate** tab in the MMC.

# **Preparing to use Windows PowerShell cmdlets with Data Protection for Exchange Server**

Data Protection for Exchange Server includes a set of Windows PowerShell cmdlets to help you manage Data Protection for Exchange Server components in your environment.

#### **About this task**

You can issue the cmdlets that are provided with Data Protection for Exchange Server in Windows environments.

Data Protection for Exchange Server cmdlets help support a seamless management environment and greatly improve remote management and automation capabilities. You can aggregate cmdlets together to form commands and use the large volume of existing cmdlets from other vendors.

Before you use the cmdlets, complete the following steps.

#### **Procedure**

- 1. Log on to the system as an administrator.
- 2. From a Windows PowerShell command prompt, issue the following command:

set-executionpolicy remotesigned

- 3. During installation of Data Protection for Exchange Server, the following Windows PowerShell modules are imported automatically from the TDPExchange folder.
	- FmModuleExc.dll
	- FmModuleMMC.dll

If you wish to import the Windows PowerShell modules manually, from the Windows PowerShell command prompt, import modules, with the administrator credentials, as follows:

- a) Navigate to the TDPExchange folder.
- b) Issue the following commands:

```
import-module .\FmModuleExc.dll
import-module .\FmModuleMMC.dll
```
c) (Optional) To use the cmdlets in these modules any time that you start Windows PowerShell, add the following lines to your profile.

The following path is the default profile path.

```
 $path = (get-itemproperty -path "HKLM:\SOFTWARE\IBM\TDPExchange\
             currentversion\mmc" -ea SilentlyContinue).path
  if ($null -ne $path)
\{x\} dir "$path\fmmodule*.dll" | select -expand fullname | import-module
```
#### **What to do next**

For information about creating, running, monitoring, and troubleshooting scripts with cmdlets, see Windows PowerShell 3.0 or later documentation. For more information about Windows PowerShell cmdlets, consistent naming patterns, parameters, arguments, and syntax, see this web page as a starting point[:Microsoft TechNet: Getting Started with Windows PowerShell \(http://technet.microsoft.com/en-us/](http://technet.microsoft.com/en-us/library/hh857337.aspx) [library/hh857337.aspx\)](http://technet.microsoft.com/en-us/library/hh857337.aspx).

# **Cmdlets for Microsoft Management Console**

The following list identifies the cmdlets that you can use when interacting with Microsoft Management Console (MMC).

- **Clear-FcmMmcManagedCapacityHistory**
- **Clear-FcmMmcScheduledActivityHistory**
- **Disable-FcmMmcSchedule**
- **Enable-FcmMmcSchedule**
- **Get-FcmMmcActivity**
- **Get-FcmMmcComputerInformation**
- **Get-FcmMmcManagedCapacityHistory**
- **Get-FcmMmcReport**
- **Get-FcmMmcSchedule**
- **Get-FcmMmcScheduledActivity**
- **New-FcmMmcSchedule**
- **Remove-FcmMmcSchedule**
- **Set-FcmMmcSchedule**
- **Start-FcmMmcSchedule**

To view the details about a specific cmdlet, run the **Get-Help** cmdlet with the cmdlet name. For example:

Get-Help New-FcmMmcSchedule

To continue the example, to see examples for the cmdlet, enter:

get-help New-FcmMmcSchedule -examples

For more information, enter:

get-help New-FcmMmcSchedule -detailed

For technical information, enter:

get-help New-FcmMmcSchedule -full

For online product information, enter:

get-help New-FcmMmcSchedule -online

For information about a specific parameter, enter:

help New-FcmMmcSchedule -Parameter backupdestination

To display the help in a separate window, include the **-showwindow** parameter with the **help** command.

# **Cmdlets for protecting Microsoft Exchange Server data**

The following table identifies the cmdlets that you can use to protect Microsoft Exchange Server data.

*Table 22. Cmdlets to protect Microsoft Exchange Server data.* The following table identifies the cmdlets that you can use to protect Microsoft Exchange Server data.

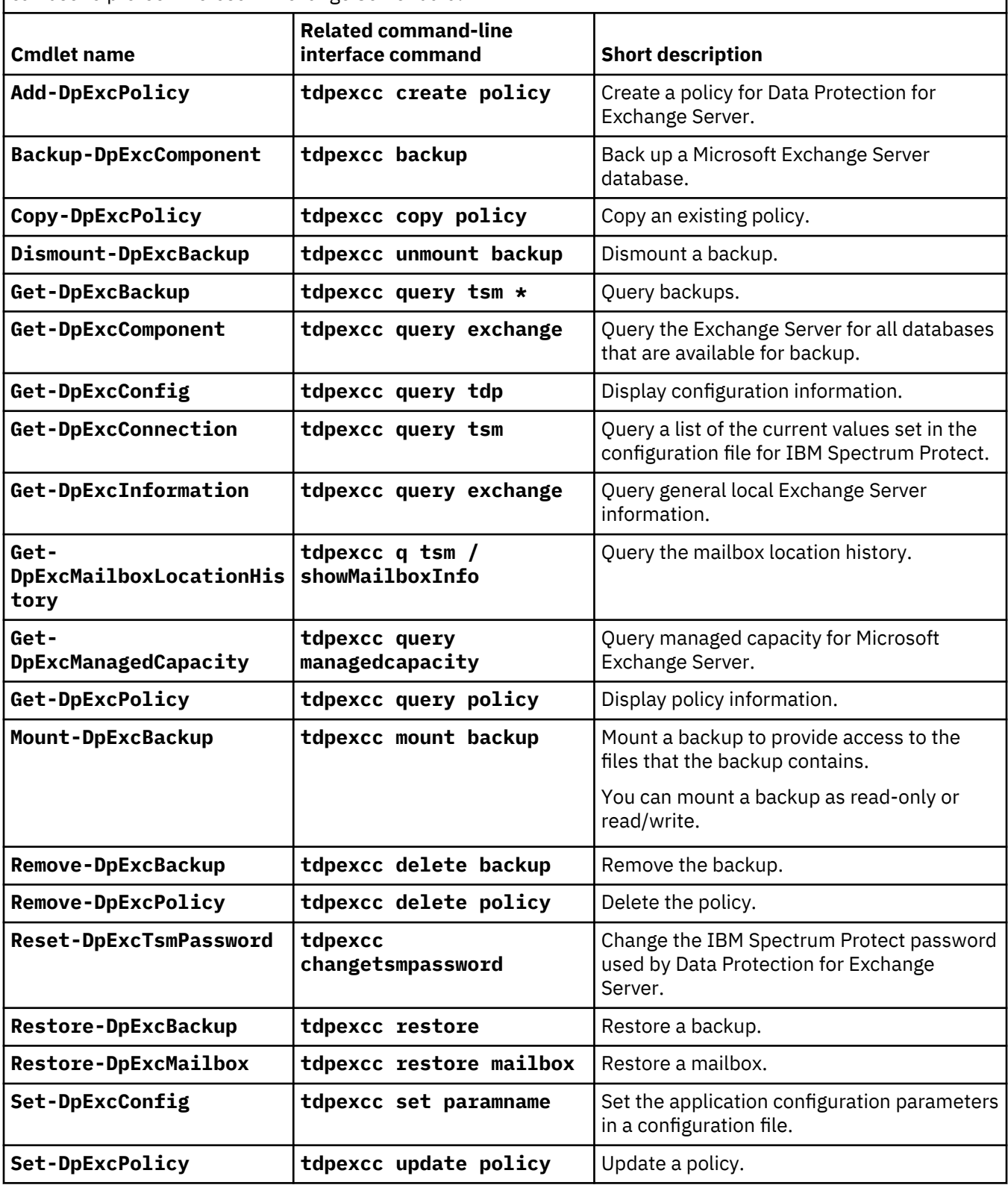

To view the details about a specific cmdlet, run the **Get-Help** cmdlet with the cmdlet name. For example:

Get-Help Backup-DpExcComponent

To continue the example, to see examples for the cmdlet, enter:

get-help Backup-DpExcComponent -examples

For more information, enter:

get-help Backup-DpExcComponent -detailed

For technical information, enter:

get-help Backup-DpExcComponent -full

For online product information, enter:

get-help Backup-DpExcComponent -online

For information about a specific parameter, enter:

help Backup-DpExcComponent -Parameter backupdestination

To display the help in a separate window, include the **-showwindow** parameter with the **help** command.

# **Automating tasks**

You can automate a workload by entering Windows PowerShell cmdlets or command-line interface commands in the integrated command line.

#### **About this task**

You use the **Automate** view to work with commands. You can create, save, store, and schedule commands to run at the scheduled time.

#### **Procedure**

- 1. To open the **Automate** view, select a workload that you want to work with and click **Automate**. An integrated command line is available in the task window from which you can enter PowerShell cmdlets or command-line interface commands.
- 2. Change **PowerShell** to **Command Line**.
- 3. To run a command, type a command in the details pane and click the **Execute** icon.
	- You can issue the commands with or without specifying tdpexcc.

For example, for each selected workload instance, you can enter a single command or multiple commands, such as:

```
q tsm
q exc
```
You can also run a saved task by clicking the **Open** icon, selecting the command file, and clicking the **Execute** icon.

The output is displayed in the main window.

- 4. Click the **Save** icon and follow the prompts to save a command for future use.
- 5. To schedule a command, click the **Schedule this command** icon to open the scheduling wizard. Follow the prompts in the wizard to create a schedule for the command.

The output of the command is displayed in the results pane.

6. (Optional) Save or send the command output to an email address.

#### **What to do next**

You can automate commands from the **Protect**, **Recover**, **Schedule**, and **Task List** views in Microsoft Management Console (MMC):

- 1. Start MMC and select the **Exchange Server** instance in the navigation tree.
- 2. Click the tab for the task you want to do (**Protect** or **Recover**).
- 3. Automate the command by using one of the following methods:

#### **Result pane**

Select the item for your task in the result pane, and select **Run Scheduled** in the toolbar menu. Click the appropriate task in the **Action** pane. When the scheduling wizard starts, enter the information for each prompt to create a scheduled task.

You can select the type of scheduler you want to use to manage your scheduled operations. Click the relevant radio button to select either the local Windows Scheduler or the TSM scheduler.

#### **Task List pane**

When a task is submitted, it displays in the task list pane. Select the appropriate task, then click **Schedule command script** in the task list toolbar. When the schedule wizard starts, enter the information for each prompt to create a scheduled task.

You can also right-click a task in the Task List pane and click **Copy**. Then, click the **Automate** tab and paste the command in the field.

# **IBM Spectrum Protect task scheduler**

Review these guidelines when you define an IBM Spectrum Protect schedule.

• If you use the IBM Spectrum Protect-prompted scheduling mode, ensure that the Data Protection for Exchange Server option file specifies the tcpclientaddress and tcpclientport options. If you want to run more than one scheduler service, use the same tcpclientaddress. However, you must use different values for tcpclientport in addition to the different node names. As an example, you might want to run more than one scheduler service when you schedule Data Protection for Exchange Server and the regular Windows backup client.

You can use server-prompted scheduling only when TCP/IP communication is used. By default, Data Protection for Exchange Server uses the client polling schedule mode.

• If you make any changes that affect the scheduler in the Data Protection for Exchange Server options file, restart the scheduler to activate the changes. For example, the IBM Spectrum Protect server address, the schedule mode, or the client TCP address or port can affect the scheduler. To restart the scheduler, issue the following commands:

 net stop "Data Protection for Exchange Server Scheduler" net start "Data Protection for Exchange Server Scheduler"

• The default IBM Spectrum Protect scheduler log file (dsmsched.log) contains status information for the IBM Spectrum Protect scheduler. In this example, the file is in this path:

d:\Program Files\Tivoli\TSM\TDPExchange\dsmsched.log

You can override this file name by specifying the schedlogname option in the Data Protection for Exchange Server options file.

• Data Protection for Exchange Server creates a log file with statistics about the backed up database objects when the **/logfile** parameter is specified during the **tdpexcc** command. Outputs from the scheduled commands are sent to the scheduler log file (dsmsched.log). After scheduled work is completed, check the log to verify that the work is completed successfully.

When a scheduled command is processed, the scheduler log might contain the following entry:

Scheduled event *eventname* completed successfully

This result indicates that IBM Spectrum Protect successfully issued the scheduled command that is associated with the *eventname*. No attempt is made to determine whether the command succeeded or failed. To assess the success or failure of the command, evaluate the return code from the scheduled command in the scheduler log. The scheduler log entry for the command return code is prefaced with the following text:

Finished command. Return code is:

If any scheduled backups fail, the scheduler script exits with the same error code as the failed backup command. A non-zero error code means that the backup failed.

• If passwordaccess *generate* is not specified in the dsm.opt file, then the IBM Spectrum Protect password must be specified on the **tdpexcc** command. To specify the password, use the **/ tsmpassword** parameter in the command file that is run by the scheduler (excfull.cmd). You can also specify the password on the Data Protection for Exchange Server command line. For example:

tdpexcc query tsm /tsmnode=mars1 /tsmpassword=newpassword

# **Chapter 6. Troubleshooting**

Data Protection for Exchange supports you in protecting Microsoft Exchange databases.

#### **About this task**

If you encounter a problem, you typically start with a symptom, or set of symptoms, and trace the root cause. Problem determination, however, is not the same as problem solving. During the process of problem determination, you might obtain sufficient information to enable you to solve the problem. In some cases, you cannot solve a problem even after you determine its cause. For example, a performance problem might be caused by a limitation of your hardware

# **Diagnosing problems**

One of the most difficult challenges of troubleshooting in a client-server environment is determining which component is the origin of the problem. VSS diagnostic wizards are available to help you test VSS snapshots on your system. You can determine whether the source of the problem is a general VSS issue or a IBM Spectrum Protect issue.

# **Diagnosing VSS issues**

You can test VSS persistent, non-persistent, and resync snapshots on your system with the assistance of a VSS diagnostics wizard.

#### **Before you begin**

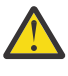

**Attention:** Do not run these tests if you are already using SAN Volume Controller or Storwize V7000 space-efficient snapshots on your computer. If you do so, existing snapshots might be removed.

#### **Procedure**

- 1. Start Microsoft Management Console (MMC).
- 2. To open the diagnostics wizard, complete these steps:
	- a) Click **Diagnostics** in the results pane of the welcome page.
	- b) In the **Actions** pane, click **VSS Diagnostics**.

A list of volumes are displayed, and the status of each test is displayed when it is completed.

- 3. To view the results of the persistent and non-persistent snapshot testing, complete these steps:
	- a) Select the volumes or mount points to test and click **Next**.
	- b) Click **Show VSS Information** to view details about the VSS providers, writers, and snapshots that are available on your system.

The results of the persistent and non-persistent snapshot testing displays as Passed or Failed.

4. To view the results of the resync snapshot testing, complete these steps:

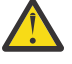

**Warning:** VSS ResyncLUNs API instant restore tests will revert the data on the volume to an earlier time. Do not enable these instant restore tests on production volumes as data loss may occur.

- a) To test if the selected volumes support the VSS ResyncLuns API, select a volume and then click **Next**.
- b) Verify that the **Testing resync snapshot** field indicates a successful result.

The results of the resync snapshot testing display as Passed or Warning.

**Note:** On non-IBM storage devices, resync snapshots are necessary only for instant restore. Resync snapshots have no impact on backup and fast restore on non-IBM storage devices.

5. Review the results of the snapshot testing and click **Next**.

The final results of the persistent and non-persistent snapshot testing display as Success or Unsuccessful.

- 6. Depending on the results, complete these steps:
	- If the testing status is a success, click **Finish** and exit the wizard.
	- If the testing status is not successful, click **Previous** and review information in the **Rule** dialog.
- 7. Return to the Management window and begin backup operations.

# **Determining that the problem is a Data Protection for Exchange issue or a general VSS issue**

The Data Protection client interacts closely with the backup-archive client (DSMAGENT). The client completes all of the Virtual Shadow Copy Service (VSS) operations. You can test the connectivity between the Data Protection client and the IBM Spectrum Protect and determine whether the source of the problem is the Microsoft VSS service or with the IBM Spectrum Protect.

#### **About this task**

• The vssadmin and diskshadow tools are applications that can run backups that use the Microsoft Exchange VSS APIs.

#### **vssadmin**

A utility that is installed with your operating system. It can show current volume shadow copy backups and all installed shadow copy writers and providers in the command window.

#### **diskshadow**

The diskshadow tool is available on Windows 2008 server and 2008 R2.

With these tools, you can determine the following items:

- Verify VSS provider configurations
- Rule out any possible VSS problems before you run the IBM Spectrum Protect VSS functions
- That you might have a VSS configuration problem or a real hardware problem if an operation does not work with diskshadow or vssadmin
- That you might have an IBM Spectrum Protect problem if an operation works with diskshadow or vssadmin but not with the IBM Spectrum Protect
- For VSS operations, you can re-create the problem with the Microsoft diskshadow tool. If you are able to re-create the problem with the diskshadow tool, the source of the problem is likely to be within the VSS provider or the Exchange server.

#### **Procedure**

- 1. Test the connectivity between the Data Protection client and the IBM Spectrum Protect DSMAgent.
	- a) Select the Exchange workload that you want to work with and click the **Automate** tab to open the **Automate** view.
	- b) To verify that your installation and configuration is correct, issue the **Query Exchange** command in the lower details pane and click **Execute** (or **Enter**). Alternatively, issue the **TDPEXCC QUERY EXCHANGE** command on the computer where the Exchange server is installed.

The results are displayed in the pane.

The **TDPEXCC QUERY EXCHANGE** command returns information about the following items:

- Exchange server status
- Circular logging
- VSS components

The following example shows a sample of the output that is generated by the **TDPEXCC QUERY EXCHANGE** command:

Volume Shadow Copy Service (VSS) Information -------------------------------------------- Writer Name : Microsoft Exchange Writer Local DSMAgent Node : SERVERA Writer Status : Online Selectable Components : 4

If the **TDPEXCC QUERY EXCHANGE** command does not return all of this information, you might have a proxy configuration problem. Contact the IBM Spectrum Protect server administrator to have the correct server **GRANT PROXY** commands that are issued to enable proxy authority for nodes. If all of the information returned to you seems correct, proceed to the next step.

- 2. To determine whether the problem is with the Microsoft VSS service or a problem within the IBM Spectrum Protect code, use the vssadmin and diskshadow tools to re-create the error as follows:
	- a) Issue **VSSADMIN** commands, as shown in this example:

VSSADMIN LIST WRITERS VSSADMIN LIST PROVIDERS VSSADMIN LIST SHADOWS

The **VSSADMIN LIST SHADOWS** command does not list shadow copies of SAN-attached volumes.

The vssadmin tool uses Microsoft Software Shadow Copy provider to list the shadow copies that are created.

- b) Before you install IBM Spectrum Protect for Mail, test the core VSS function. Do the following diskshadow testing before you install any IBM Spectrum Protect components:
	- Test non-persistent shadow copy creation and deletion by issuing the following **DISKSHADOW** commands:

```
diskshadow>set verbose on
diskshadow>begin backup
diskshadow>add volume f: (database volume)
diskshadow>add volume g: (log volume)
diskshadow>create
diskshadow>end backup
diskshadow>list shadows all
diskshadow>delete shadows all
diskshadow>list shadows all
```
Volumes *f:* and *g:* represent the Exchange database and log volumes. Repeat issuing the**DISKSHADOW** commands four times and verify that the Windows event log file contains no errors.

• Test persistent shadow copy creation and deletion by issuing the following **DISKSHADOW** commands:

```
diskshadow>set context persistent
diskshadow>set verbose on
diskshadow>begin backup
diskshadow>add volume f: (database volume)
diskshadow>add volume g: (log volume)
diskshadow>create
diskshadow>end backup
diskshadow>list shadows all (this might take a few minutes)
diskshadow>delete shadows all
diskshadow>list shadows all
```
Volumes *f:* and *g:* represent the Exchange database and log volumes. Repeat issuing the diskshadow commands four times and verify that the Windows event log file contains no errors.

• Test persistent transportable shadow copy creation and deletion by issuing the following **DISKSHADOW** commands:

```
diskshadow>set context persistent
diskshadow>set option transportable
```

```
diskshadow>add volume f: (database volume)
diskshadow>add volume g: (log volume)
diskshadow>set metadata c:\metadata\exchangemeta.cab
(the path where you want the metadata stored)
diskshadow>create
```
You must copy the exchangemeta.cab file from the source server to the offload server. After you copy the file, issue the following commands:

```
diskshadow>load metadata newpath/exchangemeta.cab
diskshadow>import
diskshadow>list shadows all (this might take a few minutes)
diskshadow>delete shadows all
```
Volumes *f:* and *g:* represent the Exchange database and log volumes. Repeat issuing the **diskshadow** commands four times and verify that the Windows event log file contains no errors.

3. Perform the following tests to ensure that VSS is working correctly:

a) Test nonpersistent shadow copy creation and deletion:

- Run "DISKSHADOW *k*: *l*:" where *k*: and *l*: are the Exchange Server database and log volumes.
- Repeat the previous step 4 times.
- Inspect the Windows Event Log to ensure that the results are appropriate.

b) Test persistent shadow copy creation and deletion:

• Run "DISKSHADOW -p *k*: *l*:"

where *k*: and *l*: are the Exchange Server database and log volumes. Run "**DISKSHADOW -da**" if you do not have enough space.

- Repeat the previous step 4 times.
- Inspect the Windows Event Log to ensure that the results are appropriate.
- c) Test nonpersistent transportable shadow copy creation and deletion (VSS Hardware Provider environments only):
	- Run "DISKSHADOW -p -t=export.xml *k*:*l*:"

where *k*: and *l*: are the Exchange Server database and log volumes.

- Copy the resultant "export.xml" file from computer 1 to computer 2 before you continue to the next step.
- On the computer you have set aside for offload, run "DISKSHADOW -i=export.xml"
- Inspect the Windows Event Log to ensure that things look appropriate.

If any of these tests fail repeatedly, you have a hardware configuration problem or a real VSS Problem. Consult your hardware documentation for known problems or search Microsoft Knowledge Database for any information.

If all tests pass, continue to Step "4" on page 120.

- 4. Re-create your specific problem by using diskshadow. If you can re-create your problem, only through a series of steps (for example: a backup fails only when you perform two consecutive local backups), try to perform those same tests by using diskshadow.
	- Exchange VSS backups to Local are simulated by running a diskshadow persistent snapshot.
	- Exchange VSS backups to the IBM Spectrum Protect are simulated by running a diskshadow nonpersistent snapshot.
	- Exchange VSS backups to Local and to the IBM Spectrum Protect are simulated by running a diskshadow persistent snapshot.
	- Offloaded Exchange VSS backups to the IBM Spectrum Protect are simulated by running a diskshadow nonpersistent, transportable snapshot.

See the diskshadow documentation for the specific commands for performing backups.

If you can re-create the problem, it most likely is a general VSS issue. See the Microsoft Knowledge Database for information. If your operation passes successfully with diskshadow, it most likely is an IBM Spectrum Protect or Data Protection for Exchange client problem.

#### **What to do next**

For more information, see this technote: [Verifying VSS functionality for the Data Protection Exchange](https://www.ibm.com/support/docview.wss?uid=swg21403456) [backup \(https://www.ibm.com/support/docview.wss?uid=swg21403456\)](https://www.ibm.com/support/docview.wss?uid=swg21403456)

# **Resolving reproducible problems**

When a component fails to operate as designed, try to reproduce the problem and capture information about the current operating environment at the time of the error. You can troubleshoot VSS backup and restore operations, mailbox restore errors, and VSS and SAN Volume Controller, Storwize V7000, or DS8000 problems.

# **Troubleshooting VSS backup and restore operations**

If you encounter a problem during VSS backup and restore processing, attempt to reproduce the problem in your environment.

#### **Before you begin**

If a VSS backup fails, verify that sufficient disk space is available to store the snapshot.

#### **Procedure**

- 1. Try the operation that failed again.
- 2. Restart the IBM Spectrum Protect services, including the TSM Client Acceptor and the TSM Remote Client Agent.
- 3. If the problem still exists, close other applications, especially those applications that interact with Exchange, for example, antivirus applications. Retry the operation that failed.
- 4. If the problem persists, look for information in the event logs: tdpexc.log and dsmerror.log. You can also review the messages in the Windows event log. Log entries might exist to help you identify the VSS event that triggers the issue.
- 5. If you do not find a resolution to the problem in the log files, complete the following steps:
	- a) Shut down the Exchange server or the computer.
	- b) Restart the Exchange server or the computer.
	- c) Run the operation that failed.

#### **Failovers from VSS instant restore processing to VSS fast restore processing**

If an error occurs early in a VSS instant restore operation, the error might cause the system to fail over to VSS fast restore processing. However, if an errors occurs later in the instant restore operation, instant restore processing might fail without failing over to fast restore processing.

#### **About this task**

Errors in VSS instant restore operations might occur, for example, if the volume where the restored database is stored is used by another process.

#### **Procedure**

• Check the error message in the dsmerror.log file.

### **Troubleshooting VSS limitations with IBM SAN Volume Controller and IBM Storwize V7000**

When you run IBM Spectrum Protect Snapshot for Exchange Server VSS backups (non-offloaded) to a backup destination of IBM Spectrum Protect server, the IBM SAN Volume Controller or IBM Storwize V7000 LUNs can sometimes remain mapped to the Windows host even though the backup is complete.

#### **Procedure**

• Use a backup destination other than IBM Spectrum Protect server (BOTH or LOCAL).

#### **Results**

When you run two IBM Spectrum Protect Snapshot for Exchange Server VSS backups and if the volumes are large, or the background copy rate is set to a low number, or both conditions occur, the second VSS backup might be presented to be in a hang state. Typically, the Exchange Server data is on IBM SAN Volume Controller or IBM Storwize V7000 disks. However, the second backup is waiting for the IBM SAN Volume Controller or IBM Storwize V7000 background copy of the first backup to complete before proceeding. IBM SAN Volume Controller or IBM Storwize V7000 does not allow two background copies of the same volume to occur at the same time. You might not know that the second backup is waiting for the first background copy to complete.

You might also see timeout errors if the previous IBM SAN Volume Controller or IBM Storwize V7000 background copy takes too long.

#### **What to do next**

To resolve timeout issues, schedule VSS backups so that enough time elapses between backups, or increase the copy rate of the IBM SAN Volume Controller or IBM Storwize V7000 background copy.

#### **Troubleshooting VSS limitations with IBM N-series and NetAppFAS series**

If you plan to run VSS backups with backup destination set to LOCAL, understand the limitations in the VSS Provider for NetApp FAS series and IBM N-series, and in SnapDrive 4.2 and earlier versions, that affect the way in which you can run your VSS backup operations. You must configure your environment correctly to avoid snapshot deletions, backup failure, and out-of-space conditions on the production volumes.

# **Before you begin**

- Ensure that a NAS file server LUN that is used by Exchange Server databases is fully dedicated to the database. Exchange Server databases cannot share LUNs.
- Ensure that a NAS filer LUN that is used by Exchange Server databases is the only LUN on the filer volume. For example, if the Exchange Server uses four LUNs, four corresponding filer volumes must exist, where each volume contains one LUN.
- If the NetApp volume type is Traditional, ensure that VSS backups with backup destination set to LOCAL are bound to a management class that has verExists=1. This setting is not required if flexible volumes are used.
- Ensure that VSS backups with backup destination set to LOCAL are either a full or copy backup. You cannot mix local backups of type FULL and COPY.
- Ensure that VSS backups with backup destination set to TSM are a full or copy backup. There are no restrictions on IBM Spectrum Protect backups.
- When you run VSS backups, ensure that previous backups finish completely before you start a new backup. To avoid issues on Exchange Server, the VSS service, and, the NAS filer, avoid backup overlaps.

#### **About this task**

The following backup procedure is an example that shows how to optimally run VSS backups by using both IBM Spectrum Protect and local backup destinations. The following assumptions apply to this example backup procedure:

• Stated configuration requirements are in place.

- <span id="page-136-0"></span>• Daily VSS full backups to a local destination occurs every four hours - 12 a.m., 4 a.m., 8 a.m., 12 p.m., 4 p.m., 8 p.m.
- The VSS backup to IBM Spectrum Protect takes one hour to complete.
- The VSS backup to a local destination takes five minutes to complete.

# **Procedure**

- Set your daily VSS full back schedule to run in one of the following ways:
	- Run daily VSS full backups to a local destination every four hours 12 a.m., 4 a.m., 8 a.m., 12 p.m., 4 p.m., 8 p.m.
	- Run daily VSS full backups to IBM Spectrum Protect storage by one of the following two methods:
		- Set **backupdestination** to BOTH to run at 12 a.m. Because this setting runs a 12 a.m. backup to a local destination, do not separately schedule a 12 a.m. backup to a local destination.
		- Set full offloaded-backup to run at 1 a.m. No VSS local backup is available to restore VSS backups between 1 a.m. and 4 a.m., when the next VSS backup to a local destination occurs.
	- Set weekly VSS full backups to run to IBM Spectrum Protect, as an offloaded backup, at 5 a.m.

# **Troubleshooting mailbox restore errors**

If you encounter a mailbox restore error, determine whether the problem is reproducible on other Exchange servers.

# **About this task**

Some of the mailbox restore errors that you might encounter include MAPI connection issues to the mailbox, insufficient role-based access control (RBAC) permissions to complete the restore operation, or issues with the Mailbox Restore Browser feature.

# **Troubleshooting insufficient RBAC roles and permissions**

For the following mailbox restore errors, ensure that the RBAC roles and management role scope are set on the Exchange objects for the Exchange user.

# **Procedure**

- 1. If a mailbox fails to open and the error message indicates a missing RBAC permission, ensure that the user who is logged on to the mailbox has the required RBAC roles, and the management scope for those roles includes the database that contains the mailbox. Then, open the mailbox again.
- 2. If a mailbox restore operation fails and the error message indicates a missing RBAC permission, ensure that the user who is logged on to the mailbox has the required RBAC roles, and the management scope for those roles includes the source and target databases. Then, restart the restore operation.

# **Related concepts**

[Security requirements for backup and restore operations](#page-90-0)

For Data Protection for Exchange Server security, users who are logged on to the Exchange Server must have role-based access control (RBAC) permissions to access mailboxes and to complete mailbox restore tasks.

#### **Troubleshooting mailbox permissions, authentication methods, and registry key settings in a Microsoft Exchange 2013 environment**

To resolve mailbox restore errors in an Exchange Server 2013 environment, ensure that the Exchange Server mailbox permissions, authentication methods, registry key settings, and the Client Access Server (CAS) role are configured correctly.

# **Procedure**

1. Grant full access permission to the user who is logged on to the target mailbox.

When the administrator mailbox is used, Exchange Server 2013 usually blocks full access permission for the administrator by default.

- 2. To restore an Exchange 2013 public folder mailbox, ensure that the Exchange user has the Public Folders management role.
- 3. Log on to an Exchange Server 2013 mailbox as the Exchange Server administrator and ensure that sufficient storage space is available in the administrator mailbox.
- 4. Ensure that you can access the mailbox that you logged on to and the target mailbox in either Microsoft Outlook or Outlook Web Access.
- 5. Specify an Exchange Server 2013 CAS by setting the **CLIENTACCESSServer**=*servername* parameter. If you are using a load balancer, set the **CLIENTACCESSServer** parameter to point to the CAS instead of the load balancer.
- 6. Open the administrator mailbox and the target mailbox. On the **Actions** pane in the **Mailbox Restore Browser** interface, click **Open Exchange Mailbox**.
- 7. Verify that the MAPI registry key, RpcHttpProxyMap\_TSM, is correct to enable Data Protection for Exchange Server to connect to the Exchange Server. Use one of the following methods:
	- Check the registry key that is in the HKEY\_CURRENT\_USER\Software\Microsoft\Windows NT \Current Version\Windows Messaging Subsystem directory. Change the registry key values to reflect the correct domain, endpoint, and Remote Procedure Call (RPC) authentication methods for your environment. For example, you might specify HTTPS as the authentication method if RPCover-HTTPS connections ares enabled for the Exchange Server that is hosting the MAPI profile. Otherwise, you might use HTTP authentication for RPC-over-HTTP connections.
	- Use the **MAPI Settings** property page in Microsoft Management Console (MMC) to ensure that the MAPI registry key is correct. Change the registry key values to reflect the correct domain, endpoint, and Remote Procedure Call (RPC) authentication methods for your environment.

By default, the following registry key format is used.

*Domain*=*Proxy Server*,*RpcHttpAuthenticationMethod*, *RpcAuthenticationMethod*,*IgnoreSslCert*

where:

- *Domain* value is the domain suffix of the personalized server ID, for example, companyname.local. Specify any domain or a substring of a domain, or the asterisk (\*) and question mark (?) wildcard characters, for example, \*.companyname.local.
- *Proxy Server* value is the RPC proxy server that has the Client Access Server (CAS) role. Specify the fully qualified domain name (FQDN) of the RPC proxy server. Precede the FQDN by http:// for an HTTP connection, or https:// for an HTTPS connection. For example, https:// exchange.companyname.com
- *RpcHttpAuthenticationMethod* value is the method that is used to authenticate RPC-over-HTTP connections. Specify NTLM, Basic, Negotiate, or WinNT.
- *RpcAuthenticationMethod* value is the method that is used to authenticate RPC-over-TCP connections. Specify NTLM, Negotiate, WinNT, Anonymous, or None.
- *IgnoreSslCert* value indicates whether the Exchange Server validates SSL certificates. For the Exchange Server to ignore invalid certificates, specify False.

The default registry key looks like the following example:

contoso.com=https://mail.contoso.com,ntlm,ntlm,false

#### **Troubleshooting MAPI connection issues**

#### **Procedure**

• To diagnose MAPI-to-mailbox connection issues, enter the **TDPMAPI TESTMAPI** command with these parameters:

# <span id="page-138-0"></span>**/MAILBOXALIAS**

**Exchange Server 2013**: This parameter is the alias name for the mailbox that you are logged on to. The parameter refers to the email alias for the user and is the portion of the email address before the @ symbol. Run this command for the mailbox to be restored and the mailbox that you are logged on to.

**Exchange Server 2016 or later**: This parameter is the SMTP address of the mailbox endpoint of the user who is logged on. You can show this value by using Exchange cmdlet **Get-Mailbox <mailbox\_name> | Select PrimarySmtpAddress**

### **/EXCSERVER**

**Exchange Server 2013 or later**: For Exchange 2013 and later, this parameter is mandatory and the value should be the mailbox GUID in the format of "ExchangeGUID@domain". The "ExchangeGUID" value is the property of the administrator mailbox you are currently logged in as, and can be determined with the Exchange PowerShell command "get-mailbox <mailboxID> | fl ExchangeGUID". The "domain" value is the current AD domain name.

Example commands:

[PS] C:\Windows\system32> **whoami | get-mailbox | fl ExchangeGUID**

**ExchangeGuid : 9c9abc89-34a4-74ab-39c2-1808217de6cf**

# **TDPMAPI TESTMAPI /MAILBOXALIAS=alias / EXCSERVER=9c9abc89-34a4-74ab-39c2-1808217de6cf@company.com / TRACEFILE=filename**

#### **/TRACEFILE**

This parameter is the file name that is used to store the output from tracing operations. By default, tracing is turned off. You can qualify the file name by specifying a drive and a full directory path. You must have write permissions for the user that runs the command.

#### **Troubleshooting a MAPI error that prevents multiple mailboxes restoring in a Microsoft Exchange 2013 environment**

When you restore multiple mailboxes on a server that is running Exchange Server 2013, the mailbox restore operation might partially fail and report a MAPI error.

#### **About this task**

In Exchange Server 2013, Client Throttling Policy (the **RcaMaxConcurrency** parameter), specifies how many concurrent connections you can maintain at one time. If you attempt to make more concurrent requests than the **RcaMaxConcurrency** parameter allows, the new connection attempt fails. However, the existing connections remain valid.

#### **Procedure**

• Increase the **RcaMaxConcurrency** value for the logon user mailbox.

For more information about this setting, see Microsoft documentation: [Exchange 2013 Client](http://technet.microsoft.com/en-us/library/bb232205(v=exchg.150).aspx) [Throttling \(http://technet.microsoft.com/en-us/library/bb232205\(v=exchg.150\).aspx\)](http://technet.microsoft.com/en-us/library/bb232205(v=exchg.150).aspx)

#### **Troubleshooting issues with mailbox restore operations or Mailbox Restore Browser operations on remote systems**

If you run complex mailbox restore operations on a remote system and need to query many mailboxes on the remote system, an out-of-memory exception can occur if there is not enough Microsoft Windows PowerShell memory to run the operation. To resolve the out-of-memory exception, increase the default memory value for the remote Microsoft Windows Power Shell session. You must increase both the machine-wide memory setting and the plug-in memory setting. After doing so, restart the WinRM service, and run the operation again.

#### **About this task**

You might get an out-of-memory exception when you attempt to run the following tasks:

• If you restore multiple mailboxes across multiple databases, you might see the following message:

Specified method is not supported.

• If you complete a mailbox restore task on the remote system, the list of mailboxes might not be displayed in the **Source** mailbox navigation tree of the MMC. You might see the following message:

Error: Processing data for a remote command failed

with the following error message:

The WSMan provider host process did not return a proper response.

A provider in the host process may have behaved improperly.

For more information, see the about\_Remote\_Troubleshooting Help topic.

OperationStopped: (<Machine\_Name>:String)[],

PSRemotingTransportExceptionJobFailure

#### **Procedure**

1. Increase the machine-wide memory setting.

- a. At the Microsoft Windows PowerShell command line, navigate to WSMan: \localhost\Shell \MaxMemoryPerShellMB.
- b. Increase the value of **MaxMemoryPerShellMB**.
- 2. Increase the memory setting for plug-ins.
	- a. At the Microsoft Windows PowerShell command line, navigate toWSMan: \localhost\Plugin \Microsoft.PowerShell\Quotas\MaxMemoryPerShellMB.
	- b. Increase the value of **MaxMemoryPerShellMB**.
- 3. Restart the WinRM service, and run the operation that you require again.

#### **Example**

To increase the maximum of memory that is allocated per shell to 4 GB, enter the following cmdlets at the Microsoft Windows PowerShell command line.

- 1. **Set-Item WSMan:\localhost\Shell\MaxMemoryPerShellMB 4096**
- 2. **Set-Item WSMan:\localhost\Plugin\Microsoft.PowerShell\Quotas \MaxMemoryPerShellMB 4096**
- 3. **Restart-Service winrm**

#### **Troubleshooting an SMTP restore issue that occurs when you restore email with large attachments in the Mailbox Restore Browser interface**

If you restore an email with an attachment that is larger than 3 MB to an SMTP server, a Microsoft fix is required.

#### **About this task**

You might see the following error message:

```
QFD: System.Net.Mail - SmtpClient class throws exceptions if file attachment
```
is over 3 MB

#### **Procedure**

• Resolve the issue by applying the fix that is available at this web page: [Microsoft Connect Visual Studio](http://support.microsoft.com/kb/2183292) [and .NET Framework Downloads \(http://support.microsoft.com/kb/2183292\)](http://support.microsoft.com/kb/2183292)

**Troubleshooting a limitation with deleted mailbox history in the Mailbox Restore Browser interface** Data Protection for Exchange Server does not record the time when mailboxes are deleted.

#### **About this task**

After a mailbox is deleted, the **Available Database Backups** list in the Mailbox Restore Browser continues to list database backups that contained the mailbox prior to its deletion.

From the **Available Database Backups** list, ensure that the backup version that you select, for the restore task, contains a copy of the mailbox. If the database backup is completed after the mailbox was deleted, the mailbox is not available for the restore.

# **Troubleshooting VSS and SAN Volume Controller, Storwize V7000, or DS8000**

If you experience VSS and SAN Volume Controller, Storwize V7000, or DS8000 problems, use these troubleshooting tips to help you discount some common configuration issues.

#### **Procedure**

1. Verify connectivity to the CIMOM (Common Information Model Object Manager) as follows:

- a) Refer to your SAN Volume Controller, Storwize V7000, or DS8000 documentation.
- b) Run the **IBMVCFG LIST** command. The default location is %Program Files%\IBM\Hardware Provider for VSS-VDS.
- c) Issue the **IBMVCFG SHOWCFG** command to view the provider configuration information.
- 2. Verify CIMOM operational issues as follows:
	- a) If your backup or restore operation fails, check the IBMVSS.log file.

If the backup or restore failure is from a CIMOM failure, the log displays output similar to the following example:

```
Wed Jan 13 17:34:34.793 - Calling AttachReplicas
Wed Jan 13 17:34:35.702 - AttachReplicas: 909ms
Wed Jan 131 17:34:35.702 - returnValue: 34561
Wed Jan 13 17:34:35.718 - AttachReplicas returned: 34561
... 
... 
Wed Jan 13 17:34:35.779 - IBMVSS: AbortSnapshots
```
A return value of 0 means that it was successful.

b) To determine why a backup or restore operation failed, look at the log files.

The files are generated by the CLI or graphical user interface (GUI), depending on how you run your operation. The log files might provide more information about the failure.

- 3. If the failure seems to be for a different reason than a CIMOM failure, verify your host configuration. Run the latest support levels of the software for SAN Volume Controller, Storwize V7000, or DS8000.
- 4. If you are unable to resolve these problems, provide the following information to IBM Support:
	- Information that is listed in the IBM Spectrum Protect diagnostic information section
	- HBA type, firmware, and driver levels
	- SDD version
	- SAN Volume Controller microcode version (if applicable)
	- DS8000 microcode version (if applicable)
	- Storwize V7000 microcode version (if applicable)
	- SAN Volume Controller or Storwize V7000 Master Console version (if applicable)
- For DS8000, the CIM Agent version (if applicable)
- IBMVSS.log
- IBMVDS.log
- Application Event Log
- System Event Log

# **Resolving problems with IBM Support**

Contact IBM Support for further assistance if you have a problem that you are unable to solve by applying maintenance fixes, reproducing the issue, or using the information in previous topics. IBM Support might request to see some or all of the trace and log files while investigating a problem that you report.

# **About this task**

Also, you might be asked to set a trace the Data Protection client when using VSS technology, and then collect the log. IBM Support uses the information that is captured in the log file to trace a problem to its source or to determine why an error occurred.

# **Gathering trace and log files**

Data Protection for Exchange Server uses several components. Each component is in its own directory along with its respective troubleshooting files. By using the **Trace and Log Files** view, you can easily view these files in a central location.

# **About this task**

The following files are examples of the files that you can view, including default log and trace files:

# **Examples of Data Protection for Exchange Server default log and trace files:**

- Installation directory: C:\Program Files\Tivoli\TSM\TDPExchange
- dsierror.log
- tdpexc.log
- *TraceFileExc.trc*

If the tdpexc.log is defined in a path other than the default C:\Program Files\Tivoli\TSM \TDPExchange\tdpexc.log, the reports do not include the following information for scheduled backup and restore operations:

- Task completion
- Type of data protection activity
- Amount of data protection activity

The charts and reports display only information that is present in the default log file tdpexc.log.

# **Examples of VSS requestor default log and trace files:**

- Installation directory: C:\Program Files\Tivoli\TSM\baclient
- dsmerror.log

# **Examples of IBM VSS provider for SAN Volume Controller, Storwize V7000, and DS8000 log files**

- IBMVDS.log
- IBMVss.log

# **Procedure**

1. When you encounter a problem in the Management Console, create trace files by using the **Diagnostics** property page.

a) Click **Properties** > **Diagnostics**, and click **Begin**.

- b) Close the property page and reproduce the problem.
- c) Open the **Diagnostics** property page and click **Stop**.

Clicking the **Diagnostics** button is the preferred method for gathering information to send to your service representative. This method gathers all the information that is needed. Even if a problem occurs only on the command-line interface, command, you can always gather information by using the **Automate** tab.

The log files are displayed in the **Trace and Log Files** view.

2. Click the trace or log file that you want to view.

The contents of the file are displayed in the results pane.

# **Gathering installation log files to debug installation problems**

If a problem occurs during the installation process, gather details about the installation process. You can create a detailed log file of the failed installation that can help IBMSupport to analyze and evaluate the problem.

#### **About this task**

The installation wizard collects log files for the installation process.

To help you quickly resolve problems, IBMSupport needs the following information:

- Operating system level
- Service pack
- Description of the hardware that is installed and operating in the production environment
- Installation package (from the DVD or downloaded) and level
- Any Windows event log that is relevant to the failed installation
- Windows services that were active during the failed installation (for example, antivirus software)
- Whether you are logged on to the local system console (not through a terminal server)
- Whether you are logged on as a local administrator, not a domain administrator (cross-domain installations are not supported)

#### **Procedure**

1. To create a detailed log file (setup.log) of the failed installation, enter the following command to run the setup program (setup.exe):

setup /v"l\*v setup.log"

2. To view the log files, go to **Manage** > **Diagnostics** > **Trace And Log Files** on the navigation pane. The log files are listed in the upper window pane. When you select the log file, the file is displayed in the lower window pane.

# **Gathering traces for the Data Protection client when using VSS technology**

You must gather traces for Data Protection for Exchange Server, the IBM Spectrum Protect application programming interface (API), and the DSMAGENT processes to ensure a good diagnosis of the Volume Shadow Copy Service (VSS) operation.

#### **About this task**

To diagnose Data Protection for Exchange VSS operational problems, gather these traces:

- Data Protection for Exchange trace
- IBM Spectrum Protect API trace
- DSMAGENT trace
- Exchange VSS Writer tracing

#### **Procedure**

- 1. Gather the Data Protection for Exchange trace as follows:
	- a) To create the trace flag, issue the "**/TRACEFILE**" and "**/TRACEFLAGS**" command-line options with the following example command:

TDPEXCC BACKUP SG1 FULL /TRACEFILE=DPTRACE.TXT /TRACEFLAG=SERVICE

b) Enable tracing for FlashCopy Manager.

For information about how to enable tracing, see [Viewing trace and log files for IBM Spectrum](http://www.ibm.com/support/knowledgecenter/SSERFV_8.1.4/fcm.win/t_fcm_diag_traceandlogfiles.html) [Protect Snapshot for Windows \(http://www.ibm.com/support/knowledgecenter/SSERFV\\_8.1.4/](http://www.ibm.com/support/knowledgecenter/SSERFV_8.1.4/fcm.win/t_fcm_diag_traceandlogfiles.html) [fcm.win/t\\_fcm\\_diag\\_traceandlogfiles.html\).](http://www.ibm.com/support/knowledgecenter/SSERFV_8.1.4/fcm.win/t_fcm_diag_traceandlogfiles.html)

2. Gather the IBM Spectrum Protect API trace as follows:

Enable tracing with the DP/Exchange dsm.opt file and the "**TRACEFILE**" and "**TRACEFLAGS**" keywords. The following text is an example of the entry in the DP/Exchange dsm.opt file:

TRACEFILE APITRACE.TXT TRACEFLAG SERVICE

3. Gather the DSMAGENT trace as follows:

Enable tracing with the dsmagent (baclient) dsm.opt file and the "**TRACEFILE**" and "**TRACEFLAGS**" keywords. The following text is an example of the entry in the dsmagent (baclient) dsm.opt file:

```
TRACEFILE AGTTRACE.TXT
TRACEFLAG SERVICE PID TID ENTER ALL_VSS SBRM RESTORE
```
The trace flag, in this instance, is ALL\_VSS (you might need different traceflags, depending on the circumstance).

- 4. Gather the Exchange VSS Writer trace. Event logging is the only extra tracing that can be turned on. Complete these steps to modify the level of event logging for the Exchange Store Writer:
	- a) Open Microsoft Management Console (MMC).
	- b) Find the server object.
	- c) Right-click the server on which you want to increase the logging level and click **Properties** or **Manage Diagnostic Logging Properties**, depending on the Exchange version.
	- d) Click the **Diagnostics Logging** tab.
	- e) Expand the **MSExchangeIS** node in the **Services** pane and click **System**.
	- f) Click **Exchange writer** in the **Categories** pane and select the logging level.
	- g) Click **Apply** and then **OK** to close the Properties window.
- 5. Enable the Volume ShadowCopy service debug trace features in Windows.

For information about enabling debug tracing, see the following web pages:

- • [How to enable the Volume Shadow Copy service's debug tracing features in Microsoft Windows](http://support.microsoft.com/kb/887013) [Server 2003 and Windows 2008 \(http://support.microsoft.com/kb/887013\)](http://support.microsoft.com/kb/887013)
- • [Using Tracing Tools with VSS \(http://msdn.microsoft.com/en-us/library/windows/desktop/](http://msdn.microsoft.com/en-us/library/windows/desktop/dd765233%28v=vs.85%29.aspx) [dd765233%28v=vs.85%29.aspx\)](http://msdn.microsoft.com/en-us/library/windows/desktop/dd765233%28v=vs.85%29.aspx)

# **Gathering information about Exchange with VSS before calling IBM**

The Data Protection client depends on the operating system and the Exchange application. Collecting all the necessary information about the environment can significantly assist Support in determining the source of problem.

# **Procedure**

• Gather as much of the following information as possible before you contact IBM Support:
- The exact level of the Windows operating system, including all service packs and hotfixes that were applied.
- The exact level of the Exchange Server, including all service packs and hotfixes that were applied.
- The exact level of Data Protection for Exchange with Volume Shadow Copy Service (VSS) Backup/ Restore support.
- The exact level of the IBM Spectrum Protect API.
- The exact level of the IBM Spectrum Protect server.
- The exact level of the IBM Spectrum Protect backup-archive client.
- The exact level of the IBM Spectrum Protect storage agent (if LAN-free environment).
- The IBM Spectrum Protect server platform and operating system level.
- The output from the IBM Spectrum Protect server **QUERY SYSTEM** command.
- The output from the Data Protection for Exchange **TDPEXCC QUERY EXCHANGE** command.
- The device type (and connectivity path) of the Exchange databases and logs.
- (SAN only) The specific hardware that is being used. For example: HBA, driver levels, microcode levels, SAN Volume Controller or Storwize V7000 levels, DS8000 hardware details.
- Permissions and the name of the user ID being used to run backup and restore operations.
- The name and version of antivirus software.
- (SAN only) The VSS hardware provider level.
- The VSS hardware provider log files. See the documentation of the specific VSS hardware provider on how to enable tracing and collect the trace log files.
- (SAN only) The IBM CIM agent level for DS8000, SAN Volume Controller, or Storwize V7000.
- A list of vendor-acquired Exchange applications that are running on the system.
- A list of other applications that are running on the system.
- A list of the steps that are needed to re-create the problem (if the problem can be re-created).
- If the problem cannot be re-created, list the steps that caused the problem.
- Does the problem occur on other Exchange servers?

# **Gathering information about Exchange Server with VSS before you call IBM**

You can collect several log files and other data for Data Protection for Exchange Server server diagnosis.

# **About this task**

The Management Console (MMC) automatically collects information in a package file, which you can send to Support. To collect this information manually, refer to the following file list.

# **Procedure**

1. Gather as many of the following files as possible before you contact IBM Support.

- The contents of the C:\Program Files\Tivoli\tsm\baclient\adsm.sys\vss\_staging directory and subdirectories. Gather the appropriate directories if you are using the VSSALTSTAGINGDIR option.
- The Data Protection for Exchange Server configuration file. The default configuration file is tdpexc.cfg.
- The Data Protection for Exchange Server IBM Spectrum Protect API options file. The default options file is dsm.opt.
- The IBM Spectrum Protect registry hive export.
- The Exchange Server registry hive export.
- The IBM Spectrum Protect Server activity log. The Data Protection client logs information to the server activity log. An IBM Spectrum Protect administrator can view this log for you if you do not have an IBM Spectrum Protect administrator user ID and password.
- If the Data Protection client is configured for LAN-free data movement, also collect the options file for the IBM Spectrum Protect storage agent. The default name for this file is dsmsta.opt.
- Any screen captures or command-line output of failures or problems.
- 2. Gather the following IBM Spectrum Protect log files, which can indicate the date and time of a backup, the data that is backed up, and any error messages or completion codes that might help to determine your problem:
	- The Data Protection for Exchange Server log file. The default location of this file is C:\Program Files\Tivoli\TSM\TDPExchange\tdpexc.log
	- The IBM Spectrum Protect API Error log file. The default location of this file is C:\Program Files \Tivoli\TSM\TDPExchange\dsierror.log
	- The DSMAGENT error log file. The default location of this file is  $C:\Perp$ gram Files\Tivoli\TSM \baclient\dsmerror.log
	- The dsmcrash.dmp and DSMAGENT crash log file, if requested. The default location is C:\Program Files\Tivoli\TSM\baclient\dsmcrash.log.

**Important:** The Windows event log receives information from the Exchange Server and many different components that are involved during a Volume Shadow Copy Service (VSS) operation. Export the event log to a text file format.

3. Use the Data Protection for Exchange console to list the events that originate by Data Protection for Exchange. Select **Dashboard - ServerName** > **Diagnostics** > **System Information** and double-click the dpevents.ps1 script in the PowerShell section of the **System Information** page.

On Windows Server 2008 or later, You can use PowerShell scripting to list the events information. You can also use the export function from within the Event Viewer to do this function. The utility, by default, produces a tabular listing of all event log records in three sections (one section per event log type). Specify the type of event log you require by using one of the following /L parameters:

- /L Application
- /L Security
- /L System

The following example generates output only for the application and system event logs:

cscript c:\windows\system32\eventquery.vbs /L Application >eq\_app.out cscript c:\windows\system32\eventquery.vbs /L System >eq\_sys.out

You can use the /V parameter to receive detailed (verbose) output:

cscript c:\windows\system32\eventquery.vbs /V >eq.out cscript c:\windows\system32\eventquery.vbs /L System /V >eq\_sys.out

You can use the /FO parameter to specify tabular, list, or comma-separated (CSV) output. You can use the following methods to specify the output:

/FO TABLE /FO LIST /FO CSV

The default format is TABLE. The LIST output puts each column of the record on a separate line. This technique is similar to how the IBM Spectrum Protect administrator's command-line interface (CLI) displays output when it is too wide for tabular display. The CSV output can be loaded into a spreadsheet or database tool for easier viewing. The following example generates a detailed CSV file of the application log:

```
cscript c:\windows\system32\eventquery.vbs /L Application /FO CSV /V >eq_app.out
```
You can get more help information for the tool by using the following example:

**132** IBM Spectrum Protect for Mail: IBM Spectrum Protect for Mail: Data Protection for Microsoft Exchange Server Installation and User's Guide

cscript c:\windows\system32\eventquery.vbs /?

4. To increase the number of events that are logged by the Microsoft Exchange Writer, use the **Set-EventLogLevel** PowerShell cmdlet command.

For more information about the **Set-EventLogLevel** PowerShell cmdlet command, see the Microsoft documentation.

The following VSS provider log files can also be helpful, if applicable:

- System Provider (Windows Event Log)
- IBM System Storage SAN Volume Controller, IBM Storwize V7000, or IBM System Storage DS8000 series - %Program Files%\IBM\Hardware Provider for VSS\IBMVss.log
- NetApp %Program Files%\SnapDrive\\*.log
- XIV zip up all of the files in the C:\Windows\Temp\xProvDotNet directory

# **Viewing and modifying system information**

You can view and edit scripts that provide information about system components including, for example, Windows-related services for Data Protection for Microsoft Exchange Server, Windows event log entries, and Volume Shadow Copy Service (VSS) information.

# **About this task**

The **System Information** view is extensible. You can take advantage of this flexibility to add and share customized scripts.

#### **Procedure**

- 1. Open the **System Information** view as follows:
	- a) Click **Diagnostics** in the results pane of the welcome page.
	- b) Double-click **System Information** in the results pane.

A list of scripts is displayed in the results pane of the **System Information** view. The types of scripts that are displayed are PowerShell scripts, Windows Management Instrumentation scripts, and IBM Spectrum Protect scripts.

2. Add, update, or delete your scripts, as follows:

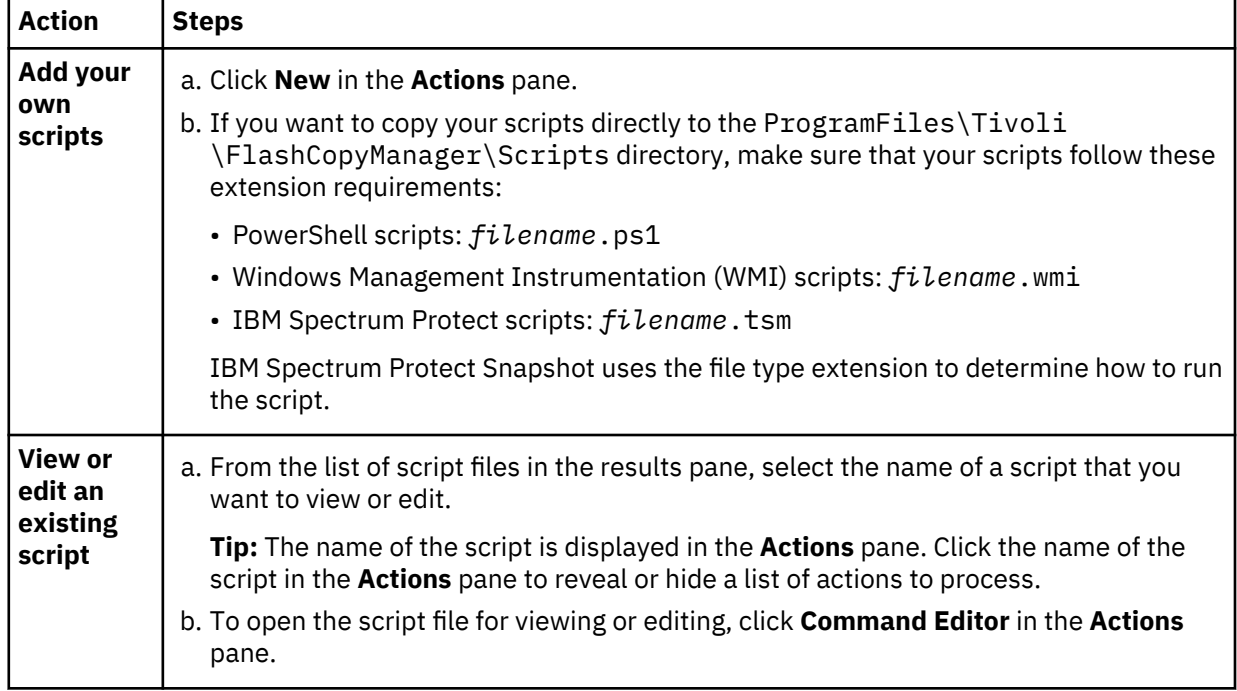

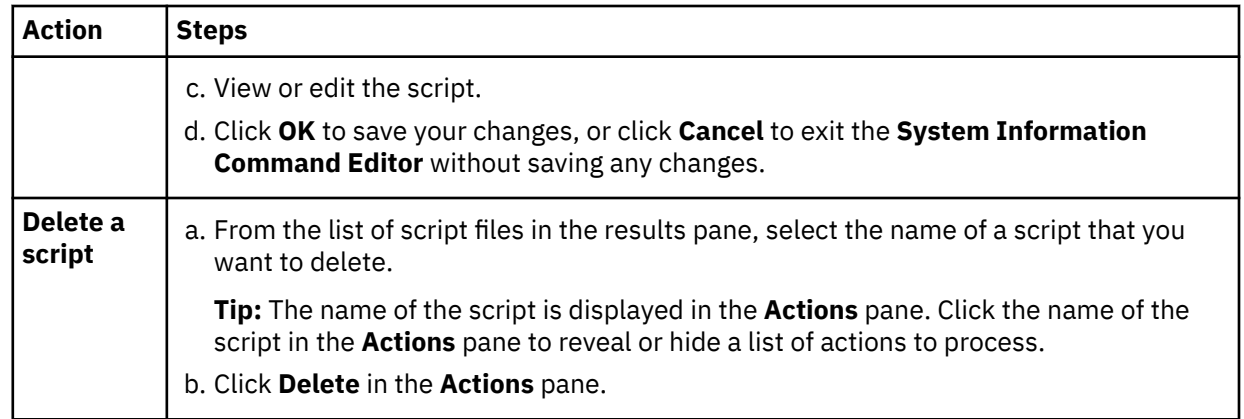

# **Emailing files to IBM Support**

You can send diagnostic information to IBM Support.

# **Before you begin**

# **About this task**

The Email Support files feature collects all detected configuration, option, system information, trace, and log files. It also collects information about services, operating systems, and application versions. These files are compressed and then attached in an email.

# **Procedure**

- 1. Start the Microsoft Management Console (MMC).
- 2. Click **Diagnostics** in the results pane of the welcome page.
- 3. Click the **E-Mail Support files** icon in the **Action** pane.
- 4. Enter the required information in the various fields and click **Done**.

The information is sent to the designated support personnel and the dialog closes.

# **Results**

Files are collected, compressed, and stored in the flashcopymanager\problemdetermination folder. The files are deleted and replaced each time that you email the support files. If the Email feature is not configured, or is blocked by a firewall, or if the files are large, use another method to transfer them. You can copy the files directly from the flashcopymanager\problemdetermination folder and transfer the files to another site by using another method such as FTP.

# **Online IBM support**

Multiple online support resources are available for you to use.

The following list identifies where you can find information online:

- • [IBM Spectrum Protect wiki \(https://www.ibm.com/developerworks/community/wikis/home?lang=en#!/](https://www.ibm.com/developerworks/community/wikis/home?lang=en#!/wiki/Tivoli%20Storage%20Manager) [wiki/Tivoli%20Storage%20Manager\)](https://www.ibm.com/developerworks/community/wikis/home?lang=en#!/wiki/Tivoli%20Storage%20Manager)
- • [Service Management Connect zone \(https://www.ibm.com/developerworks/servicemanagement/sm/](https://www.ibm.com/developerworks/topics/servicemanagement) [index.html\)](https://www.ibm.com/developerworks/topics/servicemanagement)
- • [IBM Spectrum Protect for Mail \(www.ibm.com/software/products/en/spectrum-protect-for-mail\)](https://www.ibm.com/us-en/marketplace/data-protection-and-recovery). Enter the search term to narrow the search criteria for your support requirements. Examples of search terms that you might use include an authorized program analysis report (APAR) number, release level, or operating system.

# **Chapter 7. Performance tuning**

Many factors can affect the backup and restore performance of your Exchange Server.

Some of these factors, such as hardware configuration, network type, and capacity, are not within the scope of Data Protection for Exchange Server. Some options that are related to Data Protection for Exchange Server can be tuned for optimum performance. In addition, the following issues affect performance:

- Database backups to local shadow volumes eliminates the transfer of data to the IBM Spectrum Protect server.
- During VSS backup processing, the consistency of the database backup is verified. Therefore, backup processing time can be significant. You can improve backup processing performance when you specify the **/SKIPINTEGRITYCHECK** options with the **backup** command to bypass integrity checking.

**Restriction:** If you bypass integrity checking, the backup that is stored on IBM Spectrum Protect server might not be valid and data loss can occur, unless the database that you are backing up is in a Database Availability Group (DAG) environment and has at least two valid copies (one active and one passive copy).

- The time that is required to complete a snapshot, ranges from seconds to minutes, depending on the type of VSS provider used. Depending on the size of the database and log files, integrity checking can delay the completion of the backup.
- Backup-archive client settings can affect performance when you back up data to the IBM Spectrum Protect server.
- Performing Data Protection for Exchange Server VSS backups from an Exchange Server DAG passive copy can offload I/O and possibly processor resources from the production server.

If the update for IBM Spectrum Protect server APAR IC86558 is not applied, apply the update.

For VSS backups, the **RESOURCEUTILIZATION** client option is also important. This option increases or decreases the capacity of the client to create multiple sessions. The higher the value, the more sessions the client can start. The range for the option is from *1* to *10*.

Other factors to consider are as follows:

- An Exchange backup contains an EDB file and multiple log files. Each session can transfer one single file.
- Resource utilization is not a 1-to-1 with the number of sessions the client opens.
- For more information about resource utilization, see [Optimizing the number of multiple sessions.](https://www.ibm.com/support/knowledgecenter/SSEQVQ_8.1.0/perf/r_opt_client_resourceutilization.html)

If you run multiple backups in parallel, stagger the backup times by several minutes. The staggered backup times ensure that the snapshots are not created at the same time. When you use VSS, only one snapshot set can be created at a time.

# **Related tasks**

[Specifying configuration parameters for IBM Spectrum Protect](#page-56-0)

After Data Protection for Exchange Server is registered to IBM Spectrum Protect, you must configure the node name, password, the communications method, and the appropriate parameters to connect to the IBM Spectrum Protect server.

[Managing Exchange Database Availability Group members by using a single policy](#page-32-0)

For Microsoft Exchange Server databases in a Database Availability Group (DAG) environment, several online copies of a database are maintained for high availability. To reduce the number of database backups that are created, set up Data Protection for Exchange Server to back up database copies from different DAG members under a single DAG node.

[Binding backups to a policy](#page-30-0)

You can add, update, delete, or change the processing order of binding statements.

# **LAN-free data movement**

Running Data Protection for Exchange Server in a LAN-free environment means that data can be directly sent to storage devices.

When you implement a LAN-free environment, data bypasses potential network congestion. However, you must be properly equipped to operate in a LAN-free environment. For more information about setting up a LAN-free environment, see [LAN-free client-data backup: Scenario \(http://www.ibm.com/support/](http://www.ibm.com/support/knowledgecenter/SSSQZW_7.1.1/com.ibm.itsm.sta.doc/c_scenario_lanfree.html) [knowledgecenter/SSSQZW\\_7.1.1/com.ibm.itsm.sta.doc/c\\_scenario\\_lanfree.html\).](http://www.ibm.com/support/knowledgecenter/SSSQZW_7.1.1/com.ibm.itsm.sta.doc/c_scenario_lanfree.html)

In addition to specific LAN-free requirements, you must specify the following options. For VSS backups, specify these options in the backup-archive client options file.

# **enablelanfree yes**

This option specifies whether to enable an available LAN-free path.

# **lanfreecommmethod**

Specifies a communication protocol.

# **lanfreetcpport**

Specifies the TCP/IP port number where the IBM Spectrum Protect Storage Agent is listening.

#### **lanfreetcpserveraddress**

Specifies the TCP/IP address for the IBM Spectrum Protect Storage Agent.

For more information about these options, see [Installing and configuring the client \(https://](https://www.ibm.com/support/knowledgecenter/SSSQZW_7.1.1/com.ibm.itsm.sta.doc/t_extlib_inst_client.html) [www.ibm.com/support/knowledgecenter/SSSQZW\\_7.1.1/com.ibm.itsm.sta.doc/](https://www.ibm.com/support/knowledgecenter/SSSQZW_7.1.1/com.ibm.itsm.sta.doc/t_extlib_inst_client.html) [t\\_extlib\\_inst\\_client.html\)\).](https://www.ibm.com/support/knowledgecenter/SSSQZW_7.1.1/com.ibm.itsm.sta.doc/t_extlib_inst_client.html)

# **Chapter 8. Reference**

Reference topics provide information related to Data Protection for Microsoft Exchange Server. Topics include the backup and restore commands that you can issue at the command-line interface as an alternative to using Microsoft Management Console (MMC) and frequently asked questions.

# **Support for Microsoft Exchange 2016 and later versions**

With IBM Spectrum Protect for Mail: Data Protection for Microsoft Exchange Server version 7.1.4.2, features that support Microsoft Exchange 2016 were added and you can now protect and manage your Microsoft Exchange 2016 and later version environments.

# **Mailbox filter options**

When you restore an individual mailbox, you can use mailbox filters to identify individual messages to restore. With Microsoft Exchange 2016 or later, the Folder Name filter option is supported.

For example, to restore a folder that is named "folder A" in the mailbox "MailboxA", run the following command:

# **tdpexcc restoremailbox "MailboxA" /MailboxFilter="folder,folderA"**

# **Individual mailbox restore options**

You can restore individual mailbox items from database backups. The following table describes the differences between the mailbox restore features that are supported with Microsoft Exchange 2013 and the features that are supported with Microsoft Exchange 2016 and later versions.

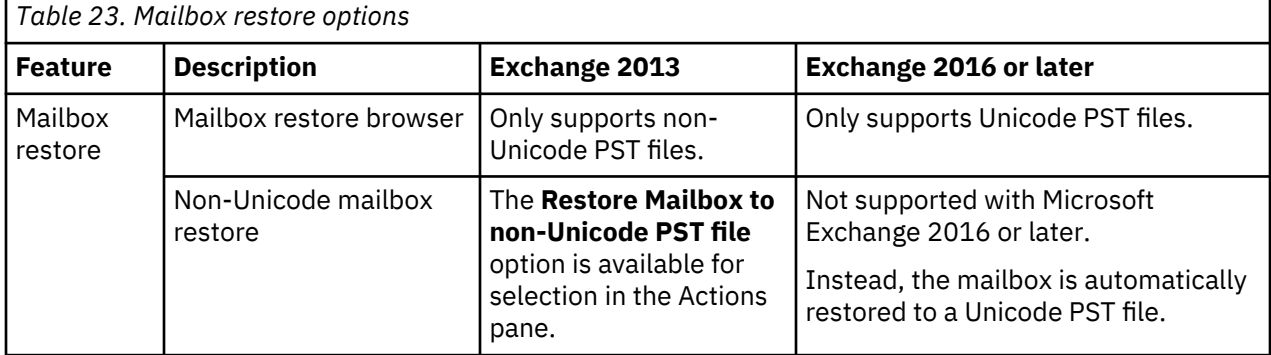

# **Temporary mailbox folder cleanup**

When a mailbox is successfully restored, with Data Protection for Microsoft Exchange Server version 7.1.4.2, the temporary mailbox folder that was created during the restore operation can be deleted automatically.

**Note:** To enable automatic temporary folder deletion with Microsoft Exchange 2016, you must log on as an Exchange Server administrator and ensure that the **ApplicationImpersonation** role is assigned to your user. This role is not enabled by default.

# **Message application programming interface (MAPI) client and collaboration data objects (CDO)**

The MAPI/CDO library is not supported with Microsoft Exchange 2016 or later. The MAPI/CDO Changes table describes the impact of this change in your Data Protection for Microsoft Exchange Server solution.

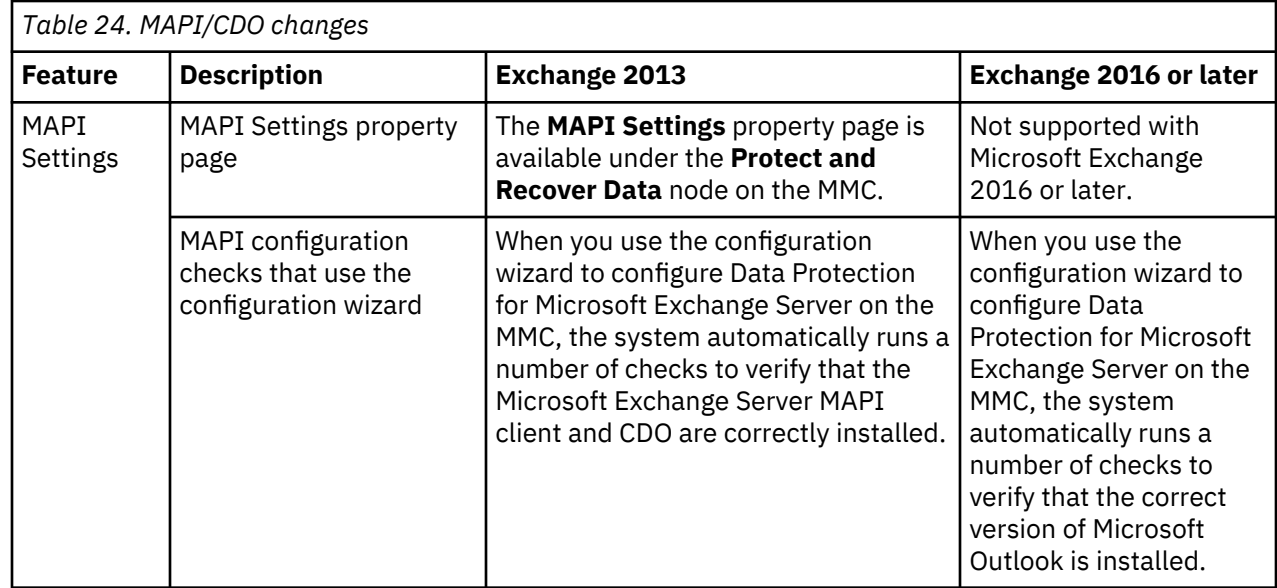

# **Command-line overview**

The name of the Data Protection for Exchange Server command-line interface is **tdpexcc.exe**. This program is in the directory where Data Protection for Exchange Server is installed.

# **Command-line parameter characteristics**

The command-line parameters have the following characteristics:

- Positional parameters do not include a leading slash (/) or dash (-).
- Optional parameters can display in any order after the required parameters.
- Optional parameters begin with a forward slash (/) or a dash (-).
- Minimum abbreviations for keywords are indicated in uppercase text.
- Some keyword parameters require a value.
- For those keyword parameters that require a value, the value is separated from the keyword with an equal sign (=).
- If a parameter requires more than one value after the equal sign, the values are separated with commas.
- Each parameter is separated from the others by using spaces.
- If a parameter value includes spaces, the value must be enclosed in double quotation marks.
- A positional parameter can display only once per command invocation.

# **Command-line interface help**

Issue the **tdpexcc ?** or **tdpexcc help** command to display help for the command-line interface. You can see more specific help for commands by entering a command like the following example: **tdpexcc help backup**, where **backup** is an example of a command.

# **Related tasks**

[Starting the Data Protection for Exchange Server command-line interface](#page-96-0)

You can start the Data Protection for Exchange Server command-line interface by using a Windows command prompt with administrative privileges. Alternatively, you can start the command-line interface from Microsoft Management Console (MMC).

# **Backup command**

Use the **backup** command to run Exchange Server database backups from the Exchange Server to IBM Spectrum Protect server storage.

Microsoft Exchange Server considers the wildcard character  $(*)$  to be an invalid character when used in database names. Databases that contain the wildcard character  $(*)$  in their name are not backed up. When a full VSS snapshot backup (created for back up to local shadow volumes) is run, the backup remains active until the backup version is expired on the IBM Spectrum Protect server according to the defined server policy. As a result, different active backups can exist at the same time:

- VSS local (full)
- VSS local (copy)
- VSS IBM Spectrum Protect server (full)
- VSS IBM Spectrum Protect server (copy)

The Exchange database file size might increase as a result of increased database commitments that are triggered by backup operations. This behavior is standard for the Microsoft Exchange server.

For IBM SAN Volume Controller and IBM Storwize V7000 storage systems, only one backup is allowed to occur while the background copy process is pending. A new backup is not started until the background copy process for the previous backup is completed. As a result, local backups for IBM SAN Volume Controller and IBM Storwize V7000 storage systems must be initiated at a frequency that is greater than the time required for the background copy process to complete.

Data Protection for Exchange Server supports the following types of backup:

# **Full**

Back up the entire database and transaction logs. If a successful integrity check and backup are obtained, the Exchange Server truncates the committed log files.

# **Incremental**

Back up the transaction logs. If a successful integrity check and backup are obtained, the Exchange Server deletes the committed log files.

# **Differential**

Back up the transaction logs but do not delete them.

# **Copy**

Back up the entire database and transaction logs. Do not delete the transaction logs.

# **Backup syntax**

To view available options and truncation requirements, use the **backup** command.

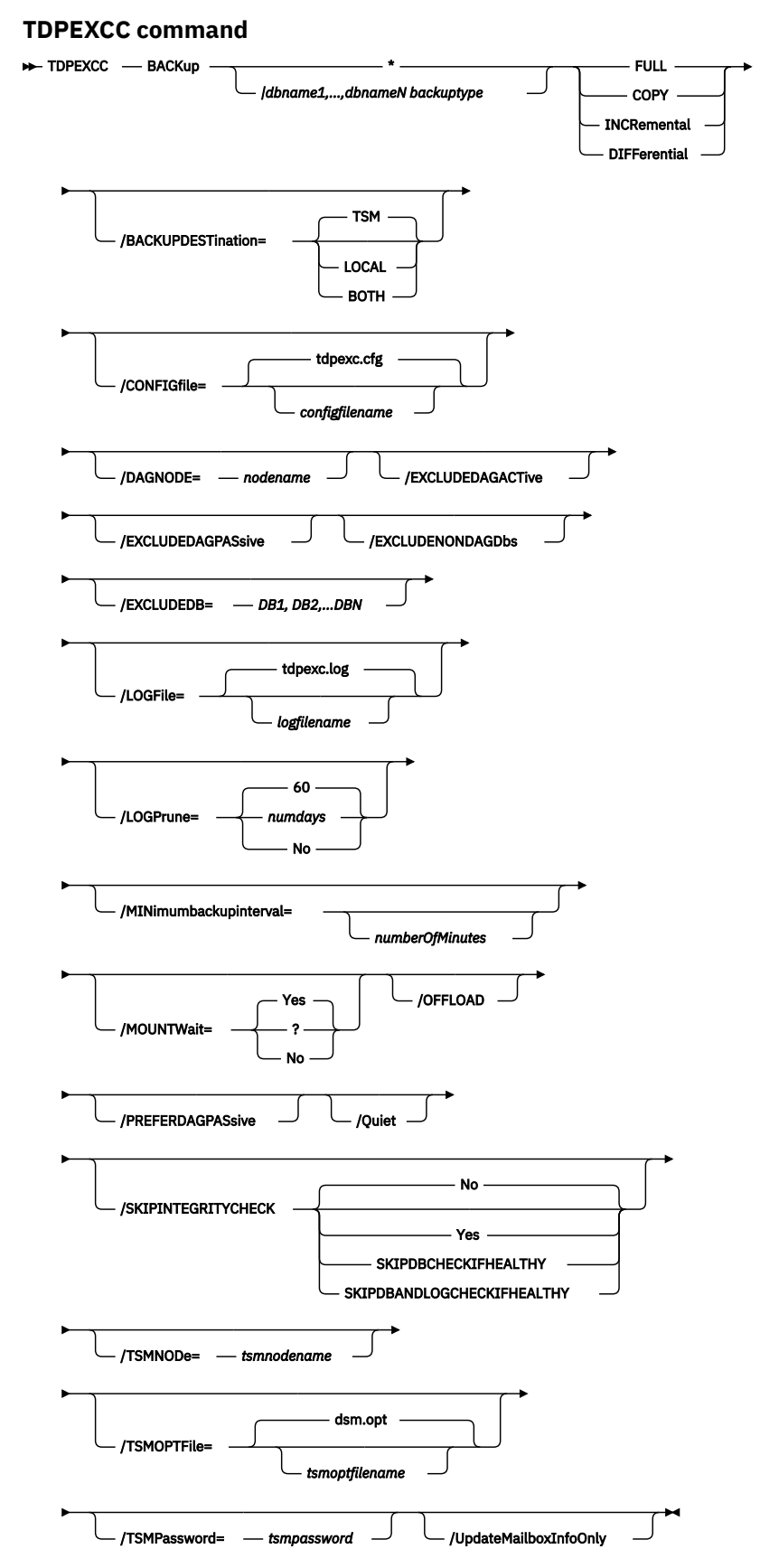

**140** IBM Spectrum Protect for Mail: IBM Spectrum Protect for Mail: Data Protection for Microsoft Exchange Server Installation and User's Guide

# **Backup positional parameters**

Positional parameters immediately follow the **backup** command and precede the optional parameters.

The following positional parameters specify the object to back up:

# **\* |** *db-name1, ...,db-nameN backuptype*

**\***

Back up all databases sequentially.

# *db-name*

Back up the specified database. If separated by commas, ensure that there is no space between the comma and the database name. If any database name contains blanks, enclose the database name in double quotation marks. The database name is case sensitive.

The following positional parameters specify the type of backup to run:

# **FULL | COPY | INCRemental | DIFFerential**

# **FULL**

Back up the entire database and transaction logs, and if a successful backup is obtained, truncate the transaction logs.

# **COPY**

Back up the entire database and transaction logs, do not truncate the transaction logs.

# **INCRemental**

Back up the transaction logs, and if a successful backup is obtained, truncate the transaction logs.

# **DIFFerential**

Back up the transaction logs but do not truncate them.

# **Backup optional parameters**

Optional parameters follow the **backup** command and positional parameters.

# **/BACKUPDESTination=TSM|LOCAL|BOTH**

Use the **/BACKUPDESTination** parameter to specify the location where the backup is stored.

# You can specify:

# **TSM**

The backup is stored on IBM Spectrum Protect server storage only. This option is the default value.

# **LOCAL**

The backup is stored on local shadow volumes only.

# **BOTH**

The backup is stored on IBM Spectrum Protect server storage and local shadow volumes.

# **/CONFIGfile=***configfilename*

Use the **/CONFIGfile** parameter to specify the name (*configfilename*) of the Data Protection for Exchange Server configuration file that contains the values to use for a **backup** operation.

The *configfilename* variable can include a fully qualified path. If the *configfilename* variable does not include a path, the Data Protection for Exchange Server installation directory is used. If the **/ CONFIGfile** parameter is not specified, or if the *configfilename* variable is not specified, the default value is tdpexc.cfg.

If the *configfilename* variable includes spaces, enclose the entire **/CONFIGfile** parameter entry in double quotation marks. For example:

```
/CONFIGfile="c:\Program Files\file.cfg"
```
# **DAGNODe=***nodename*

Specify the node name that you want to use to back up the databases in an Exchange Server Database Availability Group. With this setting, backups from all Database Availability Group members that are configured to use the DAG node are backed up to a common file space on the IBM Spectrum Protect

server. The database copies are managed as a single entity, regardless of which Database Availability Group member they are backed up from. This setting can prevent IBM Spectrum Protect Snapshot for Microsoft Exchange Server from making too many backups of the same database.

# **/EXCLUDEDAGACTive**

Use the **/EXCLUDEDAGACTive** parameter to exclude databases from the backup if they belong to a Database Availability Group and are an active database copy.

# **/EXCLUDEDAGPASsive**

Use the **/EXCLUDEDAGPASsive** parameter to exclude the databases from backup if they belong to a Database Availability Group and are a passive database copy.

# **/EXCLUDENONDAGDbs**

Use the **/EXCLUDENONDAGDbs** parameter to exclude the databases from backup if they do not belong to a Database Availability Group.

# **/EXCLUDEDB=***db-name,...*

Use the **/EXCLUDEDB** parameter to exclude the specified databases from the backup operation.

# **/LOGFile=***logfilename*

Use the **/LOGFile** parameter to specify the name of the activity log file that is generated by Data Protection for Exchange Server.

The *logfilename* variable identifies the name of the activity log file.

If the specified log file does not exist, a new log file is created. If the specified log file exists, new log entries are appended to the file. The *logfilename* variable can include a fully qualified path. However, if no path is specified, the log file is written to the Data Protection for Exchange Server installation directory.

If the *logfilename* variable includes spaces, enclose the entire **/LOGFile** parameter entry in double quotation marks. For example:

/LOGFile="c:\Program Files\mytdpexchange.log"

If the **/LOGFile** parameter is not specified, log records are written to the default log file, tdpexc.log.

The **/LOGFile** parameter cannot be turned off, logging always occurs.

When you use multiple simultaneous instances of Data Protection for Exchange Server to complete operations, use the **/LOGFile** parameter to specify a different log file for each instance used. This function directs logging for each instance to a different log file and prevents interspersed log file records. Failure to specify a different log file for each instance can result in unreadable log files.

# **/LOGPrune=***numdays***|No**

When you prune log data, you can discard some of the generated logs according to detailed filtering criteria that you set. Depending on the option that you set for the **/LOGPrune** parameter, some days of data are saved. By default, *60* days of log entries are saved. The option No can be entered to disable log pruning.

Regardless of the option that you set for this parameter, you can explicitly request log pruning at any time.

Considerations:

- For *numdays*, the range is *0* to *9999*. A value of *0* deletes all entries in the activity log file except for the current command entries.
- If you specify no, the log file is not pruned.
- If you do not specify **/LOGPrune**, the default value is that specified by the **logprune** configurable option in the configuration file. The default value is *60*.
- If you specify **/LOGPrune**, its value is used instead of the value that is stored in the configuration file. Specifying this parameter does not change the value in the configuration file.

**142** IBM Spectrum Protect for Mail: IBM Spectrum Protect for Mail: Data Protection for Microsoft Exchange Server Installation and User's Guide

- You can specify **/LOGPrune** without specifying *numdays* or *no*; in this case, the default value, *60*, is used.
- Changes to the value of the **TIMEformat** or **DATEformat** parameter can result in an unwanted pruning of the log file. If you are running a command that might prune the log file, and the value of the **TIMEformat** or **DATEformat** parameter is changed, complete one of the following to prevent unintentional pruning of the log file:
	- Make a copy of the existing log file.
	- Specify a new log file with the **/LOGFile** parameter or **logfile** setting.

# **/MINimumbackupinterval=***numberOfMinutes*

If you are scheduling the backup of databases in an Exchange Server Database Availability Group, specify the minimum amount of time, in minutes, before a backup of another copy of the same Database Availability Group database can begin. The range is 1 - 9999.

Setting this parameter specifies that only one database copy can be backed up within a time frame. This option prevents all of the members in a Database Availability Group from backing up the database, which would be redundant and invalidate the IBM Spectrum Protect storage management policy.

# **/MOUNTWait=Yes|No**

Use the **/MOUNTWait** parameter to specify whether Data Protection for Exchange Server is to wait for removable media to mount (such as tapes or CDs) or to stop the current operation. This situation occurs when the IBM Spectrum Protect server is configured to store backup data on removable media and waits for a required storage volume to be mounted.

You can specify:

# **Yes**

Wait for tape mounts. This option is the default.

# **No**

Do not wait for tape mounts.

# **/OFFLOAD**

Specify this parameter to complete the integrity check and backup of files to IBM Spectrum Protect on the system that is specified by the **remotedsmagentnode** instead of the local system. This parameter is only valid when **/backupdestination**=TSM. This parameter requires a VSS provider that supports transportable shadow copies. You cannot specify the parameter with the default Windows VSS System Provider.

# **/PREFERDAGPASsive**

If you are scheduling the backup of databases in an Exchange Server Database Availability Group, set this parameter to back up a passive database in an Exchange Server Database Availability Group unless no valid passive copy is available. If no valid passive copy is available, the backup is created from the active database copy.

# **/Quiet**

This parameter prevents status information from being displayed. The level of information that is written to the activity log is not affected.

# **/SKIPINTEGRITYCHECK**

Use the **/SKIPINTEGRITYCHECK** parameter to specify whether Data Protection for Exchange Server bypasses the integrity checking of databases and log files, or automatically runs the integrity checking of databases and log files.

You can specify the following values:

**No**

Run integrity checking to verify that all database and log files do not contain integrity issues. This option is the default.

**Yes**

Bypass integrity checking of all database and log files during backup processing.

#### **SKIPDBCHECKIFHEALTHY**

Bypass integrity checking of database files only if at least two valid copies of a database (one active and one passive copy) exist in a Database Availability Group (DAG).

#### **SKIPDBANDLOGCHECKIFHEALTHY**

Bypass integrity checking of all database and log files during backup processing only if at least two valid copies of a database (one active and one passive copy) exist in a DAG.

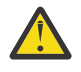

**Attention:** If you do not specify a value with the **/SKIPINTEGRITYCHECK** parameter, integrity checking of database and log files is bypassed. If you bypass integrity checking, the backup that is stored on IBM Spectrum Protect server might not be valid, or data loss can occur.

#### **/TSMNODe=***tsmnodename*

Use the *tsmnodename* variable to refer to the IBM Spectrum Protect node name that Data Protection for Exchange Server uses to log on to the IBM Spectrum Protect server.

You can store the node name in the IBM Spectrum Protect options file (dsm.opt). This parameter overrides the value in the IBM Spectrum Protect options file if **PASSWORDACCESS** is set to PROMPT. This parameter is not valid when **PASSWORDACCESS** is set to GENERATE in the options file.

#### **/TSMOPTFile=***tsmoptfilename*

Use the *tsmoptfilename* variable to identify the Data Protection for Exchange Server options file.

The file name can include a fully qualified path name. If no path is specified, the directory where Data Protection for Exchange Server is installed is searched.

If the *tsmoptfilename* variable includes spaces, enclose the entire **/TSMOPTFile** parameter entry in double quotation marks. For example:

```
/TSMOPTFile="c:\Program Files\file.opt"
```
The default is dsm.opt.

#### **/TSMPassword=***tsmpassword*

Use the *tsmpassword* variable to refer to the IBM Spectrum Protect password that Data Protection for Exchange Server uses to log on to the IBM Spectrum Protect server.

If you specified **PASSWORDACCESS** GENERATE in the Data Protection for Exchange Server options file (dsm.opt), you do not need to supply the password here because the one that is stored in the registry is used. However, to store the password in the registry, you must specify the IBM Spectrum Protect password the first time that Data Protection for Exchange Server connects to the IBM Spectrum Protect server.

If you do specify a password with this parameter when **PASSWORDACCESS** GENERATE is in effect, the command-line value is ignored unless the password for this node is not yet stored in the registry. In that case, the specified password is stored in the registry and used when you run this command.

If **PASSWORDACCESS** PROMPT is in effect, and you do not specify a password value on the command line, then you are prompted for a password.

The IBM Spectrum Protect password that Data Protection for Exchange Server uses to log on to the IBM Spectrum Protect server can be up to 63 characters in length.

#### **/UpdateMailboxInfoOnly**

Specify the **/UpdateMailboxInfoOnly** parameter to update only the mailbox history information in Microsoft Exchange Server database backups, for example:

tdpexcc backup DB1 full /UpdateMailboxInfoOnly

where DB1 is the database name, and full is the type of database backup.

**Restriction:** This parameter does not back up the Exchange Server database.

# **Examples: backup command**

The examples in this topic show you how to use the **backup** command.

This example shows how to run a full VSS backup of exactly one copy of a database that contains multiple copies in an Exchange Server Database Availability Group (DAG). The command instructs Data Protection for Exchange Server to back up only the database KEENVM1\_M\_DB1 if a minimum of 60 minutes passes since the latest backup of the database, and if no other member in the FCMDAG2 Database Availability Group is backing it up. Include this command in a command script (for example, c:\backup.cmd). Then, define an IBM Spectrum Protect schedule that starts this command script, and associate all DAG nodes to this schedule.

tdpexcc backup KEENVM1\_M\_DB1 full /minimumbackupinterval=60

This example shows how to run a full VSS backup of one valid passive copy of a database that contains multiple copies in an Exchange Server Database Availability Group (DAG). If a valid passive copy is not available, the active database copy is backed up. The command instructs Data Protection for Exchange Server to back up only the passive copy of database KEENVM1\_M\_DB1 if a minimum of 60 minutes passes since the latest backup of the database, and if no other member in the FCMDAG2 Database Availability Group is backing it up. If no passive database copy is available, back up the active database copy. Include this command in a command script (for example, c:\backup.cmd). Define an IBM Spectrum Protect schedule that starts this command script, and associate all DAG nodes to this schedule.

tdpexcc backup KEENVM1\_M\_DB1 full /minimumbackupinterval=60 /preferdagpassive

# **Changetsmpassword command**

To change the IBM Spectrum Protect password that is used by Data Protection for Exchange Server, use the **changetsmpassword** command. The password is used to log on to the IBM Spectrum Protect server.

If you do not enter the old and new passwords, Data Protection for Exchange Server prompts you for the old and new passwords. Data Protection for Exchange Server does not display the password on the screen.

The IBM Spectrum Protect password that Data Protection for Exchange Server uses to log on to the IBM Spectrum Protect server can be up to 63 characters in length.

# **Changetsmpassword syntax**

Use the **changetsmpassword** command syntax diagrams as a reference to view available options and truncation requirements.

# **TDPEXCC command**

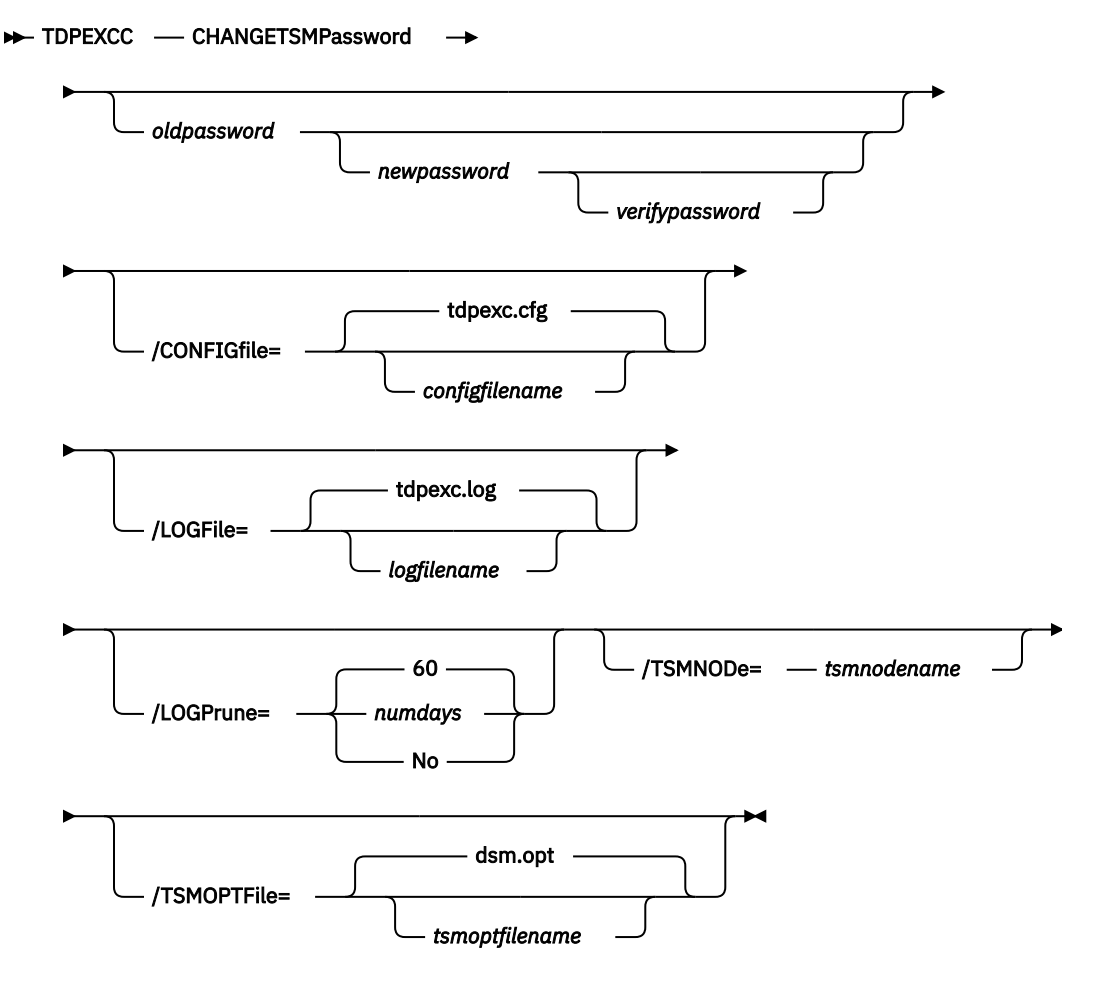

# **Changetsmpassword positional parameters**

Positional parameters immediately follow the **changetsmpassword** command and precede the optional parameters.

#### *oldpassword newpassword verifypassword*

#### *oldpassword*

Specifies the current password that is used by Data Protection for Exchange Server.

#### *newpassword*

Specifies the new password that is used by Data Protection for Exchange Server.

#### *verifypassword*

Specifies the new password again for verification.

# **Changetsmpassword optional parameters**

Optional parameters follow the **changetsmpassword** command and positional parameters.

# **/CONFIGfile=***configfilename*

Use the **/configfile** parameter to specify the name of the Data Protection for Exchange Server configuration file that contains the values for the Data Protection for Exchange Server configuration options.

The *configfilename* variable can include a fully qualified path. If the *configfilename* variable does not include a path, the Data Protection for Exchange Server installation directory is used. If the **/ configfile** parameter is not specified, or if the *configfilename* variable is not specified, the default value is tdpexc.cfg.

If the *configfilename* variable includes spaces, enclose the entire **/configfile** parameter entry in double quotation marks. For example:

```
/CONFIGfile="c:\Program Files\file.cfg"
```
# **/LOGFile=***logfilename*

Use the **/logfile** parameter to specify the name of the activity log file that is generated by Data Protection for Exchange Server.

The *logfilename* variable identifies the name of the activity log file.

If the specified log file does not exist, a new log file is created. If the specified log file exists, new log entries are appended to the file. The *logfilename* variable can include a fully qualified path. However, if no path is specified, the log file is written to the Data Protection for Exchange Server installation directory.

If the *logfilename* variable includes spaces, enclose the entire **/logfile** parameter entry in double quotation marks. For example:

/LOGFile="c:\Program Files\mytdpexchange.log"

If the **/logfile** parameter is not specified, log records are written to the default log file, tdpexc.log.

The **/logfile** parameter cannot be turned off, logging always occurs.

When you use multiple simultaneous instances of Data Protection for Exchange Server to perform operations, use the **/logfile** parameter to specify a different log file for each instance used. This function directs logging for each instance to a different log file and prevents interspersed log file records.

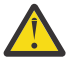

**Attention:** Failure to specify a different log file for each instance can result in unreadable log files.

# **/LOGPrune=***numdays***|No**

When you prune log data, you can discard some of the generated logs according to detailed filtering criteria that you set. Depending on the option that you set for the **/LOGPrune** parameter, a certain number of days of data are saved. By default, *60* days of log entries are saved. The option No can be entered to disable log pruning.

Regardless of the option that you set for this parameter, you can explicitly request log pruning at any time.

Considerations:

- For *numdays*, the range is *0* to *9999*. A value of *0* deletes all entries in the activity log file except for the current command entries.
- If you specify no, the log file is not pruned.
- If you do not specify **/LOGPrune**, the default value is that specified by the **logprune** configurable option in the configuration file. The default value is *60*.
- If you specify **/LOGPrune**, its value is used instead of the value that is stored in the configuration file. Specifying this parameter does not change the value in the configuration file.
- You can specify **/LOGPrune** without specifying *numdays* or *no*; in this case, the default value, *60*, is used.
- Changes to the value of the **TIMEformat** or **DATEformat** parameter can result in an unwanted pruning of the log file. If you are running a command that might prune the log file, and the value of

the **TIMEformat** or **DATEformat** parameter is changed, complete one of the following to prevent unintentional pruning of the log file:

- Make a copy of the existing log file.
- Specify a new log file with the **/LOGFile** parameter or **logfile** setting.

#### **/TSMNODe=***tsmnodename*

Use the *tsmnodename* variable to refer to the IBM Spectrum Protect node name that Data Protection for Exchange Server uses to log on to the IBM Spectrum Protect server.

You can store the node name in the IBM Spectrum Protect options file (dsm.opt). This parameter overrides the value in the IBM Spectrum Protect options file if **PASSWORDACCESS** is set to PROMPT. This parameter is not valid when **PASSWORDACCESS** is set to GENERATE in the options file.

#### **/TSMOPTFile=***tsmoptfilename*

Use the *tsmoptfilename* variable to identify the Data Protection for Exchange Server options file.

The file name can include a fully qualified path name. If no path is specified, the directory where Data Protection for Exchange Server is installed is searched.

If the *tsmoptfilename* variable includes spaces, enclose the entire **/tsmoptfile** parameter entry in quotation marks. For example:

```
/TSMOPTFile="c:\Program Files\file.opt"
```
The default is dsm.opt.

# **Example: changetsmpassword command**

The following example changes the IBM Spectrum Protect password that is used by Data Protection for Exchange Server:

tdpexcc changetsmpassword oldpw newpw newpw

# **Delete backup command**

To delete a VSS backup of an Exchange Server database, use the **delete backup** command.

To complete a Data Protection for Exchange Server delete backup, you must have local registry rights for all versions of Exchange Server. When a full VSS snapshot backup is completed, the backup remains active until the backup version is deleted by issuing the **delete backup** command, or until the backup version is expired by VSS according to the defined policy. Two different active backups can exist at the same time:

- Full backup, and any associated incremental backups and differential backups.
- Copy backup, and any associated incremental backups and differential backups.

When you delete an active full or copy backup, the state of the previous active full or copy backup changes from inactive to active. However, the current active incremental or differential backup is not deleted. The backup seems to be erroneously associated with the newly active full or copy backup. Also, the incremental or differential backup (associated with the previous inactive full or copy backup that changed to active) remains inactive. This inactive incremental or differential backup might not display in the query output unless the **/all** parameter is specified with the **query fcm** command.

# **Delete Backup syntax**

Use the **delete backup** command syntax diagrams as a reference to view available options and truncation requirements.

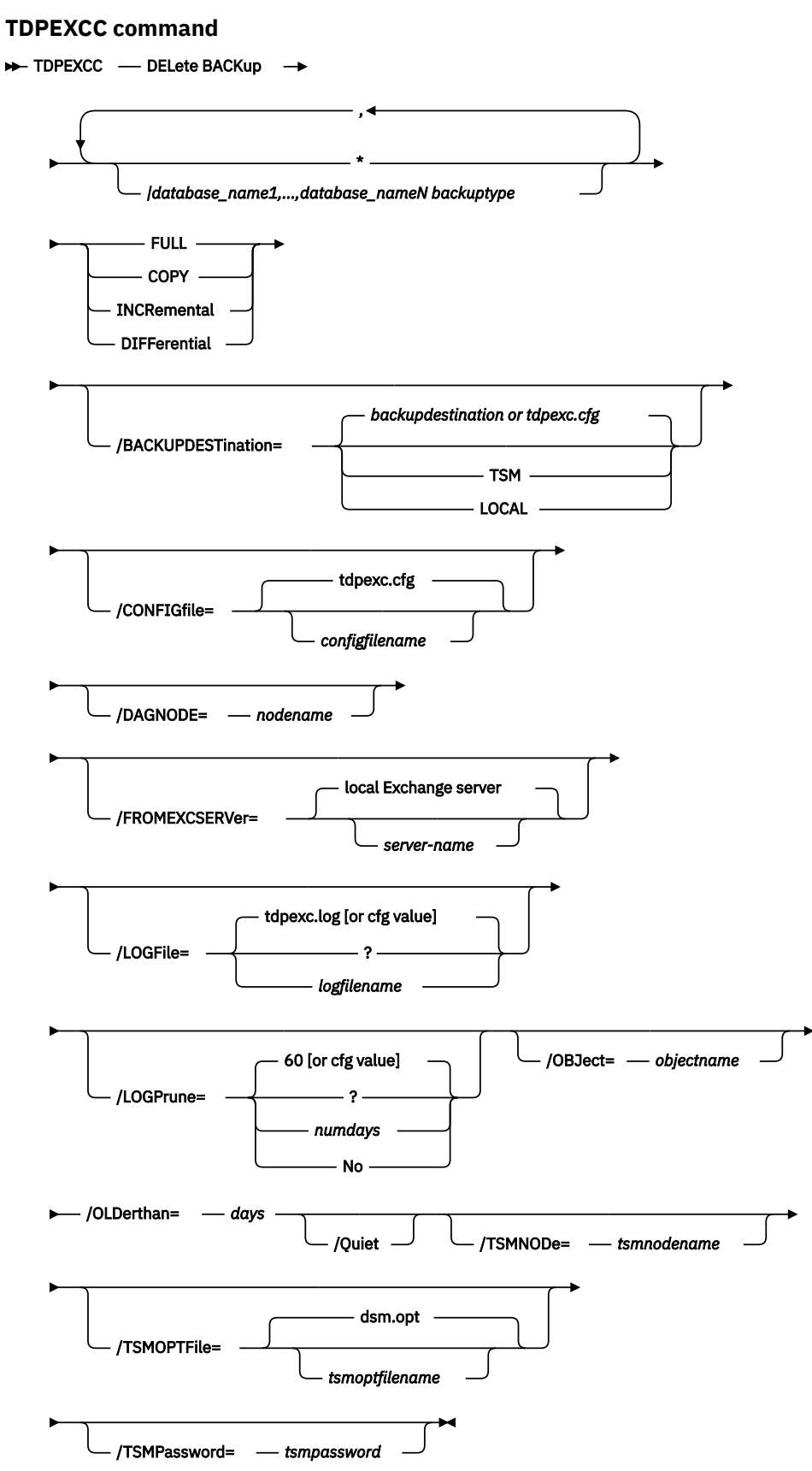

# **Delete Backup positional parameters**

Positional parameters immediately follow the **delete backup** command and precede the optional parameters.

The following positional parameters specify the backup to delete:

# *\** **|** *database\_name*

*\**

Delete the active backups of all databases.

# *database\_name*

Delete a backup of the specified database name. The active backup is deleted unless you specify a different backup with the **/object** parameter. When multiple active incremental backups exist, the **/object** parameter must be specified with the **delete** command.

Multiple entries are separated by commas. If separated by commas, ensure that there is no space between the comma and the database name. If any database name contains blanks, enclose the database name in double quotation marks.

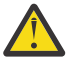

# **Attention:**

- Be careful to delete only the backups you want.
- Deleting incremental or differential backups can cause loss of recovery points.
- Deleting a full backup might cause incremental or differential backups to remain in a suspended state and are considered useless without a corresponding full backup.

The following positional parameters specify the type of delete backup to perform:

# **FULL|COPY|INCRemental|DIFFerential**

**FULL**

Delete full type backups.

# **COPY**

Delete copy type backups.

# **INCRemental**

Delete incremental type backups.

# **DIFFerential**

Delete differential type backups.

# **Delete Backup optional parameters**

Optional parameters follow the **delete backup** command and positional parameters.

# **/BACKUPDESTination=TSM|LOCAL**

Use the **/backupdestination** parameter to specify the location from where the backup is to be deleted. The default is the value (if present) specified in the Data Protection for Exchange Server preferences file (tdpexc.cfg). If no value is present, the backup is deleted from IBM Spectrum Protect server storage.

You can specify:

# **TSM**

The backup is deleted from IBM Spectrum Protect server storage. This option is the default value.

# **LOCAL**

The backup is deleted from the local shadow volumes.

# **/CONFIGfile=***configfilename*

Use the **/configfile** parameter to specify the name (*configfilename*) of the Data Protection for Exchange Server configuration file that contains the values to use for a **delete backup** operation.

The *configfilename* variable can include a fully qualified path. If the *configfilename* variable does not include a path, the Data Protection for Exchange Server installation directory is used. If the **/**

**configfile** parameter is not specified, or if the *configfilename* variable is not specified, the default value is tdpexc.cfg.

If the *configfilename* variable includes spaces, enclose the entire **/configfile** parameter entry in double quotation marks. For example:

/CONFIGfile="c:\Program Files\file.cfg"

# **DAGNODe=***nodename*

Specify the node name that you want to use to back up the databases in an Exchange Server Database Availability Group. With this setting, backups from all Database Availability Group members that are configured to use the DAG node are backed up to a common file space on the IBM Spectrum Protect server. The database copies are managed as a single entity, regardless of which Database Availability Group member they are backed up from. This setting can prevent IBM Spectrum Protect Snapshot for Microsoft Exchange Server from making too many backups of the same database.

#### **/FROMEXCSERVer=***server-name*

Use the **/fromexcserver** parameter to specify the name of the Exchange Server where the original backup was performed.

The default is the local Exchange Server. However, you must specify the name if the Exchange Server is not the default.

#### **/LOGFile=***logfilename*

Use the **/logfile** parameter to specify the name of the activity log file that is generated by Data Protection for Exchange Server.

The *logfilename* variable identifies the name of the activity log file.

If the specified log file does not exist, a new log file is created. If the specified log file exists, new log entries are appended to the file. The *logfilename* variable can include a fully-qualified path. However, if no path is specified, the log file is written to the Data Protection for Exchange Server installation directory.

If the *logfilename* variable includes spaces, enclose the entire **/logfile** parameter entry in double quotation marks. For example:

/LOGFile="c:\Program Files\mytdpexchange.log"

If the **/logfile** parameter is not specified, log records are written to the default log file, tdpexc.log.

The **/logfile** parameter cannot be turned off, logging always occurs.

When using multiple simultaneous instances of Data Protection for Exchange Server to perform operations, use the **/logfile** parameter to specify a different log file for each instance used. This directs logging for each instance to a different log file and prevents interspersed log file records. Failure to specify a different log file for each instance can result in unreadable log files.

#### **/LOGPrune=***numdays***|No**

Use the **/logprune** parameter to disable log pruning or to explicitly request that the log be pruned for one command run. By default, log pruning is enabled and performed once per day. The *numdays* variable represents the number of days to save log entries. By default, 60 days of log entries are saved in the pruning process. You can use the Data Protection for Exchange Server GUI or the **set** command to change the defaults so that log pruning is disabled, or so that more or less days of log entries are saved. If you use the command line, you can use the **/logprune** parameter to override these defaults. When the value of the **/logprune** variable *numdays* is a number in the range 0 - 9999, the log is pruned even if log pruning has already been performed for the day.

Changes to the value of the **timeformat** or **dateformat** parameter can result in the log file being pruned unintentionally. If the value of the **timeformat** or **dateformat** parameter has changed, prior to issuing a Data Protection for Exchange Server command that might prune the log file, perform one of the following actions to prevent the log file from being pruned:

- Make a copy of the existing log file.
- Specify a new log file with the **/logfile** parameter or logfile setting.

# **/OBJect=***objectname*

Use the **/object** parameter to specify the name of the backup object that you want to delete. The object name uniquely identifies each backup object and is created by Data Protection for Exchange Server.

Use the Data Protection for Exchange Server query  $\tan x / a11$  command to view the names of all available backup objects.

The **/object** parameter is used to delete only one incremental backup at a time. When multiple active incremental backups exist, the **/object** parameter must be specified with the **delete** command. If it is not specified, the **delete** command fails.

# **/OLDerthan=***days*

Use the **/olderthan** parameter to specify how old backup files can be before they are deleted. The days variable can range from 0 - 9999. There is no default value for**/olderthan**.

#### **/Quiet**

This parameter prevents status information from being displayed. The level of information that is written to the activity log is not affected.

#### **/TSMNODe=***tsmnodename*

Use the *tsmnodename* variable to refer to the IBM Spectrum Protect node name that Data Protection for Exchange Server uses to log on to the IBM Spectrum Protect server.

You can store the node name in the IBM Spectrum Protect options file (dsm.opt). This parameter overrides the value in the IBM Spectrum Protect options file if **PASSWORDACCESS** is set to PROMPT. This parameter is not valid when **PASSWORDACCESS** is set to GENERATE in the options file.

#### **/TSMOPTFile=***tsmoptfilename*

Use the *tsmoptfilename* variable to identify the Data Protection for Exchange Server options file.

The file name can include a fully qualified path name. If no path is specified, the directory where Data Protection for Exchange Server is installed is searched.

If the *tsmoptfilename* variable includes spaces, enclose the entire **/tsmoptfile** parameter entry in double quotation marks. For example:

/TSMOPTFile="c:\Program Files\file.opt"

The default is dsm.opt.

#### **/TSMPassword=***tsmpassword*

Use the *tsmpassword* variable to refer to the IBM Spectrum Protect password that Data Protection for Exchange Server uses to log on to the IBM Spectrum Protect server.

If you specified **PASSWORDACCESS** GENERATE in the Data Protection for Exchange Server options file (dsm.opt), you do not need to supply the password here because the one that is stored in the registry is used. However, to store the password in the registry, you must specify the IBM Spectrum Protect password the first time Data Protection for Exchange Server connects to the IBM Spectrum Protect server.

If you do specify a password with this parameter when **PASSWORDACCESS** GENERATE is in effect, the command-line value is ignored unless the password for this node has not yet been stored in the registry. In that case, the specified password is stored in the registry and used when you run this command.

If **PASSWORDACCESS** PROMPT is in effect, and you do not specify a password value on the command line, then you are prompted for a password.

The IBM Spectrum Protect password that Data Protection for Exchange Server uses to log on to the IBM Spectrum Protect server can be up to 63 characters in length.

# **Help command**

To display help for Data Protection for Exchange Server commands, use the **tdpexcc help** command.

This command lists one or more commands and their parameters. If you cannot see all of the help on a screen, set the width of your screen display to a value greater than 80 characters. For example, set the screen width to 100 characters.

# **Help syntax**

Use the **help** command syntax diagrams as a reference to view available options and truncation requirements.

# **TDPEXCC command**

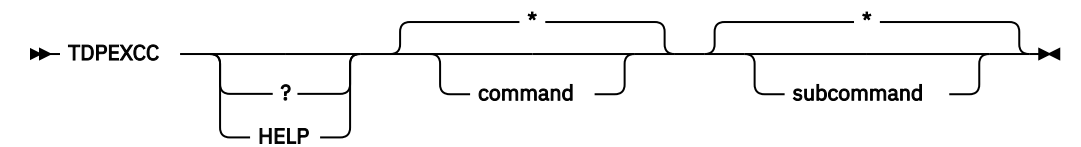

# **Help optional parameters**

Optional parameters follow the Data Protection for Exchange Server **help** command.

The following optional parameters specify the help to be displayed:

# **\*|** *command*

Identifies the specific Data Protection for Exchange Server command that is to be displayed. If you use the asterisk (\*) wildcard character, help for all Data Protection for Exchange Server commands is displayed.

The valid command names are shown:

```
BACKup
 CHANGETSMPassword
 HELP
 MOUNT
 Query
 RESTore
 RESTOREFIles
 RESTOREMailbox
 SET
```
# **\*|** *subcommand*

Help can be displayed for commands that have several subcommands, for example, the **query** command. If you do not specify a subcommand or asterisk (\*) wildcard character, help for all Data Protection for Exchange Server **query** commands is displayed.

The valid subcommand names for the **query** command are shown:

```
EXCHange
managedcapacity
policy
TDP
TSM
```
# **Mount backup command**

To mount backups, use the **mount backup** command.

# **Mount Backup syntax**

Use the **mount backup** command syntax diagrams as a reference to view available options and truncation requirements.

#### **TDPEXCC command**

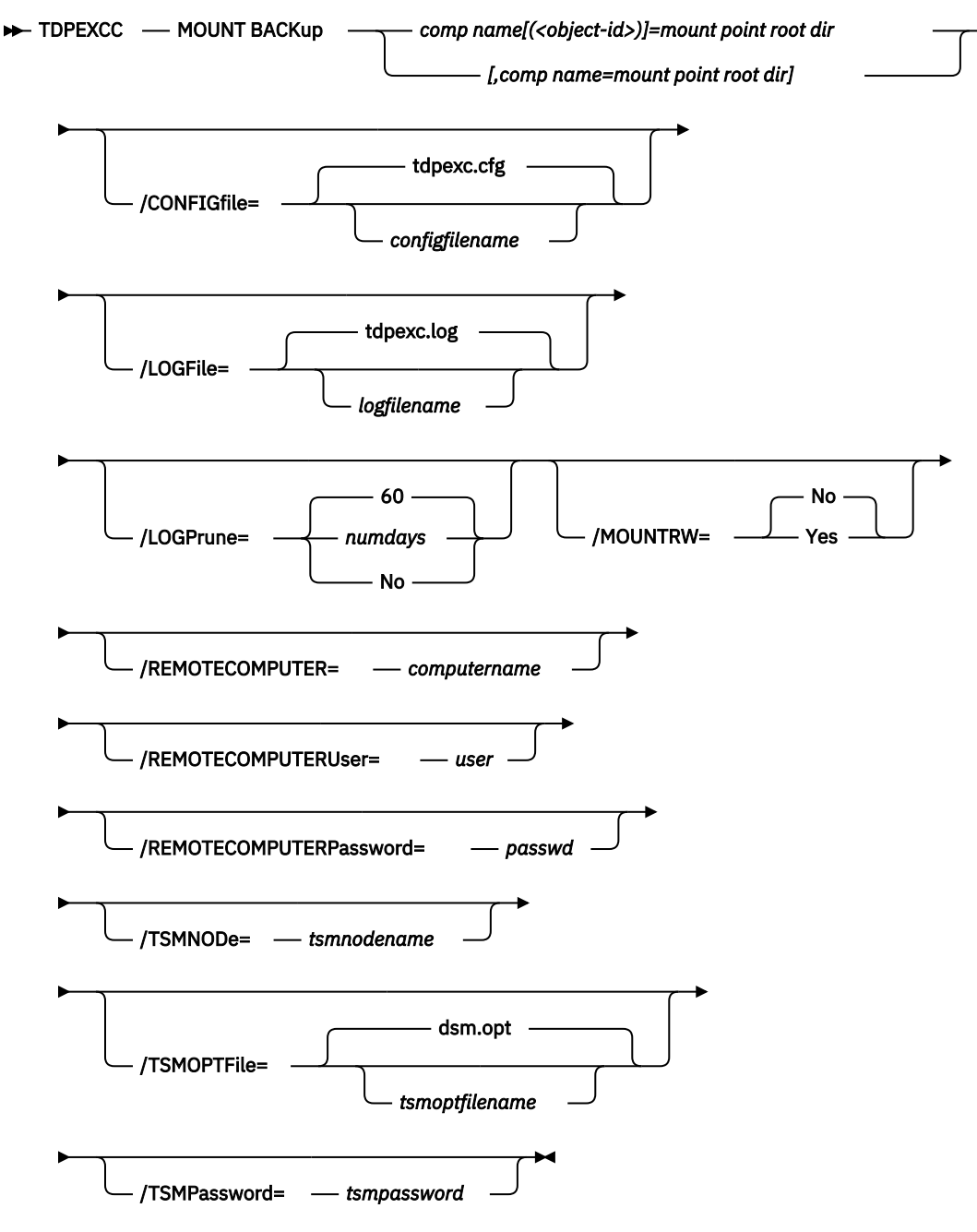

# **Mount backup positional parameter**

The positional parameters immediately follow the **mount backup** command and precede the optional parameters.

The following positional parameters specify the objects to mount:

**154** IBM Spectrum Protect for Mail: IBM Spectrum Protect for Mail: Data Protection for Microsoft Exchange Server Installation and User's Guide

# *component name***[(***object-id***)]=***mount point root dir***[,***component name***=***mount point root dir***]**

# *component name***[(***object-id***)]**

Specify the backup of a local Exchange database.

#### *mount point root dir*

Specify the absolute path to the directory where the snapshots are going to be displayed as mount point directories. The directory must be empty. If not empty, an error is reported.

The list must contain all non-qualified objects or all qualified objects. The list cannot contain a combination of non-qualified objects and qualified objects. Specify the list by using the following syntax:

```
mount backup object-1[(object-1-id)]= mount-point-1[,object-2[(object-2-id)]
=mount-point-2...]
```
For example:

tdpexcc mount backup excdb(20120815064316)=f:\emptyfolder

# **Mount Backup optional parameters**

Optional parameters follow the **mount backup** command and positional parameters.

# **/CONFIGfile=***configfilename*

Use the **/configfile** parameter to specify the name (*configfilename*) of the Data Protection for Exchange Server configuration file that contains the values to use for a **mount backup** operation.

The *configfilename* variable can include a fully qualified path. If the *configfilename* variable does not include a path, the Data Protection for Exchange Server installation directory is used. If the **/ configfile** parameter is not specified, or if the *configfilename* variable is not specified, the default value is tdpexc.cfg.

If the *configfilename* variable includes spaces, enclose the entire **/configfile** parameter entry in double quotation marks. For example:

```
/CONFIGfile="c:\Program Files\tdpexc.cfg"
```
# **/LOGFile=***logfilename*

Use the **/logfile** parameter to specify the name of the activity log file that is generated by Data Protection for Exchange Server. The *logfilename* variable identifies the name of the activity log file.

If the specified log file does not exist, a new log file is created. If the specified log file exists, new log entries are appended to the file. The *logfilename* variable can include a fully qualified path. However, if no path is specified, the log file is written to the Data Protection for Exchange Server installation directory.

If the *logfilename* variable includes spaces, enclose the entire **/logfile** parameter entry in double quotation marks. For example:

/LOGFile="c:\Program Files\tdpexc.log"

If the **/logfile** parameter is not specified, log records are written to the default log file, tdpexc.log.

The **/logfile** parameter cannot be turned off, logging always occurs.

# **/LOGPrune=***numdays***|No**

When you prune log data, you can discard some of the generated logs according to detailed filtering criteria that you set. Depending on the option that you set for the **/LOGPrune** parameter, a certain number of days of data are saved. By default, *60* days of log entries are saved. The option No can be entered to disable log pruning.

Regardless of the option that you set for this parameter, you can explicitly request log pruning at any time.

Considerations:

- For *numdays*, the range is *0* to *9999*. A value of *0* deletes all entries in the activity log file except for the current command entries.
- If you specify no, the log file is not pruned.
- If you do not specify **/LOGPrune**, the default value is that specified by the **logprune** configurable option in the configuration file. The default value is *60*.
- If you specify **/LOGPrune**, its value is used instead of the value that is stored in the configuration file. Specifying this parameter does not change the value in the configuration file.
- You can specify **/LOGPrune** without specifying *numdays* or *no*; in this case, the default value, *60*, is used.
- Changes to the value of the **TIMEformat** or **DATEformat** parameter can result in an unwanted pruning of the log file. If you are running a command that might prune the log file, and the value of the **TIMEformat** or **DATEformat** parameter is changed, complete one of the following to prevent unintentional pruning of the log file:
	- Make a copy of the existing log file.
	- Specify a new log file with the **/LOGFile** parameter or **logfile** setting.

# **/MOUNTRW=Yes|No**

You can mount a read/write copy of your IBM Spectrum Protect backup so that you can modify the copy without invalidating the backup. You use this option to indicate whether a snapshot backup is mounted as read/write. The default value is as specified in the configuration file with the **/MOUNTRW** parameter. If a default value is not specified in the configuration file, the default value is No. By specifying the **/MOUNTRW** option, you override the default value.

The following values are available:

**No**

Perform a read-only mount operation.

**Yes**

Perform a read/write mount operation. The behavior of the read/write mount is controlled by the **USESNAPOFASNAPTOMount** parameter in the configuration file.

- If **USESNAPOFASNAPTOMount** is set to No, you can mount only COPY backups as read/write. After mounting, the original backup is modified and can no longer be used as a restore point in future database restore operations (on the **VSS Options** properties page, the **Mount read/write (modifies backup, applies to COPY backups only)** check box is selected).
- If **USESNAPOFASNAPTOMount** is set to Yes, you can mount both FULL and COPY backup types as read/write (on the **VSS Options** properties page, the **Mount read/write (without modifying backup)** check box is selected). In this instance, the backups are not modified and can be used in future restore operations.

# **Important:**

This mount option is only available for the following devices:

- SAN Volume Controller (SVC) devices, which require IBM System Storage Support for Microsoft Virtual Disk and Volume Shadow Copy Services version 4.12 or later. Dynamic target allocation is not supported.
- XIV system devices, which require IBM Spectrum Accelerate Family Provider for Microsoft Windows Volume Shadow Copy Service version 2.9 or later.

You must allocate more target volumes on your storage device to accommodate the number of concurrent read/write mounts you want to do. An extra target volume that matches the size of the volume to be mounted, is needed for each concurrent read/write mount of that volume.

# **/REMOTECOMPUTER=***computername*

Enter the computer name or IP address of the remote system where the backup was created.

# **/REMOTECOMPUTERUser=***user*

Enter the user name that is used to log on to the server specified with the **REMOTECOMPUTER** parameter. If a domain is required to log on with the domain account, enter *Domain\User*. To log on to the local account, the domain is not required. There is no default value.

#### **/REMOTECOMPUTERPassword=***passwd*

Enter the password for the user name that is specified with the **REMOTECOMPUTERUser** parameter. There is no default value.

#### **/TSMNODe=***tsmnodename*

Use the *tsmnodename* variable to refer to the IBM Spectrum Protect node name that Data Protection for Exchange Server uses to log on to the IBM Spectrum Protect server.

You can store the node name in the IBM Spectrum Protect options file (dsm.opt). This parameter overrides the value in the IBM Spectrum Protect options file if **PASSWORDACCESS** is set to PROMPT. This parameter is not valid when **PASSWORDACCESS** is set to GENERATE in the options file.

#### **/TSMOPTFile=***tsmoptfilename*

Use the *tsmoptfilename* variable to identify the IBM Spectrum Protect options file.

The file name can include a fully qualified path name. If no path is specified, the directory where Data Protection for Exchange Server is installed is searched.

If the *tsmoptfilename* variable includes spaces, enclose the entire **/tsmoptfile** parameter entry in double quotation marks. For example:

/TSMOPTFile="c:\Program Files\dsm.opt"

The default is dsm.opt.

#### **/TSMPassword=***tsmpassword*

Use the *tsmpassword* variable to refer to the IBM Spectrum Protect password that Data Protection for Exchange Server uses to log on to the IBM Spectrum Protect server.

If you specified **PASSWORDACCESS** GENERATE in the Data Protection for Exchange Server options file (dsm.opt), supplying the password is not necessary here because the one that is stored in the registry is used. However, to store the password in the registry, you must specify the IBM Spectrum Protect password the first time Data Protection for Exchange Server connects to the IBM Spectrum Protect server.

If you do specify a password with this parameter when **PASSWORDACCESS** GENERATE is in effect, the command-line value is ignored unless the password for this node is not yet stored in the registry. In that case, the specified password is stored in the registry and used when you run this command.

If **PASSWORDACCESS** PROMPT is in effect, and you do not specify a password value on the command line, then you are prompted for a password.

The IBM Spectrum Protect password that Data Protection for Exchange Server uses to log on to the IBM Spectrum Protect server can be up to 63 characters in length.

# **Query Exchange command**

To query the local Exchange Server for general information, use the **query exchange** command.

The **query exchange** command returns the following information:

- Exchange Server name and version
- Domain name
- Names of all databases
- Status (online, offline) of all databases
- Circular logging status (enabled, disabled)
- The following VSS information:
- Writer name
- Local DSMAgent node
- Remote DSMAgent node
- Writer status (online, offline)
- Number of selectable components

# **Query Exchange syntax**

Use the **query exchange** command syntax diagrams as a reference to view available options and truncation requirements.

#### **TDPEXCC command**

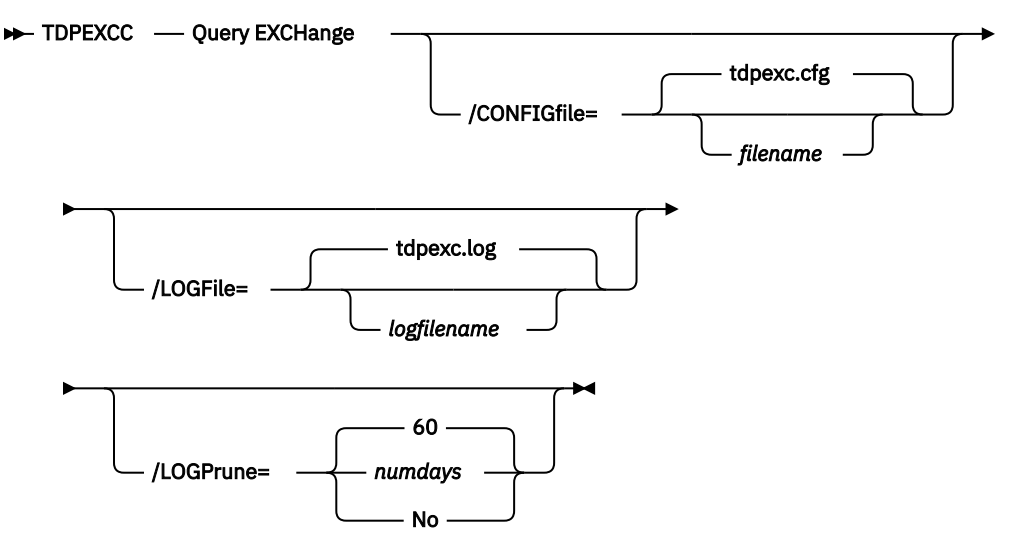

# **Query Exchange optional parameters**

Optional parameters follow the **query exchange** command.

#### **/CONFIGfile=***filename*

Use the **/CONFIGfile** parameter to specify the name (*filename*) of the Data Protection for Exchange Server configuration file that contains the values to use for a **query exchange** operation.

The *filename* variable can include a fully qualified path. If the *filename* variable does not include a path, the Data Protection for Exchange Server installation directory is used. If the **/CONFIGfile** parameter is not specified, or if the *filename* variable is not specified, the default value is tdpexc.cfg.

If the *filename* variable includes spaces, enclose the entire **/CONFIGfile** parameter entry in double quotation marks. For example:

```
/CONFIGfile="c:\Program Files\file.cfg"
```
#### **/LOGFile=***logfilename*

Use the **/LOGFile** parameter to specify the name of the activity log file that is generated by Data Protection for Exchange Server. The *logfilename* variable identifies the name of the activity log file. If the specified log file does not exist, a new log file is created. If the specified log file exists, new log entries are appended to the file. The *logfilename* variable can include a fully qualified path. However, if no path is specified, the log file is written to the Data Protection for Exchange Server installation directory. If the *logfilename* variable includes spaces, enclose the entire **/LOGFile** parameter entry in double quotation marks. For example:

/LOGFile="c:\Program Files\mytdpexchange.log"

**158** IBM Spectrum Protect for Mail: IBM Spectrum Protect for Mail: Data Protection for Microsoft Exchange Server Installation and User's Guide

If the **/LOGFile** parameter is not specified, log records are written to the default log file, tdpexc.log. The **/LOGFile** parameter cannot be turned off, logging always occurs.

When you use multiple simultaneous instances of Data Protection for Exchange Server to perform operations, use the **/LOGFile** parameter to specify a different log file for each instance used. This function directs logging for each instance to a different log file and prevents interspersed log file records. Failure to specify a different log file for each instance can result in unreadable log files.

# **/LOGPrune=***numdays***|No**

When you prune log data, you can discard some of the generated logs according to detailed filtering criteria that you set. Depending on the option that you set for the **/LOGPrune** parameter, a certain number of days of data are saved. By default, *60* days of log entries are saved. The option No can be entered to disable log pruning.

Regardless of the option that you set for this parameter, you can explicitly request log pruning at any time.

Considerations:

- For *numdays*, the range is *0* to *9999*. A value of *0* deletes all entries in the activity log file except for the current command entries.
- If you specify no, the log file is not pruned.
- If you do not specify **/LOGPrune**, the default value is that specified by the **logprune** configurable option in the configuration file. The default value is *60*.
- If you specify **/LOGPrune**, its value is used instead of the value that is stored in the configuration file. Specifying this parameter does not change the value in the configuration file.
- You can specify **/LOGPrune** without specifying *numdays* or *no*; in this case, the default value, *60*, is used.
- Changes to the value of the **TIMEformat** or **DATEformat** parameter can result in an unwanted pruning of the log file. If you are running a command that might prune the log file, and the value of the **TIMEformat** or **DATEformat** parameter is changed, complete one of the following to prevent unintentional pruning of the log file:
	- Make a copy of the existing log file.
	- Specify a new log file with the **/LOGFile** parameter or **logfile** setting.

# **Query Managedcapacity command**

To determine the amount of managed capacity in use, and to assist with your storage planning, use the **query managedcapacity** command.

# **Purpose**

The **query managedcapacity** command displays capacity that relates to the volumes that are represented in local inventory that is managed by Data Protection for Exchange Server. You can issue this command on all Windows operating systems that are supported by Data Protection for Exchange Server.

The capacity that is displayed includes deactivated backups, that is, backups which have not expired, on the IBM Spectrum Protect server. Once a deleted backup has been expired by the IBM Spectrum Protect server, the capacity that is displayed no longer contains capacity for the deleted backup.

# **TDPEXCC command: Query MANAGEDCAPacity**

**TDPEXCC — Ouery MANAGEDCAPacity** 

/Detailed

#### **Parameters**

#### **/Detailed**

Results in a detailed listing of snapped volumes. If this option is not specified, then only the total capacity is displayed.

In this example, the **tdpexcc query managedcapacity** command displays the total amount of managed capacity in use in the local inventory. The following output is displayed:

Total Managed Capacity : 124.65 GB (133,844,426,752 bytes)

In this example, the **tdpexcc query managedcapacity /detailed** command displays a detailed listing of total amount of managed capacity and the snapped volumes in use. The following output is displayed:

```
IBM Spectrum Protect Snapshot for Mail
Snapshot for Microsoft Exchange Server
Version 8, Release 1, Level 0
(C) Copyright IBM Corporation 1998, 2016. All rights reserved.
Total Managed Capacity : 31.99 GB (34,353,438,720 bytes)
Volume : M:
Managed Capacity : 16.00 GB (17,176,719,360 bytes)
Volume : F:
Managed Capacity : 16.00 GB (17,176,719,360 bytes)
Total Managed Capacity : 1,019.72 MB (1,069,253,632 bytes)
```
# **Query policy command**

To query local policy information, use the **query policy** command.

#### **Query Policy**

This command is used to list the attributes of a policy.

#### **TDPEXCC command**

**PC** TDPEXCC — Query POLicy — policyname

```
*
```
When you specify  $\star$ , all policies are queried. The results of the query are displayed:

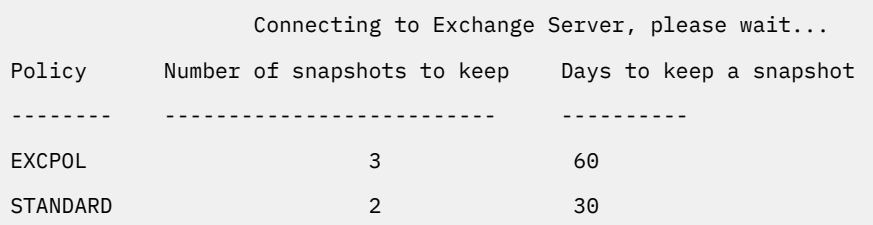

# **Query TDP command**

To query a list of the current values that are set in the configuration file for Data Protection for Exchange Server, use the **query tdp** command.

# **Query TDP syntax**

Use the **query TDP** command syntax diagrams as a reference to view available options and truncation requirements.

# **TDPEXCC command: Query TDP**

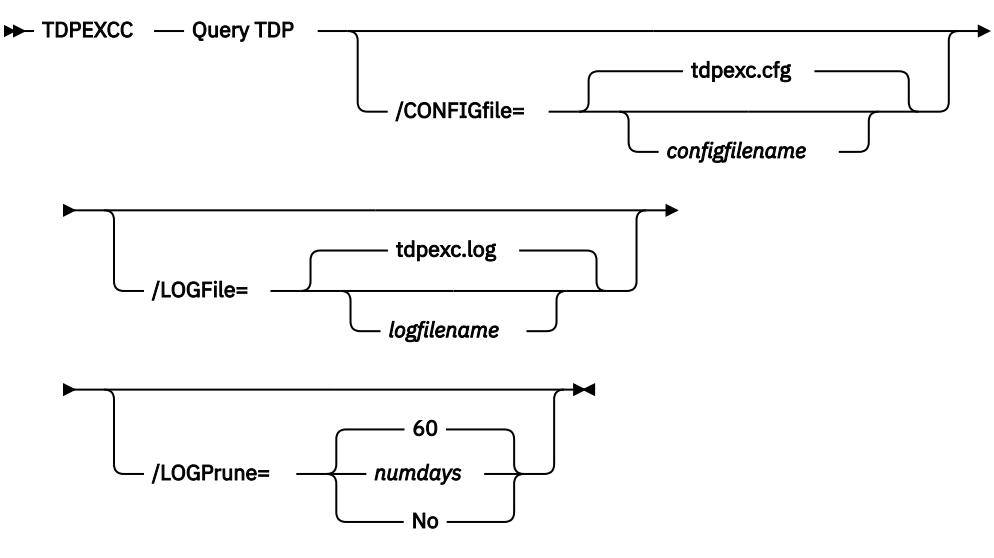

# **Query TDP optional parameters**

Optional parameters follow the **query TDP** command.

# **/CONFIGfile=***configfilename*

Use the **/CONFIGfile** parameter to specify the name (*configfilename*) of the Data Protection for Exchange Server configuration file that contains the values to use for a **query TDP** operation.

The *configfilename* variable can include a fully qualified path. If the *configfilename* variable does not include a path, the Data Protection for Exchange Server installation directory is used. If the **/ CONFIGfile** parameter is not specified, or if the *configfilename* variable is not specified, the default value is tdpexc.cfg.

If the *configfilename* variable includes spaces, enclose the entire **/CONFIGfile** parameter entry in double quotation marks. For example:

/CONFIGfile="c:\Program Files\file.cfg"

# **/LOGFile=***logfilename*

Use the **/LOGFile** parameter to specify the name of the activity log file that is generated by Data Protection for Exchange Server.

The *logfilename* variable identifies the name of the activity log file.

If the specified log file does not exist, a new log file is created. If the specified log file exists, new log entries are appended to the file. The *logfilename* variable can include a fully qualified path. However, if no path is specified, the log file is written to the Data Protection for Exchange Server installation directory.

If the *logfilename* variable includes spaces, enclose the entire **/LOGFile** parameter entry in double quotation marks. For example:

/LOGFile="c:\Program Files\mytdpexchange.log"

If the **/LOGFile** parameter is not specified, log records are written to the default log file, tdpexc.log.

The **/LOGFile** parameter cannot be turned off, logging always occurs.

When you use multiple simultaneous instances of Data Protection for Exchange Server to perform operations, use the **/LOGFile** parameter to specify a different log file for each instance used. This function directs logging for each instance to a different log file and prevents interspersed log file records. Failure to specify a different log file for each instance can result in unreadable log files.

# **/LOGPrune=***numdays***|No**

When you prune log data, you can discard some of the generated logs according to detailed filtering criteria that you set. Depending on the option that you set for the **/LOGPrune** parameter, a certain number of days of data are saved. By default, *60* days of log entries are saved. The option No can be entered to disable log pruning.

Regardless of the option that you set for this parameter, you can explicitly request log pruning at any time.

Considerations:

- For *numdays*, the range is *0* to *9999*. A value of *0* deletes all entries in the activity log file except for the current command entries.
- If you specify no, the log file is not pruned.
- If you do not specify **/LOGPrune**, the default value is that specified by the **logprune** configurable option in the configuration file. The default value is *60*.
- If you specify **/LOGPrune**, its value is used instead of the value that is stored in the configuration file. Specifying this parameter does not change the value in the configuration file.
- You can specify **/LOGPrune** without specifying *numdays* or *no*; in this case, the default value, *60*, is used.
- Changes to the value of the **TIMEformat** or **DATEformat** parameter can result in an unwanted pruning of the log file. If you are running a command that might prune the log file, and the value of the **TIMEformat** or **DATEformat** parameter is changed, complete one of the following to prevent unintentional pruning of the log file:
	- Make a copy of the existing log file.
	- Specify a new log file with the **/LOGFile** parameter or **logfile** setting.

# **Examples: query tdp command**

This output example provides a sample of the text, messages, and process status that displays when the **query tdp** command is used.

The following code sample includes output for a VSS configuration:

IBM Tivoli Storage Manager for Mail: Data Protection for Microsoft Exchange Server Version 7, Release 1, Level 3.0 (C) Copyright IBM Corporation 1998, 2015. All rights reserved. Data Protection for Exchange Preferences ---------------------------------------- BACKUPDESTination...................... LOCAL CLIENTAccessserver................. DAGNODe............................. DAG1 DATEformat ......................... 1 LANGuage ........................... ENU LOCALDSMAgentnode................... TIVVM400 LOGFile ............................ tdpexc.log LOGPrune .................................. 60 MOUNTWait .......................... Yes NUMberformat ....................... 1 REMOTEDSMAgentnode.................. TEMPDBRestorepath.................. TEMPLOGRestorepath.................. TIMEformat ......................... 1 IMPORTVSSSNAPSHOTSONLYWhenneeded.... Yes Completed

# **Query TSM command**

To display IBM Spectrum Protect server information, use the **query tsm** command.

This command displays the following information:

- IBM Spectrum Protect node name
- Network host name of the server
- IBM Spectrum Protect API version
- Server name, type, and version
- Compression mode
- Domain
- Active policy set
- Default management class

This command also displays a list of backups that are stored on the IBM Spectrum Protect server that match the databases that are entered. Active and inactive objects are displayed. However, only the active backup objects are displayed by default. To include inactive backup versions in the list, use the **/all** optional parameter.

# **Query TSM syntax**

To view available options and truncation requirements, use the **query TSM** command.

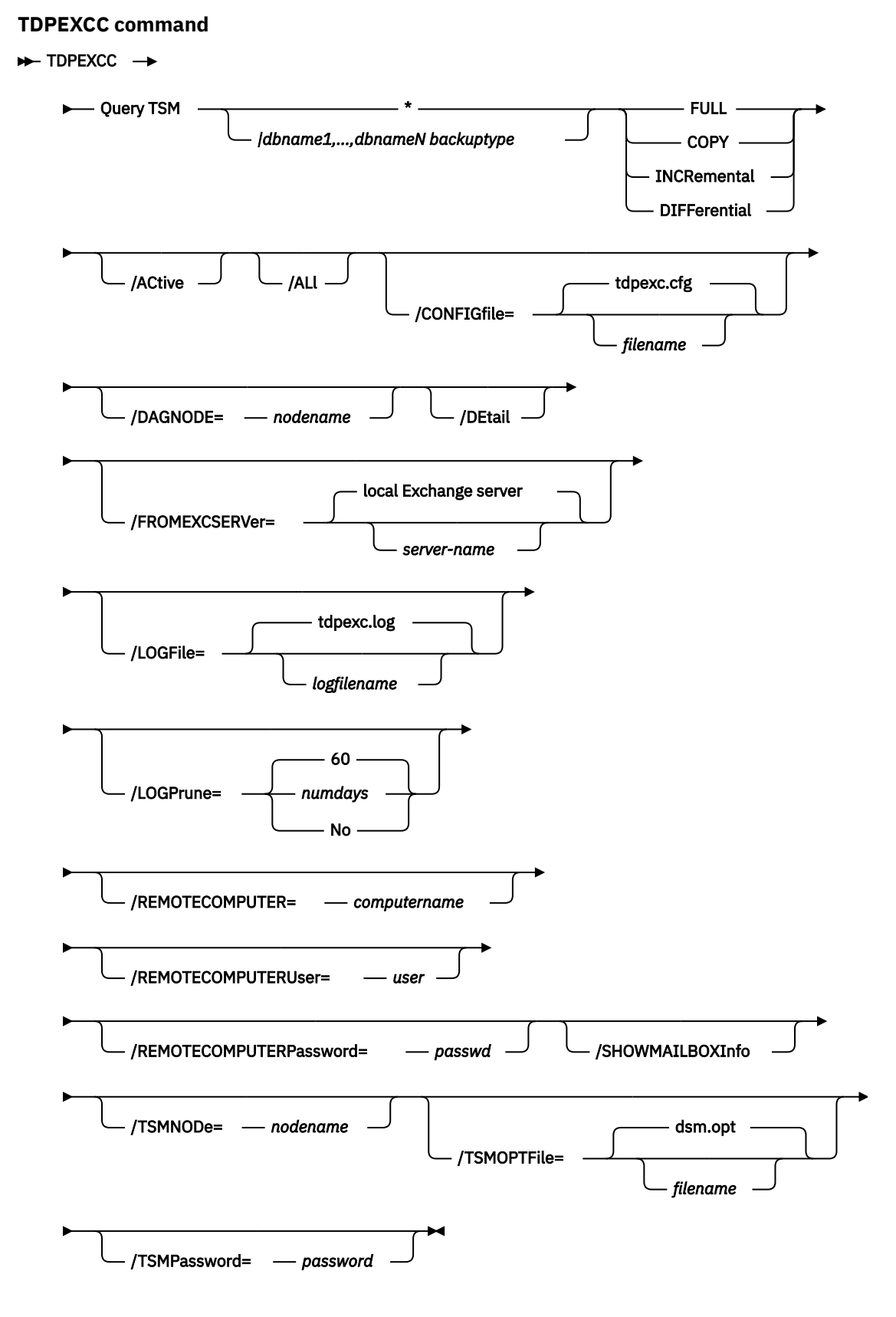

**164** IBM Spectrum Protect for Mail: IBM Spectrum Protect for Mail: Data Protection for Microsoft Exchange Server Installation and User's Guide

# **Query TSM positional parameters**

Positional parameters immediately follow the **query TSM** command and precede the optional parameters.

The following positional parameters specify the object to query. If none of these positional parameters are specified, only the IBM Spectrum Protect API and IBM Spectrum Protect server information is displayed:

# **\* |***dbname*

**\***

Query all backup objects for all databases.

# *dbname*

Query all backup objects for the specified database. Multiple entries are separated by commas.

The following positional parameters specify the type of backup to query. If this parameter is not specified, all backup types are displayed:

# **FULL | COPY | INCRemental | DIFFerential**

# **FULL**

Query only full backup types

# **COPY**

Query copy backup types only

#### **INCRemental**

Query only incremental backup types

# **DIFFerential**

Query only differential backup types

# **Query TSM optional parameters**

Optional parameters follow the **query TSM** command and positional parameters.

# **/ACtive**

Use the **/ACtive** parameter to display active backup objects only. This setting is the default setting.

# **/ALl**

Use the **/ALl** parameter to display both active and inactive backup objects. If the **/ALl** parameter is not specified, only active backup objects are displayed.

# **/CONFIGfile=***filename*

Use the **/CONFIGfile** parameter to specify the name of the Data Protection for Exchange Server configuration file that contains the values for the Data Protection for Exchange Server configuration options.

The *filename* variable can include a fully qualified path. If the *filename* variable does not include a path, the Data Protection for Exchange Server installation directory is used. If the **/CONFIGfile** parameter is not specified, or if the *filename* variable is not specified, the default value is tdpexc.cfg.

If the *filename* variable includes spaces, enclose the entire **/CONFIGfile**parameter entry in double quotation marks. For example:

```
/CONFIGfile="c:\Program Files\file.cfg"
```
# **/DAGNODe=***nodename*

Specify the node name that you want to use to back up and restore the databases in an Exchange Server Database Availability Group (DAG). With this setting, backups from all DAG members that are configured to use the DAG node are backed up to a common file space on the IBM Spectrum Protect server. The database copies are managed as a single entity, regardless of which DAG member they were backed up from. This setting can prevent Data Protection for Exchange Server from making too many backups of the same database.

# **/DEtail**

Use the **/DEtail** parameter to display comprehensive information about the status of the IBM Spectrum Protect server, including the following details:

• Backup compressed

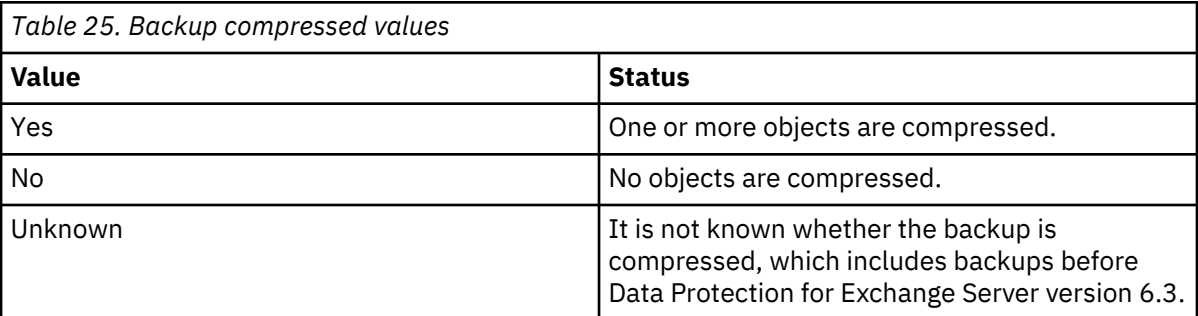

# • Backup encryption type

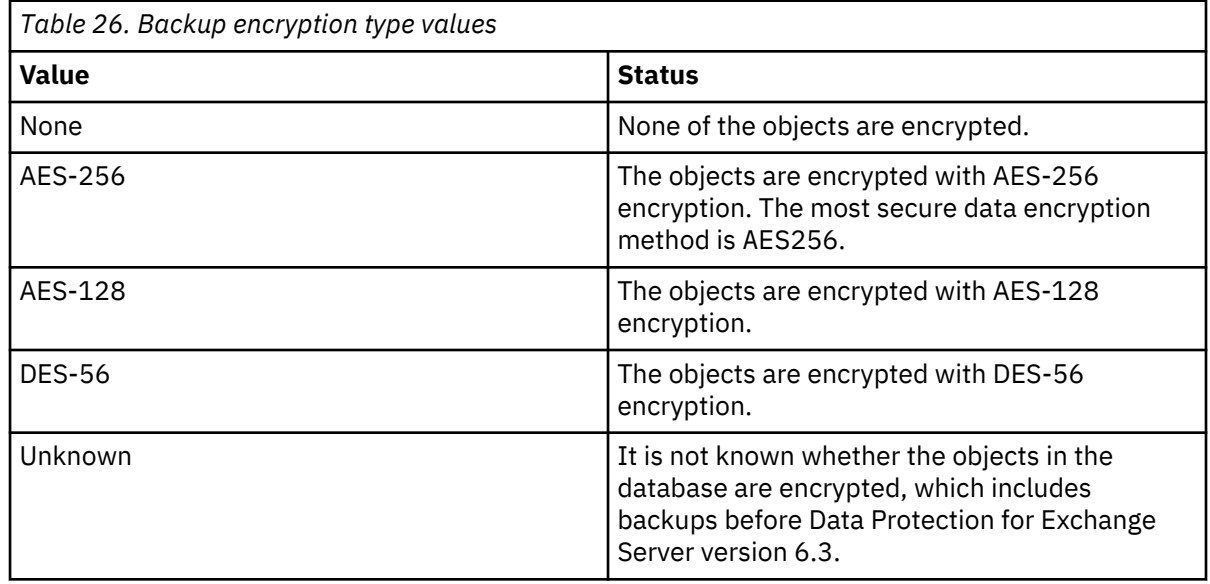

# • Backup client-deduplicated

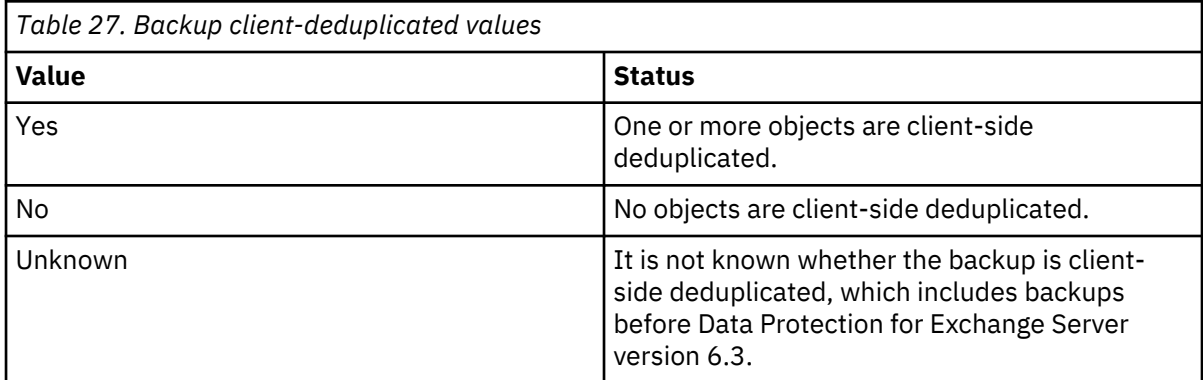

#### • Backup supports instant restore

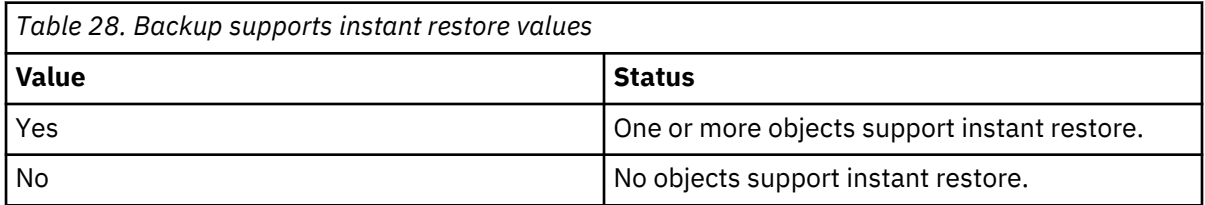
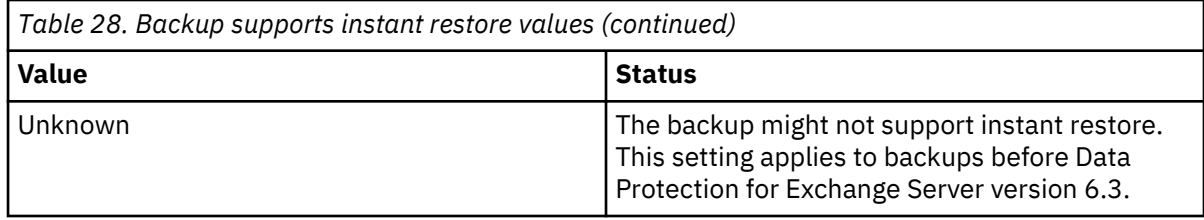

## **/FROMEXCSERVer=***servername*

Use the **/fromexcserver** parameter to specify the name of the Exchange Server where the original backup is completed.

The default is the local Exchange Server. However, you must specify the name if the Exchange Server is not the default.

If a DAG node is specified by using the **dagnode** parameter, Data Protection for Exchange Server uses this node name instead of the Data Protection for Exchange Server node to back up databases in an Exchange Server Database Availability Group. Therefore, the **query tsm** command automatically displays the backups that were created by the other DAG members, without having to specify the **/ fromexcserver** parameter.

# **/LOGFile=***logfilename*

Use the **/LOGFile** parameter to specify the name of the activity log file that is generated by Data Protection for Exchange Server.

The *logfilename* variable identifies the name of the activity log file.

If the specified log file does not exist, a new log file is created. If the specified log file exists, new log entries are appended to the file. The *logfilename* variable can include a fully qualified path. However, if no path is specified, the log file is written to the Data Protection for Exchange Server installation directory.

If the *logfilename* variable includes spaces, enclose the entire **/LOGFile** parameter entry in double quotation marks For example:

/LOGFile="c:\Program Files\mytdpexchange.log"

If the **/LOGFile** parameter is not specified, log records are written to the default log file, tdpexc.log.

The **/LOGFile** parameter cannot be turned off; logging always occurs.

When you use multiple simultaneous instances of Data Protection for Exchange Server to complete operations, use the **/LOGFile** parameter to specify a different log file for each instance used. This function directs logging for each instance to a different log file and prevents interspersed log file records. Failure to specify a different log file for each instance can result in unreadable log files.

# **/LOGPrune=***numdays***|No**

When you prune log data, you can discard some of the generated logs according to detailed filtering criteria that you set. Depending on the option that you set for the **/LOGPrune** parameter, a certain number of days of data are saved. By default, *60* days of log entries are saved. The option No can be entered to disable log pruning.

Regardless of the option that you set for this parameter, you can explicitly request log pruning at any time.

Considerations:

- For *numdays*, the range is *0* to *9999*. A value of *0* deletes all entries in the activity log file except for the current command entries.
- If you specify no, the log file is not pruned.
- If you do not specify **/LOGPrune**, the default value is that specified by the **logprune** configurable option in the configuration file. The default value is *60*.
- If you specify **/LOGPrune**, its value is used instead of the value that is stored in the configuration file. Specifying this parameter does not change the value in the configuration file.
- You can specify **/LOGPrune** without specifying *numdays* or *no*; in this case, the default value, *60*, is used.
- Changes to the value of the **TIMEformat** or **DATEformat** parameter can result in an unwanted pruning of the log file. If you are running a command that might prune the log file, and the value of the **TIMEformat** or **DATEformat** parameter is changed, complete one of the following to prevent unintentional pruning of the log file:
	- Make a copy of the existing log file.
	- Specify a new log file with the **/LOGFile** parameter or **logfile** setting.

### **/REMOTECOMPUTER=***computername*

Enter the IP address or host name for the remote system where you want to query the data backups.

#### **/REMOTECOMPUTERUser=***user*

Enter the user name that is used to log on to the server specified with the **REMOTECOMPUTER** parameter. If a domain is required to log on with the domain account, enter *Domain\User*. To log on to the local account, the domain is not required. There is no default value.

### **/REMOTECOMPUTERPassword=***passwd*

Enter the password for the user name that is specified with the **REMOTECOMPUTERUser** parameter. There is no default value.

#### **/SHOWMAILBOXInfo**

Use the **/SHOWMAILBOXInfo** parameter to display mailbox history information in backup databases.

### **/TSMNODe=***nodename*

Use the *tsmnodename* variable to refer to the IBM Spectrum Protect node name that Data Protection for Exchange Server uses to log on to the IBM Spectrum Protect server.

You can store the node name in the IBM Spectrum Protect options file (dsm.opt). This parameter overrides the value in the IBM Spectrum Protect options file if PASSWORDACCESS is set to PROMPT. This parameter is not valid when **PASSWORDACCESS** is set to GENERATE in the options file.

#### **/TSMOPTFile=***optfilename*

Use the *optfilename* variable to identify the Data Protection for Exchange Server options file.

The file name can include a fully qualified path name. If no path is specified, the directory where Data Protection for Exchange Server is installed is searched.

If the *optfilename* variable includes spaces, enclose the entire **/TSMOPTFile** parameter entry in double quotation marks. For example:

```
/TSMOPTFile="c:\Program Files\file.opt"
```
The default is dsm.opt.

### **/TSMPassword=***password*

Use the *password* variable to refer to the IBM Spectrum Protect password that Data Protection for Exchange Server uses to log on to the IBM Spectrum Protect server.

If you specified PASSWORDACCESS GENERATE in the Data Protection for Exchange Server options file (dsm.opt), supplying the password here is not necessary because the one that is stored in the registry is used. However, to store the password in the registry, you must specify the IBM Spectrum Protect password the first time that Data Protection for Exchange Server connects to the IBM Spectrum Protect server .

If you do specify a password with this parameter when PASSWORDACCESS GENERATE is in effect, the command-line value is ignored unless the password for this node is not yet stored in the registry. In that case, the specified password is stored in the registry and used when you run this command.

**168** IBM Spectrum Protect for Mail: IBM Spectrum Protect for Mail: Data Protection for Microsoft Exchange Server Installation and User's Guide

If PASSWORDACCESS PROMPT is in effect, and you do not specify a password value on the commandline interface, you are prompted for a password.

The IBM Spectrum Protect password that Data Protection for Exchange Server uses to log on to the IBM Spectrum Protect server can be up to 63 characters in length.

#### **Examples: query tsm command**

The **query tsm** command displays information about the IBM Spectrum Protect API and IBM Spectrum Protect server.

The following example includes output from the **tdpexcc query tsm** command:

```
IBM Tivoli Storage Manager for Mail:
Data Protection for Microsoft Exchange Server
Version 7, Release 1, Level 3.0
(C) Copyright IBM Corporation 1998, 2015. All rights reserved.
Tivoli Storage Manager Server Connection Information
----------------------------------------------------
Nodename ................................. MALTA_EXC
NetWork Host Name of Server ............ GIJOE
TSM API Version ........................ Version 7, Release 1, Level 2.0
Server Name ............................ GIJOE_SERVER1_230
Server Type ................................. Windows
Server Version ......................... Version 7, Release 1, Level 2.0
Compression Mode ....................... Client Determined
Domain Name .................................. FCM_PDEXC<br>Active Policy Set ........................ STANDARD
                        Active Policy Set ...................... STANDARD
Default Management Class ............... STANDARD
```
Completed

For backups that are created from an Exchange Server Database Availability Group (DAG) member, both the DAG node name and the name of the server on which that backup was run are displayed with the **query tsm** command. The following example queries the IBM Spectrum Protect server for the backup objects that were backed up under the DAG node name DAG2 from DAG member server TIVVM483:

#### **Command:**

tdpexcc query tsm \*

#### **Output:**

```
IBM Tivoli Storage Manager for Mail:
Data Protection for Microsoft Exchange Server
Version 7, Release 1, Level 3.0
(C) Copyright IBM Corporation 1998, 2015. All rights reserved.
Querying Tivoli Storage Manager server for a list of database backups, please wa
it...
Connecting to TSM Server as node 'TIVVM483_EXC'...
Connecting to Local DSM Agent 'TIVVM483'...
Using backup node 'DAG2'...
 DAG : DAG2
 Database : RATTEST DAGDB
    Backup Date Size S Fmt Type Loc Object Name
------------------- ----------- - ---- ---- --- -------------------------
03/27/2014 16:11:14 149.07MB A VSS full Srv 20140327161114
 13.01MB Logs
 136.06MB File
03/27/2014 18:02:01 14.00MB A VSS incr Srv 20140327180201
 14.00MB Logs
```
The following example queries the IBM Spectrum Protect server in detail for the backup objects that were backed up under the DAG node name DAG2 from DAG member server TIVVM483:

#### **Command:**

tdpexcc query tsm  $\star$  /detail

#### **Output:**

```
IBM Tivoli Storage Manager for Mail:
Data Protection for Microsoft Exchange Server
Version 7, Release 1, Level 3.0
(C) Copyright IBM Corporation 1998, 2015. All rights reserved.
Querying Tivoli Storage Manager server for a list of database backups, please wa
it...
Connecting to TSM Server as node 'TIVVM483_EXC'...
Connecting to Local DSM Agent 'TIVVM483'...
Using backup node 'DAG2'...
Backup Object Information
-------------------------
Exchange Server Name ..................... TIVVM483
Database Availability Group .............. DAG2
Backup Database Name ...................... RATTEST_DAGDB
Backup Method .............................. VSS
Backup Location ............................. Srv
Backup Object Type ....................... full
                 Mounted as ...............................
Backup Object State ...................... Active
Backup Creation Date / Time .............. 03/27/2014 16:11:14
Backup Compressed ........................... No
Backup Encryption Type ..................... None
Backup Client-deduplicated ............... No
Backup Supports Instant Restore .......... No<br>Backup Object Size / Name .................. 149.07MB / 20140327161114 (From DBC
Backup Object Size / Name ................
opy)
Backup Object Size / Name ................ 13.01MB / Logs
Backup Object Size / Name ................ 136.06MB / File
```
# **Restore command**

To restore a backup from IBM Spectrum Protect storage to an Exchange server, use the **restore** command.

When you use the **restore** command, remember the following guidelines:

• When you restore inactive backups or active incremental backups, use the **/object** parameter to specify the name of the backup object to restore. This object name uniquely identifies the backup instance in IBM Spectrum Protect storage. You can issue a **tdpexcc query tsm \*** command to obtain a list of the object names.

If the tdpexcc restore dbname incr command is entered (without the **/object** parameter) to restore multiple active incremental backups, all multiple active incremental backups are restored sequentially. The **/object** parameter is used to restore only one incremental backup at a time.

- To initiate recovery, you must use the **/recover** parameter when you restore the last backup object. In addition, the value of **/templogrestorepath** is not the same value as the current location. If the value is the same, the database can become corrupted.
	- Specify /recover=applyalllogs to replay the restored-transaction log entries and the current active-transaction log entries.
	- Specify /recover=applyrestoredlogs to replay only the restored-transaction log entries. The current active-transaction log entries are not replayed.

When you choose this option for a restore, your next backup must be a full or copy backup.

Failure to use the **/recover** parameter when you restore the last backup set leaves the databases unmountable.

• Specify /mountdatabases=yes if you are restoring the last backup set and you want the database mounted automatically after the recovery is completed.

With Microsoft Exchange Server, you cannot specify the asterisk (\*) wildcard character in database names. Databases that contain the asterisk (\*) wildcard character in their name are not backed up.

The GUI provides an easy-to-use, flexible interface to help you complete a restore operation. The interface presents information in a way that allows multiple selection and, in some cases, automatic operation.

## **Important:**

If the Windows event log, Data Protection for Exchange Server log file, or a command error indicates that a restore operation failed, this failure might be caused by the restore.env file that remains behind. This file is created by the Microsoft restore interface and is used for debugging the restore failure. This file is named *Enn*restore.env where *Enn* is the base name of the restored transaction log files. After the restore error is resolved, remove any remaining restore. env files before you attempt the next restore operation. For more information, see the following Microsoft web page: [Restore.env file documentation](http://msdn.microsoft.com/en-us/library/bb204044.aspx)

Data Protection for Exchange Server supports the following types of restore:

# **Full**

Restore a full backup.

# **Copy**

Restore a copy backup.

# **Incremental**

Restore an incremental backup.

# **Differential**

Restore a differential backup.

# **Related tasks**

# [Restoring an Exchange Server database](#page-106-0)

You can use the *restore into* function to restore an Exchange Server database backup to a recovery database or alternate database. You can also restore a DAG active or passive database copy to a recovery database or alternate database.

[Restoring a Database Availability Group database backup](#page-107-0)

You can restore a replicated database copy in a Database Availability Group (DAG).

# **Restore syntax**

Use the **restore** command syntax diagrams as a reference to view available options and truncation requirements.

# **TDPEXCC command**

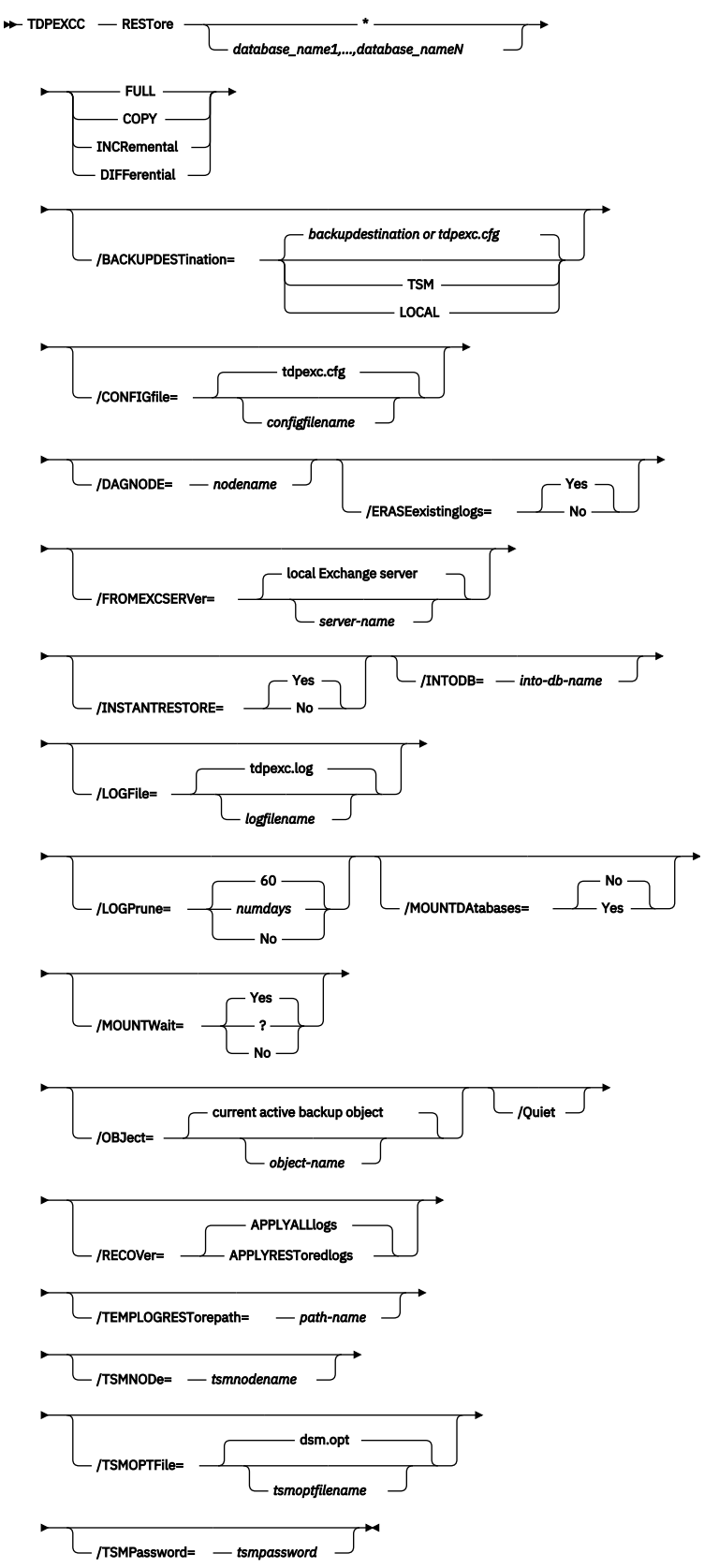

# **Restore positional parameters**

Positional parameters immediately follow the **restore** command and precede the optional parameters.

The following positional parameters specify the object to restore:

# **\*|***database\_name1,...,database\_nameN*

**\***

Restore all database names sequentially.

### *database\_name*

Restore the specified database. Multiple entries are separated by commas. If separated by commas, ensure that there is no space between the comma and the database name. If any database name contains blanks, enclose the database name in double quotation marks.

The following positional parameters specify the type of restore to perform:

# **FULL |COPY |INCRemental | DIFFerential**

**FULL**

Restore a Full type backup.

## **COPY**

Restore a Copy type backup.

### **INCRemental**

Restore an Incremental type backup.

### **DIFFerential**

Restore a Differential type backup

# **Restore optional parameters**

Optional parameters follow the **restore** command and positional parameters.

# **/BACKUPDESTination=TSM|LOCAL**

Use the **/BACKUPDESTination** parameter to specify the location from where the backup is to be restored. The default is the value (if present) specified in the Data Protection for Exchange Server preferences file (tdpexc.cfg). If no value is present, the backup is restored from IBM Spectrum Protect server storage.

You can specify:

### **TSM**

The backup is restored from IBM Spectrum Protect server storage. TSM is the default value.

### **LOCAL**

The backup is restored from the local shadow volumes.

### **/CONFIGfile=***configfilename*

Use the **/CONFIGfile** parameter to specify the name of the Data Protection for Exchange Server configuration file that contains the values for the Data Protection for Exchange Server configuration options.

The *configfilename* variable can include a fully qualified path. If the *configfilename* variable does not include a path, the Data Protection for Exchange Server installation directory is used. If the **/ CONFIGfile** parameter is not specified, or if the *configfilename* variable is not specified, the default value is tdpexc.cfg.

If the *configfilename* variable includes spaces, enclose the entire **/CONFIGfile** parameter entry in double quotation marks. For example:

```
/CONFIGfile="c:\Program Files\file.cfg"
```
# **DAGNODe=***nodename*

Specify the node name that you want to use to back up the databases in an Exchange Server Database Availability Group. With this setting, backups from all Database Availability Group members that are configured to use the DAG node are backed up to a common file space on the IBM Spectrum Protect

**174** IBM Spectrum Protect for Mail: IBM Spectrum Protect for Mail: Data Protection for Microsoft Exchange Server Installation and User's Guide

server. The database copies are managed as a single entity, regardless of which Database Availability Group member they are backed up from. This setting can prevent IBM Spectrum Protect Snapshot for Microsoft Exchange Server from making too many backups of the same database.

# **/ERASEexistinglogs=YES|NO**

Use the **/ERASEexistinglogs** parameter to erase the existing transaction log files for the database that is being restored before you restore the specified databases. If you do not erase existing data, existing transaction logs can be reapplied when the Exchange databases are mounted. This parameter is valid only when you restore a VSS FULL or VSS COPY backup of Exchange Server databases.

# **/FROMEXCSERVer=***server-name*

Use the **/FROMEXCSERVer** parameter to specify the name of the Exchange Server where the original backup was done.

The default is the local Exchange Server. However, you must specify the name if the Exchange Server is not the default.

If a DAG node is specified by using the **/dagnode** parameter, Data Protection for Exchange Server uses this node name instead of the Data Protection for Exchange Server node to back up databases in an Exchange Server Database Availability Group. Therefore, the **restore** command automatically restores the backups that were created by the other DAG members, without having to specify the **/ fromexcserver** parameter.

# **/INSTANTREStore=YES|NO**

Use the **/INSTANTREStore** parameter to specify whether to use volume level snapshot or file level copy to restore a VSS backup on local shadow volumes. A SAN Volume Controller, Storwize family, or IBM System Storage DS8000 series storage system is required to perform VSS instant restore operations.

You can specify:

## **YES**

Use volume level snapshot restore for a VSS backup on local shadow volumes if the backup exists on volumes that support it. YES is the default.

### **NO**

Use file level copy to restore the files from a VSS backup on local shadow volumes. Bypassing volume-level copy means that Exchange database files, log files, and the checkpoint file are the only data overwritten on the source volumes.

When you run VSS instant restore operations, you must make sure that any previous background copies (that involve the volumes that are being restored) are completed before initiating the VSS instant restore. The **/INSTANTREStore** parameter is ignored and VSS instant restore capabilities are automatically disabled when doing any type of VSS restore into operation.

When you run a VSS instant restore in a Database Availability Group (DAG) environment, do not choose the option that automatically mounts the databases after the recovery is completed. As described in the Database Availability Group considerations section, to run the VSS instant restore for databases in a DAG environment, you must stop the Microsoft Exchange Replication service before doing the VSS instant restore or the restore fails. In this case, after the VSS instant restore is completed, start the Microsoft Exchange Replication service and then finally mount the database.

### **/INTODB=***into-db-name*

Use the **/INTODB** parameter to specify the name of the Exchange Server database into which the VSS backup is restored. The database name must be specified with the *into-db-name* variable. For example, if RDB is the name of the database into which the VSS backup is restored, the command-line entry would be as follows:

TDPEXCC RESTore Maildb1 FULL /INTODB=RDB

However, when you restore a database that is relocated (system file path, log file path, or database file path), you must specify the same database name as the one you are restoring. For example, if

Maildb1 is the name of the relocated database that is being restored, the command-line entry would be as follows:

TDPEXCC RESTore Maildb1 FULL /INTODB=Maildb1

Considerations:

- There is no default value.
- To restore into a Recovery Database (RDB) or alternate database, an RDB or alternate database must exist before you attempt the restore operation.

### **/LOGFile=***logfilename*

Use the **/LOGFile** parameter to specify the name of the activity log file that is generated by Data Protection for Exchange Server.

The *logfilename* variable identifies the name of the activity log file.

If the specified log file does not exist, a new log file is created. If the specified log file exists, new log entries are appended to the file. The *logfilename* variable can include a fully qualified path. However, if no path is specified, the log file is written to the Data Protection for Exchange Server installation directory.

If the *logfilename* variable includes spaces, enclose the entire **/LOGFile** parameter entry in double quotation marks. For example:

/LOGFile="c:\Program Files\mytdpexchange.log"

If you do not specify the **/LOGFile** parameter, log records are written to the default log file, tdpexc.log.

The **/LOGFile** parameter cannot be turned off, logging always occurs.

When you using multiple simultaneous instances of Data Protection for Exchange Server to perform operations, use the **/LOGFile** parameter to specify a different log file for each instance used. This function directs logging for each instance to a different log file and prevents interspersed log file records. Failure to specify a different log file for each instance can result in unreadable log files.

#### **/LOGPrune=***numdays***|No**

Use the **/LOGPrune** parameter to disable log pruning or to explicitly request to prune the log for one command run. By default, log pruning is enabled and done once per day. The *numdays* variable represents the number of days to save log entries. By default, *60* days of log entries are saved in the pruning process. You can use the Data Protection for Exchange Server GUI or the **set** command to change the defaults so that log pruning is disabled, or so that more or less days of log entries are saved. If you use the command line, you can use the **/LOGPrune** parameter to override these defaults. When the value of the **/LOGPrune** variable *numdays* is a number in the range *0* to *9999*, the log is pruned even if log pruning is already done for the day.

Changes to the value of the **TIMEformat** or **DATEformat** parameter can result in prunning the log unintentionally. If the value of the **TIMEformat** or **DATEformat** parameter is changed, before you issue a Data Protection for Exchange Server command that might prune the log file, do one of the following actions to prevent the log file from being pruned:

- Make a copy of the existing log file.
- Specify a new log file with the **/logfile** parameter or **logfile** setting.

### **/MOUNTDAtabases=No|Yes**

Use the **/MOUNTDAtabases** parameter to specify whether to mount the databases after the restore operation is completed. Specify one of the following values:

**Yes**

Mount the databases after the restore operation is completed.

**No**

Do not mount the databases after the restore operation is completed. No is the default.

**176** IBM Spectrum Protect for Mail: IBM Spectrum Protect for Mail: Data Protection for Microsoft Exchange Server Installation and User's Guide

# **/MOUNTWait=Yes|No**

Use the **/MOUNTWait** parameter to specify whether Data Protection for Exchange Server is to wait for removable media to mount (such as tapes or CDs) or to stop the current operation. This situation occurs when the IBM Spectrum Protect server is configured to store backup data on removable media and waits for a required storage volume to be mounted.

You can specify:

# **Yes**

Wait for tape mounts. This option is the default.

## **No**

Do not wait for tape mounts.

## **/OBJect=***object-name*

Use the **/OBJect** parameter to specify the name of the backup object you want to restore. The object name uniquely identifies each backup object and is created by Data Protection for Exchange Server.

Use the Data Protection for Exchange Server **query tsm** command to view the names of the backup objects.

If the tdpexcc restore dbname incr command is entered (without the **/OBJect** parameter) to restore multiple active incremental backups, all multiple active incremental backups are restored sequentially. The **/OBJect** parameter is used to restore only one incremental backup at a time.

# **/Quiet**

This parameter prevents status information from being displayed. The level of information that is written to the activity log is not affected.

### **/RECOVER=APPLYRESToredlogs|APPLYALLlogs**

Use this parameter to specify whether or not you want to run recovery after you restore an object. This parameter is specified on the last backup object restored. To initiate recovery, use the **/RECOVER** parameter when you restore the last backup object. In addition, the value of **/TEMPLOGRESTorepath** is not to be the same value as the current location. If the value is the same, the database can become corrupted. Failure to use the **/RECOVER** parameter when you restore the last backup set leaves the databases unmountable. If this situation occurs, you can either restore the last backup again and specify the **/RECOVER**=*value* option or you can use the Microsoft **ESEUTIL /cc** command to run recovery manually.

Specify one of the following values when you use this parameter:

### **APPLYALLlogs**

Specify /recover=applyalllogs to replay the restored-transaction log entries AND the current active-transaction log entries. Any transaction logs entries that are displayed in the current activetransaction log are replayed. This option is the default.

### **APPLYRESToredlogs**

Specify /recover=applyrestoredlogs to replay only the restored-transaction log entries. The current active-transaction log entries are not replayed.

When you choose this option for a restore, your next backup must be a full or copy backup.

Considerations:

• When you restore multiple backup objects, the **/RECOVER** option is to be used on the restore of the last object.

If you specify **/RECOVER**=APPLYRESToredlogs when doing a restore, the next backup must be a full backup.

### **/TEMPLOGRESTorepath=***path-name*

Use the **/TEMPLOGRESTorepath** parameter to specify the default temporary path to use when you are restoring logs and patch files. For best performance, this logger is to be on a different physical device than the current active-transaction logger.

If you do not specify the **/TEMPLOGRESTorepath** parameter, the default value is the value that is specified by the **/TEMPLOGRESTorepath** option in the Data Protection for Exchange Server configuration file. The default Data Protection for Exchange Server configuration file is tdpexc.cfg.

If you do not specify the **/TEMPLOGRESTorepath** parameter, and the **/TEMPLOGRESTorepath** value does not exist in the Data Protection for Exchange Server configuration file, the TEMP environment variable value is used.

When you run a FULL or COPY restore operation, all log files in the path that is specified by the **/ TEMPLOGRESTorepath** parameter are erased.

In addition, the value of **/TEMPLOGRESTorepath** is not to be the same value as the current location. If the value is the same, the database can become corrupted.

Do not specify double-byte characters (DBCS) within the temporary log path.

#### **/TSMNODe=***tsmnodename*

Use the *tsmnodename* variable to refer to the IBM Spectrum Protect node name that Data Protection for Exchange Server uses to log on to the IBM Spectrum Protect server.

You can store the node name in the IBM Spectrum Protect options file (dsm.opt). This parameter overrides the value in the IBM Spectrum Protect options file if **PASSWORDACCESS** is set to PROMPT. This parameter is not valid when **PASSWORDACCESS** is set to GENERATE in the options file.

#### **/TSMOPTFile=***tsmoptfilename*

Use the *tsmoptfilename* variable to identify the Data Protection for Exchange Server options file.

The file name can include a fully qualified path name. If no path is specified, the directory where Data Protection for Exchange Server is installed is searched.

If the *tsmoptfilename* variable includes spaces, enclose the entire **/TSMOPTFile** parameter entry in double quotation marks. For example:

```
/TSMOPTFile="c:\Program Files\file.opt"
```
The default is dsm.opt.

#### **/TSMPassword=***tsmpassword*

Use the *tsmpassword* variable to refer to the IBM Spectrum Protect password that Data Protection for Exchange Server uses to log on to the IBM Spectrum Protect server.

If you specified **PASSWORDACCESS** GENERATE in the Data Protection for Exchange Server options file (dsm.opt), supplying the password here is not necessary because the one that is stored in the registry is used. However, to store the password in the registry, you must specify the IBM Spectrum Protect password the first time Data Protection for Exchange Server connects to the IBM Spectrum Protect server.

If you do specify a password with this parameter when **PASSWORDACCESS** GENERATE is in effect, the command-line value is ignored unless the password for this node is not yet stored in the registry. In that case, the specified password is stored in the registry and used when you run this command.

If **PASSWORDACCESS** PROMPT is in effect, and you do not specify a password value on the command line, then you are prompted for a password.

The IBM Spectrum Protect password that Data Protection for Exchange Server uses to log on to the IBM Spectrum Protect server can be up to *63* characters in length.

# **Restorefiles command**

To restore the flat files from a specified Data Protection for Exchange Server backup into a specified directory, use the **restorefiles** command.

When working with the **restorefiles** command, follow these guidelines:

- This command does not require an Exchange Server to be installed on, or accessible from the system where the **restorefiles** command is run.
- Files can be restored to an alternative system or to an alternative directory on the same system as the Exchange Server.
- The command continues until it succeeds, or until the destination volume does not contain enough space for the operation.
- When you restore files from an inactive backup or an active incremental backup, use the **/object** parameter to specify the name of the backup object. The object name uniquely identifies the backup instance in IBM Spectrum Protect server storage. A list of backup object names is obtained by issuing the **query tsm** command.
- This command is only available on the command-line interface. It is not available in the Data Protection for Exchange Server graphical user interface.
- The **restorefiles** command overwrites files that exist and have the same name.
- If a log file from an incremental backup has the same name as the log file from the full backup operation, you can run two consecutive **restorefiles** commands to the same directory:

For a full backup, enter the following command:

tdpexcc restorefiles DB1 FULL /into=d:\temprestore

For an incremental restore with backed up log files, enter the following command:

tdpexcc restorefiles DB1 INCR /into=d:\temprestore

The **/into** parameter can be a directory on any mounted local disk. It is not possible to use a mapped network drive as a restore destination.

• When you use the **restorefiles** command to restore local VSS backups, the command must be issued from the system on which the snapshot was created.

#### **Related concepts**

[Mailbox restore operations](#page-35-0)

By using Data Protection for Microsoft Exchange Server, you can restore an entire mailbox or selected mailbox items to the original mailbox, another online mailbox on the same server, or to a Unicode or non-Unicode .pst file.

# **Restorefiles syntax**

Use the **restorefiles** command syntax diagrams as a reference to view available options and truncation requirements.

### **TDPEXCC command**

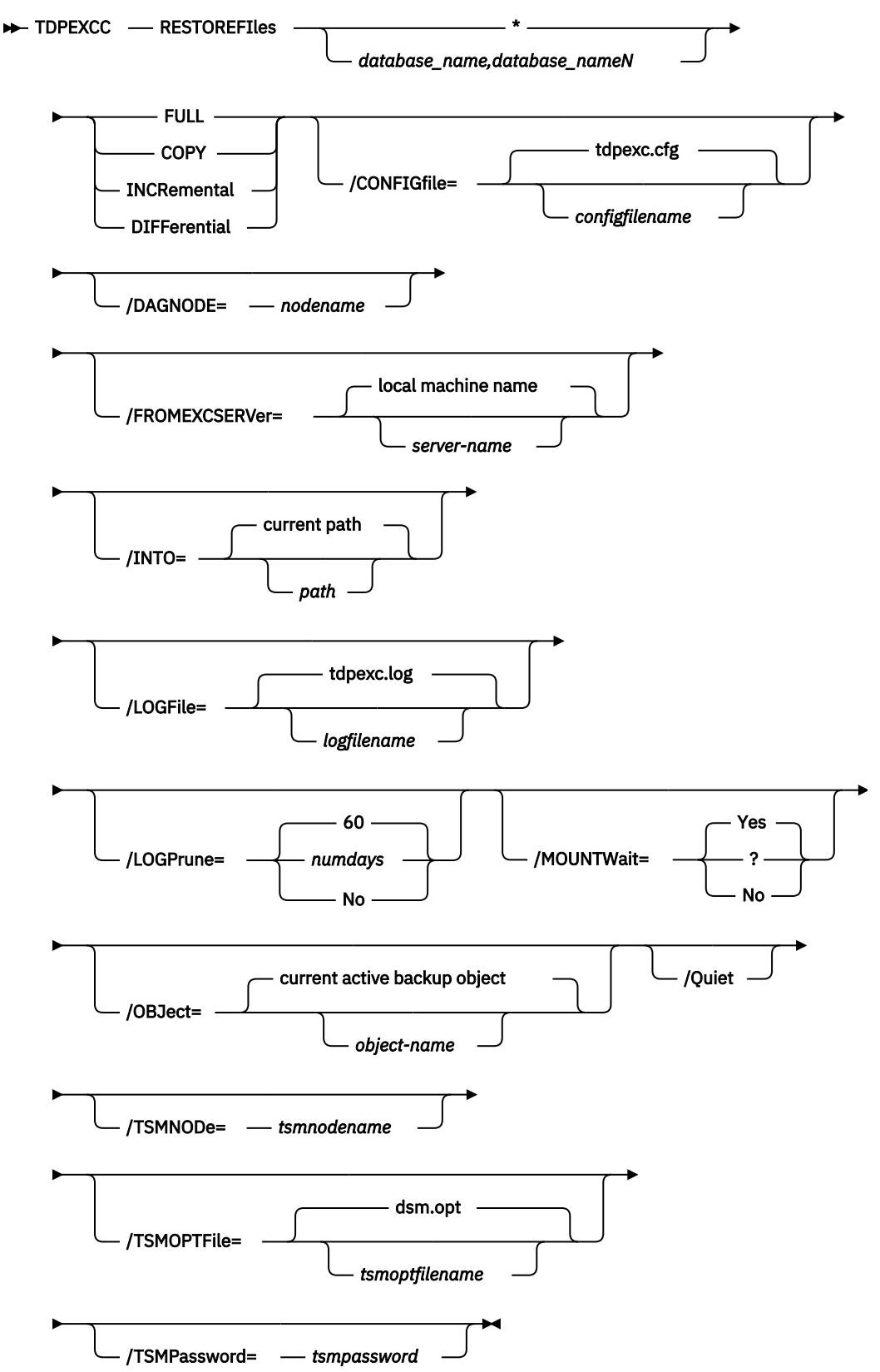

# **Restorefiles positional parameters**

Positional parameters immediately follow the **restorefiles** command and precede the optional parameters.

The following positional parameters specify the object to restore:

# **\*|***database\_name1,...,database\_nameN*

**\***

Sequentially restore all flat files for the database.

## *dbname*

Restore the specified database files. Multiple entries are separated by commas.

The following positional parameters specify the type of backup from which the files are restored:

# **FULL |COPY |INCRemental | DIFFerential**

# **FULL**

Restore the files from a Full type backup for VSS.

# **COPY**

Restore the files from a Copy type backup for VSS.

# **INCRemental**

Restore the files from an Incremental type backup for VSS.

# **DIFFerential**

Restore the files from a Differential type backup for VSS.

# **Restorefiles optional parameters**

Optional parameters follow the **restorefiles** command and positional parameters.

# **/BACKUPDESTINATION**

VSS backups can have a backup destination of TSM or LOCAL.

# **/CONFIGfile=***configfilename*

Use the **/configfile** parameter to specify the name of the Data Protection for Exchange Server configuration file that contains the values for the Data Protection for Exchange Server configuration options.

The *configfilename* variable can include a fully qualified path. If the *configfilename* variable does not include a path, the Data Protection for Exchange Server installation directory is used. If the **/ configfile** parameter is not specified, or if the *configfilename* variable is not specified, the default value is tdpexc.cfg.

If the *configfilename* variable includes spaces, enclose the entire **/configfile** parameter entry in double quotation marks. For example:

```
/CONFIGfile="c:\Program Files\file.cfg"
```
# **DAGNODe=***nodename*

Specify the node name that you want to use to back up the databases in an Exchange Server Database Availability Group. With this setting, backups from all Database Availability Group members that are configured to use the DAG node are backed up to a common file space on the IBM Spectrum Protect server. The database copies are managed as a single entity, regardless of which Database Availability Group member they are backed up from. This setting can prevent IBM Spectrum Protect Snapshot for Microsoft Exchange Server from making too many backups of the same database.

# **/FROMEXCSERVer=***server-name*

Use the **/fromexcserver** parameter to specify the name of the Exchange Server where the original backup was done. The default is the local Exchange Server name.

If a DAG node is specified by using the **/dagnode** parameter, Data Protection for Exchange Server uses this node name instead of the Data Protection for Exchange Server node to back up databases in an Exchange Server Database Availability Group. Therefore, the **restore** command automatically

**182** IBM Spectrum Protect for Mail: IBM Spectrum Protect for Mail: Data Protection for Microsoft Exchange Server Installation and User's Guide

restores the backups that were created by the other DAG members, without having to specify the **/ fromexcserver** parameter.

# **/INTO=***pathname*

Use the **/into** parameter to specify the root directory where files must be restored. The **restorefiles** operation creates a subdirectory under the root directory that contains the name of the database. Restored files are placed in that subdirectory. If the **/into** parameter is not specified, the files are restored into the directory where the **restorefiles** command is issued. The **/into** parameter can be a directory on any mounted local disk. It is not possible to use a mapped network drive as a restore destination.

## **/LOGFile=***logfilename*

Use the **/logfile** parameter to specify the name of the activity log file that is generated by Data Protection for Exchange Server.

The *logfilename* variable identifies the name of the activity log file.

If the specified log file does not exist, a new log file is created. If the specified log file exists, new log entries are appended to the file. The *logfilename* variable can include a fully qualified path. However, if no path is specified, the log file is written to the Data Protection for Exchange Server installation directory.

If the *logfilename* variable includes spaces, enclose the entire **/logfile** parameter entry in double quotation marks. For example:

/LOGFile="c:\Program Files\mytdpexchange.log"

If the **/logfile** parameter is not specified, log records are written to the default log file, tdpexc.log.

The **/logfile** parameter cannot be turned off, logging always occurs.

When you use multiple simultaneous instances of Data Protection for Exchange Server to run operations, use the **/logfile** parameter to specify a different log file for each instance used. This parameter directs logging for each instance to a different log file and prevents interspersed log file records. Failure to specify a different log file for each instance can result in unreadable log files.

### **/LOGPrune=***numdays***|No**

When you prune log data, you can discard some of the generated logs according to detailed filtering criteria that you set. Depending on the option that you set for the **/LOGPrune** parameter, a certain number of days of data are saved. By default, *60* days of log entries are saved. The option No can be entered to disable log pruning.

Regardless of the option that you set for this parameter, you can explicitly request log pruning at any time.

Considerations:

- For *numdays*, the range is *0* to *9999*. A value of *0* deletes all entries in the activity log file except for the current command entries.
- If you specify no, the log file is not pruned.
- If you do not specify **/LOGPrune**, the default value is that specified by the **logprune** configurable option in the configuration file. The default value is *60*.
- If you specify **/LOGPrune**, its value is used instead of the value that is stored in the configuration file. Specifying this parameter does not change the value in the configuration file.
- You can specify **/LOGPrune** without specifying *numdays* or *no*; in this case, the default value, *60*, is used.
- Changes to the value of the **TIMEformat** or **DATEformat** parameter can result in an unwanted pruning of the log file. If you are running a command that might prune the log file, and the value of

the **TIMEformat** or **DATEformat** parameter is changed, complete one of the following to prevent unintentional pruning of the log file:

- Make a copy of the existing log file.
- Specify a new log file with the **/LOGFile** parameter or **logfile** setting.

#### **/MOUNTWait=Yes|No**

Use the **/mountwait** parameter to specify whether Data Protection for Exchange Server waits for removable media to mount (such as tapes or CDs) or to stop the current operation. This situation occurs when the IBM Spectrum Protect server is configured to store backup data on removable media and waits for a required storage volume to be mounted.

You can specify:

#### **Yes**

Wait for tape mounts. This option is the default.

# **No**

Do not wait for tape mounts.

# **/OBJect=***object name*

Use the **/object** parameter to specify the name of the backup object files that you want to restore. The object name uniquely identifies each backup object and is created by Data Protection for Exchange Server.

Use the Data Protection for Exchange Server **query tsm \*** command to view the names of the backup objects.

### **/Quiet**

This parameter prevents status information from being displayed. The level of information that is written to the activity log is not affected.

#### **/TSMNODe=***tsmnodename*

Use the *tsmnodename* variable to refer to the IBM Spectrum Protect node name that Data Protection for Exchange Server uses to log on to the IBM Spectrum Protect server.

You can store the node name in the IBM Spectrum Protect options file (dsm.opt). This parameter overrides the value in the IBM Spectrum Protect options file if **PASSWORDACCESS** is set to PROMPT. This parameter is not valid when **PASSWORDACCESS** is set to GENERATE in the options file.

#### **/TSMOPTFile=***tsmoptfilename*

Use the *tsmoptfilename* variable to identify the Data Protection for Exchange Server options file.

The file name can include a fully qualified path name. If no path is specified, the directory where Data Protection for Exchange Server is installed is searched.

If the *tsmoptfilename* variable includes spaces, enclose the entire **/tsmoptfile** parameter entry in double quotation marks. For example:

```
/TSMOPTFile="c:\Program Files\file.opt"
```
The default is dsm.opt.

### **/TSMPassword=***tsmpassword*

Use the *tsmpassword* variable to refer to the IBM Spectrum Protect password that Data Protection for Exchange Server uses to log on to the IBM Spectrum Protect server.

If you specified **PASSWORDACCESS** GENERATE in the Data Protection for Exchange Server options file (dsm.opt), supplying the password here is not necessary because the one that is stored in the registry is used. However, to store the password in the registry, you must specify the IBM Spectrum Protect password the first time Data Protection for Exchange Server connects to the IBM Spectrum Protect server.

If you do specify a password with this parameter when **PASSWORDACCESS** GENERATE is in effect, the command-line value is ignored unless the password for this node is not yet stored in the registry. In that case, the specified password is stored in the registry and used when you run this command.

**184** IBM Spectrum Protect for Mail: IBM Spectrum Protect for Mail: Data Protection for Microsoft Exchange Server Installation and User's Guide

If **PASSWORDACCESS** PROMPT is in effect, and you do not specify a password value on the command line, then you are prompted for a password.

The IBM Spectrum Protect password that Data Protection for Exchange Server uses to log on to the IBM Spectrum Protect server can be up to 63 characters in length.

# **Restoremailbox command**

To restore mailbox-level data or mailbox-item-level data from Data Protection for Exchange Server backups, use the **restoremailbox** command.

The **restoremailbox** command applies to any Data Protection for Exchange Server VSS backups:

- VSS backups that are stored on IBM Spectrum Protect server
- VSS backups that are stored on local shadow volumes

When you use the **restoremailbox** command, follow these guidelines:

- Ensure that you have the required role-based access control (RBAC) permissions to complete individual mailbox restore operations.
- You can restore multiple mailboxes in a single mailbox restore operation.
- You can use the **restoremailbox** command to restore data to a mailbox on the Exchange Server or to an Exchange Server.pst file.

When you restore to a Unicode .pst, except for the **Folder Name** and **All Content** filters, the filters are ignored. The amount of time that is needed to complete the restore process depends on the size of the mailbox databases, the network speed, and the number of mailboxes to process.

For non-Unicode .pst files for Exchange Server 2013, you can limit the range of the mailbox data to restore by using the **/mailboxfilter** parameter to specify filters that are based on the following mailbox message elements:

- Sender name
- Folder name
- Message body
- Subject line
- Attachment name
- Range of the message delivery date and time
- You can use the **restoremailbox** command on the primary Exchange Server or on an alternate Exchange Server that is in the same domain.
- You can use the **restoremailbox** command to restore a public folder mailbox database, a public folder mailbox, or only a part of the mailbox, for example, a specific public folder.
	- To restore an Exchange Server public folder mailbox, you must have the Public Folders management role.
	- You can restore a public folder mailbox only to an existing public folder mailbox that is on the Exchange server.
	- You can restore a public folder only to an existing public folder. The public folder on the Exchange server must have the same folder path as the public folder to be restored. If the public folder is deleted from the public folder mailbox on the Exchange server, you must re-create the public folder with the same folder path as the public folder to be restored, before you start the restore operation.
	- As a best practice, restore public folder mailboxes separately from user mailboxes. Select only one public folder mailbox to restore at a time if you want to restore a specific public folder in the mailbox, or if you want to restore to a different public folder mailbox than the original mailbox.

If you restore multiple mailboxes in a single restore operation, and at least one of the mailboxes is a public folder mailbox, the mailboxes are restored only to their original mailbox locations. You cannot specify a filter or an alternate mailbox destination.

- You can restore to a different public folder mailbox than the original mailbox if, for example, the public folder was relocated since the time of the backup. Before you complete the public folder restore operation, ensure that the public folder exists with the same folder path in the alternate mailbox location.
- You can use the **restoremailbox** command to restore an archive mailbox or only a part of the mailbox, for example, a specific folder. You can restore archive mailbox messages to an existing mailbox on the Exchange server, to an archive mailbox, or to an Exchange Server .pst file.

If you enable a user mailbox to be archived, ensure that the user is logged on to that mailbox at least once before you complete a backup and restore operation on the mailbox.

- You can use the **restoremailbox** command with the following parameter and options:
	- Set the **/KEEPRDB** parameter option to Yes to retain a recovery database after one or more mailboxes are restored. Set the parameter value to No to automatically remove the recovery database after mailbox restore processing.

Regardless of the option that you set, Data Protection for Exchange Server retains the recovery database if the mailbox restore operation fails after the recovery database is successfully restored.

If you restore multiple mailboxes, and you want to retain the recovery database after the restore operation is complete, ensure that all mailboxes are in the same recovery database.

- Set the **/USEEXISTINGRDB** parameter option to Yes to restore a mailbox from an existing recovery database. Set the parameter value to No to automatically remove the existing recovery database during mailbox restore processing.
- Set the **/mailboxoriglocation** parameter to specify the server and the database where the mailbox is at the time of backup. You set this option when the mailbox history is disabled and when the mailbox that you are restoring is either moved or deleted since the time of the backup.
- If a mailbox is deleted or re-created since the time of the backup, you must use a temporary mailbox with enough capacity to contain all of the mailbox items that you are restoring. The mailbox of the user who is logged in is used as temporary mailbox by default.

You can set the **/tempmailboxalias** optional parameter by selecting **Properties** from the Actions pane. In the **Data Protection Properties** window, select the **General** page, where you can specify the temporary log restore path, the temporary database restore path and the alias of the temporary mailbox.

- You can use the **restoremailbox** command to recover and restore different types of mail items in the Recoverable Items folder.
	- The mail items that you can restore depends on whether the mailbox is enabled for mailbox restore operations.
	- You cannot restore the Recoverable Items folder and subfolder hierarchy to a mailbox restore destination. You can restore only the contents of the email folders.
	- You cannot add a subfolder to the Recoverable Items folder in a mailbox.

#### **Related tasks**

[Restoring mailboxes directly from Exchange database files](#page-119-0)

If the backup database (EDB) file and log files are available on the disk of a supported Microsoft Exchange Server, you can restore an individual mailbox directly from the EDB file.

[Restoring mailbox data](#page-109-0)

Data Protection for Exchange Server backs up mailbox data at the database level, and also restores individual mailbox items from the database backup.

# **Restoremailbox syntax**

Use the **restoremailbox** command syntax diagram as a reference to view available options and truncation requirements.

### **TDPEXCC command**

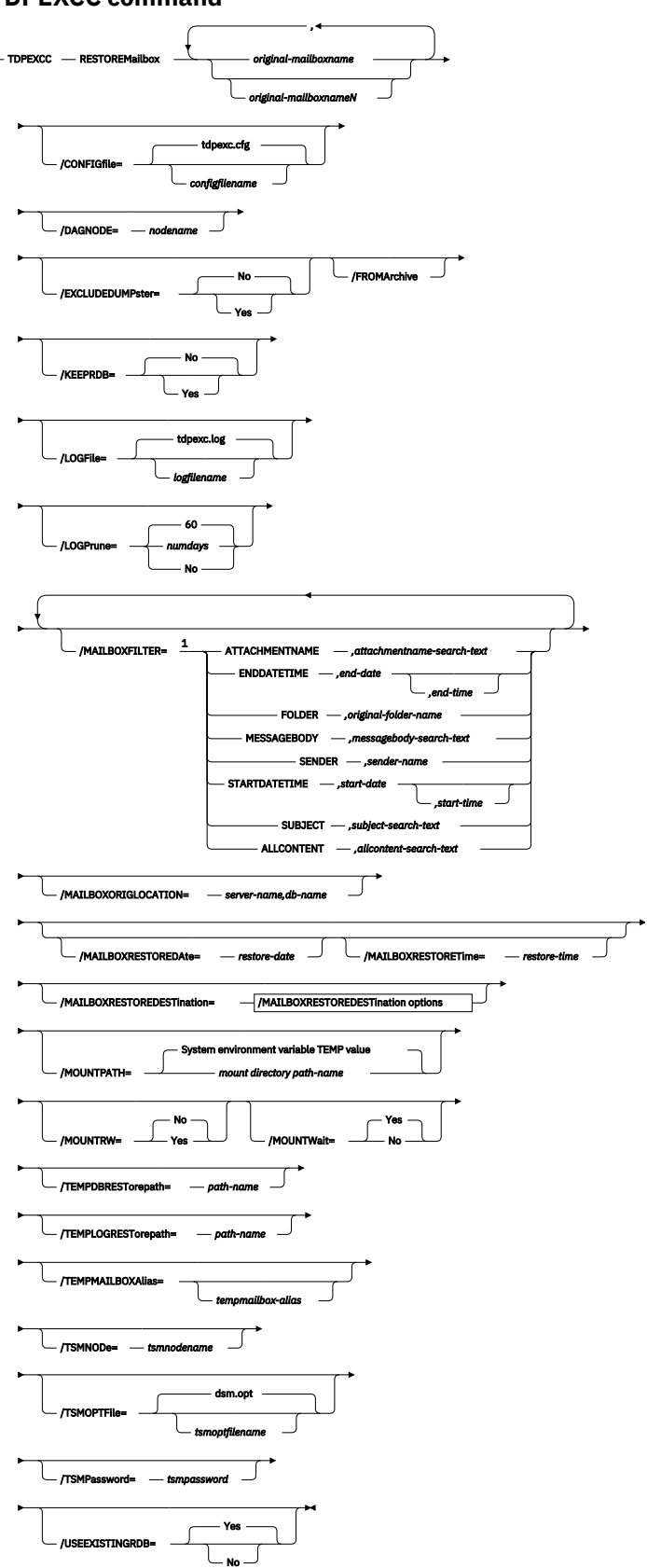

**/MAILBOXRESTOREDESTination options**

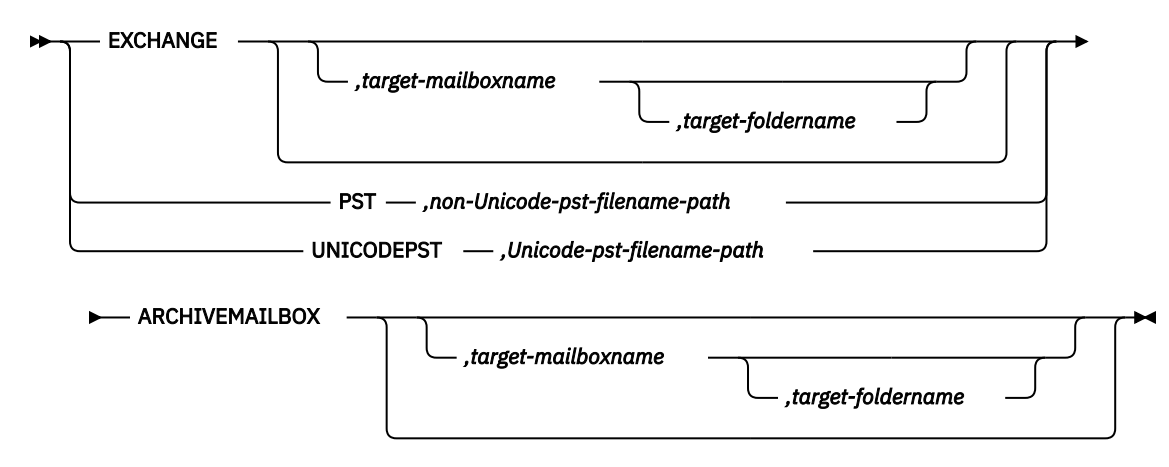

Notes:

<sup>1</sup> You can specify the **/MAILBOXFILTER** parameter multiple times however, you must specify each **/ MAILBOXFILTER** subparameter only once.

# **Restoremailbox positional parameters**

Positional parameters immediately follow the **restoremailbox** command and precede the optional parameters.

## *original-mailboxname*

Use this parameter to specify the name of the mailbox to restore from. The mailbox name can be either the mailbox-alias, the mailbox-display name, or the mailbox globally unique identifier (GUID). The *original-mailboxname* parameter is required.

To specify more than one name, separate them by commas.

If any mailbox name contains blanks, enclose the entire mailbox name in double quotation marks.

# **Restoremailbox optional parameters**

Optional parameters follow the **restoremailbox** command and positional parameters.

### **/CONFIGfile=***configfilename*

Use the **/configfile** parameter to specify the name of the Data Protection for Microsoft Exchange Server configuration file that contains the values for the Data Protection for Microsoft Exchange Server configuration options.

The *configfilename* variable can include a fully qualified path. If the *configfilename* variable does not include a path, the Data Protection for Microsoft Exchange Server installation directory is used. If the **/configfile** parameter is not specified, or if the *configfilename* variable is not specified, the default value is tdpexc.cfg.

If the *configfilename* variable includes spaces, enclose the entire **/configfile** parameter entry in double quotation marks. For example:

/CONFIGfile="c:\Program Files\file.cfg"

#### **DAGNODe=***nodename*

Specify the node name that you want to use to back up the databases in an Exchange Server Database Availability Group. With this setting, backups from all Database Availability Group members that are configured to use the DAG node are backed up to a common file space on the IBM Spectrum Protect server. The database copies are managed as a single entity, regardless of which Database Availability Group member they are backed up from. This setting can prevent IBM Spectrum Protect Snapshot for Microsoft Exchange Server from making too many backups of the same database.

## **/FROMArchive**

Use the **/FROMArchive** parameter only if you are restoring an archive mailbox and you specify the mailbox alias of the primary mailbox. If you specify the primary mailbox alias and you do not specify this parameter option, by default, the primary mailbox is restored.

To restore an archive mailbox to another archive mailbox, specify both the /FROMArchive and the / MAILBOXRESTOREDESTination=ARCHIVEMAILBOX,*target-mailboxname* parameters. For example:

```
tdpexcc restoremailbox "OriginalArchiveMailboxName" /FROMArchive
/MAILBOXRESTOREDESTination=ARCHIVEMAILBOX,"TargetArchiveMailboxName"
```
# **/EXCLUDEDUMPster=No|Yes**

Use the **/EXCLUDEDUMPster** parameter to specify whether Data Protection for Exchange Server includes or excludes the mail items in the Recoverable Items folder in mailbox restore operations.

You can specify the following values:

**No**

Restore the mail items in the Recoverable Items folder to a mailbox restore destination. This option is the default.

### **Yes**

Do not restore the mail items in the Recoverable Items folder to a mailbox restore destination.

If you are restoring the mailbox of George Clark, for example, you can exclude the Recoverable Items folder contents as shown in the following example:

```
tdpexcc restoremailbox "George Clark" /EXCLUDEDUMPster=YES 
/USEEXISTINGRDB=NO /KEEPRDB=NO
```
# **/KEEPRDB=No|Yes**

Use the **/KEEPRDB** parameter to specify whether Data Protection for Microsoft Exchange Server retains a recovery database for reuse in mailbox restore operations, or automatically removes the recovery database after mailbox restore operations.

You can specify the following values:

### **No**

Do not retain a recovery database for mailbox restore operations. Remove the recovery database after mailbox restore processing. This option is the default.

### **Yes**

Retain the recovery database for mailbox restore operations.

### **/LOGFile=***logfilename*

Use the **/logfile** parameter to specify the name of the activity log file that is generated by Data Protection for Microsoft Exchange Server.

The *logfilename* variable identifies the name of the activity log file.

If the specified log file does not exist, a new log file is created. If the specified log file exists, new log entries are appended to the file. The *logfilename* variable can include a fully qualified path. However, if no path is specified, the log file is written to the Data Protection for Microsoft Exchange Server installation directory.

If the *logfilename* variable includes spaces, enclose the entire **/logfile** parameter in double quotation marks. For example:

/LOGFile="c:\Program Files\mytdpexchange.log"

If you do not specify the **/logfile** parameter, log records are written to the default log file, tdpexc.log.

The **/logfile** parameter cannot be turned off, logging always occurs.

When you use multiple simultaneous instances of Data Protection for Microsoft Exchange Server to process operations, use the **/logfile** parameter to specify a different log file for each instance that is used. This parameter directs logging for each instance to a different log file and prevents interspersed log file records.

**Note:** Failure to specify a different log file for each instance can result in unreadable log files.

# **/LOGPrune=***numdays***|No**

When you prune log data, you can discard some of the generated logs according to detailed filtering criteria that you set. Depending on the option that you set for the **/LOGPrune** parameter, some days of data are saved. By default, *60* days of log entries are saved. The option No can be entered to disable log pruning.

Regardless of the option that you set for this parameter, you can explicitly request log pruning at any time.

Considerations:

- For *numdays*, the range is *0* to *9999*. A value of *0* deletes all entries in the activity log file except for the current command entries.
- If you specify no, the log file is not pruned.
- If you do not specify **/LOGPrune**, the default value is that specified by the **logprune** configurable option in the configuration file. The default value is *60*.
- If you specify **/LOGPrune**, its value is used instead of the value that is stored in the configuration file. Specifying this parameter does not change the value in the configuration file.
- You can specify **/LOGPrune** without specifying *numdays* or *no*; in this case, the default value, *60*, is used.
- Changes to the value of the **TIMEformat** or **DATEformat** parameter can result in an unwanted pruning of the log file. If you are running a command that might prune the log file, and the value of the **TIMEformat** or **DATEformat** parameter is changed, complete one of the following to prevent unintentional pruning of the log file:
	- Make a copy of the existing log file.
	- Specify a new log file with the **/LOGFile** parameter or **logfile** setting.

# **/MAILBOXFILTER=ATTACHMENTNAME|ENDDATETIME|FOLDER| MESSAGEBODY| SENDER|STARTDATETIME|SUBJECT|ALLCONTENT**

Use the **/MAILBOXFILTER** parameter to specify filters to restrict the mailbox data that is restored. When you are restoring to a Unicode . pst file for Exchange Server 2013 or 2016, you can apply only the FOLDER and ALLCONTENT filters. You can apply only the FOLDER filter when you are restoring a public folder to an online public folder, or when you are restoring an archive mailbox folder.

You can specify multiple filters; however, you must specify each filter one time. For each filter that you specify, a separate **/MAILBOXFILTER** parameter must be used. For example:

tdpexcc.exe restoremailbox dchang /MAILBOXFILTER=STARTDATETIME,07/01/2013 /MAILBOXFILTER=ENDDATETIME,07/31/2013

Mailbox data that matches a combination of all filters that are specified is restored. If no filters are specified, by default, all data in the mailbox is restored.

Specify one of the following filters when you use this parameter:

### **ATTACHMENTNAME,***attachmentname-search-text*

Use /MAILBOXFILTER=attachmentname *attachmentname-search-text* to restore only the mailbox messages that contain a match of the specified text within a message attachment name. The match is not case-sensitive. For example, an *attachmentname-search-text* of Rob matches the attachment name: Rob, robert.txt, PROBE, and prObe.pdf.

Enclose the *attachmentname-search-text* variable in double quotation marks.

**Note:** The ATTACHMENTNAME filter does not match the attachment names of encrypted mailbox messages. If a mailbox message is encrypted, it is skipped by the ATTACHMENTNAME filter.

## **ENDDATETIME,***end-date***[,***end-time***]**

Use /MAILBOXFILTER=enddatetime*,end-date,end-time* to restore only the mailbox messages that are sent or received earlier than the specified date and time.

The *end-date* variable is required. Use the same date format for the *end-date* that you selected with the DATEFORMAT option in the Data Protection for Exchange options file.

The *end-time* variable is optional. Use the same time format for the *end-time* variable that you selected with the TIMEFORMAT option in the Data Protection for Exchange options file.

The ENDDATETIME filter date and time must be later than the STARTDATETIME filter date and time. If no time is specified, all messages that are sent or received on that date are restored.

### **FOLDER,***folder-name*

Use /MAILBOXFILTER=folder,*original-folder-name* to restore only the mailbox messages that are in the specified folder within the original mailbox. The match is not casesensitive.

Enclose the *original-folder-name* variable in double quotation marks.

• To filter a public folder to restore, ensure that you are restoring the folder to an existing public folder that has the same folder path as the public folder to be restored. If the original public folder is deleted after the time of the backup, re-create the public folder. Specify the full path to the folder. If the full directory path includes spaces, enclose the directory path in double quotation marks, and do not append a backslash character (\) at the end of the directory path.

For example, to restore a folder that is named *"SubFolder"* under *"ParentFolder"*, specify *"ParentFolder/SubFolder"* as the folder path. To restore all folders in a parent folder, use *ParentFolder*/\*.

• To restore a specific folder in an archive mailbox, ensure that you specify the full directory path to the folder.

To restore an archive mailbox to another archive mailbox, you must specify both the / MAILBOXFILTER=folder,*original-folder-name* parameter and the / MAILBOXRESTOREDESTination=ARCHIVEMAILBOX,*target-mailboxname* parameter. For example:

```
tdpexcc restoremailbox "OriginalArchiveMailboxName" 
/MailboxFilter=folder,"folderA" /MAILBOXRESTOREDESTination=
ARCHIVEMAILBOX,"TargetArchiveMailboxName"
```
- To restore the folder of a mailbox to a Unicode . pst file, ensure that you specify the  $/$ MAILBOXFILTER=FOLDER parameter with the / MAILBOXRESTOREDESTination=UNICODEPST parameter. Specify the full directory path to the folder. For example, to restore a folder that is named *"SubFolder"* under *"ParentFolder"*, specify *"ParentFolder/SubFolder"* as the folder path. To restore all folders in a parent folder, use *ParentFolder*/\*.
- To restore only the mail items in the Deletions subfolder of the Recoverable Items/ folder, specify the /MAILBOXFILTER=FOLDER parameter with the correct folder value for the target destination.

As shown in the following example, if you are restoring mail items to the original mailbox, specify the Deletions folder.

```
tdpexcc restoremailbox "george clark" /MailboxFilter=folder,
"Deletions"
```
If you are restoring mail items to a Unicode .pst file, specify the full folder path to the Deletions folder.

```
tdpexcc restoremailbox "george clark" /MailboxFilter=folder,
"Recoverable Items/Deletions" /KEEPRDB=NO /USEExistingrdb=NO 
/MAILBOXRESTOREDESTination=UNICODEPST,c:\gclark.pst
```
#### **MESSAGEBODY,***messagebody-search-text*

Use /MAILBOXFILTER=messagebody,*messagebody-search-text* to restore only the mailbox messages that contain a match of the specified text within the message body. The match is not case-sensitive. For example, a *messagebody-search-text* of Rob matches the message body text: Rob, robert, PROBE, and prObe.

Enclose the *messagebody-search-text* variable in double quotation marks.

The **MESSAGEBODY** filter does not match the message body of encrypted mailbox messages. If a mailbox message is encrypted, it is skipped by the **MESSAGEBODY** filter.

#### **SENDER,***sender-name*

Use /MAILBOXFILTER=sender,*sender-name* to restore only the mailbox messages that are received from the specified message sender.

Enclose the *sender-name* variable in double quotation marks.

#### **STARTDATETIME,***start-date***[,***start-time***]**

Use /MAILBOXFILTER=startdatetime*,start-date,start-time* to restore only the mailbox messages that are sent or received after the specified date and time.

The *start-date* variable is required. Use the same date format for the *start-date* that you selected with the DATEFORMAT option in the Data Protection for Exchange options file.

The *start-time* variable is optional. Use the same time format for the *start-time* variable that you selected with the TIMEFORMAT option in the Data Protection for Exchange options file."

The **STARTDATETIME** filter date and time must be earlier than the **ENDDATETIME** filter date and time. If no time is specified, all messages that are sent or received on that date are restored.

#### **SUBJECT,***subject-search-text*

Use /MAILBOXFILTER=subject,*subject-search-text* to restore only the mailbox messages that contain a match of the specified text within the message subject line. The match is not case-sensitive. For example, a *subject-search-text* of Rob matches the subject text: Rob, robert, PROBE, and prObe.

Enclose the *subject-search-text* variable in double quotation marks.

#### **ALLCONTENT,***allcontent-search-text*

Use /MAILBOXFILTER=allcontent,*allcontent-search-text* to restore only the mailbox messages that contain a match of the specified text that is contained within the message sender, message subject line, message body, or message attachment. The match is not case-sensitive. For example, an *allcontent-search-text* of Rob matches Rob, robert, PROBE, and prObe contained within the message sender, the subject line, or the message body.

Enclose the *allcontent-search-text* variable in double quotation marks.

The **ALLCONTENT** filter does not match the message body of encrypted mailbox messages. If a mailbox message is encrypted, the **ALLCONTENT** filter matches only text that is contained within the message sender or the subject line.

### **/MAILBOXORIGLOCATION=***server-name***,***db-name*

Use the **/mailboxoriglocation** parameter to specify the Exchange Server and the database where the mailbox is at the time of backup.

If you do not specify the **/mailboxoriglocation** parameter, the default value is the location (found in the mailbox location history) of the mailbox to restore from, for the backup time specified. If no mailbox location history is available, the default value is the current active location of the mailbox.

### *server-name*

The name of the Exchange Server where the mailbox is at the time of backup.

#### *db-name*

The name of the database where the mailbox is at the time of backup.

The **/mailboxoriglocation** parameter is only necessary if the mailbox to be restored from is moved or deleted after the time of the backup, and no mailbox location history is available. This parameter is case-sensitive. Data Protection for Microsoft Exchange Server 6.1 (or later versions) maintains mailbox location history.

A **restoremailbox** operation from a backup that is processed by Data Protection for Microsoft Exchange Server before version 6.1 fails if the **/mailboxoriglocation** parameter is not specified for mailboxes that meet one or both of the following conditions:

- The mailbox to be restored is moved. The mailbox is not in the same server and the same database where the mailbox is at the time of the backup.
- The mailbox to be restored is deleted and the restore destination is to an alternate mailbox or to a .pst file.

For example:

```
TDPEXCC RESTOREMAILBOX johngrimshawe /MAILBOXORIGLOCATION=serv1,mbdb1 
/MAILBOXRESTOREDAte=03/06/2013 
/MAILBOXRESTOREDESTination=PST,c:\team54\rcvr.pst
```
### **/MAILBOXRESTOREDAte=***restore-date*

Use the **/mailboxrestoredate** parameter with or without the **/mailboxrestoretime** parameter to establish a date and time to restore mailbox data from. A mailbox is restored from the earliest backup that completed after the date and time is established by the **/mailboxrestoredate** and the **/mailboxrestoretime** parameters.

The backup after the specified time is selected because, if an earlier backup is selected, Data Protection for Microsoft Exchange Server misses the emails that are sent between the time of the backup and the specified time. By selecting the first backup after the specified time, Data Protection for Microsoft Exchange Server ensures that all of the emails, up to the specified time, are restored. Specify the appropriate date in the *restore-date* variable; use the same format that you selected with the DATEFORMAT option in the Data Protection for Microsoft Exchange Server options file.

If *restore-date* or*restore-time* values are not specified, no date and time is established. By default the mailbox is restored from the most recent available backup.

If either *restore-date* or *restore-time* is specified, then the mailbox is restored from the earliest backup that is taken after the established restoration date and time. If no backup of the mailbox after the established date and time is found, by default the mailbox is restored from the most recent available backup.

- If you specify both *restore-date* and *restore-time*, this selection establishes the mailbox restoration period.
- If you specify *restore-date*, and you do not specify *restore-time*, *restore-time* defaults to a value of 23:59:59. This selection establishes the *restore-date* at the specified date.
- If you specify *restore-time* without *restore-date*, then *restore-date* defaults to the current date. This selection establishes the restoration date and time as the current date at the specified *restore-time*.
- Only default time and date formats are accepted. If you use a format other than the default format to specify the time and date, the date and time is ignored.

# **/MAILBOXRESTORETime=***restore-time*

Use the **/mailboxrestoretime** parameter with or without the **/mailboxrestoredate** parameter to establish a date and time to restore a mailbox from. A mailbox is restored from the earliest backup that completed after the date and time is established by the **/mailboxrestoredate** and the **/ mailboxrestoretime** parameters.

The backup after the specified time is selected because, if an earlier backup is selected, Data Protection for Microsoft Exchange Server misses the emails that are sent between the time of the backup and the specified time. By selecting the first backup after the specified time, Data Protection for Microsoft Exchange Server ensures that all of the emails, up to the specified time, are restored. Specify the appropriate time in the *restore-time* variable; use the same format that you selected with the TIMEFORMAT option in the Data Protection for Microsoft Exchange Server options file.

If *restore-date* and *restore-time* values are not specified, no date and time is established. By default the mailbox is restored from the most recent available backup.

If either *restore-date* or *restore-time* is specified, the mailbox is restored from the earliest backup that completed after the established date and time. If no backup of the mailbox after the established date and time is found, by default the mailbox is restored from the most recent available backup.

- If you specify both *restore-date* and *restore-time*, this selection establishes the mailbox restoration period.
- If you specify *restore-date*, and you do not specify *restore-time*, *restore-time* defaults to a value of 23:59:59. This selection establishes the *restore-date* at the specified date.
- If you specify *restore-time* without *restore-date*, then *restore-date* defaults to the current date. This selection establishes the restoration date and time as the current date at the specified *restore-time*.

### **/MAILBOXRESTOREDESTination=EXCHANGE|PST|UNICODEPST|ARCHIVEMAILBOX**

Use the **/mailboxrestoredestination** parameter to specify the destination to restore the mailbox data to.

If you do not specify the **/mailboxrestoredestination** parameter, by default, the EXCHANGE option is used and the **/mailboxrestoredestination** is not required. The default system behavior is to restore mailbox data to the original location in the original active mailbox. When you restore multiple mailboxes with the same **restoremailbox** command, the default system behavior is to restore mailbox data into each original active mailbox.

Mailbox items are merged into the mailbox destination. If a mailbox item exists in the mailbox destination, that item is not restored.

You must specify one of the following values when you use this parameter:

### **EXCHANGE,[***target-mailboxname***,***target-foldername***]**

Use the /mailboxrestoredestination=EXCHANGE option to restore mailbox messages into a live Exchange Server.

The EXCHANGE option is the default option. If you specify the /

mailboxrestoredestination=EXCHANGE option without specifying any variables, the result is the same as not specifying the **/mailboxrestoredestination** parameter. The mailbox data is restored to the original location in the original active mailbox.

Use /mailboxrestoredestination=EXCHANGE,*target-mailboxname,targetfoldername* to restore mailbox messages into a destination other than the original location in the original active mailbox. The mailbox messages are restored into a subfolder of the specified folder within the target mailbox. The target mailbox can be the original mailbox or an alternate mailbox.

When you restore multiple mailboxes with the same **restoremailbox** command, this option restores the mailbox data into a subfolder (designated by each original mailbox-alias) of the specified target folder in the active mailbox. The folders from the corresponding original mailbox, which contain the restored mailbox messages, are in each subfolder. The specified folder in the target mailbox contains a subfolder that is designated by the original mailbox alias name. Subfolders that contain the restored mailbox messages are in each parent subfolder. These child subfolders have the folder structure of the original mailbox.

#### *target-mailboxname*

Specify the target mailbox-alias or the target mailbox-display name. The target mailbox must be an active mailbox.

If the *target-mailboxname* variable includes spaces, enclose the entry in double quotation marks.

To restore a specific public folder to an alternate public folder mailbox, specify both the / MAILBOXFILTER=folder,*original-folder-name* parameter and the / MAILBOXRESTOREDESTination=EXCHANGE,*target-publicfolder-mailboxname* parameter. For example:

```
tdpexcc restoremailbox "OriginalPublicFolderMailbox" 
/MailboxFilter=folder,"folderA" /MAILBOXRESTOREDESTination=
EXCHANGE,"TargetPublicFolderMailbox"
```
You can restore a public folder only to an existing public folder on the Exchange server. If the public folder is relocated to an alternate mailbox destination after the time of the backup, ensure that it exists in the alternate mailbox location with the same folder path as the folder to be restored. The restore operation does not automatically re-create the public folder in the destination mailbox.

#### *target-foldername*

The *target-foldername* variable specifies the mailbox folder in the target mailbox to restore mailbox messages to.

If you restore a mailbox to a different destination than the original mailbox, the mailbox folders are restored in the destination mailbox under a folder that is named *originalmailbox*\_*mailbox-GUID*. In the process, the Recoverable Items folders are restored.

If you specify the *target-mailboxname* variable and the target mailbox is not the original mailbox, you must specify a folder name. However, when you restore to a mailbox in a target public folder, do not specify a target folder name. A folder name is not required for public folder restore operations.

If the mailbox folder specified by the *target-foldername* variable does not exist in the target mailbox, a folder with the target folder name is created in the target mailbox except for public folder mailboxes.

The target folder contains one subfolder for each original-mailbox that is restored (designated by each original-mailbox alias). The folders from the corresponding original mailbox, which contain the restored mailbox messages, are in each subfolder. If you did not specify the **/ mailboxfilter** parameter, the target folder that you specified contains, within the subfolder that is designated by the original mailbox alias, all the folders that are in the mailbox that you are restoring from. If you specified the **/mailboxfilter** parameter, the subfolder within the folder that you specified contains only the folders with messages that match the filter criteria.

If the *target-foldername* variable includes spaces, enclose the entire *target-foldername* variable entry in double quotation marks. For example:

/MAILBOXRESTOREDESTination=EXCHANGE,Kerry,"temp folder"

When you restore multiple mailboxes with the same **restoremailbox** command, and you specify a target folder, each original-mailbox is restored to the target folder in the target mailbox. The target folder contains one subfolder for each original-mailbox that is restored (designated by each original mailbox alias). The folders from the corresponding original mailbox, which contain the restored mailbox messages, are in each subfolder.

For example, this **restoremailbox** operation restores mailboxes "andrew baker" and "sally wood" to the folder "previous\_acctmngr" in the target mailbox "mary brown":

restoremailbox "andrew baker","sally wood" /mailboxrestoredest=exchange,"mary brown",previous\_acctmngr The restored mailbox messages are placed in folders that are copied from the original mailboxes that use the following folder structure:

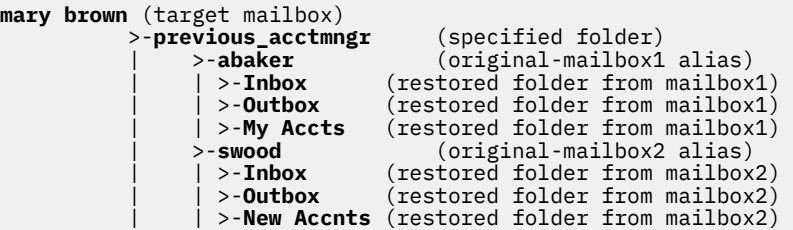

#### **PST***,non-Unicode-pst-filename-path*

Use /mailboxrestoredestination=PST*,non-Unicode-pst-filename-path* to restore mailbox data to an Exchange Server personal folders (.pst) file. The mailbox data that is restored is in non-Unicode format.

You can include the *non-Unicode-pst-filename-path* variable to specify the destination where the **restoremailbox** operation writes the .pst file. The *non-Unicode-pst-filename-path* can be either a fully qualified path to a .pst file or a directory path. If you do not specify a path, the .pst file is written to the current directory.

• You can specify *non-Unicode-pst-filename-path* as a fully qualified path to a .pst file to restore all mail to that .pst file.

```
TDPEXCC RESTOREMAILBOX gclark
   /mailboxrestoredestination=PST,c:\mb\dept54\vpo.pst
```
The .pst directory must exist before you use the **restoremailbox** command. The .pst file is created if it does not exist.

If you are restoring more than one mailbox and you specify a fully qualified path to a .pst file, all the mailbox data is restored to the one .pst file specified. Inside the .pst file, the parentlevel folder name is the mailbox-alias-name, followed by the rest of the mailbox folders.

• You can specify *non-Unicode-pst-filename-path* as a directory path to have IBM Spectrum Protect Snapshot for Exchange Server create a .pst file by using the mailbox-alias-name of the mailbox that is being restored, and store the .pst file in the specified directory. For example, the .pst file name of the restored mailbox "George Clark"(gclark) is gclark.pst.

```
TDPEXCC RESTOREMAILBOX "george clark" 
   /mailboxrestoredestination=PST,c:\mb\dept54\
```
The .pst directory must exist before you use the **restoremailbox** command. If the .pst file does not exist, the file is created.

If you restore multiple mailboxes with the same **restoremailbox** command, and you specify a directory path, each mailbox is restored into a separate .pst file. For example, if mailboxes John (john1), John Oblong (oblong), and Barney Olef (barneyo) are restored and the specified directory path is  $c:\finance$ , all mailboxes are restored into the c:\finance directory as shown:

```
c:\finance\john1.pst
c:\finance\oblong.pst
c:\finance\barneyo.pst
```
The .pst directory must exist before you use the **restoremailbox** command. The mailbox data that is restored by using /mailboxrestoredestination=PST*,non-Unicode-pstfilename-path* must be less than 2 GB.

If the *non-Unicode-pst-filename-path* variable includes spaces, enclose the entire *non-Unicodepst-filename-path* variable entry in double quotation marks and do not append a backslash character (\) at the end of folder path. For example:

```
TDPEXCC RESTOREMAILBOX "george clark" 
 /mailboxrestoredestination=PST,"c:\mb\dept54\access group"
```
### **UNICODEPST***,Unicode-pst-filename-path*

Use /mailboxrestoredestination=UNICODEPST*,Unicode-pst-filename-path* to restore mailbox data to an Exchange Server personal folders (.pst) file. The mailbox data that is restored is in Unicode format.

You can include the *Unicode-pst-filename-path* variable to specify the destination where the **restoremailbox** operation writes the .pst file. The *Unicode-pst-filename-path* can be either a fully qualified UNC path to a .pst file or a directory path. If you do not specify a path, the .pst file is written to the current directory. If you specify a non-UNC path (such as  $c:\dagger\,d$ i $r$ \mailbox.pst), IBM Spectrum Protect Snapshot for Exchange Server tries to convert it to a UNC path for you, but it might not work for custom UNC paths or shares.

• You can specify *Unicode-pst-filename-path* as a fully qualified path to a .pst file to restore all mail to that .pst file.

```
TDPEXCC RESTOREMAILBOX gclark
   /mailboxrestoredestination=UNICODEPST,c:\mb\dept54\vpo.pst
```
**Important:** The .pst directory must exist before you use the **restoremailbox** command. The .pst file is created if it does not exist.

If you are restoring more than one mailbox and you specify a fully qualified path to a .pst file, all the mailbox data is restored to the one .pst file specified. Inside the .pst file, the parentlevel folder name is the mailbox-alias-name, followed by the rest of the mailbox folders.

• You can specify *Unicode-pst-filename-path* as a directory path to have IBM Spectrum Protect Snapshot for Exchange Server create a .pst file by using the mailbox-alias-name of the mailbox that is being restored, and store the .pst file in the specified directory. For example, the .pst file name of the restored mailbox "George Clark"(gclark) is gclark.pst.

```
TDPEXCC RESTOREMAILBOX "george clark" 
   /mailboxrestoredestination=UNICODEPST,c:\mb\dept54
```
The .pst directory must exist before you use the **restoremailbox** command. If the .pst file does not exist, the file is created.

If you restore multiple mailboxes with the same **restoremailbox** command, and you specify a directory path, each mailbox is restored into a separate . pst file. For example, if mailboxes John (john1), John Oblong (oblong), and Barney Olef (barneyo) are restored and the specified directory path is  $c:\finance$ , all mailboxes are restored into the c:\finance directory as shown:

```
c:\finance\john1.pst
c:\finance\oblong.pst
c:\finance\barneyo.pst
```
• To restore only the mail items in the Deletions subfolder of the Recoverable Items/ folder, specify the /MAILBOXFILTER=FOLDER parameter with the correct folder value for the target destination.

As shown in the following example, if you are restoring mail items to a Unicode .pst file, specify the full folder path to the Deletions folder.

```
tdpexcc restoremailbox "george clark" /MailboxFilter=folder,
"Recoverable Items/Deletions" /KEEPRDB=NO /USEExistingrdb=NO 
/MAILBOXRESTOREDESTination=UNICODEPST,c:\gclark.pst
```
If the *Unicode-pst-filename-path* variable includes spaces, enclose the entire *Unicode-pstfilename-path* variable entry in double quotation marks and do not append a backslash character (\) at the end of folder path. For example:

```
TDPEXCC RESTOREMAILBOX "george clark" 
 /mailboxrestoredestination=UNICODEPST,"c:\mb\dept54\access group"
```
### **ARCHIVEMAILBOX,[***target-mailboxname***,***target-foldername***]**

Use **/MAILBOXRESTOREDESTination** with the ARCHIVEMAILBOX and **/FROMARCHIVE** parameters to restore archive mailbox messages to its original archive mailbox or to an alternate archive mailbox.

Use /MAILBOXRESTOREDESTination=ARCHIVEMAILBOX,*target-mailboxname* to specify the archive mailbox destination that you want to restore to. You can also specify a target folder name in the archive mailbox.

To restore an archive mailbox into a specific folder of an archive mailbox, specify both the / FROMArchive parameter and the / MAILBOXRESTOREDESTination=ARCHIVEMAILBOX,*target-mailboxname*,*target-*

*foldername* parameters. For example:

```
tdpexcc restoremailbox "OriginalFolderName" /FROMArchive
/MAILBOXRESTOREDESTination=ARCHIVEMAILBOX,"TargetFolderName" 
"folderA"
```
If you specify the /MAILBOXRESTOREDESTination=ARCHIVEMAILBOX parameter without specifying a target mailbox destination, the mailbox messages are restored to the original location in the original archive mailbox.

# **/MOUNTWait=Yes|No**

Use the **/mountwait** parameter to specify whether Data Protection for Microsoft Exchange Server waits for removable media to mount (such as tapes or CDs) or to stop the current operation. This situation occurs when the IBM Spectrum Protect server is configured to store backup data on removable media and waits for a required storage volume to be mounted.

You can specify:

**Yes**

Wait for tape mounts. This option is the default.

### **No**

Do not wait for tape mounts.

### **/MOUNTRW=Yes|No**

You can mount a read/write copy of your IBM Spectrum Protect backup so that you can modify the copy without invalidating the backup. You use this option to indicate whether a snapshot backup is mounted as read/write. The default value is as specified in the configuration file with the **/MOUNTRW** parameter. If a default value is not specified in the configuration file, the default value is No. By specifying the **/MOUNTRW** option, you override the default value.

The following values are available:

#### **No**

A backup is mounted as read-only, which results in a file copy of the Microsoft Exchange database file to the RDB to complete the mailbox restore operation.

**Yes**

A backup is mounted as read/write to do the mailbox restore operation. The backup is mounted on the directory you specify with the /MOUNTPath parameter. If a /MOUNTPath value is not specified, a temporary directory is used (system environment TEMP variable).

**Note:** When you specify the **/MOUNTRW** parameter for mailbox restore operations, the **/ USEEXISTINGRDB** and **/KEEPRDB**parameters also apply.

- If both **/MOUNTRW** and **/USEEXISTINGRDB** are set to Yes and a recovery database (RDB) exists on the system, the existing RDB is used for mailbox restore operations and **/MOUNTRW** is ignored.
- If **/KEEPRDB** is specified, the snapshot RDB remains mounted on the system after the mailbox restore operation is complete (you must remove the snapshot RDB manually later). If you also specified the **/MOUNTRW** parameter, you must unmount the RDB by using the **unmount backup** command or the Windows Powershell cmdlet **Dismount-DpExcBackup**.

# **/TEMPDBRESTorepath=***path-name*

Use the **/tempdbrestorepath** parameter to specify the default temporary path to use when you restore mailbox database files.

If you do not specify the **/tempdbrestorepath** parameter, the default value is the value that is specified by the TEMPDBRESTOREPATH option in the Data Protection for Exchange configuration file. The default Data Protection for Microsoft Exchange Server configuration file is tdpexc.cfg. If the TEMPDBRESTOREPATH value does not exist in the Data Protection for Microsoft Exchange Server configuration file, the TEMP environment variable value is used.

If the *path-name* variable includes spaces, enclose the entire **/tempdbrestorepath** parameter entry in double quotation marks. For example:

```
TDPEXCC RESTOREMAILBOX richgreene 
   /tempdbrestorepath="h:\Exchange Restore Directory"
```
- Do not specify a value of **/TEMPDBRESTorepath** that is the same value as the location of the active database. If the value is the same, the database might become corrupted.
- Choose a temporary database-restore location that has enough space to hold the entire restore for the database.

For better performance, the current active-transaction logger is to be on a different physical device from the paths that are specified by the values of the **/TEMPDBRESTorepath** parameter and the **/ TEMPDBRESTorepath** parameter. The paths that are specified by the values of the **/ TEMPDBRESTorepath** parameter and the **/TEMPDBRESTorepath** parameter can be on the same or separate physical devices from each other.

Do not specify double-byte characters (DBCS) within the temporary database-restore path.

### **/TEMPLOGRESTorepath=***path-name*

Use the **/templogrestorepath** parameter to specify the default temporary path to use when you restore logs and patch files.

If you do not specify the **/templogrestorepath** parameter, the default value is the value that is specified by the TEMPLOGRESTOREPATH option in the Data Protection for Exchange configuration file. The default Data Protection for Microsoft Exchange Server configuration file is tdpexc.cfg. If you do not specify the **/templogrestorepath** parameter and the TEMPLOGRESTOREPATH value does not exist in the Data Protection for Microsoft Exchange Server configuration file, the TEMP environment variable value is used.

- Do not specify a value of **/TEMPLOGRESTorepath** that is the same value as the current location for the database that is used for recovery. If the value is the same, the database might become corrupted.
- Choose a temporary log-restore location that has enough space to hold all the log and patch files.

For better performance, the current active-transaction logger is to be on a different physical device from the paths that are specified by the values of the **/TEMPLOGRESTorepath** parameter and the **/ TEMPLOGRESTorepath** parameter. The paths that are specified by the values of the **/ TEMPLOGRESTorepath** parameter and the **/TEMPLOGRESTorepath** parameter can be on the same or separate physical devices from each other.

Do not specify double-byte characters (DBCS) within the temporary log-restore path.

### **/TSMNODe=***tsmnodename*

Use the *tsmnodename* variable to refer to the IBM Spectrum Protect node name that Data Protection for Microsoft Exchange Server uses to log on to the IBM Spectrum Protect server.

**200** IBM Spectrum Protect for Mail: IBM Spectrum Protect for Mail: Data Protection for Microsoft Exchange Server Installation and User's Guide

You can store the node name in the IBM Spectrum Protect options file (dsm.opt). This parameter overrides the value in the IBM Spectrum Protect options file if **PASSWORDACCESS** is set to PROMPT. This parameter is not valid when **PASSWORDACCESS** is set to GENERATE in the options file.

### **/TSMOPTFile=***tsmoptfilename*

Use the *tsmoptfilename* variable to identify the Data Protection for Microsoft Exchange Server options file.

The file name can include a fully qualified path name. If no path is specified, the directory where Data Protection for Microsoft Exchange Server is installed is searched.

If the *tsmoptfilename* variable includes spaces, enclose the entire **/tsmoptfile** parameter entry in double quotation marks. For example:

/TSMOPTFile="c:\Program Files\file.opt"

The default is dsm.opt.

### **/TSMPassword=***tsmpassword*

Use the *tsmpassword* variable to refer to the IBM Spectrum Protect password that Data Protection for Microsoft Exchange Server uses to log on to the IBM Spectrum Protect.

If you specified **PASSWORDACCESS** GENERATE in the Data Protection for Microsoft Exchange Server options file (dsm.opt), supplying the password here is not necessary because the one that is stored in the registry is used. However, to store the password in the registry, you must specify the IBM Spectrum Protect password the first time that Data Protection for Microsoft Exchange Server connects to the IBM Spectrum Protect server.

If you do specify a password with this parameter when **PASSWORDACCESS** GENERATE is in effect, the command-line value is ignored unless the password for this node is not yet stored in the registry. In that case, the specified password is stored in the registry and used when you run this command.

If **PASSWORDACCESS** PROMPT is in effect, and you do not specify a password value on the command line, then you are prompted for a password.

The IBM Spectrum Protect password that Data Protection for Microsoft Exchange Server uses to log on to the IBM Spectrum Protect server can be up to 63 characters in length.

### **/USEEXISTINGRDB=Yes|No**

Use the **/USEEXISTINGRDB** parameter to specify whether Data Protection for Microsoft Exchange Server restores mailboxes from an existing recovery database, or automatically removes an existing recovery database during mailbox restore operations.

You can specify the following values:

#### **Yes**

Use an existing recovery database for mailbox restore operations. This option is the default option.

#### **No**

Do not use an existing recovery database for mailbox restore operations. Remove the recovery database during mailbox restore processing.

# **Examples: restoremailbox command**

You can combine the use of the **/KEEPRDB** and **/USEEXISTINGRDB** parameter options with the **restormailbox** command.

#### **Example: Use an existing recovery database for mailbox operations**

Use an existing recovery database for restore mailbox operations so that you do not have to restore the recovery database again.

tdpexcc restoremailbox *<MB>* /USEEXISTINGRDB=Yes

#### **Example: Retain a recovery database for mailbox operations**

Retain a recovery database after a mailbox restore operation so that you can use the recovery database for other restore operations.

tdpexcc restoremailbox *<MB>* /KEEPRDB=YES

#### **Example: Retain a recovery database for multiple mailbox restore operations, and then remove it**

Because you restore multiple mailboxes at different times, you want to retain the recovery database after the first mailbox restore operation and use it for subsequent restore operations. When you restore the final mailbox, you remove the recovery database.

tdpexcc restoremailbox *<MB\_1>* /KEEPRDB=YES tdpexcc restoremailbox *<MB\_2>* /USEEXISTINGRDB=YES

tdpexcc restoremailbox *<MB\_n>* /KEEPRDB=NO

#### **Example: Restore multiple mailboxes simultaneously**

Simultaneously restore multiple mailboxes and ensure that the recovery database is automatically removed after each mailbox is restored.

tdpexcc restoremailbox *<MB\_1>*,*<MB\_2>* /KEEPRDB=NO

### **Example: Restore multiple mailboxes from an existing recovery database**

Simultaneously restore multiple mailboxes from an existing recovery database.

**Tip:** Mailboxes that are not in the recovery database are bypassed during restore processing, and are indicated in the console output.

Restore the remaining mailboxes that are not in the recovery database.

```
tdpexcc restoremailbox <MB_1>,<MB_2>...<MB_n>
 /USEEXISTINGRDB=YES /KEEPRDB=NO
```

```
tdpexcc restoremailbox <MB_1>,<MB_2>...<MB_n>
 /USEEXISTINGRDB=NO /KEEPRDB=NO
```
# **Set command**

To set the Data Protection for Exchange Server configuration parameters in a configuration file, use the **set** command.

The values that you set are saved in a Data Protection for Exchange Server configuration file. The default file is tdpexc.cfg. Configuration values can also be set in the **Data Protection Properties** window in Microsoft Management Console (MMC).

For command invocations other than this command, the value of a configuration parameter that is specified in a command overrides the value of the configuration parameter that is specified in the Data Protection for Exchange Server configuration file. When you use this command, if you do not override a value for the configuration file parameter, the values in the default configuration file are used.
#### <span id="page-216-0"></span>**Set syntax**

Use the **set** command syntax diagrams as a reference to view available options and truncation requirements.

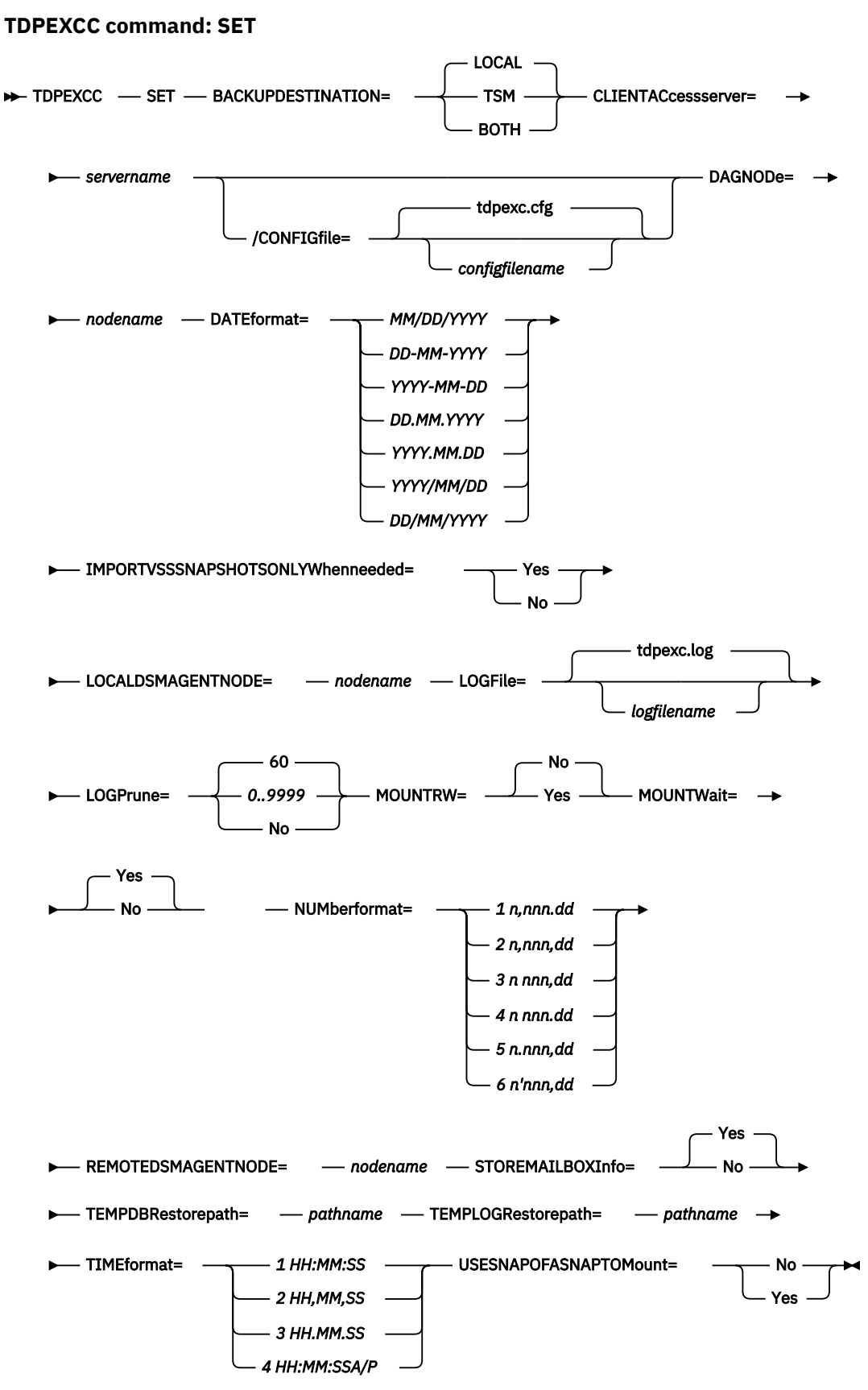

## Chapter 8. Reference **203**

#### <span id="page-217-0"></span>**Related tasks**

#### [Configuring your system for mailbox restore operations](#page-78-0)

To use the Data Protection for Microsoft Exchange Server mailbox restore feature, you must complete more configuration in the configuration wizard.

### **Set positional parameters**

Positional parameters immediately follow the **set** command and precede the optional parameters.

The following positional parameters specify the values in the Data Protection for Exchange Server configuration file. You can set one value for each **tdpexcc set** command that you run:

#### **BACKUPDESTination=TSM|LOCAL|BOTH**

Use the **BACKUPDESTINATION** positional parameter to specify the storage location for your backup. You can specify these options:

#### **TSM**

The backup is stored on IBM Spectrum Protect server storage only. This option is the default.

#### **LOCAL**

The backup is stored only on local shadow volumes.

#### **BOTH**

The backup is stored on both IBM Spectrum Protect server storage and local shadow volumes.

#### **CLIENTACcessserver=***servername*

The *servername* variable refers to the name of the server you use to access the client.

#### **DAGNODe=***nodename*

Specify the node name that you want to use to back up the databases in an Exchange Server Database Availability Group. With this setting, backups from all Database Availability Group members that are configured to use the DAG node are backed up to a common file space on the IBM Spectrum Protect server. The database copies are managed as a single entity, regardless of which Database Availability Group member they are backed up from. This setting can prevent IBM Spectrum Protect Snapshot for Microsoft Exchange Server from making too many backups of the same database.

#### **DATEformat=***dateformatnum*

Use the **DATEformat** positional parameter to select the format that you want to use to display dates.

The *dateformatnum* variable displays the date in one of the following formats. Select the format number that corresponds to the format that you want to use.

```
1
   (Default) MM/DD/YYYY
2
   DD-MM-YYYY
3
   YYYY-MM-DD
4
   DD.MM.YYYY
5
   YYYY.MM.DD
6
   YYYY/MM/DD
7
   DD/MM/YYYY
```
Changes to the value of the **dateformat** parameter can result in an undesired pruning of the Data Protection for Exchange Server log file (tdpexc.log by default). You can avoid losing existing log file data by doing one of the following actions:

• After you change the value of the **dateformat** parameter, make a copy of the existing log file before you run Data Protection for Exchange Server.

• Specify a new log file with the **/logfile** parameter.

#### <span id="page-218-0"></span>**IMPORTVSSSNAPSHOTSONLYWhenneeded**

Use the **/IMPORTVSSSNAPSHOTSONLYWhenneeded** parameter to specify whether Data Protection for Exchange Server automatically imports VSS snapshots to the Windows system where the snapshots are created.

Specify one of the following values:

#### **Yes**

Import VSS snapshots to the Windows system where the snapshots are created. The option is the default. During backup processing, transportable snapshots are automatically created and imported to storage systems when the snapshots are required. This option is the default.

#### **No**

Do not create transportable VSS snapshots during backup processing, and do not automatically import the snapshot to storage systems after the backup is completed.

#### **LOCALDSMAgentnode=***nodename*

Specify the node name of the local system that runs the VSS backups. This positional parameter must be specified for VSS operations to be processed.

#### **LOGFile=***logfilename*

Use the **LOGFile** positional parameter to specify the name of the activity log file that is generated by Data Protection for Exchange Server. The Data Protection for Exchange Server activity log records significant events, such as completed commands and error messages.

The *logfilename* variable identifies the name of the activity log file.

If the specified log file does not exist, a new log file is created. If the specified log file exists, new log entries are appended to the file. The *logfilename* variable can include a fully qualified path. However, if no path is specified, the log file is assigned to the Data Protection for Exchange Server installation directory.

#### **LOGPrune=***numdays***|No**

When you prune log data, you can discard some of the generated logs according to detailed filtering criteria that you set. In the configuration file, the default value for the **LOGPrune** is that specified by the **logprune** configurable option. The default value is *60*, which means 60 days of log entries are saved. The option No can be specified to disable log pruning.

Regardless of the option that is set in the configuration file for this parameter, you can explicitly request log pruning at any time.

Considerations:

- For *numdays*, the range is *0* to *9999*. A value of *0* deletes all entries in the activity log file except for the current command entries.
- If you specify the **LOGPrune** parameter, that value is used instead of the value that is stored in the configuration file. Specifying this parameter does not change the value in the configuration file.
- You can specify **LOGPrune** without specifying *numdays* or *no*; in this case, the default value, *60*, is used.
- Changes to the value of the **TIMEformat** or **DATEformat** parameter can result in an unwanted pruning of the log file. If you are running a command that might prune the log file, and the value of the **TIMEformat** or **DATEformat** parameter is changed, complete one of the following to prevent unintentional pruning of the log file:
	- Make a copy of the existing log file.
	- Specify a new log file with the **LOGFile** parameter or **logfile** setting.

#### **/MOUNTRW=Yes|No**

<span id="page-219-0"></span>You can mount a read/write copy of your IBM Spectrum Protect backup so that you can modify the copy without invalidating the backup. You use this option to indicate whether a snapshot backup is mounted as read/write. The default value is as specified in the configuration file with the **/MOUNTRW** parameter. If a default value is not specified in the configuration file, the default value is No. By specifying the **/MOUNTRW** option, you override the default value.

The following values are available:

**No**

Perform a read-only mount operation.

**Yes**

Perform a read/write mount operation. The behavior of the read/write mount is controlled by the **USESNAPOFASNAPTOMount** parameter in the configuration file.

- If **USESNAPOFASNAPTOMount** is set to No, you can mount only COPY backups as read/write. After mounting, the original backup is modified and can no longer be used as a restore point in future database restore operations (on the **VSS Options** properties page, the **Mount read/write (modifies backup, applies to COPY backups only)** check box is selected).
- If **USESNAPOFASNAPTOMount** is set to Yes, you can mount both FULL and COPY backup types as read/write (on the **VSS Options** properties page, the **Mount read/write (without modifying backup)** check box is selected). In this instance, the backups are not modified and can be used in future restore operations.

#### **Important:**

This mount option is only available for the following devices:

- SAN Volume Controller (SVC) devices, which require IBM System Storage Support for Microsoft Virtual Disk and Volume Shadow Copy Services version 4.12 or later. Dynamic target allocation is not supported.
- XIV system devices, which require IBM Spectrum Accelerate Family Provider for Microsoft Windows Volume Shadow Copy Service version 2.9 or later.

You must allocate more target volumes on your storage device to accommodate the number of concurrent read/write mounts you want to do. An extra target volume that matches the size of the volume to be mounted, is needed for each concurrent read/write mount of that volume.

#### **MOUNTWait=Yes|No**

Use the **MOUNTWait** positional parameter to specify whether Data Protection for Exchange Server waits for removable media to mount (such as tapes or CDs) or to stop the current operation. This situation occurs when the IBM Spectrum Protect server is configured to store backup data on removable media and waits for a required storage volume to be mounted.

Specify Yes for Data Protection for Exchange Server to wait until all initial volumes of any required removable media are made available to the IBM Spectrum Protect server before the command completes.

Specify No for Data Protection for Exchange Server to end the command (if removable media are required). An error message displays.

#### **NUMberformat=***fmtnum*

Use the **NUMberformat** positional parameter to specify the format you want to use to display numbers.

The *fmtnum* variable displays numbers by using one of the following formats. Select the format number that corresponds to the format you want to use.

**1**

(Default) n,nnn.dd

**2**

n,nnn,dd

**3** n nnn,dd

- <span id="page-220-0"></span>**4**
	- n nnn.dd
- **5**

n.nnn,dd

**6**

n'nnn,dd

#### **REMOTEDSMAgentnode=***nodename*

Specify the node name of the system that moves the VSS data to IBM Spectrum Protect server storage during offloaded backups.

#### **STOREMAILBOXInfo=Yes|No**

The **STOREMAILBOXInfo** parameter is used to track mailbox history for moved and deleted mailboxes. By default, this parameter is set to Yes. If you do not plan to use mailbox restore, you can set this option to No. When the option is set to No, Data Protection for Exchange Server does not back up the mailbox history.

In large or geographically dispersed domains, more time is required to complete the backup mailbox history task. In this scenario, you can reduce the amount of time that is required to complete the backup mailbox history task by setting the option for **STOREMAILBOXInfo** to No. When you set the option for **STOREMAILBOXInfo** to No, mailboxes that are not moved or are not deleted can be restored normally. Moved and deleted mailbox restores can use the **/MAILBOXORIGLOCATION** parameter (of the **Restoremailbox** command) to specify the mailbox location at the time of the backup.

#### **TEMPDBRESTorepath=***pathname*

To specify the default temporary path to use with mailbox database files, use the **TEMPDBRESTorepath** positional parameter.

If you do not enter a path, the default value is the value of the TEMP environment variable.

If the path name includes spaces, you must enclose the entire **TEMPDBRESTorepath** positional parameter entry in double quotation marks. For example:

TDPEXCC SET TEMPDBRESTorepath="h:\Exchange Restore Directory"

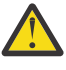

**Attention:** Do not specify a value of **TEMPDBRESTorepath** that is the same value as the location of the active database. If the value is the same, the database might become corrupted.

Choose a temporary database-restore location that has enough space to hold the entire restore for the database.

**Tip:** For better performance, ensure that the current active-transaction logger is on a different physical device from the paths that are specified by the values of the **templogrestorepath** parameter setting and the **tempdbrestorepath** parameter setting. The paths that are specified by the values of the **templogrestorepath** parameter setting and the **tempdbrestorepath** parameter setting can be on the same or separate physical devices from each other.

**Restriction:** Do not specify double-byte characters (DBCS) within the temporary database-restore path.

#### **TEMPLOGRESTorepath=***pathname*

To specify the default temporary path to use when you are restoring logs and patch files, use the **TEMPLOGRESTorepath** positional parameter.

If you do not enter a path, the default value is the value of the TEMP environment variable.

If the path name includes spaces, you must enclose the entire **TEMPDBRESTorepath** positional parameter entry in double quotation marks. For example:

```
TEMPLOGRESTorepath="c:\Program Files\templog"
```
<span id="page-221-0"></span>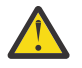

**Attention:** Do not specify a value of **TEMPDBRESTorepath** that is the same value as the  $\sum$  current location for the database that is used for recovery. If the value is the same, the database might become corrupted.

Choose a temporary log-restore location that has enough space to hold all the log and patch files.

**Tip:** For better performance, the current active-transaction logger is to be on a different physical device from the paths that are specified by the values of the **templogrestorepath** parameter setting and the **tempdbrestorepath** parameter setting. The paths that are specified by the values of the **templogrestorepath** parameter setting and the **tempdbrestorepath** parameter setting can be on the same or separate physical devices from each other.

**Restriction:** Do not specify double-byte characters (DBCS) within the temporary log-restore path.

#### **TIMEformat=***formatnumber*

Use the **TIMEformat** positional parameter to specify the format in which you want system time that is displayed.

The *formatnumber* variable displays time in one of the following formats. Select the format number that corresponds to the format you want to use.

```
1
   (Default) HH:MM:SS
2
   HH,MM,SS
3
   HH.MM.SS
4
```
HH:MM:SSA/P

#### **USESNAPOFASNAPTOMount=Yes|No**

During mount operations, you can specify that you want to do a read/write mount by setting **/ MOUNTRW=**Yes. When you set the **/MOUNTRW=**Yes, the **USESNAPOFASNAPTOMount** parameter applies and you can further specify whether you want to mount an existing backup or to create a snapshot of an existing backup. You can only set the **USESNAPOFASNAPTOMount** parameter in your configuration file.

- If **USESNAPOFASNAPTOMount** is set to No, the **Mount read/write (modifies backup, applies to COPY backups only)** check box is selected on the **VSS Options** properties page. After mounting, the original COPY backup can be modified and so can no longer be used as a restore point for future database restore operations.
- If **USESNAPOFASNAPTOMount** is set to Yes, the **Mount read/write (without modifying backup)** check box is selected on the **VSS Options** properties page. This option is only available for SAN Volume Controller (SVC) devices.

**Important:** You can set **USESNAPOFASNAPTOMount=**Yes only for SAN Volume Controller (SVC) devices with IBM System Storage Support for Microsoft Virtual Disk and Volume Shadow Copy Services version 4.12 or later. Also, you must allocate more target volumes on your SVC storage device to accommodate the number of concurrent read/write mounts you want to do. An extra target volume matching the size of the volume to be mounted is needed for each concurrent read/write mount of that volume.

#### **Set optional parameters**

Optional parameters follow the **set** command and the positional parameters.

#### **/CONFIGfile=***configfilename*

Use the **/configfile** parameter to specify the name of the Data Protection for Exchange Server configuration file in which these values are set.

<span id="page-222-0"></span>The *configfilename* variable can include a fully qualified path. If the *configfilename* variable does not include a path, the Data Protection for Exchange Server installation directory is used. If the **/ configfile** parameter is not specified, or if the *configfilename* variable is not specified, the default value is tdpexc.cfg.

If the *configfilename* variable includes spaces, enclose the entire **/configfile** parameter entry in double quotation marks. For example:

```
/CONFIGfile="c:\Program Files\file.cfg"
```
#### **Examples: set command**

The following examples provide a sample of the text, messages, and process status that displays when you use the **set** command.

The following command specifies the file exchange.log, in the d:\tsm\tdpexchange directory, as the Data Protection for Exchange Server log file instead of the default Data Protection for Exchange Server log file, tdpexc.log, in the directory where Data Protection for Exchange Server is installed. An example of the output is displayed.

#### **Command**

tdpexcc set logfile=d:\tsm\tdpexchange\exchange.log

#### **Output**

```
IBM Tivoli Storage Manager for Mail:
Data Protection for Microsoft Exchange Server
Version 7, Release 1, Level 3.0
(C) Copyright IBM Corporation 1998, 2015. All rights reserved.
```
ACO5054I The preference has been set successfully.

The following example sets *FCMDAG2* as the DAG node name in the configuration file.

#### **Command**

tdpexcc set dagnode=FCMDAG2

#### **Output**

```
IBM Tivoli Storage Manager for Mail:
Data Protection for Microsoft Exchange Server
Version 7, Release 1, Level 3.0
(C) Copyright IBM Corporation 1998, 2015. All rights reserved.
```
ACN5054I The preference has been set successfully.

The following statement is added to the tdpexc.cfg configuration file:

DAGNODe FCMDAG2

# <span id="page-223-0"></span>**Unmount backup command**

To unmount backups that are previously mounted and are managed by IBM Spectrum Protect Snapshot for Exchange Server, use the **unmount backup** command.

#### **Unmount Backup syntax**

Use the **unmount backup** command syntax diagrams as a reference to view available options and truncation requirements.

#### **TDPEXCC command**

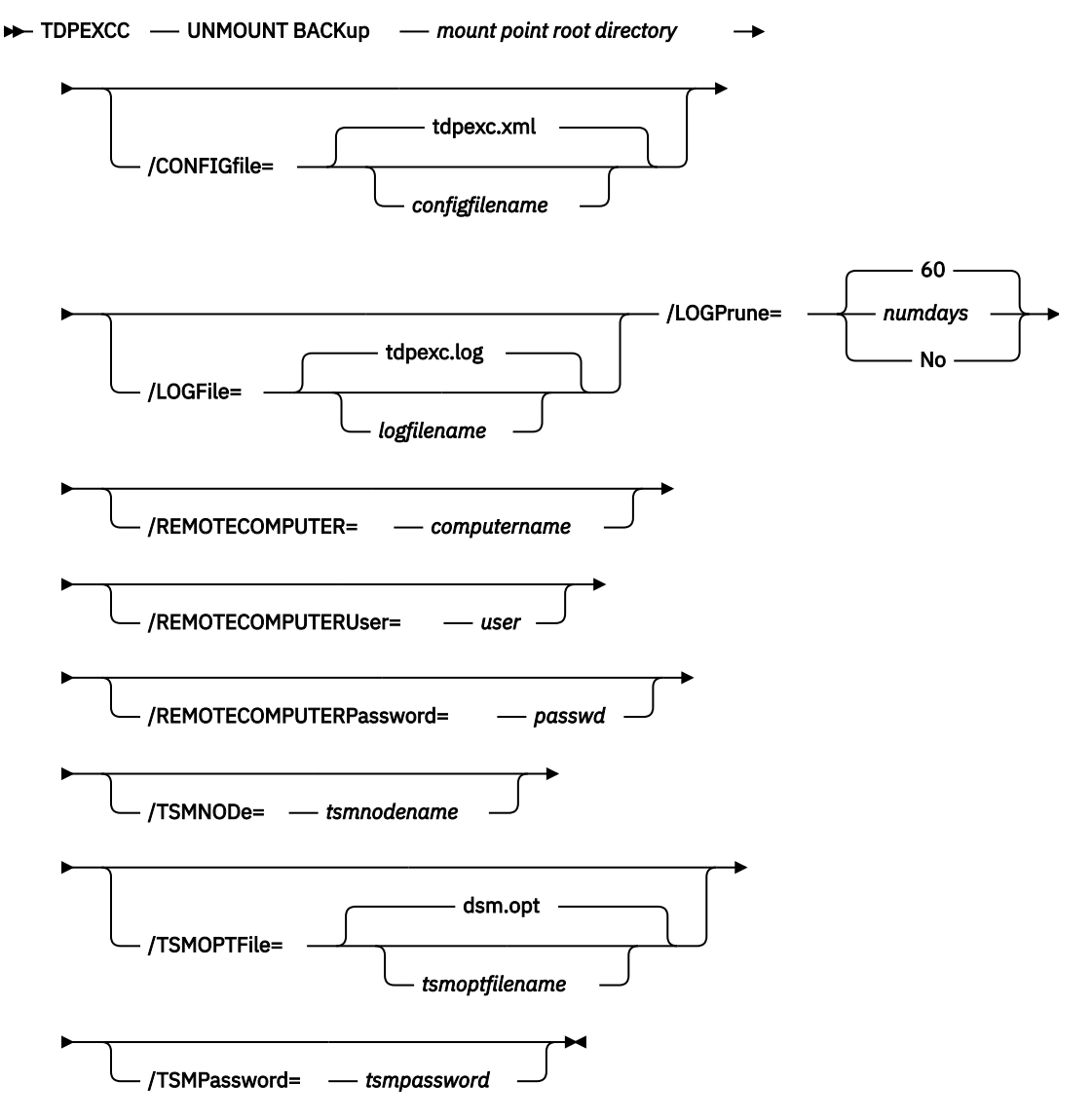

#### **Unmount Backup positional parameter**

The positional parameter immediately follows the **unmount backup** command and precedes the optional parameters.

#### *mount points root directory*

Absolute path to the directory where the snapshots are displayed as mount point directories. For example:

*mount points root dir*

## <span id="page-224-0"></span>**Unmount Backup optional parameters**

Optional parameters follow the **unmount backup** command and positional parameters.

#### **/CONFIGfile=***configfilename*

Use the **/configfile** parameter to specify the name (*configfilename*) of the configuration file that contains the values to use for an **unmount backup** operation.

The *configfilename* variable can include a fully qualified path. If the *configfilename* variable does not include a path, the installation directory is used. If the **/configfile** parameter is not specified, or if the *configfilename* variable is not specified, the default value is tdpexc.cfg.

If the *configfilename* variable includes spaces, enclose the entire **/configfile** parameter entry in double quotation marks. For example:

```
/CONFIGfile="c:\Program Files\tdpexc.cfg"
```
#### **/LOGFile=***logfilename*

Use the **/logfile** parameter to specify the name of the activity log file that is generated by IBM Spectrum Protect Snapshot for Exchange Server. The *logfilename* variable identifies the name of the activity log file.

If the specified log file does not exist, a new log file is created. If the specified log file exists, new log entries are appended to the file. The *logfilename* variable can include a fully qualified path. However, if no path is specified, the log file is written to the IBM Spectrum Protect Snapshot for Exchange Server installation directory.

If the *logfilename* variable includes spaces, enclose the entire **/logfile** parameter entry in double quotation marks. For example:

```
/LOGFile="c:\Program Files\tdpexc.log"
```
If the **/logfile** parameter is not specified, log records are written to the default log file, tdpexc.log.

The **/logfile** parameter cannot be turned off, logging always occurs.

#### **/LOGPrune=***numdays***|No**

When you prune log data, you can discard some of the generated logs according to detailed filtering criteria that you set. Depending on the option that you set for the **/LOGPrune** parameter, a certain number of days of data are saved. By default, *60* days of log entries are saved. The option No can be entered to disable log pruning.

Regardless of the option that you set for this parameter, you can explicitly request log pruning at any time.

Considerations:

- For *numdays*, the range is *0* to *9999*. A value of *0* deletes all entries in the activity log file except for the current command entries.
- If you specify no, the log file is not pruned.
- If you do not specify **/LOGPrune**, the default value is that specified by the **logprune** configurable option in the configuration file. The default value is *60*.
- If you specify **/LOGPrune**, its value is used instead of the value that is stored in the configuration file. Specifying this parameter does not change the value in the configuration file.
- You can specify **/LOGPrune** without specifying *numdays* or *no*; in this case, the default value, *60*, is used.
- Changes to the value of the **TIMEformat** or **DATEformat** parameter can result in an unwanted pruning of the log file. If you are running a command that might prune the log file, and the value of the **TIMEformat** or **DATEformat** parameter is changed, complete one of the following to prevent unintentional pruning of the log file:
- Make a copy of the existing log file.
- Specify a new log file with the **/LOGFile** parameter or **logfile** setting.

#### <span id="page-225-0"></span>**/REMOTECOMPUTER=***computername*

Enter the computer name or IP address of the remote system where the backup was created.

#### **/REMOTECOMPUTERUser=***user*

Enter the user name that is used to log on to the server specified with the **REMOTECOMPUTER** parameter. If a domain is required to log on with the domain account, enter *Domain\User*. To log on to the local account, the domain is not required. There is no default value.

#### **/REMOTECOMPUTERPassword=***passwd*

Enter the password for the user name that is specified with the **REMOTECOMPUTERUser** parameter. There is no default value.

#### **/TSMNODe=***tsmnodename*

Use the *tsmnodename* variable to refer to the IBM Spectrum Protect node name that IBM Spectrum Protect Snapshot uses to log on to the IBM Spectrum Protect server.

You can store the node name in the IBM Spectrum Protect options file (dsm.opt). This parameter overrides the value in the IBM Spectrum Protect options file if **PASSWORDACCESS** is set to PROMPT. This parameter is not valid when **PASSWORDACCESS** is set to GENERATE in the options file.

#### **/TSMOPTFile=***tsmoptfilename*

Use the *tsmoptfilename* variable to identify the IBM Spectrum Protect options file.

The file name can include a fully qualified path name. If no path is specified, the directory where IBM Spectrum Protect Snapshot is installed is searched.

If the *tsmoptfilename* variable includes spaces, enclose the entire **/tsmoptfile** parameter entry in double quotation marks. For example:

```
/TSMOPTFile="c:\Program Files\file.opt"
```
The default is dsm.opt.

#### **/TSMPassword=***tsmpassword*

Use the *tsmpassword* variable to refer to the IBM Spectrum Protect password that IBM Spectrum Protect Snapshot uses to log on to the IBM Spectrum Protect server.

If you specified **PASSWORDACCESS** GENERATE in the IBM Spectrum Protect Snapshot options file (dsm.opt), supplying the password is not necessary here because the one that is stored in the registry is used. However, to store the password in the registry, you must specify the IBM Spectrum Protect password the first time IBM Spectrum Protect Snapshot connects to the IBM Spectrum Protect server.

If you do specify a password with this parameter when **PASSWORDACCESS** GENERATE is in effect, the command-line value is ignored unless the password for this node is not yet stored in the registry. In that case, the specified password is stored in the registry and used when you run this command.

If **PASSWORDACCESS** PROMPT is in effect, and you do not specify a password value on the command line, then you are prompted for a password.

The IBM Spectrum Protect password that IBM Spectrum Protect Snapshot uses to log on to the IBM Spectrum Protect server can be up to 63 characters in length.

# <span id="page-226-0"></span>**Frequently asked questions**

Review the answers to the following frequently asked questions about Data Protection for Microsoft Exchange Server.

#### **How do I compress my Data Protection for Microsoft Exchange Server backups?**

Use the **compression** option to instruct the IBM Spectrum Protect API to compress data before the data is sent to the IBM Spectrum Protect server. Compression reduces traffic and storage requirements.

For VSS backups, specify the **compression** option in the backup-archive client options file that is used as the Local DSMAGENT Node. If the environment is configured for VSS offloaded backups, you must also specify the **compression** option in the backup-archive client options file that is used as the Remote DSMAGENT Node. Review the compression information in the client documentation before you compress your data.

#### **How do I encrypt my Data Protection for Microsoft Exchange Server backups?**

Use the **enableclientencryptkey** and **encryptiontype** options to encrypt Microsoft Exchange databases during backup and restore processing.

For VSS backups, specify the encryption options in the backup-archive client options file that is used as the Local DSMAGENT Node. If the environment is configured for VSS offloaded backups, you must also specify the encryption options in the backup-archive client options file that is used as the Remote DSMAGENT Node. Review the encryption information in the client documentation before you encrypt your databases.

#### **How do I deduplicate my Data Protection for Microsoft Exchange Server backups?**

Use the **deduplication** option to enable client-side data deduplication. Client-side data deduplication is used by the IBM Spectrum Protect API to remove redundant data during backup processing before the data is transferred to the IBM Spectrum Protect server.

For VSS backups, specify the **deduplication** option in the backup-archive client options file that is used as the Local DSMAGENT Node. If the environment is configured for VSS offloaded backups, you must also specify the **deduplication** option in the backup-archive client options file that is used as the Remote DSMAGENT Node. Review the deduplication information in the client documentation before you encrypt your databases.

#### **How do I verify that I have Microsoft Exchange Server MAPI Client and Collaboration Data Objects correctly installed to complete Data Protection for Microsoft Exchange Server mailbox restore operations on my Exchange Server?**

When you use the configuration wizard in the Microsoft Management Console (MMC) to configure Data Protection for Microsoft Exchange Server, the wizard completes a requirements check. This check verifies whether the Microsoft Exchange Server MAPI Client and Collaboration Data Objects is correctly installed.

You can also issue the tdpmapi.exe testmapi command to verify whether the MAPI is installed correctly.

#### **How does a Data Protection for Microsoft Exchange Server mailbox restore operation really do mailbox-level and mailbox item-level restores?**

When a mailbox restore operation is initiated, Data Protection for Microsoft Exchange Server completes the following actions:

- 1. Starts a session with the IBM Spectrum Protect server.
- 2. Queries the IBM Spectrum Protect server for a list of available backups.
- 3. Selects an appropriate backup that is based on user input.
- 4. When necessary, create an Exchange recovery database.
- 5. Restores the selected backup into the Exchange recovery database.
- 6. Copies individual mailboxes or individual mailbox items from the Exchange recovery database into the specified destination.

7. Removes the Exchange recovery database and the associated files.

#### <span id="page-227-0"></span>**Can I back up and restore a Database Availability Group (DAG) copy?**

Exchange Server DAG replica copies can be backed up and restored by using the VSS method.

#### **What is a VSS restore into operation?**

A VSS restore into operation can be completed on VSS backups. A VSS restore into operation allows a VSS backup of data to be restored into the recovery database, an alternate database, or a relocated database.

#### **Are VSS restores restored into the recovery database?**

Yes, VSS restores can be restored into the recovery database or into an alternate database.

#### **Why does the VSS instant restore fail over to a VSS fast restore?**

A failover can occur if the Exchange data is on storage systems that are not supported for VSS instant restore.

#### **How does VSS instant restore work?**

VSS instant restore is a volume-level hardware-assisted copy where target volumes (that contain the snapshot) are copied back to the original source volumes. A SAN Volume Controller, Storwize family, XIV, or IBM System Storage DS8000 series storage system is required to complete VSS instant restores.

#### **Now that I am completing VSS operations, why are there so many active backups?**

IBM Spectrum Protect policy manages VSS backups on local shadow volumes and on IBM Spectrum Protect server storage. This management allows for different policies, which can lead to an increase in the number of active backups.

#### **Can I use UNC drive letters with VSS offloaded backups?**

No, Data Protection for Microsoft Exchange Server VSS offloaded backups do not process correctly if the Exchange database or log location are specified with UNC-based drive letters. For example, the following path uses UNC drive letters and is not supported in a VSS offloaded backup:

\\host\_srv1\c\$\Program Files\Exchsrvr\First Database

The following path is specified correctly:

C:\Program Files\Exchsrvr\First Database

Drive-based names are supported when you use a volume mount point. For example:

X:\Exch\_Mount\_Point\Program Files\Exchsrvr\First Database

However, UNC-based naming (as shown in the following example) is not supported when you use a volume mount point:

\\host\_srv1\x\$\Exch\_Mount\_Point\Program Files\Exchsrvr\First Database

#### **Why do I receive a TCP/IP timeout failure when I have Windows internal VSS tracing turned on?**

Data Protection for Microsoft Exchange Server VSS operations might timeout with a TCP/IP failure when Windows internal VSS tracing is turned on because of the additional time that is required to write entries to the trace file. You can avoid this issue by increasing the values for the IBM Spectrum Protect server commtimeout and idletimeout options or by decreasing the amount of Windows internal VSS tracing.

#### **How do I complete a mailbox-level and an item-level backup and restore for Exchange?**

With the Data Protection for Microsoft Exchange Server mailbox restore feature, you can complete individual mailbox recovery and item-level recovery operations in Microsoft Exchange Server environments on Data Protection for Microsoft Exchange Server backups.

**Can I restore a Data Protection for Microsoft Exchange Server database backup to flat files without using an Exchange Server? Can I restore a Data Protection for Microsoft Exchange Server database backup to a flat file without interrupting the Data Protection for Microsoft Exchange Server Server?** Yes, use the **restorefiles** command. For more information, see ["Restorefiles command" on page](#page-191-0) [178](#page-191-0).

#### **How do I schedule Data Protection for Microsoft Exchange Server backups?**

You can schedule Data Protection for Microsoft Exchange Server backups by using the IBM Spectrum Protect backup-archive client scheduler or the MMC scheduler.

#### **How do I know whether my backup ran successfully?**

A message displays that states the backup completed successfully. In addition, theTDPExchange service for backup starts and finishes displays messages in the **Event Viewer**. The **Task Manager** in the MMC provides centralized information about the status of your tasks. Processing information is also available in the following files:

• Data Protection for Microsoft Exchange Server log file (default: tdpexc.log)

This file indicates the date and time of a backup, data backed up, and any error messages or completion codes.

• IBM Spectrum Protect server activity log

Data Protection for Microsoft Exchange Server logs information about backup and restore commands to the IBM Spectrum Protect server activity log. If you do not have an administrator user ID and password for IBM Spectrum Protect, your IBM Spectrum Protect administrator can view this log for you.

• IBM Spectrum Protect API error log file (default: dsierror.log)

To prevent unsuccessful backups, refer to the following facts:

- An incremental backup of an Exchange Server database can fail if a previous full backup attempt of the same database that ended prematurely. If you receive Data Protection for Microsoft Exchange Server errors ACN3025E or ACN4226E, complete a full backup of the database.
- A backup can fail if necessary transaction logs are deleted or truncated. An error message is displayed stating that log files or patch files are missing. Perform the following steps to recover from this type of backup failure:
	- 1. Verify that only one product is completing backups on your system.
	- 2. Perform a full backup.
	- 3. If an error is still encountered, shut down and restart the Exchange Server, then complete a full backup.
	- 4. If an error persists, restart the system and complete a full backup.

#### **How do the Exchange Server transaction logs get truncated?**

The log truncation can seem delayed because Exchange must make sure all log updates are sent and committed in all copies (active and passive) before it truncates the logs. A backup product, for example, IBM Spectrum Protect, completes a full backup and reports the backup is successful to Exchange. The Exchange server processes the actual log file truncation. You see evidence of this notification to truncate logs in the Windows Event log.

#### **What do I do when the following IBM Spectrum Protect server error message is displayed: "ANR9999D snmode.c(xxxx): Error validating inserts, and so on"**

You do not need to do anything because this message can be ignored. Installing a later version of IBM Spectrum Protect server prevents this message from being displayed.

#### **Do I use the same nodename as used by my backup-archive client?**

No, you must use different node names.

#### **What happens if I bypass integrity checking of database backups?**

In a Database Availability Group (DAG) environment, you can bypass integrity checking only when the database that you are backing up has at least two healthy copies of a database (one active and one passive copy).

However, if you directly bypass integrity checking by setting the **/SKIPINTEGRITYCHECK=YES** parameter, the backup that is stored on IBM Spectrum Protect server might not be valid, or data loss can occur. To ensure that at least one active and one passive database copy are available before you skip integrity checking, set the **/SKIPINTEGRITYCHECK=SkipDbCheckIfHealthy** or **/ SKIPINTEGRITYCHECK=SkipDbAndLogCheckIfHealthy** parameters.

If you bypass integrity checking and the database is not recoverable because of errors, you must contact the software vendor to resolve the issue.

# <span id="page-230-0"></span>**Appendix A. Accessibility features for the IBM Spectrum Protect product family**

Accessibility features assist users who have a disability, such as restricted mobility or limited vision, to use information technology content successfully.

#### **Overview**

The IBM Spectrum Protect family of products includes the following major accessibility features:

- Keyboard-only operation
- Operations that use a screen reader

The IBM Spectrum Protect family of products uses the latest W3C Standard, [WAI-ARIA 1.0](http://www.w3.org/TR/wai-aria/) [\(www.w3.org/TR/wai-aria/](http://www.w3.org/TR/wai-aria/)), to ensure compliance with [US Section 508](http://www.access-board.gov/guidelines-and-standards/communications-and-it/about-the-section-508-standards/section-508-standards) [\(www.access-board.gov/](http://www.access-board.gov/guidelines-and-standards/communications-and-it/about-the-section-508-standards/section-508-standards) [guidelines-and-standards/communications-and-it/about-the-section-508-standards/section-508](http://www.access-board.gov/guidelines-and-standards/communications-and-it/about-the-section-508-standards/section-508-standards) [standards\)](http://www.access-board.gov/guidelines-and-standards/communications-and-it/about-the-section-508-standards/section-508-standards) and [Web Content Accessibility Guidelines \(WCAG\) 2.0](http://www.w3.org/TR/WCAG20/) [\(www.w3.org/TR/WCAG20/](http://www.w3.org/TR/WCAG20/)). To take advantage of accessibility features, use the latest release of your screen reader and the latest web browser that is supported by the product.

The product documentation in IBM Knowledge Center is enabled for accessibility. The accessibility features of IBM Knowledge Center are described in the [Accessibility section of the IBM Knowledge Center](http://www.ibm.com/support/knowledgecenter/about/releasenotes.html#accessibility) [help \(www.ibm.com/support/knowledgecenter/about/releasenotes.html?view=kc#accessibility\)](http://www.ibm.com/support/knowledgecenter/about/releasenotes.html#accessibility).

#### **Keyboard navigation**

This product uses standard navigation keys.

#### **Interface information**

User interfaces do not have content that flashes 2 - 55 times per second.

Web user interfaces rely on cascading style sheets to render content properly and to provide a usable experience. The application provides an equivalent way for low-vision users to use system display settings, including high-contrast mode. You can control font size by using the device or web browser settings.

Web user interfaces include WAI-ARIA navigational landmarks that you can use to quickly navigate to functional areas in the application.

#### **Vendor software**

The IBM Spectrum Protect product family includes certain vendor software that is not covered under the IBM license agreement. IBM makes no representation about the accessibility features of these products. Contact the vendor for accessibility information about its products.

#### **Related accessibility information**

In addition to standard IBM help desk and support websites, IBM has a TTY telephone service for use by deaf or hard of hearing customers to access sales and support services:

TTY service 800-IBM-3383 (800-426-3383) (within North America)

For more information about the commitment that IBM has to accessibility, see [IBM Accessibility](http://www.ibm.com/able) [\(www.ibm.com/able](http://www.ibm.com/able)).

# **Notices**

This information was developed for products and services offered in the US. This material might be available from IBM in other languages. However, you may be required to own a copy of the product or product version in that language in order to access it.

IBM may not offer the products, services, or features discussed in this document in other countries. Consult your local IBM representative for information on the products and services currently available in your area. Any reference to an IBM product, program, or service is not intended to state or imply that only that IBM product, program, or service may be used. Any functionally equivalent product, program, or service that does not infringe any IBM intellectual property right may be used instead. However, it is the user's responsibility to evaluate and verify the operation of any non-IBM product, program, or service.

IBM may have patents or pending patent applications covering subject matter described in this document. The furnishing of this document does not grant you any license to these patents. You can send license inquiries, in writing, to:

*IBM Director of Licensing IBM Corporation North Castle Drive, MD-NC119 Armonk, NY 10504-1785 US*

For license inquiries regarding double-byte character set (DBCS) information, contact the IBM Intellectual Property Department in your country or send inquiries, in writing, to:

*Intellectual Property Licensing Legal and Intellectual Property Law IBM Japan Ltd. 19-21, Nihonbashi-Hakozakicho, Chuo-ku Tokyo 103-8510, Japan* 

INTERNATIONAL BUSINESS MACHINES CORPORATION PROVIDES THIS PUBLICATION "AS IS" WITHOUT WARRANTY OF ANY KIND, EITHER EXPRESS OR IMPLIED, INCLUDING, BUT NOT LIMITED TO, THE IMPLIED WARRANTIES OF NON-INFRINGEMENT, MERCHANTABILITY OR FITNESS FOR A PARTICULAR PURPOSE. Some jurisdictions do not allow disclaimer of express or implied warranties in certain transactions, therefore, this statement may not apply to you.

This information could include technical inaccuracies or typographical errors. Changes are periodically made to the information herein; these changes will be incorporated in new editions of the publication. IBM may make improvements and/or changes in the product(s) and/or the program(s) described in this publication at any time without notice.

Any references in this information to non-IBM websites are provided for convenience only and do not in any manner serve as an endorsement of those websites. The materials at those websites are not part of the materials for this IBM product and use of those websites is at your own risk.

IBM may use or distribute any of the information you supply in any way it believes appropriate without incurring any obligation to you.

Licensees of this program who wish to have information about it for the purpose of enabling: (i) the exchange of information between independently created programs and other programs (including this one) and (ii) the mutual use of the information which has been exchanged, should contact:

*IBM Director of Licensing IBM Corporation North Castle Drive, MD-NC119 Armonk, NY 10504-1785 US*

Such information may be available, subject to appropriate terms and conditions, including in some cases, payment of a fee.

The licensed program described in this document and all licensed material available for it are provided by IBM under terms of the IBM Customer Agreement, IBM International Program License Agreement or any equivalent agreement between us.

The performance data discussed herein is presented as derived under specific operating conditions. Actual results may vary.

Information concerning non-IBM products was obtained from the suppliers of those products, their published announcements or other publicly available sources. IBM has not tested those products and cannot confirm the accuracy of performance, compatibility or any other claims related to non-IBM products. Questions on the capabilities of non-IBM products should be addressed to the suppliers of those products.

This information contains examples of data and reports used in daily business operations. To illustrate them as completely as possible, the examples include the names of individuals, companies, brands, and products. All of these names are fictitious and any similarity to the names and addresses used by an actual business enterprise is entirely coincidental.

#### COPYRIGHT LICENSE:

This information contains sample application programs in source language, which illustrate programming techniques on various operating platforms. You may copy, modify, and distribute these sample programs in any form without payment to IBM, for the purposes of developing, using, marketing or distributing application programs conforming to the application programming interface for the operating platform for which the sample programs are written. These examples have not been thoroughly tested under all conditions. IBM, therefore, cannot guarantee or imply reliability, serviceability, or function of these programs. The sample programs are provided "AS IS", without warranty of any kind. IBM shall not be liable for any damages arising out of your use of the sample programs.

Each copy or any portion of these sample programs or any derivative work must include a copyright notice as follows: © (your company name) (year). Portions of this code are derived from IBM Corp. Sample Programs. © Copyright IBM Corp. \_enter the year or years\_.

#### **Trademarks**

IBM, the IBM logo, and ibm.com® are trademarks or registered trademarks of International Business Machines Corp., registered in many jurisdictions worldwide. Other product and service names might be trademarks of IBM or other companies. A current list of IBM trademarks is available on the Web at "Copyright and trademark information" at [www.ibm.com/legal/copytrade.shtml](http://www.ibm.com/legal/copytrade.shtml).

Adobe is a registered trademark of Adobe Systems Incorporated in the United States, and/or other countries.

Linear Tape-Open, LTO, and Ultrium are trademarks of HP, IBM Corp. and Quantum in the U.S. and other countries.

Intel and Itanium are trademarks or registered trademarks of Intel Corporation or its subsidiaries in the United States and other countries.

Linux is a registered trademark of Linus Torvalds in the United States, other countries, or both.

Microsoft, Windows, and Windows NT are trademarks of Microsoft Corporation in the United States, other countries, or both.

Java™ and all Java-based trademarks and logos are trademarks or registered trademarks of Oracle and/or its affiliates.

UNIX is a registered trademark of The Open Group in the United States and other countries.

VMware, VMware vCenter Server, and VMware vSphere are registered trademarks or trademarks of VMware, Inc. or its subsidiaries in the United States and/or other jurisdictions.

#### **Terms and conditions for product documentation**

Permissions for the use of these publications are granted subject to the following terms and conditions.

#### **Applicability**

These terms and conditions are in addition to any terms of use for the IBM website.

#### **Personal use**

You may reproduce these publications for your personal, noncommercial use provided that all proprietary notices are preserved. You may not distribute, display or make derivative work of these publications, or any portion thereof, without the express consent of IBM.

#### **Commercial use**

You may reproduce, distribute and display these publications solely within your enterprise provided that all proprietary notices are preserved. You may not make derivative works of these publications, or reproduce, distribute or display these publications or any portion thereof outside your enterprise, without the express consent of IBM.

#### **Rights**

Except as expressly granted in this permission, no other permissions, licenses or rights are granted, either express or implied, to the publications or any information, data, software or other intellectual property contained therein.

IBM reserves the right to withdraw the permissions granted herein whenever, in its discretion, the use of the publications is detrimental to its interest or, as determined by IBM, the above instructions are not being properly followed.

You may not download, export or re-export this information except in full compliance with all applicable laws and regulations, including all United States export laws and regulations.

IBM MAKES NO GUARANTEE ABOUT THE CONTENT OF THESE PUBLICATIONS. THE PUBLICATIONS ARE PROVIDED "AS-IS" AND WITHOUT WARRANTY OF ANY KIND, EITHER EXPRESSED OR IMPLIED, INCLUDING BUT NOT LIMITED TO IMPLIED WARRANTIES OF MERCHANTABILITY, NON-INFRINGEMENT, AND FITNESS FOR A PARTICULAR PURPOSE.

#### **Privacy policy considerations**

IBM Software products, including software as a service solutions, ("Software Offerings") may use cookies or other technologies to collect product usage information, to help improve the end user experience, to tailor interactions with the end user, or for other purposes. In many cases no personally identifiable information is collected by the Software Offerings. Some of our Software Offerings can help enable you to collect personally identifiable information. If this Software Offering uses cookies to collect personally identifiable information, specific information about this offering's use of cookies is set forth below.

This Software Offering does not use cookies or other technologies to collect personally identifiable information.

If the configurations deployed for this Software Offering provide you as customer the ability to collect personally identifiable information from end users via cookies and other technologies, you should seek your own legal advice about any laws applicable to such data collection, including any requirements for notice and consent.

For more information about the use of various technologies, including cookies, for these purposes, see IBM's Privacy Policy at <http://www.ibm.com/privacy> and IBM's Online Privacy Statement at [http://](http://www.ibm.com/privacy/details) [www.ibm.com/privacy/details](http://www.ibm.com/privacy/details) in the section entitled "Cookies, Web Beacons and Other Technologies," and the "IBM Software Products and Software-as-a-Service Privacy Statement" at [http://www.ibm.com/](http://www.ibm.com/software/info/product-privacy) [software/info/product-privacy](http://www.ibm.com/software/info/product-privacy).

# **Glossary**

A glossary is available with terms and definitions for the IBM Spectrum Protect family of products. See the [IBM Spectrum Protect glossary.](http://www.ibm.com/support/knowledgecenter/SSEQVQ_8.1.7/tsm/glossary.html)

# **Index**

## **Special Characters**

**/BACKUPDESTination** parameter and **backup** command [141](#page-154-0) and restore command [174](#page-187-0) **/CONFIGfile** parameter and **backup** command [141](#page-154-0) and restore command [174](#page-187-0) /ERASEexistinglogs parameter and restore command [175](#page-188-0) **/EXCLUDEDAGACTive** parameter and **backup** command [142](#page-155-0) **/EXCLUDEDAGPASsive** parameter and **backup** command [142](#page-155-0) **/EXCLUDEDB** parameter and **backup** command [142](#page-155-0) **/EXCLUDENONDAGDbs** parameter and **backup** command [142](#page-155-0) /FROMEXCSERVer parameter and restore command [175](#page-188-0) /INSTANTREStore parameter and restore command [175](#page-188-0) /INTODB parameter and restore command [175](#page-188-0) **/LOGFile** parameter and **backup** command [142](#page-155-0) and restore command [176](#page-189-0) /LOGPrune parameter and restore command [176](#page-189-0) /MOUNTDAtabases parameter and restore command [176](#page-189-0) **/MOUNTWait** parameter and **backup** command [143](#page-156-0) and restore command [177](#page-190-0) /OBJect parameter and restore command [177](#page-190-0) **/OFFLOAD** parameter and **backup** command [143](#page-156-0) **/Quiet** parameter and **backup** command [143](#page-156-0) and restore command [177](#page-190-0) /RECOVER parameter and restore command [177](#page-190-0) /TEMPLOGRESTorepath parameter and restore command [177](#page-190-0) **/TSMNODe** parameter and **backup** command [144](#page-157-0) and restore command [178](#page-191-0) **/TSMOPTFile** parameter and **backup** command [144](#page-157-0) and restore command [178](#page-191-0) **/TSMPassword** parameter and **backup** command [144](#page-157-0) and restore command [178](#page-191-0)

# **A**

accessibility features [217](#page-230-0) APAR [134](#page-147-0) auto select option, GUI [92](#page-105-0) automated failover overview [25](#page-38-0)

## **B**

backing up Exchange Server data [88](#page-101-0) backing up Exchange Server data in a DAG environment [88](#page-101-0) backup command line [141](#page-154-0) copy description [6](#page-19-0) database copy description [6](#page-19-0) differential description [6](#page-19-0) full description [6](#page-19-0) full plus differentials [79](#page-92-0) full plus incremental [79](#page-92-0) incremental description [6](#page-19-0) storage group command line [150](#page-163-0) backup command and **/BACKUPDESTination** parameter [141](#page-154-0) and **/CONFIGfile** parameter [141](#page-154-0) and **/EXCLUDEDAGPASsive** parameter [142](#page-155-0) and **/EXCLUDEDB** parameter [142](#page-155-0) and **/EXCLUDENONDAGDbs** parameter [142](#page-155-0) and /logfile parameter [142](#page-155-0), [151](#page-164-0) and /logprune parameter [151](#page-164-0) and **/MOUNTWait** parameter [143](#page-156-0) and **/OFFLOAD** parameter [143](#page-156-0) and /quiet parameter [152](#page-165-0) and **/Quiet** parameter [143](#page-156-0) and **/SKIPINTEGRITYCHECK** parameter [143](#page-156-0) and **/TSMNODe** parameter [144](#page-157-0) and **/TSMOPTFile** parameter [144](#page-157-0) and **/TSMPassword** parameter [144](#page-157-0) and **/UpdateMailboxInfoOnly** parameter [144](#page-157-0) and**/EXCLUDEDAGACTive** parameter [142](#page-155-0) example [145](#page-158-0) overview [139](#page-152-0) backup methods [10](#page-23-0) backup strategy full backup [79](#page-92-0) full plus differentials [79](#page-92-0) full plus incremental [79](#page-92-0) IBM Spectrum Protect versus local shadow volumes [79](#page-92-0) VSS cluster [122](#page-135-0) backupdestination parameter and delete backup command [150](#page-163-0)

backupdestination parameter *(continued)* and set command [204](#page-217-0)

## **C**

capacity determining managed storage [86](#page-99-0) changetsmpassword command and /configfile parameter [146](#page-159-0) and /logfile parameter [147](#page-160-0) and /tsmnode parameter [148](#page-161-0) and /tsmoptfile parameter [148](#page-161-0) example [148](#page-161-0) syntax diagram [146](#page-159-0) circular logging  $6$ cluster VSS [122](#page-135-0) command policy [160](#page-173-0) command line parameters /backupdestination and set [204](#page-217-0) /configfile and query exchange [158](#page-171-0) and query tdp [161](#page-174-0) and set [208](#page-221-0) /FROMArchive and restoremailbox [190](#page-203-0) /localdsmagentnode and set [205](#page-218-0) /logfile and set [205](#page-218-0) /mailboxoriglocation and restoremailbox [193](#page-206-0) /mailboxrestoredate and restoremailbox [194](#page-207-0) /mailboxrestoredestination and restoremailbox [195](#page-208-0) /mailboxrestoretime and restoremailbox [195](#page-208-0) /mountwait and set [206](#page-219-0) /quiet and backup [152](#page-165-0) **/Quiet** and **backup** [143](#page-156-0) and restore [177](#page-190-0) /remotedsmagentnode and set [207](#page-220-0) /tempdbrestorepath and restoremailbox [200](#page-213-0) and set [207](#page-220-0) /templogrestorepath and restoremailbox [200](#page-213-0) and set [207](#page-220-0) command-line interface overview [138](#page-151-0) command-line parameters /backupdestination and restore [150](#page-163-0) and restorefiles [182](#page-195-0) **/BACKUPDESTination** and **backup** [141](#page-154-0) and restore [174](#page-187-0)

command-line parameters *(continued)* /configfile and changetsmpassword [146](#page-159-0) and delete backup [150](#page-163-0) and mount backup [155](#page-168-0) and restorefiles [182](#page-195-0) and restoremailbox [189](#page-202-0) and unmount backup [211](#page-224-0) **/CONFIGfile** and **backup** [141](#page-154-0) and restore [174](#page-187-0) /dateformat and set [204](#page-217-0) /ERASEexistinglogs and restore [175](#page-188-0) **/EXCLUDEDAGACTive** and backup [142](#page-155-0) **/EXCLUDEDAGPASsive** and backup [142](#page-155-0) **/EXCLUDEDB** and **backup** [142](#page-155-0) /EXCLUDEDUMPster and restoremailbox [190](#page-203-0) **/EXCLUDENONDAGDbs** and **backup** [142](#page-155-0) /fromexcserver and delete backup [151](#page-164-0) and restorefiles [182](#page-195-0) /FROMEXCSERVer and restore [175](#page-188-0) **/IMPORTVSSSNAPSHOTSONLYWhenneeded** and **set** [205](#page-218-0) /INSTANTREStore and restore [175](#page-188-0) /into and restorefiles [183](#page-196-0) /INTODB and restore [175](#page-188-0) /KEEPRDB and restoremailbox [190](#page-203-0) /logfile and backup [151](#page-164-0) and changetsmpassword [147](#page-160-0) and mount backup [155](#page-168-0) and query exchange [158](#page-171-0) and query tdp [161](#page-174-0) and restorefiles [183](#page-196-0) and restoremailbox [190](#page-203-0) and unmount backup [211](#page-224-0) **/LOGFile** and **backup** [142](#page-155-0) and restore [176](#page-189-0) /logprune and backup [151](#page-164-0) /LOGPrune and restore [176](#page-189-0) /mailboxfilter and restoremailbox [191](#page-204-0) /MOUNTDAtabases and restore [176](#page-189-0) /mountwait and restorefiles [184](#page-197-0) and restoremailbox [199](#page-212-0)

**/MOUNTWait**

command-line parameters *(continued)* **/MOUNTWait** *(continued)* and **backup** [143](#page-156-0) and restore [177](#page-190-0) /numberformat and set [206](#page-219-0) /object and delete backup [152](#page-165-0) and restorefiles [184](#page-197-0) /OBJect and restore [177](#page-190-0) **/OFFLOAD** and **backup** [143](#page-156-0) /olderthan and delete backup [152](#page-165-0) /quiet and restorefiles [184](#page-197-0) /RECOVER and restore [177](#page-190-0) /SHOWMAILBOXInfo and query tsm [168](#page-181-0) **/SKIPINTEGRITYCHECK** and **backup** [143](#page-156-0) /TEMPLOGRESTorepath and restore [177](#page-190-0) /timeformat and set [208](#page-221-0) /tsmnode and changetsmpassword [148](#page-161-0) and mount backup [157](#page-170-0) and restore [152](#page-165-0) and restorefiles [184](#page-197-0) and restoremailbox [200](#page-213-0) and unmount backup [212](#page-225-0) **/TSMNODe** and **backup** [144](#page-157-0) and restore [178](#page-191-0) /tsmoptfile and changetsmpassword [148](#page-161-0) and mount backup [157](#page-170-0) and restore [152](#page-165-0) and restorefiles [184](#page-197-0) and restoremailbox [201](#page-214-0) and unmount backup [212](#page-225-0) **/TSMOPTFile** and **backup** [144](#page-157-0) and restore [178](#page-191-0) /tsmpassword and mount backup [157](#page-170-0) and restore [152](#page-165-0) and restorefiles [184](#page-197-0) and restoremailbox [201](#page-214-0) and unmount backup [212](#page-225-0) **/TSMPassword** and **backup** [144](#page-157-0) and restore [178](#page-191-0) **/UpdateMailboxInfoOnly** and **backup** [144](#page-157-0) /USEEXISTINGRDB and restoremailbox [201](#page-214-0) and local [182](#page-195-0) and tsm [182](#page-195-0) and vss [182](#page-195-0) commands

commands *(continued)* query exchange [157](#page-170-0) query managedcapacity [159](#page-172-0) query tdp [161](#page-174-0) query tsm [163](#page-176-0) set [202](#page-215-0) communication protocol option [43](#page-56-0) compressalways option [44](#page-57-0) compression option [44](#page-57-0) configfile parameter and changetsmpassword command [146](#page-159-0) and delete backup command [150](#page-163-0) and mount backup command [155](#page-168-0) and query exchange command [158](#page-171-0) and query tdp command [161](#page-174-0) and restorefiles command [182](#page-195-0) and restoremailbox command [189](#page-202-0) and set command [208](#page-221-0) and unmount backup command [211](#page-224-0) configuration manual procedure Exchange Server [61](#page-74-0) IBM Spectrum Protect server [63](#page-76-0) options [43](#page-56-0) procedure offloaded backups [64](#page-77-0) wizard [59](#page-72-0) configuration files non-default locations [46](#page-59-0) configuration preferences Data Protection for Microsoft Exchange Server [47](#page-60-0) configure Data Protection for Exchange Server with DAG node [59](#page-72-0) configuring binding policy [17](#page-30-0) Data Protection for Microsoft Exchange Server [41](#page-54-0), [55](#page-68-0) Data Protection for Microsoft Exchange Server with IBM Spectrum Protect [59](#page-72-0) policy [17](#page-30-0) quick instructions [28](#page-41-0) continuous replication [11,](#page-24-0) [80](#page-93-0) copy backup description [6](#page-19-0) custom settings [54](#page-67-0)

## **D**

DAG [1,](#page-14-0) [19,](#page-32-0) [77](#page-90-0) DAG node configuration [59](#page-72-0) dagnode [141](#page-154-0), [151](#page-164-0), [174,](#page-187-0) [182,](#page-195-0) [189,](#page-202-0) [204](#page-217-0) data protection Exchange with VSS backup-restore support gathering information before calling IBM [130](#page-143-0) Exchange with VSS backup/restore support determining the issue [118](#page-131-0) gathering files before calling IBM [131](#page-144-0) general help [117](#page-130-0) tracing when using VSS [129](#page-142-0) troubleshooting [127](#page-140-0) Data Protection for Exchange Server backups [10](#page-23-0) commands [138](#page-151-0)

Data Protection for Exchange Server *(continued)* configuring options [43](#page-56-0) creating an installation package on a DVD [35](#page-48-0) exclude processing [45](#page-58-0) include processing [45](#page-58-0) LAN-free description [136](#page-149-0) operating environment [1](#page-14-0) overview [1](#page-14-0) policy settings [13](#page-26-0) registering [45](#page-58-0) silent installation [32](#page-45-0) VSS planning [3](#page-16-0) Data Protection for Exchange Server GUI starting [77,](#page-90-0) [83](#page-96-0) Data Protection for Exchange Server silent installation playing back the installation [35](#page-48-0) Data Protection for Exchange Server tasks automating Data Protection for Exchange Server tasks [114](#page-127-0) Data Protection for Microsoft Exchange Server configuring [41,](#page-54-0) [55](#page-68-0) features [1](#page-14-0) installing on a local system [31](#page-44-0) overview [77](#page-90-0) performance [135](#page-148-0) quick configuration [28](#page-41-0) quick installation [28](#page-41-0) reference [137](#page-150-0) restore types [21](#page-34-0) silent installation [36](#page-49-0) silent installation with batch file [36](#page-49-0) Data Protection for Microsoft Exchange Server scripts adding [133](#page-146-0) editing [133](#page-146-0) viewing [133](#page-146-0) Data Protection for Microsoft Exchange Server silent installation setup error messages [36](#page-49-0) Data Protection for Microsoft Exchange Server trace and log files viewing [128](#page-141-0) Data Protection for Microsoft Exchange Server VSS backup policy binding [17](#page-30-0) Database Availability Group backup and restore [11](#page-24-0), [80](#page-93-0) database availability groups [77](#page-90-0) database copy backup description [6](#page-19-0) dateformat parameter and set command [204](#page-217-0) delete backup command and /backupdestination parameter [150](#page-163-0) and /configfile parameter [150](#page-163-0) and /fromexcserver parameter [151](#page-164-0) and /object parameter [152](#page-165-0) and /olderthan parameter [152](#page-165-0) syntax diagram [149](#page-162-0) deleting Exchange Server VSS backups [91](#page-104-0) developerWorks wiki [134](#page-147-0) diagnosing VSS issues for Data Protection for Exchange Server [117](#page-130-0) diagnostics properties [49](#page-62-0) differential backup

differential backup *(continued)* description [6](#page-19-0) disability [217](#page-230-0) dsm.opt file clusternode [44](#page-57-0) communication protocol [43](#page-56-0) compressalways [44](#page-57-0) compression [44](#page-57-0) enableclientencryptkey [44](#page-57-0) enablelanfree [45](#page-58-0) encryptiontype [44](#page-57-0) include.encrypt [44](#page-57-0) nodename [44](#page-57-0)

#### **E**

email support files [134](#page-147-0) enableclientencryptkey option [44](#page-57-0) enablelanfree option [45](#page-58-0) encryption [44](#page-57-0) encryptiontype option [44](#page-57-0) example backup command [145](#page-158-0) changetsmpassword command [148](#page-161-0) query tdp command [162](#page-175-0) query tsm command [169](#page-182-0) restoremailbox command [201](#page-214-0) set command [209](#page-222-0) excfull.log [115](#page-128-0) Exchange backup DAG environment [88](#page-101-0) VSS GUI [88](#page-101-0) Exchange Database Availability Group managing with single policy [19](#page-32-0) Exchange restore DAG environment [91](#page-104-0) VSS GUI [91](#page-104-0) Exchange Server backup DAG environment [86](#page-99-0) VSS GUI [86](#page-99-0) Exchange Server VSS backup deleting [91](#page-104-0) mounting [90](#page-103-0) Exchange VSS restore considerations [4](#page-17-0) Exchange VSS restore considerations [4](#page-17-0) exclude processing [45](#page-58-0) EXCLUDEDUMPster parameter and restoremailbox command [190](#page-203-0) excsched.log [115](#page-128-0) expiring VSS backup s policy [12](#page-25-0)

## **F**

failover overview [25](#page-38-0) FAQ [213](#page-226-0) features [1](#page-14-0) files

files *(continued)* Data Protection for Exchange Server options [144](#page-157-0), [152,](#page-165-0) [157](#page-170-0), [178,](#page-191-0) [184](#page-197-0) Data Protection for Microsoft Exchange Server options [201](#page-214-0) dsm.opt [43](#page-56-0) excfull.log [115](#page-128-0) excsched.log [115](#page-128-0) IBM Spectrum Protect options file [148](#page-161-0) IBM Spectrum Protect Snapshot options [212](#page-225-0) tdpexc.cfg and **backup** command [141](#page-154-0) and changetsmpassword command [146](#page-159-0) and delete backup command [150](#page-163-0) and mount backup command [155](#page-168-0) and query exchange command [158](#page-171-0) and query tdp command [161](#page-174-0) and restore command [174](#page-187-0), [177](#page-190-0) and restorefiles command [182](#page-195-0) and restoremailbox command [189](#page-202-0), [200](#page-213-0) and set command [208](#page-221-0) and unmount backup command [211](#page-224-0) tdpexc.log and **backup** command [142](#page-155-0) and changetsmpassword command [147](#page-160-0) and delete backup command [151](#page-164-0) and mount backup command [155](#page-168-0) and query exchange command [158](#page-171-0) and query tdp command [161](#page-174-0) and restore command [176](#page-189-0) and restorefiles command [183](#page-196-0) and restoremailbox command [190](#page-203-0) and set command [205](#page-218-0) and unmount backup command [211](#page-224-0) tdpexcc.exe [138](#page-151-0) flat files [214](#page-227-0) Frequently asked questions [213](#page-226-0) from server option, GUI [92](#page-105-0) FROMArchive parameter and restoremailbox command [190](#page-203-0) fromexcserver parameter and delete backup command [151](#page-164-0) and restorefiles command [182](#page-195-0) full backup description [6](#page-19-0) strategy [79](#page-92-0) full plus differential backup strategy [79](#page-92-0) full plus incremental backup strategy [79](#page-92-0)

## **G**

general properties for Exchange Server [51](#page-64-0) graphical user interface (GUI) restore options [91](#page-104-0) GUI DAG Exchange backup [86,](#page-99-0) [88](#page-101-0) DAG Exchange restore [91](#page-104-0) Exchange VSS backup [86,](#page-99-0) [88](#page-101-0) Exchange VSS restore [91](#page-104-0) individual mailbox restore [96](#page-109-0) restore options [93](#page-106-0) guidelines

guidelines *(continued)* VSS restore [4](#page-17-0)

## **H**

help command syntax diagram [153](#page-166-0)

# **I**

IBM Knowledge Center [x](#page-9-0) IBM SAN Volume Controller and IBM Storwize V7000 using Data Protection for Exchange Server [24](#page-37-0), [74](#page-87-0) IBM Spectrum Protect policy settings [13](#page-26-0) IBM Spectrum Protect client silent installation on Windows Server Core [37](#page-50-0) IBM Spectrum Protect options file [148](#page-161-0) IBM Spectrum Protect Snapshot transitioning backups [71](#page-84-0) IBM System Storage DS8000 series requirements [24](#page-37-0) include processing [45](#page-58-0) include.encrypt option [44](#page-57-0) incremental backup description [6](#page-19-0) individual mailbox restoremailbox command line [189](#page-202-0) individual mailbox restore GUI [96](#page-109-0) installation configuring options [43](#page-56-0) registering Data Protection for Exchange Server [45](#page-58-0) installing creating an installation package on a DVD [35](#page-48-0) on a local system [31](#page-44-0) quick instructions [28](#page-41-0) silently with batch file [36](#page-49-0) installing Data Protection for Exchange Server on multiple servers (silent) [32](#page-45-0) unattended (silent) [32](#page-45-0) installing Data Protection for Microsoft Exchange Server on multiple servers (silent) [36](#page-49-0) unattended (silent) [36](#page-49-0) installing IBM Spectrum Protect client on Windows Server Core on multiple servers (silent) [37](#page-50-0) unattended (silent) [37](#page-50-0) into parameter and restorefiles command [183](#page-196-0)

# **K**

KEEPRDB parameter and restoremailbox command [190](#page-203-0) keyboard [217](#page-230-0) Knowledge Center [x](#page-9-0)

## **L**

LAN-free description [136](#page-149-0) local backup policy setting [16](#page-29-0) localdsmagentnode parameter and set command [205](#page-218-0) logfile parameter and changetsmpassword command [147](#page-160-0) and delete backup command [151](#page-164-0) and mount backup command [155](#page-168-0) and query exchange command [158](#page-171-0) and query tdp command [161](#page-174-0) and restorefiles command [183](#page-196-0) and restoremailbox command [190](#page-203-0) and set command [205](#page-218-0) and unmount backup command [211](#page-224-0) logging circular [6](#page-19-0) logging properties [52](#page-65-0) logprune parameter and delete backup command [151](#page-164-0)

#### **M**

mailbox restoremailbox command line [189](#page-202-0) mailbox history handling [66](#page-79-0) mailbox restore guidelines [79](#page-92-0) overview [22](#page-35-0) mailbox restore operations permissions [77](#page-90-0) security [77](#page-90-0) mailboxfilter parameter and restoremailbox command [191](#page-204-0) mailboxoriglocation parameter and restoremailbox command [193](#page-206-0) mailboxrestoredate parameter and restoremailbox command [194](#page-207-0) mailboxrestoredestination parameter and restoremailbox command [195](#page-208-0) mailboxrestoretime parameter and restoremailbox command [195](#page-208-0) managed storage determining capacity [86](#page-99-0) managing with single policy Exchange Database Availability Group [19](#page-32-0) MAPI ensuring successful connections [87](#page-100-0) MAPI settings for Exchange Server [54,](#page-67-0) [87](#page-100-0) migration mailbox history handling [66](#page-79-0) MINimumbackupinterval [143](#page-156-0) MMC GUI starting [77,](#page-90-0) [83](#page-96-0) mount backup command and /configfile parameter [155](#page-168-0) and /logfile parameter [155](#page-168-0) and /tsmnode parameter [157](#page-170-0) and /tsmoptfile parameter [157](#page-170-0) and /tsmpassword parameter [157](#page-170-0) syntax diagram [154](#page-167-0) mounting Exchange Server VSS backups [90](#page-103-0) mountrw [156,](#page-169-0) [199,](#page-212-0) [205](#page-218-0) mountwait parameter

mountwait parameter *(continued)* and restorefiles command [184](#page-197-0) and restoremailbox command [199](#page-212-0) and set command [206](#page-219-0) msiexec.exe used for silent installation [37](#page-50-0)

#### **N**

New in Data Protection for Exchange Server Version 8.1.7 [xiii](#page-12-0) node name Data Protection for Exchange Server [45](#page-58-0) offloaded backup [42](#page-55-0) proxy nodes [41](#page-54-0) VSS [42](#page-55-0) nodename option [44](#page-57-0) numberformat parameter and set command [206](#page-219-0)

## **O**

object parameter and delete backup command [152](#page-165-0) and restorefiles command [184](#page-197-0) offloaded backup configuration procedure [64](#page-77-0) node names [42](#page-55-0) offloaded VSS backup overview [11](#page-24-0) olderthan parameter and delete backup command [152](#page-165-0) operating environment [1](#page-14-0) optional parameters [182](#page-195-0) options GUI restore mountdatabases [92](#page-105-0) run recovery [93](#page-106-0) options files non-default locations [46](#page-59-0) overview offloaded VSS backup [11](#page-24-0) VSS backup [10](#page-23-0)

## **P**

parameters /backupdestination and delete backup command [150](#page-163-0) and restorefiles command [182](#page-195-0) and set command [204](#page-217-0) **/BACKUPDESTination** and **backup** command [141](#page-154-0) and restore command [174](#page-187-0) /configfile and changetsmpassword command [146](#page-159-0) and delete backup command [150](#page-163-0) and mount backup command [155](#page-168-0) and query exchange command [158](#page-171-0) and query tdp command [161](#page-174-0) and restorefiles command [182](#page-195-0) and restoremailbox command [189](#page-202-0) and set command [208](#page-221-0) and unmount backup command [211](#page-224-0)

parameters *(continued)* **/CONFIGfile** and **backup** command [141](#page-154-0) and restore command [174](#page-187-0) /dateformat and set command [204](#page-217-0) /ERASEexistinglogs and restore command [175](#page-188-0) **/EXCLUDEDAGACTive** and backup command [142](#page-155-0) **/EXCLUDEDAGPASsive** and **backup** command [142](#page-155-0) **/EXCLUDEDB** and **backup** command [142](#page-155-0) /EXCLUDEDUMPster and restoremailbox command [190](#page-203-0) **/EXCLUDENONDAGDbs** and **backup** command [142](#page-155-0) /FROMArchive and restoremailbox command [190](#page-203-0) /fromexcserver and delete backup command [151](#page-164-0) and restorefiles command [182](#page-195-0) /FROMEXCSERVer and restore command [175](#page-188-0) **/IMPORTVSSSNAPSHOTSONLYWhenneeded** and **set** command [205](#page-218-0) /INSTANTREStore and restore command [175](#page-188-0) /into and restorefiles command [183](#page-196-0) /INTODB and restore command [175](#page-188-0) /KEEPRDB and restoremailbox command [190](#page-203-0) /localdsmagentnode and set command [205](#page-218-0) /logfile and changetsmpassword command [147](#page-160-0) and delete backup command [151](#page-164-0) and mount backup command [155](#page-168-0) and query exchange command [158](#page-171-0) and query tdp command [161](#page-174-0) and restorefiles command [183](#page-196-0) and restoremailbox command [190](#page-203-0) and set command [205](#page-218-0) and unmount backup command [211](#page-224-0) **/LOGFile** and **backup** command [142](#page-155-0) and restore command [176](#page-189-0) /logprune and delete backup command [151](#page-164-0) /LOGPrune and restore command [176](#page-189-0) /mailboxfilter and restoremailbox command [191](#page-204-0) /mailboxoriglocation and restoremailbox command [193](#page-206-0) /mailboxrestoredate and restoremailbox command [194](#page-207-0) /mailboxrestoredestination and restoremailbox command [195](#page-208-0) /mailboxrestoretime and restoremailbox command [195](#page-208-0)

parameters *(continued)* /MOUNTDAtabases and restore command [176](#page-189-0) /mountwait and restorefiles command [184](#page-197-0) and restoremailbox command [199](#page-212-0) and set command [206](#page-219-0) **/MOUNTWait** and **backup** command [143](#page-156-0) and restore command [177](#page-190-0) /numberformat and set command [206](#page-219-0) /object and delete backup command [152](#page-165-0) and restorefiles command [184](#page-197-0) /OBJect and restore command [177](#page-190-0) **/OFFLOAD** and **backup** command [143](#page-156-0) /olderthan and delete backup command [152](#page-165-0) /quiet and delete backup command [152](#page-165-0) and restorefiles command [184](#page-197-0) **/Quiet** and **backup** command [143](#page-156-0) and restore command [177](#page-190-0) /RECOVER and restore command [177](#page-190-0) /remotedsmagentnode and set command [207](#page-220-0) /SHOWMAILBOXInfo and query tsm command [168](#page-181-0) **/SKIPINTEGRITYCHECK** and **backup** command [143](#page-156-0) /tempdbrestorepath and restoremailbox command [200](#page-213-0) and set command [207](#page-220-0) /templogrestorepath and restoremailbox command [200](#page-213-0) and set command [207](#page-220-0) /TEMPLOGRESTorepath and restore parameter [177](#page-190-0) /timeformat and set command [208](#page-221-0) /tsmnode and changetsmpassword command [148](#page-161-0) and mount backup command [157](#page-170-0) and restore command [152](#page-165-0) and restorefiles command [184](#page-197-0) and restoremailbox command [200](#page-213-0) and unmount backup command [212](#page-225-0) **/TSMNODe** and **backup** command [144](#page-157-0) and restore command [178](#page-191-0) /tsmoptfile and changetsmpassword command [148](#page-161-0) and mount backup command [157](#page-170-0) and restore command [152](#page-165-0) and restorefiles command [184](#page-197-0) and restoremailbox command [201](#page-214-0) and unmount backup command [212](#page-225-0) **/TSMOPTFile** and **backup** command [144](#page-157-0)

parameters *(continued)* **/TSMOPTFile** *(continued)* and restore command [178](#page-191-0) /tsmpassword and mount backup command [157](#page-170-0) and restore command [152](#page-165-0) and restorefiles command [184](#page-197-0) and restoremailbox command [201](#page-214-0) and unmount backup command [212](#page-225-0) **/TSMPassword** and **backup** command [144](#page-157-0) and restore command [178](#page-191-0) **/UpdateMailboxInfoOnly** and **backup** command [144](#page-157-0) /USEEXISTINGRDB and restoremailbox command [201](#page-214-0) parameters, described optional /logprune [142,](#page-155-0) [147](#page-160-0), [155](#page-168-0), [159](#page-172-0), [162,](#page-175-0) [167,](#page-180-0) [183](#page-196-0), [191](#page-204-0), [205](#page-218-0), [211](#page-224-0) performance [135](#page-148-0) policy binding [17](#page-30-0) binding Data Protection for Microsoft Exchange Server VSS backups [17](#page-30-0) configuring [17](#page-30-0) expiring VSS backup [12](#page-25-0) setting local policy [16](#page-29-0) policy command overview [160](#page-173-0) policy management properties [48](#page-61-0) policy settings Data Protection for Exchange Server and IBM Spectrum Protect [13](#page-26-0) preferdagpassive [143](#page-156-0) preferences [47](#page-60-0) printing reports [110](#page-123-0) product support [134](#page-147-0) properties custom settings [54](#page-67-0) diagnostics [49](#page-62-0) general Exchange Server [51](#page-64-0) logging [52](#page-65-0) MAPI settings [54](#page-67-0), [87](#page-100-0) policy management [48](#page-61-0) regional settings [52](#page-65-0) VSS [52](#page-65-0) property pages [47](#page-60-0) proxy nodes [41](#page-54-0) publications [x](#page-9-0)

# **Q**

query exchange command and /configfile parameter [158](#page-171-0) and /logfile parameter [158](#page-171-0) overview [157](#page-170-0) syntax diagram [158](#page-171-0) query managedcapacity command overview [159](#page-172-0) query tdp command and /configfile parameter [161](#page-174-0) and /logfile parameter [161](#page-174-0) example [162](#page-175-0)

query tdp command *(continued)* overview [161](#page-174-0) syntax diagram [161](#page-174-0) query tsm [164](#page-177-0) query tsm command and /SHOWMAILBOXInfo parameter [168](#page-181-0) example [169](#page-182-0) overview [163](#page-176-0) quiet parameter and delete backup command [152](#page-165-0) and restorefiles command [184](#page-197-0)

# **R**

RBAC permissions [77](#page-90-0) recovery database procedure [93](#page-106-0) reference Data Protection for Microsoft Exchange Server [137](#page-150-0) regional properties [52](#page-65-0) registration [45](#page-58-0) remote system configuration [59](#page-72-0) remotedsmagentnode parameter and set command [207](#page-220-0) replay option, GUI [93](#page-106-0) replication copies [11](#page-24-0), [80](#page-93-0) reports viewing, printing, and saving [110](#page-123-0) requirements IBM System Storage DS8000 series [24](#page-37-0) SAN Volume Controller [24](#page-37-0) Storwize family [24](#page-37-0) XIV [24](#page-37-0) restore command line [174](#page-187-0) database [21](#page-34-0) mailbox  $22$ restorefiles command [21](#page-34-0) transaction log [21](#page-34-0) types [21](#page-34-0) restore command and /BACKUPDESTination parameter [174](#page-187-0) and **/CONFIGfile** parameter [174](#page-187-0) and /ERASEexistinglogs parameter [175](#page-188-0) and /FROMEXCSERVer parameter [175](#page-188-0) and /INSTANTREStore parameter [175](#page-188-0) and /INTODB parameter [175](#page-188-0) and /LOGFile parameter [176](#page-189-0) and /LOGPrune parameter [176](#page-189-0) and /MOUNTDAtabases parameter [176](#page-189-0) and /MOUNTWait parameter [177](#page-190-0) and /OBJect parameter [177](#page-190-0) and /Quiet parameter [177](#page-190-0) and /RECOVER parameter [177](#page-190-0) and /TEMPLOGRESTorepath parameter [177](#page-190-0) and /tsmnode parameter [152](#page-165-0) and /TSMNODe parameter [178](#page-191-0) and /tsmoptfile parameter [152](#page-165-0) and /TSMOPTFile parameter [178](#page-191-0) and /tsmpassword parameter [152](#page-165-0) and /TSMPassword parameter [178](#page-191-0) overview [170](#page-183-0) syntax diagram [172](#page-185-0)

restore considerations Exchange VSS [4](#page-17-0) restore guidelines Exchange VSS [4](#page-17-0) restore operations using the GUI auto select option [92](#page-105-0) from server option [92](#page-105-0) instant restore [92](#page-105-0) replay option [93](#page-106-0) restore options [91](#page-104-0) restore options GUI mountdatabases [92](#page-105-0) run recovery [93](#page-106-0) restorefiles snapshot backup [214](#page-227-0) restorefiles command and /configfile parameter [182](#page-195-0) and /fromexcserver parameter [182](#page-195-0) and /into parameter [183](#page-196-0) and /logfile parameter [183](#page-196-0) and /mountwait parameter [184](#page-197-0) and /object parameter [184](#page-197-0) and /quiet parameter [184](#page-197-0) and /tsmnode parameter [184](#page-197-0) and /tsmoptfile parameter [184](#page-197-0) and /tsmpassword parameter [184](#page-197-0) backups [178](#page-191-0) syntax diagram [180](#page-193-0) restoremailbox individual mailbox command line [189](#page-202-0) mailbox command line [189](#page-202-0) restoremailbox command and /configfile parameter [189](#page-202-0) and /EXCLUDEDUMPster parameter [190](#page-203-0) and /FROMArchive parameter [190](#page-203-0) and /KEEPRDB parameter [190](#page-203-0) and /logfile parameter [190](#page-203-0) and /mailboxfilter parameter [191](#page-204-0) and /mailboxoriglocation parameter [193](#page-206-0) and /mailboxrestoredate parameter [194](#page-207-0) and /mailboxrestoredestination parameter [195](#page-208-0) and /mailboxrestoretime parameter [195](#page-208-0) and /mountwait parameter [199](#page-212-0) and /tempdbrestorepath parameter [200](#page-213-0) and /templogrestorepath parameter [200](#page-213-0) and /tsmnode parameter [200](#page-213-0) and /tsmoptfile parameter [201](#page-214-0) and /tsmpassword parameter [201](#page-214-0) and /USEEXISTINGRDB parameter [201](#page-214-0) example [201](#page-214-0) overview [185](#page-198-0) syntax diagram [187](#page-200-0) restoring data Exchange Server 2010 [100](#page-113-0) Exchange Server 2013 [100](#page-113-0) Mailbox Restore Browser [100](#page-113-0) Role Based Access Control permissions [77](#page-90-0)

### **S**

saving reports [110](#page-123-0) security requirements [77](#page-90-0) sending support files by using email [134](#page-147-0) Service Management Console [134](#page-147-0) set command and /backupdestination parameter [204](#page-217-0) and /configfile parameter [208](#page-221-0) and /dateformat parameter [204](#page-217-0) and **/IMPORTVSSSNAPSHOTSONLYWhenneeded** parameter [205](#page-218-0) and /localdsmagentnode parameter [205](#page-218-0) and /logfile parameter [205](#page-218-0) and /mountwait parameter [206](#page-219-0) and /numberformat parameter [206](#page-219-0) and /remotedsmagentnodee parameter [207](#page-220-0) and /tempdbrestorepath parameter [207](#page-220-0) and /templogrestorepath parameter [207](#page-220-0) and /timeformat parameter [208](#page-221-0) example [209](#page-222-0) overview [202](#page-215-0) syntax diagram [203](#page-216-0) SHOWMAILBOXInfo parameter and query tsm command [168](#page-181-0) silent installation with spinstall.exe [32](#page-45-0), [37](#page-50-0) silent installation of Data Protection for Exchange Server [32](#page-45-0) silent installation of Data Protection for Microsoft Exchange Server [36](#page-49-0) Silent installation on Windows Server Core [36](#page-49-0) silent installation on Windows Server Core of IBM Spectrum Protect client [37](#page-50-0) spinstall.exe used for silent installation [32](#page-45-0), [37](#page-50-0) starting Data Protection for Exchange Server GUI [77](#page-90-0), [83](#page-96-0) MMC GUI [77](#page-90-0), [83](#page-96-0) storage determining managed capacity [86](#page-99-0) storage group backup command line [150](#page-163-0) VSS backup GUI [86,](#page-99-0) [88](#page-101-0) VSS restore GUI [91](#page-104-0) storage management, policy [12](#page-25-0) Storwize family requirements [24](#page-37-0) syntax diagrams changetsmpassword command [146](#page-159-0) delete backup command [149](#page-162-0) help command [153](#page-166-0) mount backup command [154](#page-167-0) query exchange command [158](#page-171-0) query tdp command [161](#page-174-0) restore command [172](#page-185-0) restorefiles command [180](#page-193-0) restoremailbox command [187](#page-200-0) set command [203](#page-216-0) unmount backup command [210](#page-223-0)

**T**

tdpexc.cfg file and **backup** command [141](#page-154-0) and changetsmpassword command [146](#page-159-0) and delete backup command [150](#page-163-0) and mount backup command [155](#page-168-0) and query tdp command [161](#page-174-0) and restore command [174](#page-187-0), [177](#page-190-0) and restorefiles command [182](#page-195-0) and restoremailbox command [189](#page-202-0), [200](#page-213-0) and set command [208](#page-221-0) and unmount backup command [211](#page-224-0) query exchange [158](#page-171-0) tdpexc.log file and **backup** command [142](#page-155-0) and changetsmpassword command [147](#page-160-0) and delete backup command [151](#page-164-0) and mount backup command [155](#page-168-0) and query exchange command [158](#page-171-0) and query tdp command [161](#page-174-0) and restore command [176](#page-189-0) and restorefiles command [183](#page-196-0) and restoremailbox command [190](#page-203-0) and set command [205](#page-218-0) and unmount backup command [211](#page-224-0) tdpexcc.exe overview [138](#page-151-0) tempdbrestorepath parameter and restoremailbox command [200](#page-213-0) and set command [207](#page-220-0) templogrestorepath parameter and restoremailbox command [200](#page-213-0) and set command [207](#page-220-0) timeformat parameter and set command [208](#page-221-0) transaction log restore [21,](#page-34-0) [170](#page-183-0) **TSM Configuration** wizard [59](#page-72-0) tsmnode parameter and changetsmpassword command [148](#page-161-0) and mount backup command [157](#page-170-0) and restore command [152](#page-165-0) and restorefiles command [184](#page-197-0) and restoremailbox command [200](#page-213-0) and unmount backup command [212](#page-225-0) tsmoptfile parameter and changetsmpassword command [148](#page-161-0) and mount backup command [157](#page-170-0) and restore command [152](#page-165-0) and restorefiles command [184](#page-197-0) and restoremailbox command [201](#page-214-0) and unmount backup command [212](#page-225-0) tsmpassword parameter and mount backup command [157](#page-170-0) and restore command [152](#page-165-0) and restorefiles command [184](#page-197-0) and restoremailbox command [201](#page-214-0) and unmount backup command [212](#page-225-0)

unmount backup command *(continued)* and /configfile parameter [211](#page-224-0) and /logfile parameter [211](#page-224-0) and /tsmnode parameter [212](#page-225-0) and /tsmoptfile parameter [212](#page-225-0) and /tsmpassword parameter [212](#page-225-0) syntax diagram [210](#page-223-0) USEEXISTINGRDB parameter and restoremailbox command [201](#page-214-0) USESNAPOFASNAPTomount [208](#page-221-0) using Data Protection for Exchange Server with IBM SAN Volume Controller and IBM Storwize V7000 [24](#page-37-0), [74](#page-87-0)

### **V**

viewing reports [110](#page-123-0) viewing system information for Data Protection for Microsoft Exchange Server [133](#page-146-0) VSS cluster [122](#page-135-0) N-series and NetApp storage [5](#page-18-0) node names [42](#page-55-0) overview [2](#page-15-0) proxy nodes [41](#page-54-0) restore into alternate locations [22](#page-35-0), [93](#page-106-0) VSS backup characteristics [3](#page-16-0) overview [10](#page-23-0) planning requirements [3](#page-16-0) VSS fast restore method [21](#page-34-0) VSS instant restore method [21](#page-34-0) VSS planning [3](#page-16-0) VSS properties [52](#page-65-0) VSS provider [2](#page-15-0) VSS Requestor [2](#page-15-0) VSS writer [2](#page-15-0) VSSPOLICY, statements [18](#page-31-0)

## **W**

Windows Server Core [37](#page-50-0)

# **X**

XIV requirements [24](#page-37-0)

### **U**

unmount backup command

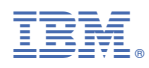

Product Number: 5725-X02